THE NO 1 UK MACAVINE FOR ELECTRONICS TECHNOLOGY & COMPUTER PROJECTS

# *^n^EVEKYDAY PHACTICAl eEeelectron/cs*

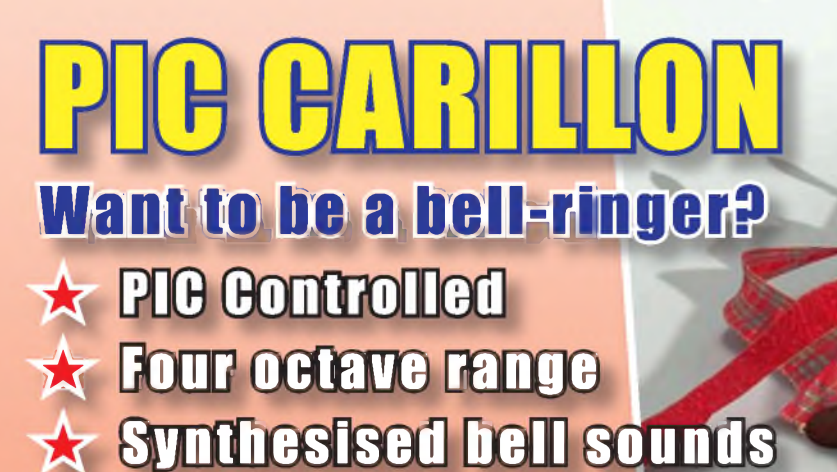

# **PHONE/FW MISSED CALLATERT**

**Provides visual** ble latched signalling

# **ARIZO GONTROLLER** oGUE SAMPLER **versatile easy-to-drive I/O controller for your PC**

TEACH-IN 2008 **Using PIC Microcontrollers - Part <sup>3</sup>**

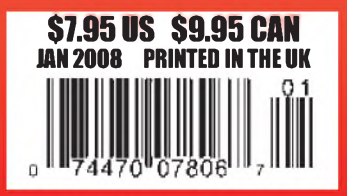

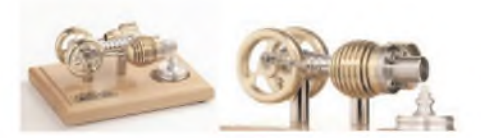

HB7 Stirling Engine Base measurements: 128 mm x 108 mm x 170 mm, <sup>1</sup> kg Base plate: beech - Working rpm: 2000 rpm/min. (the engine has a aluminium good cooling Cylinder) Bearing application: 10 high-class ball-bearings Material: screw, side parts all stainless steel Cylinder brass, Rest aluminium and stainless steel. Available as a kit £80.75 or built £84.99

[www.mamodspares.co.uk](http://www.mamodspares.co.uk)

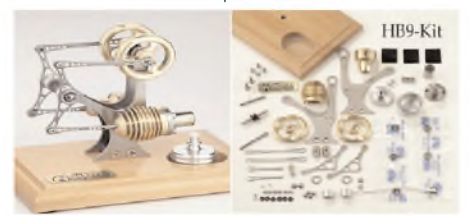

#### HB9 Stirling engine

Base measurements: 156 mm x 108 mm x 130 mm, 0,6 Kg Base plate: beech Working rpm: approx. 2,000 min Bearing application: 6 high-class ball-bearings Material of the engine: brass, aluminium, stainless steel

running time: 30-45 min. Available as a kit £97.75 or built £101.99

[www.mamodspares.co.uk](http://www.mamodspares.co.uk)

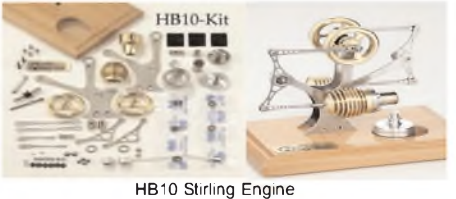

Base measurements: 156 mm x 108 mm x 130 mm, 0,6 Kg Base plate: beech Working rpm: approx. 2,000 rpm Bearing application: 6 high-class ball-bearings Material of the engine: brass, aluminium, stainless steel running time: 30-45 min

Available as a kit £97.75 or built £101.99 [www.mamodspares.co.uk](http://www.mamodspares.co.uk)

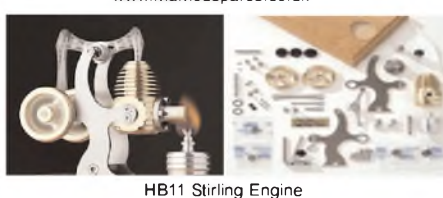

Base measurements: 156 mm x 108 mm x 130 mm, 0,7

Kg Base plate: beech Working rpm: 2000 - 2500 rpm/min,run Bearing application: 4 high-class ball-bearings Material: screw, side parts total stainless steel Cylinder brass Rest aluminium, stainless steel.

Available as a kit £97.75 or built £101.99 [www.mamodspares.co.uk](http://www.mamodspares.co.uk)

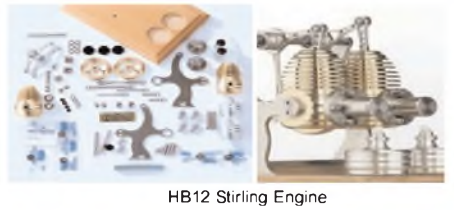

Base measurements: 156 mm x 108 mm x 130 mm, <sup>1</sup> Kg beech Working rpm: 2000 rpm/min,Bearing application: 6 high-class ball-bearings Material: screw, side parts total stainless steel Cylinder brass Rest aluminium, stainless steel. Available as a kit £136 or built £140.25 [www.mamodspares.co.uk](http://www.mamodspares.co.uk)

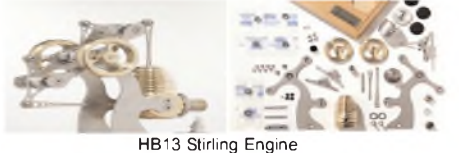

Base measurements: 156 mm x 108 mm x 150 mm, 0,75 kg Base plate: beech Working rpm: 2000 - 2500 rpm/min Bearing application: 6 high-class ball-bearings Material: screw, side parts total stainless steel Cylinder brass Available as a kit £97.75 or built £101.99

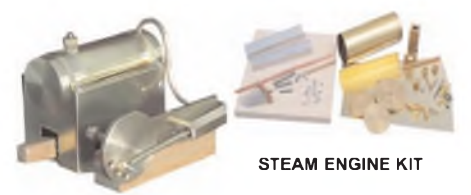

Everything in the kit enables you to build a fully functional model steam engine. The main material is brass and the finished machine demonstrates the principle of oscillation. The boiler, uses solid fuel tablets, and is quite safe. All critical parts (boiler, end caps, safety vent etc.) are ready finished to ensure success. The very detailed instruction booklet (25 pages) makes completion of this project possible in a step by step manner. Among the techniques experienced are silver soldering, folding, drilling, fitting and testing. £29.70 ref STEAMKIT Silver solder/flux pack £3.50 ref SSK

#### [www.mamodspares.co.uk](http://www.mamodspares.co.uk)

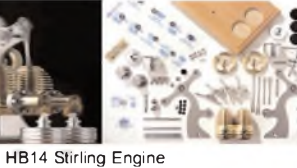

Base measurements: 156 mm x 108 mm x 150 mm, <sup>1</sup> kg Base plate: beech Working rpm: 2000 - 2500 rpm/min, Incl. drive-pulley for external drives Bearing application: 10 high-class ball-bearings Material: screw, side parts total stainless steelCylinder brass Rest aluminium, stainless steel Available as a kit £140.25 or built £144.50 [www.mamodspares.co.uk](http://www.mamodspares.co.uk)

HB15 Stirling Engine Base measurements: 128 mm x 108 mm x 170 mm, 0,75 kg Base plate: beech Working rpm: 2000 rpm/min. (the engine has a aluminium good cooling Cylinder) Bearing application: 6 high-class ball-bearings Material: screw, side parts total stainless steel Cylinder brass Rest aluminium, stainless steel Available as a kit £97.75 or built £102 [www.mamodspares.co.uk](http://www.mamodspares.co.uk)

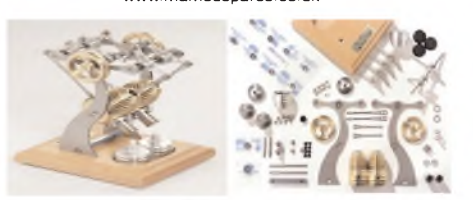

HB16 Stirling Engine Base measurements: 128 mm x 108 mm x 170 mm, <sup>1</sup> kg Base plate: beech Working rpm: 2000 rpm/min. (the engine has a aluminium good cooling Cylinder) Bearing application: 10 high-class ball-bearings Material: screw, side parts total stainless steel Cylinder brass Rest aluminium, stainless steel. Available as a kit £140.25 or built £144.50

**BULL GROUP LTD** UNIT D HENFIELD BUSINESS PARK HENFIELD SUSSEX BN5 9SL TERMS: C/ CARDS, CASH, PO, CHEQUE OR ONLINE ORDERING. PRICES PLUS VAT UK DELIVERY £5.50 TEL0870 7707520 FAX 01273 491813 [sales@bullnet.co.uk](mailto:sales@bullnet.co.uk)

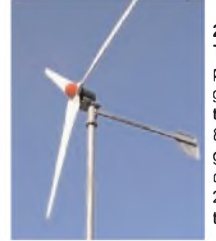

#### **2kW WIND TURBINE KIT** The 2kW wind turbine is sup-

plied as the following kit: turbine generator 48v three taper/ twisted fibreglass blades & hub 8m tower (four x 2m sections) guylines / anchors / tensioners / clamps foundation steel rectifier 2kW inverter heavy-duty pivot tower. £1,499

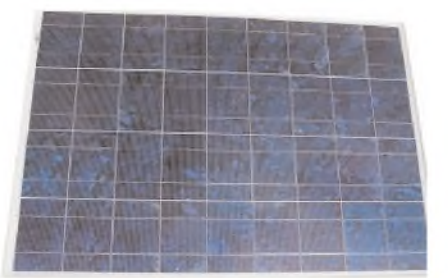

#### Solar Panels

We stock a range of solar photovoltaic panels. These are polycrystalline panels made from wafers of silicon laminated between an impact-resistant transparent cover and an EVA rear mounting plate. They are constructed with a lightweight anodised aluminium frame which is predrilled for linking to other frames/roof mounting structure, and contain waterproof electrical terminal box on the rear. 5 watt panel £29 ref 5wnav 20 watt panel £99 ref 20wnav 60 watt panel £249 ref 60wnav. Suitable regulator for up to 60 watt panel £20 ref REGNAV

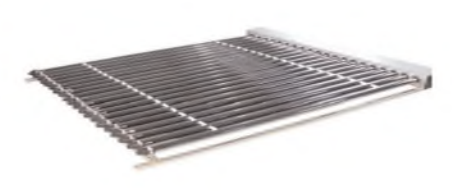

#### Solar evacuated tube panels

(20 tube shown) These top-of-the-range solar panel heat collectors are suitable for heating domestic hot water, swimming pools etc - even in the winter! One unit is adequate for an average household (3-4people), and it is modular, so you can add more if required. A single panel is sufficient for a 200 litre cylinder, but you can fit 2 or more for high water usage, or for heating swimming pools or underfloor heating. Some types of renewable energy are only available in certain locations, however free solar heating is potentially available to almost every house in the UK! Every house should have one -really! And with an overall efficiency of almost 80%, they are much more efficient than electric photovoltaic solar panels (efficiency of 7-15%). Available in 10, 20 and 30 tube versions. 10 tube £199, 20 tube £369, 30 tube £549. Roof mounting kits (10/20 tubes) £12.50, 30 tube mounting kit £15

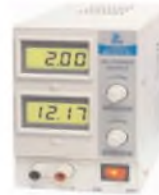

BENCH PSU 0-15V 0-2a Output and voltage are both smooth and can be regulated according to work, Input 230V, 21/2-number LCD display for voltage and current, Robust PC-grey housing Size 13x15x21cm, Weight 3,2kg £48 REF trans2

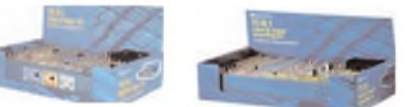

#### NEW ELECTRONIC CONSTRUCTION KITS

This 30 in <sup>1</sup> electronic kit includes an introduction to electrical and electronic technology. It provides conponents that can be used to make a variety of experiments including Timers and Burglar Alarms. Requires: 3 x AA batteries. £15.00 ref BET1803

**AM/FM Radio** This kit enables you to learn about electronics and also put this knowledge into practice so you can see and hear the effects. Includes manual with explanations about the components and the electronic principles. Req's: 3 x AA batts. £13 ref BET1801

This **40 in <sup>1</sup> electronic kit** includes an introduction to electrical and electronic technology. It provides conponents that can be used in making basic digital logic circuits, then progresses to using Integrated circuits to make and test a variety of digital circuits, including Flip Flops and Counters. Req's: 4 x AA batteries. £17 ref BET1804

The **75 in <sup>1</sup> electronic kit** includes an nintroduction to electrical and electronic technology. It provides conpo-nents that can be used to make and test a wide variety of experiments including Water Sensors, Logic Circuits and Oscillators. The kit then progresses to the use of an inter-grated circuit to produce digital voice and sound record-.<br>Ing experiments such as Morning Call and Burglar Alarm. Requires: 3 x AA batteries. £20 ref BET1806 [www.slips.co.uk](http://www.slips.co.uk)

#### **ISSN 0262 3617**

**PROJECTS .. .THEORY ... NEWS .. . COMMENT ... POPULAR FEATURES ...**

**VOL. 37. No. <sup>1</sup> JANUARY 2008**

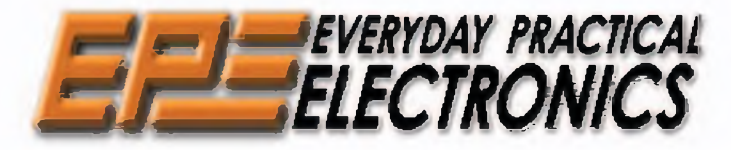

INCORPORATING ELECTRONICS TODAY INTERNATIONAL

#### **[www.epemag.co.uk](http://www.epemag.co.uk)** *EPE Online:* **[www.epemag.com](http://www.epemag.com)**

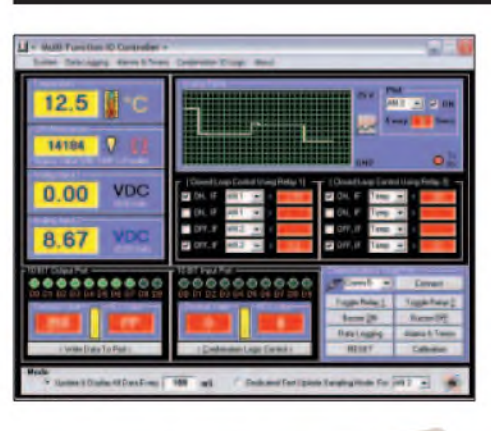

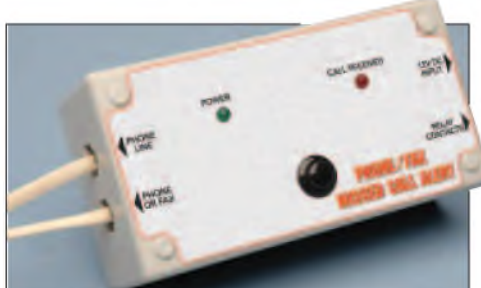

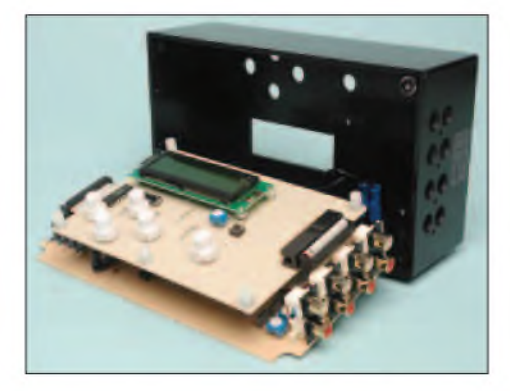

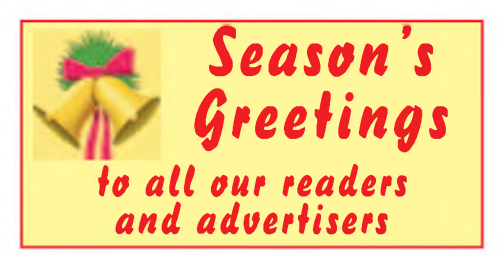

© Wimborne Publishing Ltd 2007. Copyright in all<br>drawings, photographs and articles published in<br>*EVERYDAY PRACTICAL ELECTRONICS* is fully **protected, and reproduction or imitations in whole or in part are expressly forbidden.**

*OurFebruary2008 issue will be publishedon Thursday 10 January 2008, see page 80 for details.*

# *Projects and Circuits*

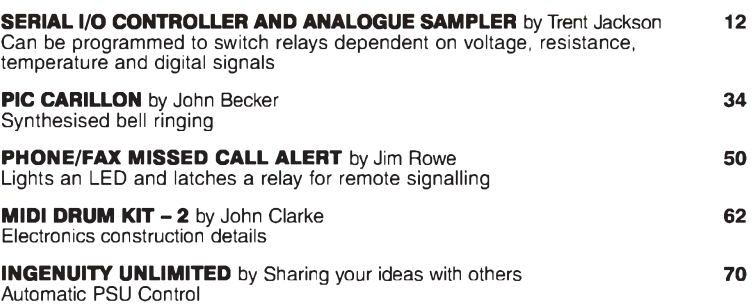

# *Series and Features*

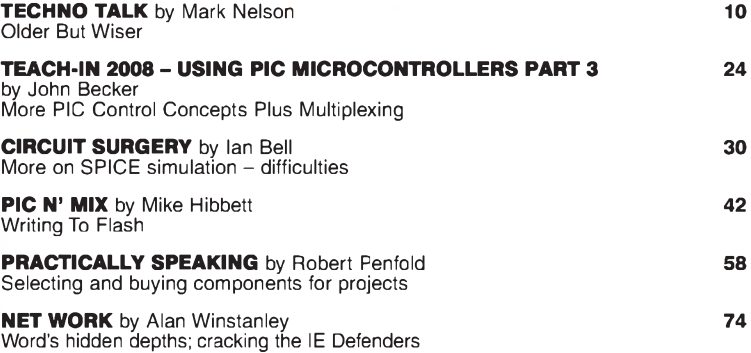

# *Regulars and Services*

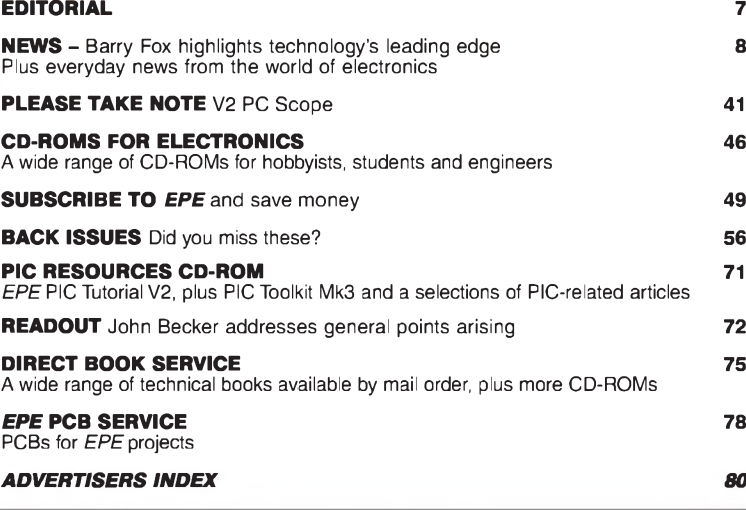

*Readers' Services • Editorial and Advertisement Departments 7*

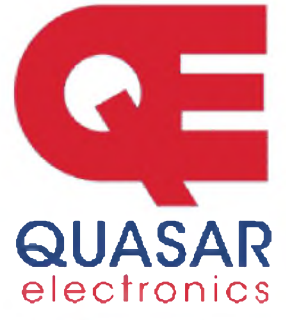

details

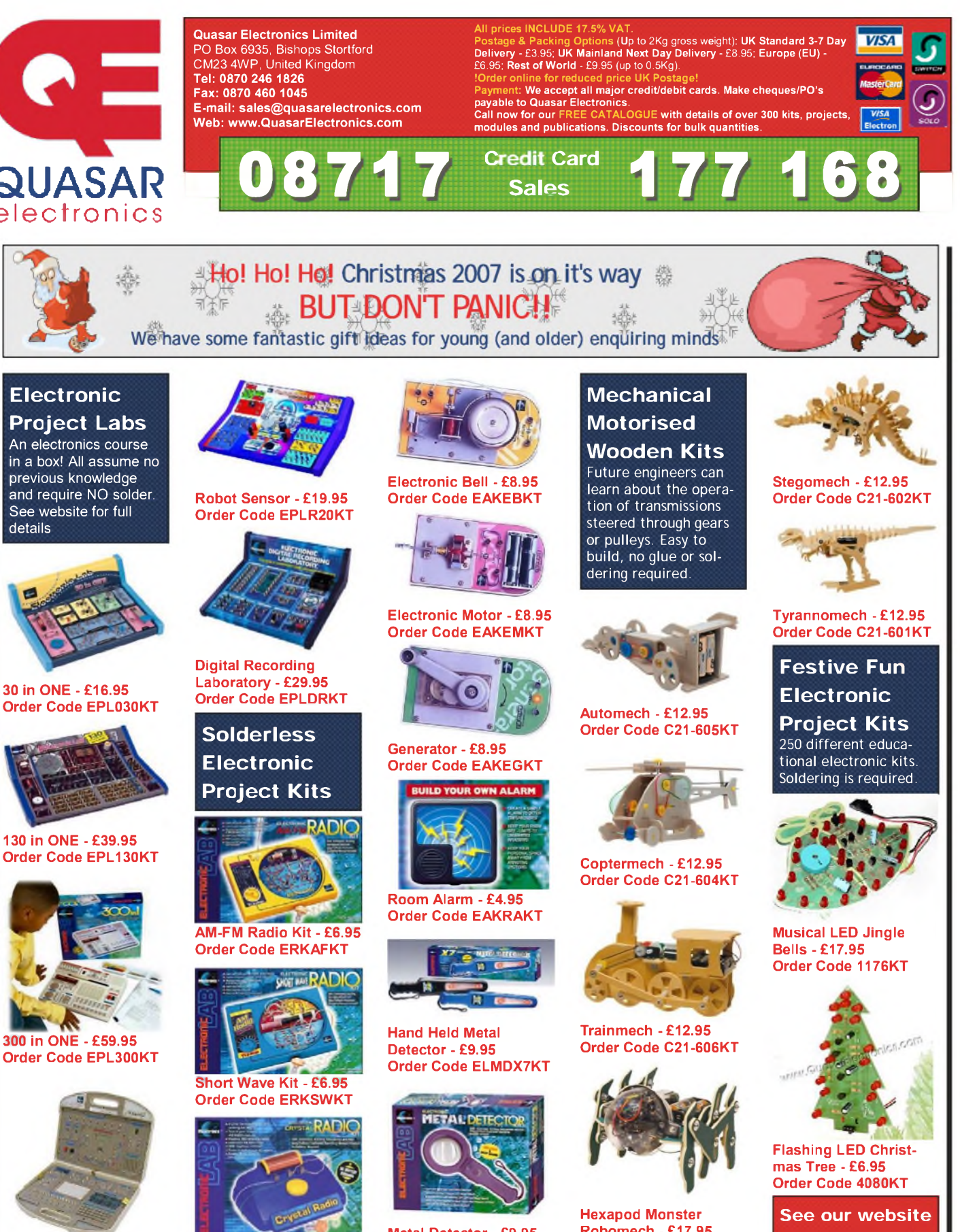

Crystal Radio Kit - £6.95 Order Code ERKCKT

Metal Detector - £9.95 Order Code ELMDKT

Robomech - £17.95 Order Code C21-883KT

(soldering required)

**for even more great gift ideas!**

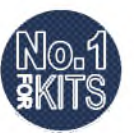

500 in ONE - £149.95 Order Code EPL500KT

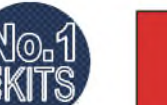

*www. QuasarElectronics.com*

Secure Online Ordering Facilities . Full Product Listing, Descriptions & Photos . Kit Documentation & Software Downloads

#### **Robot Kits**

These educational electronic robot kits make a great introduction to the exciting world of robotics and require NO soldering. See website for details

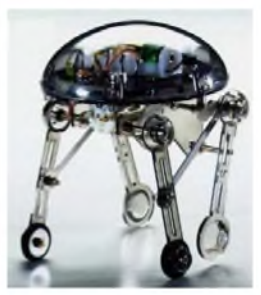

Moon Walker - £34.95 Order Code 4015KT

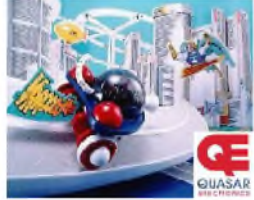

Hyper Peppy - £29.95 Order Code 4016KT

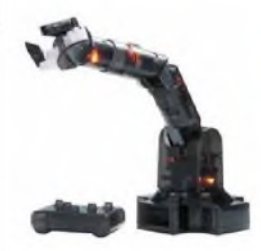

Robotic Arm - £59.95 Order Code 4017KT

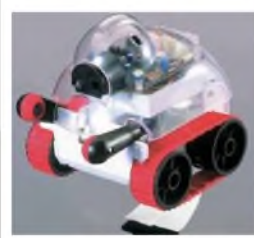

Sumo Man - £59.95 Order Code 4019KT

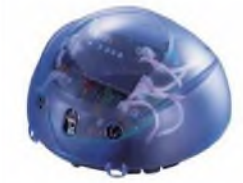

P!mot Advanced Robot - our most advanced robot to date (please see our website for full details) - £99.95 Order Code 4026KT

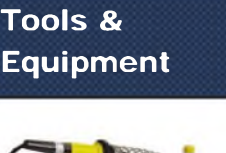

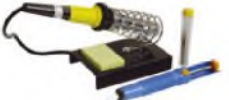

Soldering Set - £9.95 Order Code SOL939

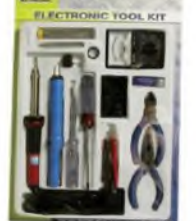

Hobby Tool Set - £17.95 Order Code HTK300

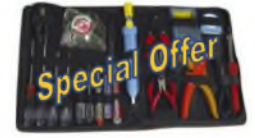

20 Piece Electronics Tool Set - Now £24.95 Order Code HTK368

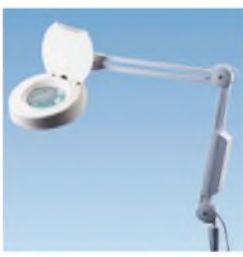

5" Illuminated Magnifier - £44.95 Order Code HTM015

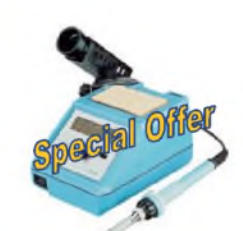

48W Digital Soldering Station - £59.95 Order Code SOL050

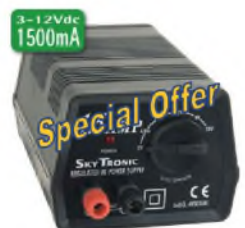

3-12V 1.5A PSU - £19.95 Order Code PSU400

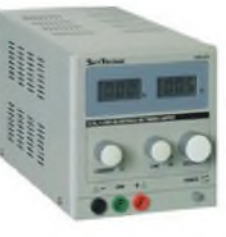

0-30V/0-3A Regulated Power Supply - £89.95 Order Code PSU676

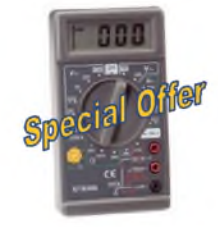

Hobby DMM - £5.95 Order Code MM006

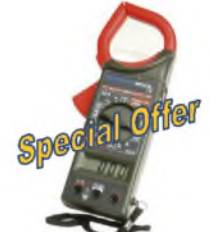

Clamp Meter - £14.95 Order Code MC616

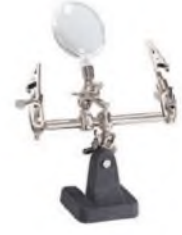

Helping Hands - £6.95 Order Code HTS165

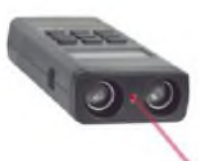

Ultrasonic Distance Measurer - £24.95 Order Code UDM634

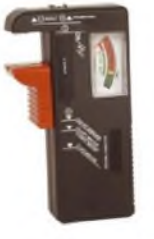

Universal Battery Tester - £4.95 Order Code UBT393

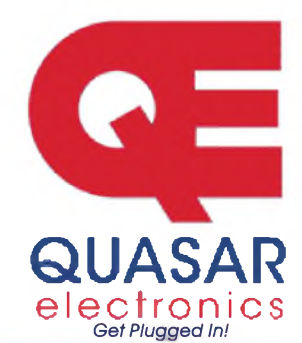

**Home and Leisure**

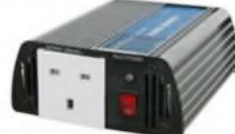

12V 150W Power Inverter - £29.95 Order Code RPI530

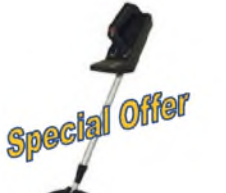

Metal Detector - £34.95 Order Code MDS920

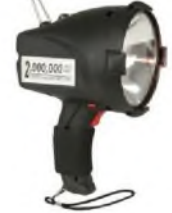

120mm Rechargeable Spotlight - £18.95 Order Code TOR260

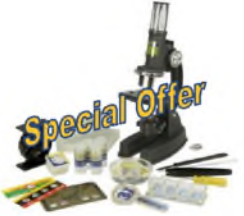

Deluxe Microscope Set - £26.95 Order Code SCI284

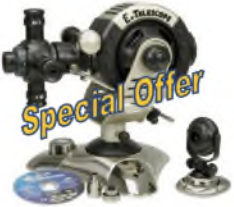

4 in <sup>1</sup> PC Link Telescope - Now £99.95 Order Code SCI293

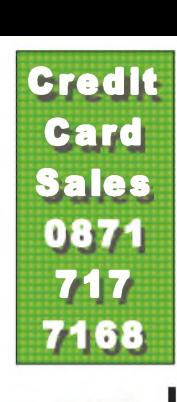

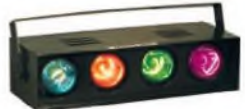

4-ch Sequencer - £49.95 Order Code ELT298

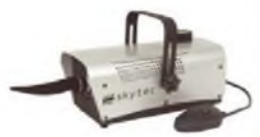

Snow Machine - £99.95 Order Code ELT598

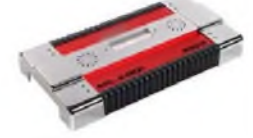

2x200W Car Booster Amplifier - £79.95 Order Code AMP022

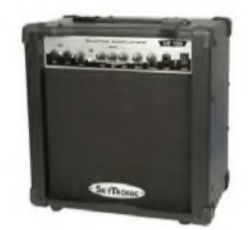

20W Guitar Amplifier with Overdrive - £69.95 Order Code MUS033

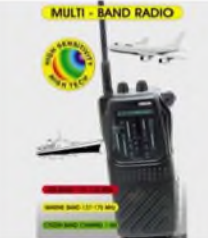

Multi-Band Radio Receiver - £24.95 Order Code RAD4997

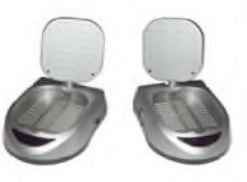

Audio/Video Transmission System - £54.95 Order Code AVE125

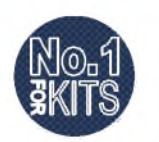

*www.QuasarE/ectronics.com*

Secure Online Ordering Facilities . Full Product Listing, Descriptions & Photos . Kit Documentation & Software Downloads

# **\_ IM** *USB Connected* **\_ \_ \_ If High Speed PC Oscilloscopes**

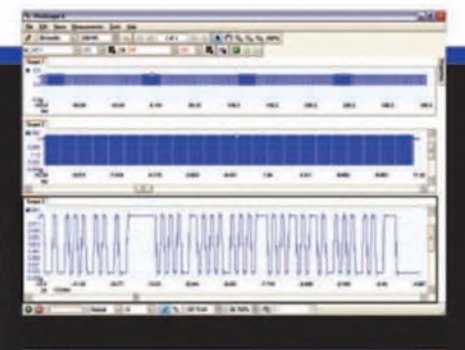

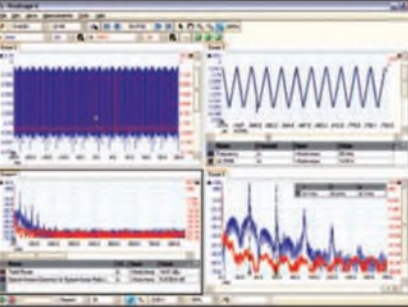

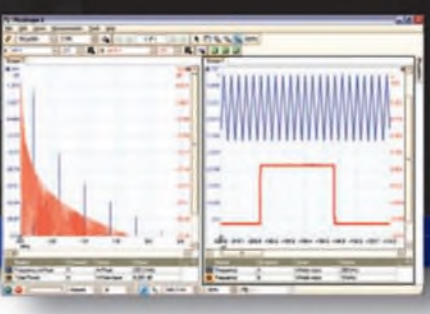

# **5000 SERIES** PicoScope 5000 Series 250 MHz bandwidth<br>
The No Compromise 1 GS/s real-time sample rate **The No Compromise PC Oscilloscopes <sup>128</sup> megasample record length**

With class-leading bandwidth, sampling rate, memory depth and an array of advanced high-end features, the PicoScope 5000 PC Oscilloscopes give you the features and performance you need without any compromise.

# ΕS **IBES** o

 $\overline{ }$ 

includes general purpose and high resolution models: With 12 bit resolution and 1% accuracy, the 10MHz PicoScope 3424 is able to detect changes as small as 0.024% (244ppm) — making it the Ideal 4-channel oscilloscope for analog design and analysis. The higher

The PicoScope 3000 Series of oscilloscopes from Pico Technology

speed 8 bit models in the PicoScope 3000

series feature sampling rates up to 200MS/s and up to <sup>1</sup> MS/s record lengths for general purpose and portable applications.

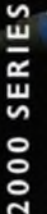

The PicoScope 2000 series oscilloscopes offer single and dual channel units that offer highly

portable/low cost solutions to general purpose testing. The award winning 25MHz handheld PicoScope 2105 fits comfortably into the palm of your hand yet still includes the powerful features found in larger oscilloscopes.

# **[www.picotech.com/scope440](http://www.picotech.com/scope440)** (g\*

#### **Advanced Triggers**

In addition to the standard triggers the PicoScope 5000 series comes as standard with pulse width, window, dropout, delay, and logic level triggering.

#### **250 MHz Spectrum Analyser High-speed USB 2.0 Connection**

#### **Automatic Measurements**

#### **Arbitrary Waveform Generator**

Define your own waveforms or select from 8 predefined signals with the 12 bit. 125 MS/s arbitrary waveform generator.

#### **Waveform Playback Tool**

**PicoScope software now** allows you to go back, review, and analyse up to 1000 captures within its waveform playback tool.

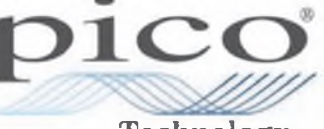

**Technology**

to check out our full line of PC-based instruments or call **01480 396 395** for information and <sup>a</sup> product catalogue

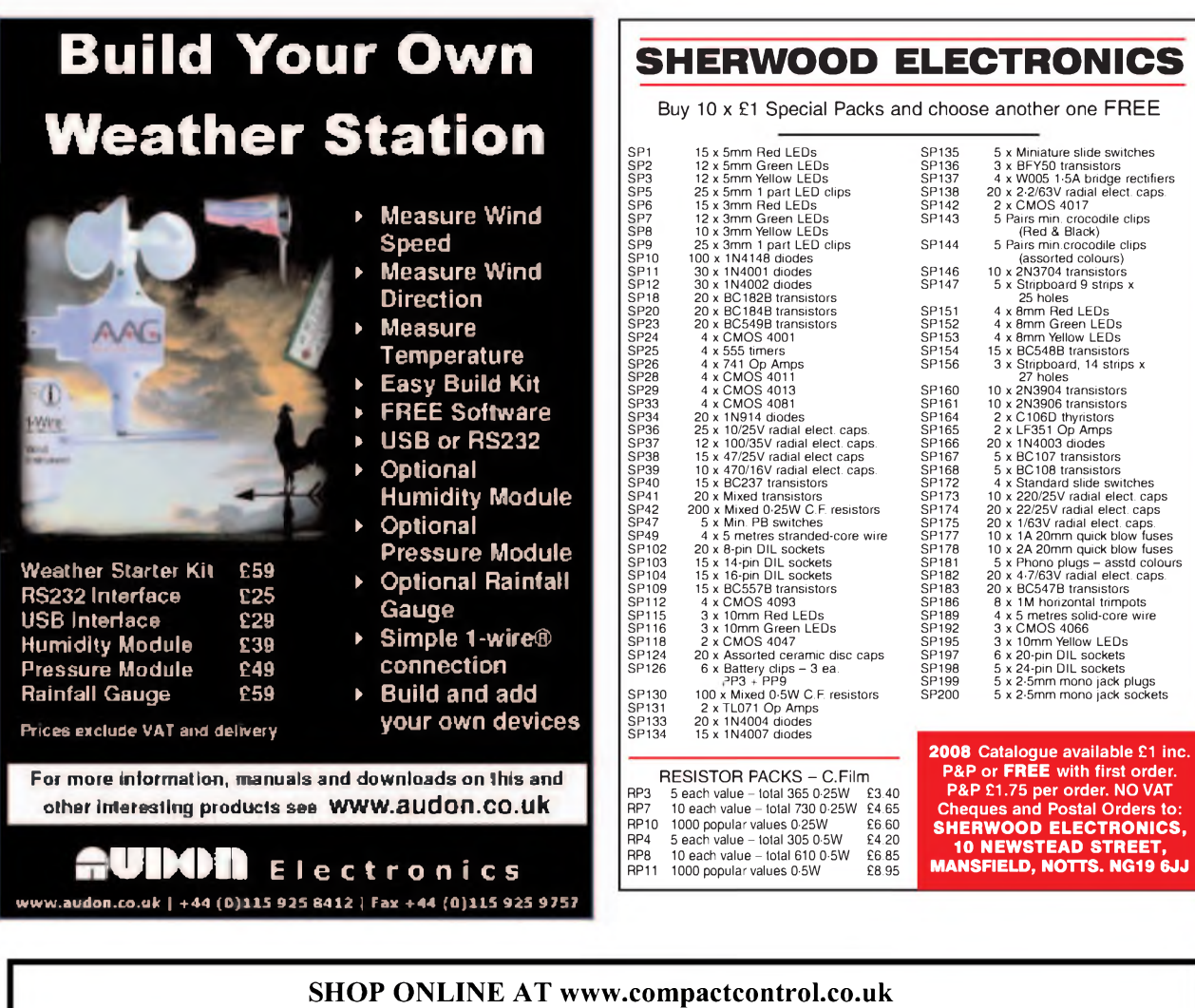

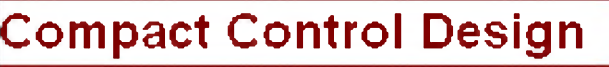

**Compact Control Design Limited was established in August 2005 by Andy Watts. The company was set up to provide design and development services in electronics and software under contract. From March 2007 Compact Control Design Ltd has expanded into providing a range of products for sale on our web-site or for customers to manufacture under license.**

**The company specializes in the following activities:**

**Design ofelectronic systems for small to medium size equipment Specialized power supply design, particularly low noise power supplies Electronic safety interlock designs PIC Micro controller firmware development**

**PC software development using C++ and visual studio PCB design and layout**

**We provide contracting design and support services for a number of customers including a world leading manufacturer of analytical research systems.**

**Our senior designer has over 25 years experience in analogue and digital electronics, firmware and software development. He has experience in the design ofsafety systems, having worked for some years in the aerospace industry developing and evaluating redundant control systems for aircraft. In his previous employment he developed the majority ofthe electronics including all the control and safety systems for a new scientific instrument which is now one oftheir most important products.**

#### **Electronics & Software**

# **Design Service**

**View our website and shop online at [www.compactcontrol.co.uk](http://www.compactcontrol.co.uk)**

**For sales enquiries, e-mail us at [sales@compactcontrol.co.uk](mailto:sales@compactcontrol.co.uk)**

**For contracting, design and support services, e-mail us at [design@compactcontrol.co.uk](mailto:design@compactcontrol.co.uk)**

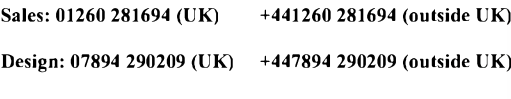

**Fax: 01260 501196 (UK) +441260 501196 (outside UK)**

**Compact Control Design Limited 77 Woolston Avenue Congleton Cheshire CW12 3ED**

**Company number: 5528711**

Compact Control Design Ltd - P0704 PIC Developer Board

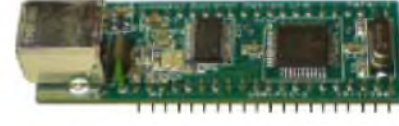

Compact Control Design Ltd - P0701 USB PIC Microcontroller Module

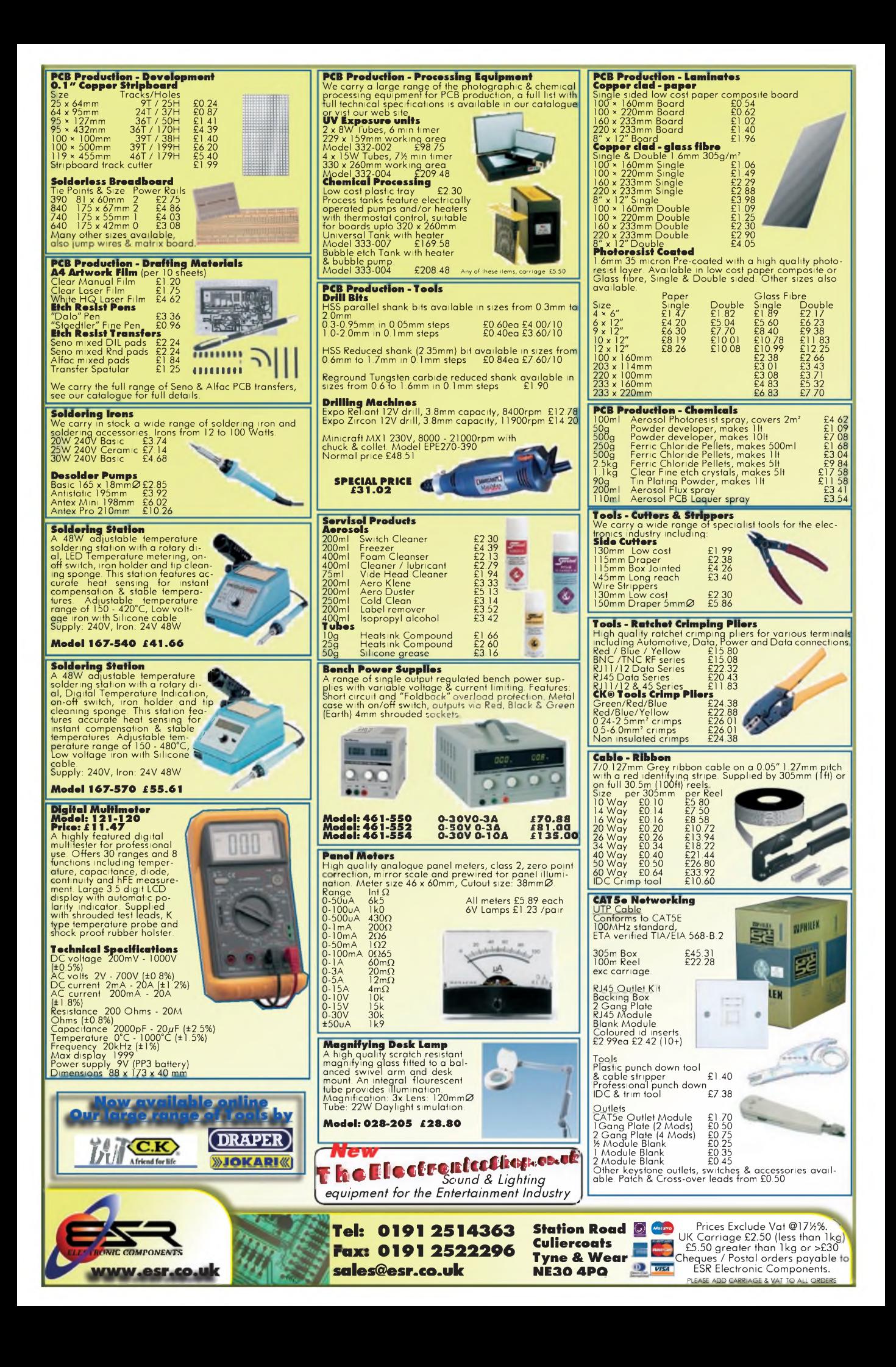

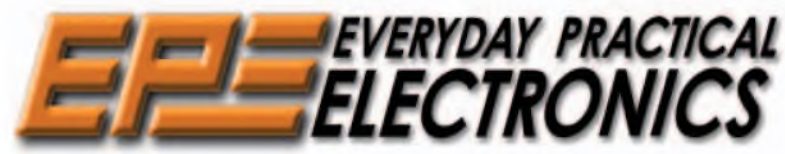

**THE UK's No.1 MAGAZINE FOR ELECTRONICS TECHNOLOGY & COMPUTER PROJECTS**

# **VOL. 37 No. <sup>1</sup> JANUARY 2008**

#### Whiskers and wires

It seems that whiskers and wires could be the break and make of electronics. Mark Nelson reports in *Techno Talk* on problems with whiskers growing on tin-based materials such as solder - <sup>a</sup> problem that has become more apparent since the lead was taken out of the solder, as instigated by the EU.

The whiskers are causing breakdowns in electronics around the world. A similar problem is also occurring in germanium semiconductors where whiskers grow on the germanium and eventually short out the semiconductor; obviously this is mainly of concern to collectors of old equipment which uses germanium transistors.

At the other end of the scale, similar, but much smaller 'whiskers' in the form of nanowires could signal the next breakthrough in electronic storage. As we rapidly approach the limits of the present technology the race is on to find new ways to speed up computers and to store data, and 'sprintronics' could provide the answer.

Sprintronics is an emerging technology that relies on the detection of weak magnetic fields resulting from the spin of electrons. It may allow an almost infinate number of bits of information to be stored in one particle space. Such technology is being used to build experimental magnetic nanowires standing on end above the surface of a silicon wafer. The nanowire has polarised regions magnetised to point in a certain direction, thus enabling the storage of data. By applying a minute pulse of current to one end of the nanowire the data can be moved along and read off. It will probably take another five years to achieve a working prototype, but the resulting breakthrough in storage capacity could be massive.

The next step would be to develop sprintronics devices that integrate computing power and storage, but this is still a long way off.

Nike Lenis

#### AVAILABILITY

Copies of *EPE* are available on subscription anywhere in the world (see opposite) and from all UK newsagents (distributed by SEYMOUR). *EPE*can also be purchased from retail magazine outlets around the world. An Internet online version can be purchased and downloaded for just \$18.99US (approx £9.50) per year, available from [www.epemag.com](http://www.epemag.com)

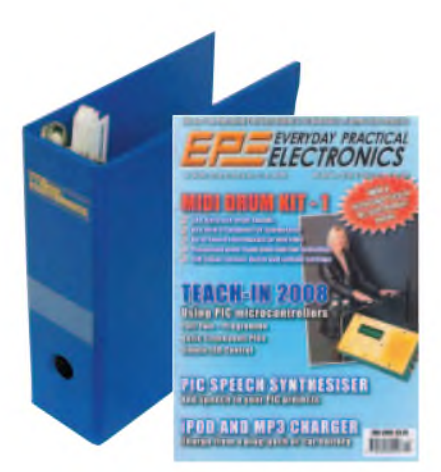

**SUBSCRIPTIONS**<br>
Subscriptions for delivery direct to any address in the<br>
Subscriptions for delivery direct to any address in the<br>
UK: 6 months £19.95, 12 months £33.00, two years<br>
£70.50; Overseas: 6 months £23.00 standar

Online subscriptions, for downloading the magazine via<br>the Internet, \$18.99US (approx £9.50) for one year<br>available from www.epermag.com.<br>Everyday Practical Electronics and sent to EPE Subs. Dept.<br>Everyday Practical Electr

**BINDERS**<br>Binders to hold one volume (12 issues) are available<br>from the above address. These are finished in blue<br>PVC, printed with the magazine logo in gold on the<br>spine. Price £7.95 plus £3.50 p& (for overseas readers<br>th

*Payment in £ sterling only please. Visa, Amex, Diners Club, Maestro and MasterCard accepted. Send, fax or* phone your card number, card expiry date and card<br>security code (the last 3 digits on or just under the sig-<br>nature strip), with your name, address etc. Or order on<br>our secure server via our UK web site. Overseas cus-<br>tome

Editorial Offices:<br>EVERYDAY PRACTICAL ELECTRONICS EDITORIAL<br>Wimborne Publishing Ltd., Sequoia House, 398a Ringwood<br>Road, Ferndown, Dorset BH22 9AU<br>Phone: (01202) 873872. Fax: (01202) 874562.

Email: [enquiries@epemag.wimborne.co.uk](mailto:enquiries@epemag.wimborne.co.uk)

Web Site: [www.epemag.co.uk](http://www.epemag.co.uk) *EPE Online* (downloadable version of *EPE):* [www.epemag.com](http://www.epemag.com) EPE Online Shop: [www.epemag.wimborne.co.uk/shopdoor.htm](http://www.epemag.wimborne.co.uk/shopdoor.htm) See notes on Readers' Technical Enquiries below - we regret technical enquiries cannot be answered over the telephone.<br>Advertisement Offices:

Advertisement Offices:<br>EVERYDAY PRACTICAL ELECTRONICS ADVERTISEMENTS<br>Sequoia House, 398a Ringwood Road, Ferndown, Dorset BH22 9AU<br>Phone: 01202 873872 Fax: 01202 874562 Email: [stewart.kearn@wimborne.co.uk](mailto:stewart.kearn@wimborne.co.uk)

> **Editor:** MIKE KENWARD **Consulting Editors:** DAVID BARRINGTON JOHN BECKER

**Subscriptions:** MARILYN GOLDBERG **General Manager:** FAY KEARN **Editorial/Admin:** (01202) 873872 **Advertising Manager:** STEWART KEARN (01202) 873872 **On-line Editor:** ALAN WINSTANLEY

*EPE Online* (Internet version) **Editors:** CLIVE (MAX) MAXFIELD and ALVIN BROWN

#### **READERS'TECHNICAL ENQUIRIES**

**Email:** [techdept@epemag.wimborne.co.uk](mailto:techdept@epemag.wimborne.co.uk) We are unable to offer any advice on the use, purchase, repair or modification of commercial equipment or the incorporation or modification of designs published in the magazine. We regret that we cannot provide data or answer queries on articles or projects that are more than five years' old. Letters requiring a personal reply *must* be accompanied by a **stamped self-addressed envelope or a selfaddressed envelope and international reply coupons. We are not able to answer technical queries on the phone.**

#### **PROJECTS AND CIRCUITS**

All reasonable precautions are taken to ensure that the advice and data given to readers is reliable. We cannot, however, guarantee it and we cannot accept legal responsibility for it.

A number of projects and circuits published in *EPE* employ voltages that can be lethal. **You** should not build, test, modify or renovate<br>any item of mains-powered equipment<br>unless you fully understand the safety<br>aspects involved and you use an RCD **adaptor.**

#### **COMPONENT SUPPLIES**

**We do not supply electronic components or kits** for building the projects featured, these can be supplied by advertisers.

**We advise readers to check that all parts are still available before commencing any project in a back-dated issue.**

#### **ADVERTISEMENTS**

Although the proprietors and staff of *EVERYDAY PRACTICAL ELECTRONICS* take reasonable precautions to protect the interests of readers by ensuring as far as practicable that advertisements are *bona fide,* the magazine and its publishers cannot give any undertakings in respect of statements or claims made by advertisers, whether these advertisements are printed as part of the magazine, or in inserts.

The Publishers regret that under no circumstances will the magazine accept liability for non-receipt of goods ordered, or for late delivery, or for faults in manufacture.

#### **TRANSMITTERS/BUGS/TELEPHONE EQUIPMENT**

We advise readers that certain items of radio transmitting and telephone equipment which may be advertised in our pages cannot be legally used in the UK. Readers should check the law before buying any transmitting or telephone equipment, as a fine, confiscation of equipment and/or imprisonment can result from illegal use or ownership. The laws vary from country to country; readers should check local laws.

A roundup of the latest Everyday News from the world of electronics

# **Enhanced Cellphone Options**

#### **Barry Fox reports on the developments taking place in cellphone technology**

Nokia recently opened the doors of its R&D Centre at Oulu in the Arctic North of Finland for the very first time. Oulu was once the tar-making centre of Europe, but all that remains now of this industry is tar-flavoured schnapps. The town has gone hi-tech, with free WiFi throughout the city. Tero Ojanpera, Nokia Chief Technical Officer, and his engineers revealed developments now in prototype form, ahead of a commercial launch next year.

**News**

 $\overline{\phantom{a}}$  , and the contract of the contract of  $\overline{\phantom{a}}$ 

A cellphone with sensors measures pollution and automatically sends data to a central collection point  $-$  if all phones have similar sensors a wide area can be monitored. Another phone tells sky divers when to trigger their parachute. A new camera phone takes a photo when sent a text message; the phone then sends the photo to an Internet site, which is accessed by the remote photographer.

But surely this will be abused by papparazzi, spies and perverts? "It's use will be subject to privacy concerns, and with permission of course" assures Ojanpera.

'Shoot to Translate' is optical character recognition software for a camera phone. Point the camera close to a menu, click to shoot a picture and the viewfinder displays the dish description in a different language. The prototype can cope with 8800 Chinese words and 600 Japanese, with near instant translation into English.

'Point and Find', promised for sale next year, is a camera phone which can be pointed at an object in a shop window, or sales catalogue. The phone then uses optical recognition to steer the user to a website for purchase. Pointing the phone at a movie poster calls up a trailer from the Internet; or pointing at a location on a city guide calls up a list of restaurants in that area, with directions on how to find them. Indoor positioning lets a phone store a pre-loaded or downloaded plan of an indoor location, for instance a shopping mall, concert or festival venue. Any Internet connection, WiFi or cellular, can then be used by members of a family to exchange the map with their current posi-

tion marked on the map. A new 'Home Automation and Remote Control' system cuts through the chaos of competing and incompatible proprietary systems by using the UPnP (Open Source Universal Plug and Play) standard to let a cellphone work as a single controller.

Nokia is working with Visa on 'Near Field Communications' as a way of making a cellphone work as a credit or payment card. The phone has a built-in 'secure element' which is a chip, like the chip in a Chip and Pin credit card, with Visa Certification. In future, the secure element will be combined with the cellphone SIM.

Smart Connectivity is a future feature which lets a phone automatically detect and select the 'most optimal' way of communicating, WiFi or cellular network and seamlessly switch. "So the owner does not need to think about it", says Ms Kaisu Laurila-Seluska. What do the cell networks think about this? For instance, because Oulu has free WiFi, citywide there would be little or no cell revenue from Smart Connect phones. "We are in dialogue all the time. But it's confidential. The best way to develop products is with end users – not leave them in the lab", says Ojanpera.

So how come Nokia multimedia phones, designed for easy Internet and email use, do not have a key with a '.'; or an  $\omega$ ; or a simple 'back' key to undo commands? "They are there if you can find them. Digital 'natives' know where to find them" was the best Ojanpera would offer in reply.

Press visitors were loaned the latest Nokia multimedia phones and encouraged to send text messages with questions and comments for real time display on a giant screen during speeches by head man Tero Ojanpera and his team. Before long the audience was using the screen as a communal message board and showing little interest in the speeches being made.

"I slept through the last speech," wrote one unkind member of the audience. Afterwards, a Nokia minion confided: "We used the system for an internal meeting last week, and all the questions and comments were very sensible. We were surprised at how different it was today."

There was a big difference though. Nokia's employees would have been using their own phones, so any seditious comments would have been instantly traceable. The visiting journalists had been loaned phones which made their comments anonymous.

# **RETURN OF THE COLOSSUS**

The world's first programmable digital computer, developed at Bletchley Park to crack encoded German messages during World War II, recently returned to action to mark the launch of the first part of the emerging National Museum of Computing. It was the first time that *Colossus* has been used since Prime Minister Winston Churchill ordered the destruction of the top-secret machine in 1945, following the Allied victory that it helped achieve. This time the encrypted transmissions were entirely peaceful in content.

The rebuilt Colossus Mark II deciphered a teleprinter message transmitted by radio from colleagues in Paderborn in Germany, having been encrypted by one of the original Lorenz cipher machines used by the German High Command during World War II. The Paderborn transmissions were intercepted at Bletchley Park by two groups of amateur codebreakers, one using modern equipment and PCs and the other using World War II technology. Other amateur code breakers were also invited to join the challenge to intercept the transmission and to try to beat Colossus in cracking the 1938 Lorenz SZ42 encrypted message.

The recreated Colossus is on public display at The National Museum of Computing (**[www.ccht.co.uk/](http://www.ccht.co.uk/) cipher1.htm**) at Bletchley Park, Buckinghamshire, following a 14 year rebuilding project led by Tony Sale, a founder of the emerging Museum. Colossus provided the Allies with crucial information on enemy plans. The ten Mark II machines were instrumental in shortening the war by several months and leading to thousands of lives being saved.

For more information on The National Museum of Computing browse **[www.tnmoc.org.uk](http://www.tnmoc.org.uk)**, and for The Cipher Challenge browse: **www. tnmoc.org.uk/cipher1.htm**.

#### *Microchip's MOSFETs*

Microchip has announced the MCP1401 and MCP1402 (MCP140X) single-output MOSFET drivers. The inverting MCP1401 and non-inverting MCP1402 MOSFET drivers are rated for a peak output current of 0.5A, over a wide operating voltage range of 4.5V to 18V. They have excellent latch-up immunity and are available in miniature, 2mm x 3mm DFN and 5-pin SOT-23 packages.

By positioning the tiny gate driver close to the MOSFET's physical gate connection, designers can minimise gate bounce caused by the parasitic PCB layout, gate rise-and-fall times, propagation-delay times and shootthrough current, all of which help to increase system efficiency and reduce power dissipation.

For higher peak output-current applications, Microchip offers the 4.5A<br>MCP 1403/4/5 dual and 6A MCP 1403/4/5 dual and 6A MCP1406/7 MOSFET drivers. The MCP1403/4/5 devices are available in 8- and 16-pin SOIC and PDIP

#### **32 BIT ARM MICROCONTROLLER**

Byvac have released the BV511 32 Bit ARM and operating system. It is an easy-to-use 32-bit microcontroller for education and real applications, with full documentation, easy start and no external tools required. Simply plug into the USB port, install the driver for Windows, Linux or MAC and use, no need for an external power supply.

All communication is via the builtin operating system based on Forth. The 100+ page user manual and tutorial shows how to interface all of the devices. User programs can be saved to Flash to produce a standalone system.

The system can be used as an upgrade path from 8 bits to 32 bits. It is said to be easier to use than most 8 bit microcontrollers, much more powerful, and small enough to be built into user applications. The possibilities are endless, from driving robots, milling machines, making a weather station, controlling heating to experimenting with light and audio.

No tools need to be installed on the PC and so the system can be programmed and used with any PC. It is ideal for students, with no need to be tied to the computer lab.

For more information browse **[www.byvac.co.uk](http://www.byvac.co.uk)**.

#### **DAB RECEIVER FOR PC**

BIueTinum tell us they are proud to present another world premiere - <sup>a</sup> USB dongle for a PC that combines DAB/DAB-IP/DVB-T/T-DMB. This combines both digital Radio and TV for your PC, with Teletext function and DVB subtitle support and an external antenna included.

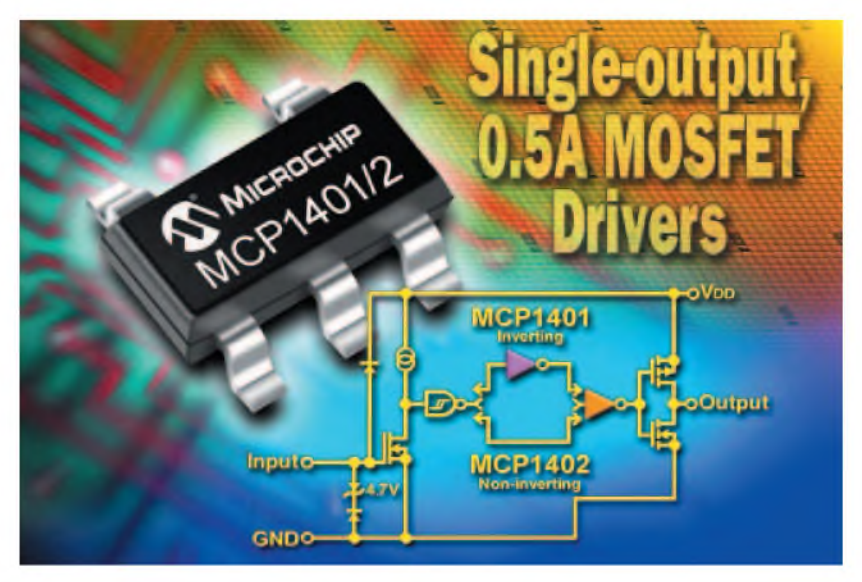

packages, as well as a 6mm x 5mm DFN package, while the MCP1406/7 drivers are available in 8-pin SOIC, PDIP and 6mm  $\times$  5mm DFN packages, as well as a 5-pin T0220 package.

All of these devices are now available for sampling at **<sample.microchip.com>** and purchasing at **[www.microchip](http://www.microchipdirect.com) direct.com**. For further information visit **[www.microchip.com/MCP140X](http://www.microchip.com/MCP140X)**.

The retail price is expected to be around  $\epsilon$  54.99 in retail stores around Europe, and is expected to hit the market for Christmas 2007.

For further information contact BIueTinum Denmark, Skudehavnsvej 15, DK-2100 Copenhagen, Denmark. Tel: +45 3325 5625. Fax: +45 3325 1025. Web: **[www.biuetinum.net](http://www.biuetinum.net)**.

#### *Thinking Mouse?*

*A mouse that thinks it's a remote control, or a remote control that works like a PC mouse? Logitech's new MXAir is a cordless laser mouse that works equally well on a desk or in the air.*

*Looking like a sleek black mouse, the MXAir connects to a PC via a 2.4GHz wireless link, with up to 10 metre range. When moved over a flatfirm surface, or mouse pad, it works like an ordinary optical mouse to control the cursor on screen.*

*When lifted ofthe surface and held in the air, the MXAir uses its built-in micromechanical gravity sensors and a miniature gyro to detect relative motion. So moving the mouse side to side moves the screen cursor side to side and so on. Pressing and holding a mouse button while moving the mouse sideways or in a circle mimics the rotary touch-sensitive volume and track skip control on an iPod.*

*Swiping afinger over the mouse controls scrolling; pressing buttons on the mouse controls music or video play, pause and mute. Idealfor use when a PC is being used at home as a TV, music or movie player, or on a plane when there is no room on the seatback tabletop to move a mouse, the MXAir costs £100. We tried the acid test and turned the mouse upside down while waving it in the air. The gravity sensors immediately detected and seamlessly compensated.*

**Barry Fox**

#### **MERG'S AUTUMN JOURNAL**

The Model Electronic Railway Group (MERG) has sent its Autumn 2007 Journal. As usual, the Journal reports the activities of the various groups around the southern UK, and features on model railways in general. MERG report that new members are joining at the rate of 15 per month. They believe that this is due to the huge interest in DCC and the large reservoir of resources the Group is able to offer modellers.

To find out more about MERG, contact the Membership Secretary, Brian Martin, 40 Compton Avenue, Poole, Dorset BH14 8PY. Tel: 01202 701930. Email: memsec@merg.info.

#### **EOCS Magazine**

The latest quarterly issue of the maga-<br>zine of the Electronic Organ the Electronic Organ Constructors Society (EOCS) has arrived, largely reporting this time on the activities on its branches around the UK.

If you are interested in constructing electronic organs and related items, browse **[www.eocs.org.uk](http://www.eocs.org.uk)**, or contact Ron Coates, Treasurer/Secretary EOCS, 2 Boxhill Way, Seaford, Sussex BN25 3QB. Tel: 01323 894909.

#### *Illuminated Magnifier*

A handy new gadget has been launched - <sup>a</sup> credit card-sized magnifying glass. It magnifies by 250%, making it easier to see the finer details. It is light powered by LED technology, meaning that the light will last for ages.

It costs £4.99 from JML Direct TV (Channel 631) and is available via tel: 0871 2222 631, or via **www.jml direct.com**, Boots, [WHSmiths,](http://www.jmldirect.com) Wilkinsons, Robert Dyas and Woolworths.

EGHNO-TALK MARK NELSON

# **Older But Wiser?**

#### **A new crisis in the electronics industry? Perhaps not, but it may be only a whisker away. Ever the optimist, Mark Nelson hopes we might just escape the impending doom.**

or cynics like me, Noel Coward's parody hit the nail on the head:

**F** parody hit the nail on the head:<br>*There are bad times just around the corner, There are dark clouds travelling through the sky And it's no good whining About a silver lining For we knowfrom experience that they won't roll by.*

Of course, if you don't remember these song lyrics, you probably won't remember Flower Power and dendritic growth either. No, we're not talking about hippies, beads or strange plant derivatives with therapeutic effects. The Flower in question was geranium, the dyslectic version of germanium. Back in those swinging sixties germanium, not silicon, was the dominant and all-powerful semiconductor material.

All-powerful but also very vulnerable, as it turned out. Unknown at the time, germanium is susceptible to dendritic disease ('dendritic' means tree-like, from the Greek word *dendron* -rhododendron simply means 'red tree' by the way). You could call this the Dutch Elm disease of the semiconductor world.

Just as most of the UK Dutch Elm trees have been wiped out, most germanium transistors are now either unusable or under threat, which does not please collectors of classic hi-fi equipment one bit. But before we get too deeply bemired in old history, let's see what's eating electronicists today.

#### **Tin whiskers**

If you are not careful, history can have a nasty habit of biting you on the bum. Of course, the Spanish-born American George Santayana put this rather more eloquently when he wrote: "Those who cannot remember the past are condemned to repeat it."

Today's problem is tin whiskers that look like errant strands of static-charged hair, erupting in every direction from tin-based materials such as solder. An Associated Press report explains that they measure typically less than a millimetre long and cause havoc with consumer gadgets, heart pacemakers and even a crucial part of a space shuttle. The trouble arises when these whiskers bridge separate parts of increasingly miniaturized circuit boards. They can also flake off and interfere with sensitive optics.

The phase-out of lead in electronic devices has triggered the problem, with many parts using pure tin instead of lead-tin alloys. The problem did not arise previously because the small amounts of lead mixed with the tin were remarkably effective at preventing whisker eruptions. The lead ban began in Europe and according to Joe Smetana, a principal engineer and tin whisker expert with French telecommunications equipment makerAlcatel-Lucent, "The EU's decision was irresponsible and not based on sound science. We're solving a problem that isn't and creating a bunch of new ones."

EU officials say the regulations banning lead and other hazardous substances are needed to protect people and the environment. There are exemptions from the lead ban for companies in certain industries, such as aerospace, defence and medical equipment.

#### **Space shutoff**

Meanwhile, tin whiskers have already left a trail of destruction, chronicled in an extensive database of publicly disclosed failures kept by researchers at NASA's Goddard Space Flight Center in the USA. Last year, NASA engineers testing parts for the space shuttle *Endeavour* discovered that millions of tin whiskers were causing an electronic box to inaccurately point the shuttle's engine, knocking the rocket's trajectory offkilter, said chief engineer Henning Leidecker, a tin whisker expert.

It turns out NASA had approved the puretin-coated clamps used for holding circuit boards in place back when the electronics were made in the 1980s, before the agency adopted its current rule requiring a small amount of lead in its tin coatings. "These whiskers have the potential to destroy missions," Leidecker said.

#### **Problem from the past**

Tin whiskers were first noticed in the 1940s. Back in those days, the problem was known as dendritic growth because the tiny hairs looked like small twigs sprouting from the branches or trunks of trees. A similar problem affects germanium devices and pure germanium is known to spontaneously extrude something known as very long 'screw dislocations', normally referred to as germanium whiskers. The growth of these whiskers is one of the primary reasons for the failure of older diodes and transistors made from germanium, as, depending on what they end up touching, they may lead to an electrical short.

This 'disease' commonly afflicts certain early germanium devices. Dead, intermittent or microphonic AF117 germanium transistors are well known among those who repair radios of the 1960s period. These are of the same mechanical construction as types AF114, AF115, AF116, OC170 and OC171, which are found in old televisions. The cause of death or fault mechanism is rather interesting.

Were you to open it up, you would find that the encapsulation surrounding the transistor contains silicon grease and an air space inside the metal can. From the inside wall of the can in the air space grow microscopic hairs (0.008mm across) that are tough, springy and electrically conductive. After some 25 to 30 years these conductive hairs reach the internal lead construction, giving the fault symptoms described. It is not clear if the air space is part of the design intent or is in fact a process error.

Remedies can be effected, of course, and the simplest one is to replace the faulty device with a stock part of the same type. This cure will be short-lived, however, because the conductive hairs will already be growing within this 'new' item, even if it is unused. The only permanent repair may be replacement with another type with similar electrical characteristics, which goes against the grain for anyone who values originality. A near-original repair is to snip the screen lead, thus isolating the can, but this may cause instability and presumably it is only a matter of time before a second internal lead becomes shorted to the can with the same symptoms.

#### **Kill or cure**

If you're truly adventurous, you may like to take action of an experimental nature. Two courses which have been suggested (I cannot vouch for them, having not evaluated them). One is to blow the short away electrically by discharging a capacitor of  $50\mu$ F charged to, say, 50V connected between the can and the offending lead. The other is to unsolder the can seal, withdraw the offending lead, clean the can interior, refill with silicon grease and reseal. There is a diagram in chapter 13 of the book *Electronic Classics* by Andrew Emmerson.

There's a widely held notion that transistors are reliable, stable devices which, if not mistreated, will last for ever. In the main this is true, but as we've seen there are exceptions to the rule.

Another failure mechanism concerns plastic signal transistors made around 1970. Some of these have become hygroscopic and have absorbed sufficient atmospheric moisture to cause serious problems. The only solution is to replace them with metal-cased devices (which are hermetically sealed).

Plastic devices were never used in products made to military specification; for these metal-cased transistor and ceramiccased integrated circuits were always specified. However, the plastic transistors were considered good enough for products aimed at the consumer and low-end professional markets.

# **Learn About Microcontrollers** PH27 Training Course £195

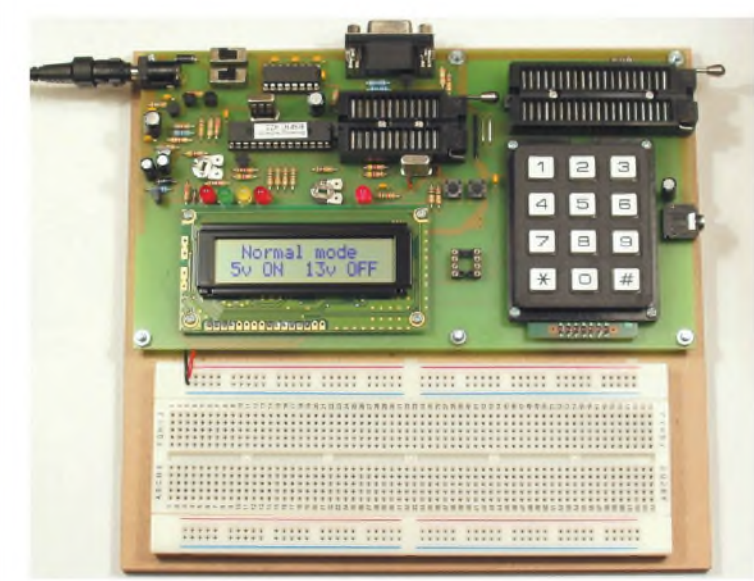

# P927 PIC Training Course £159

The best place to begin learning about microcontrollers is the PIC16F627A.This is very simple to use, costs just £1.30, yet is packed full of features including 16 input/output lines, internal oscillator, comparator, serial port, and with two software changes is a drop in replacement for the PIC16F84.

Our PIC training course starts in the very simplest way. At the heart of our system are two real books which lie open on your desk while you use your computer to type in the programme and control the hardware. Start with four simple programmes. Run the simulator to see how they work. Test them with real hardware. Follow on with a little theory...

Our PIC training course consists of our PIC programmer, a 300 page book teaching the fundamentals of PIC programming, a 274 page book introducing the C language, and a suite of programmes to run on a PC. The module uses a PIC to handle the timing, programming and voltage switching. Two ZIF sockets allow most 8, 18, 28 and 40 pin PICs to be programmed.The programming is performed at 5 volts, verified with 2 volts or 3 volts and verified again with 5.5 volts to ensure that the PIC works over its full operating voltage. UK orders include a plugtop power supply.

P927 PIC Training & Development Course comprising.....

- Universal 16C, 16F and 18F PIC programmer module
- + Book Experimenting with PIC Microcontrollers
- + Book Experimenting with PIC C
- + PIC assembler and C compiler software on CD
- + PIC16F627A, PIC16F88, PIC16F870
- and PIC18F2321 test PICs................. £159.00

(Postage & insurance UK £10, Europe £18, Rest of world £25)

#### Experimenting with PIC Microcontrollers

This book introduces PIC programming by jumping straight in with four easy experiments. The first is explained over ten and a half pages assuming no starting knowledge of PICs. Then having gained some experience we study the basic principles of PIC programming, learn about the 8 bit timer, how to drive the liquid crystal display, create a real time clock, experiment with the watchdog timer, sleep mode, beeps and music, including a rendition of Beethoven's *Fur Elise.* Then there are two projects to work through, using a PIC as a sinewave generator, and monitoring the power taken by domestic appliances. Then we adapt the experiments to use the PIC16F877 family, PIC16F84 and PIC18F2321.In the space of 24 experiments, two projects and 56 exercises we work through from absolute beginner to experienced engineer level using the most up to date PICs.

### Experimenting with PIC C

The second book starts with an easy to understand explanation of how to write simple PIC programmes in C. Then we begin with four easy experiments to learn about loops. We use the 8/16 bit timers, write text and variables to the LCD, use the keypad, produce a siren sound, a freezer thaw warning device, measure temperatures, drive white LEDs, control motors, switch mains voltages, and experiment with serial communication.

PIC training and Visual C# training combined into one course. All the features of the P927 course with an extra book and enhanced programmer module.

The PIC programmer module has a new control PIC fitted which has a huge amount of free memory (as PICs go) and it has the ability to write experimental PIC code into itself. By writing our experimental code into the control PIC we are able to use the RS232 port which will already be connected to our PC. This is a very convenient way to start our serial communication experiments. The control PIC is also programmed with a library of useful subroutines. These include subroutines for displaying text on an LCD, for creating a known time delay and for digitising an audio waveform to collect data for an oscilloscope trace.

PH27 PIC & Visual C# training Course comprising.....

- Enhanced 16F and 18F PIC programmer module
- + Book Experimenting with PIC Microcontrollers
- + Book Experimenting with PIC C
- + Book Experimenting with Serial Communication
- + PIC assembler, PC assembler
- and PIC C compiler software on CD
- + PIC16F627A, PIC16F88, PIC16F870

and PIC18F2321 test PICs. . . . . . £195.00

(Postage UK £10, Europe £20, Rest of world £37)

#### Visual C# Course £88

Visual C# Training Course comprising....

- Book Experimenting with Visual C#
- + AUX200 latching serial port
- + liquid crystal display assembly
- + programme text on CD
- + pack of components....... £88.00

(Postage UK £8, Europe £14, Rest of world £22) See:- [www.brunningsoftware.co.uk/vcreview.htm](http://www.brunningsoftware.co.uk/vcreview.htm)

#### Ordering Information

Both training courses need either a free serial port on your PC or a USB to COM adapter (full details on website). All software referred to in this advertisement will operate within Windows XP, NT, 2000 or later.

Telephone with Visa, Mastercard or Switch, or send cheque/PO. All prices include VAT if applicable.

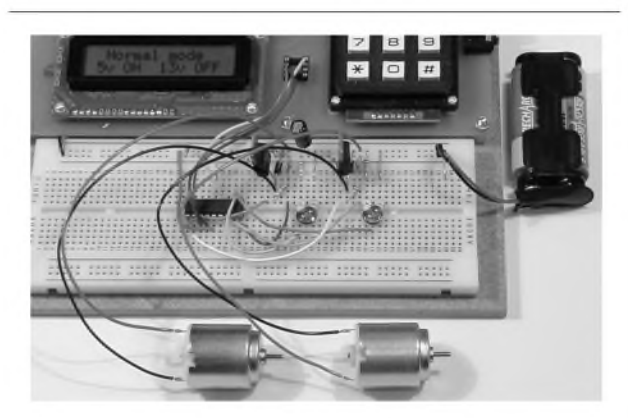

#### White LED and Motors

Our PIC training system uses a very practical approach. Towards the end of the second book circuits need to be built on the plugboard. The 5 volt supply which is already wired to the plugboard has a current limit setting which ensures that even the most severe wiring errors will not be a fire hazard and are very unlikely to damage PICs or other ICs.

We use a PIC16F627A as a freezer thaw monitor, as a step up switching regulator to drive 3 ultra bright white LEDs, and to control the speed of a DC motor with maximum torque still available. A kit of parts can be purchased (£30) to build the circuits using the white LEDs and the two motors. See our web site for details.

**Web site:- [www.brunningsoftware.co.uk](http://www.brunningsoftware.co.uk)**

*Mail order address:*

**Brunning Software <sup>138</sup> The Street, Little Clacton, Clacton-on-sea, Essex, CO16 9LS. Tel 01255 862308**

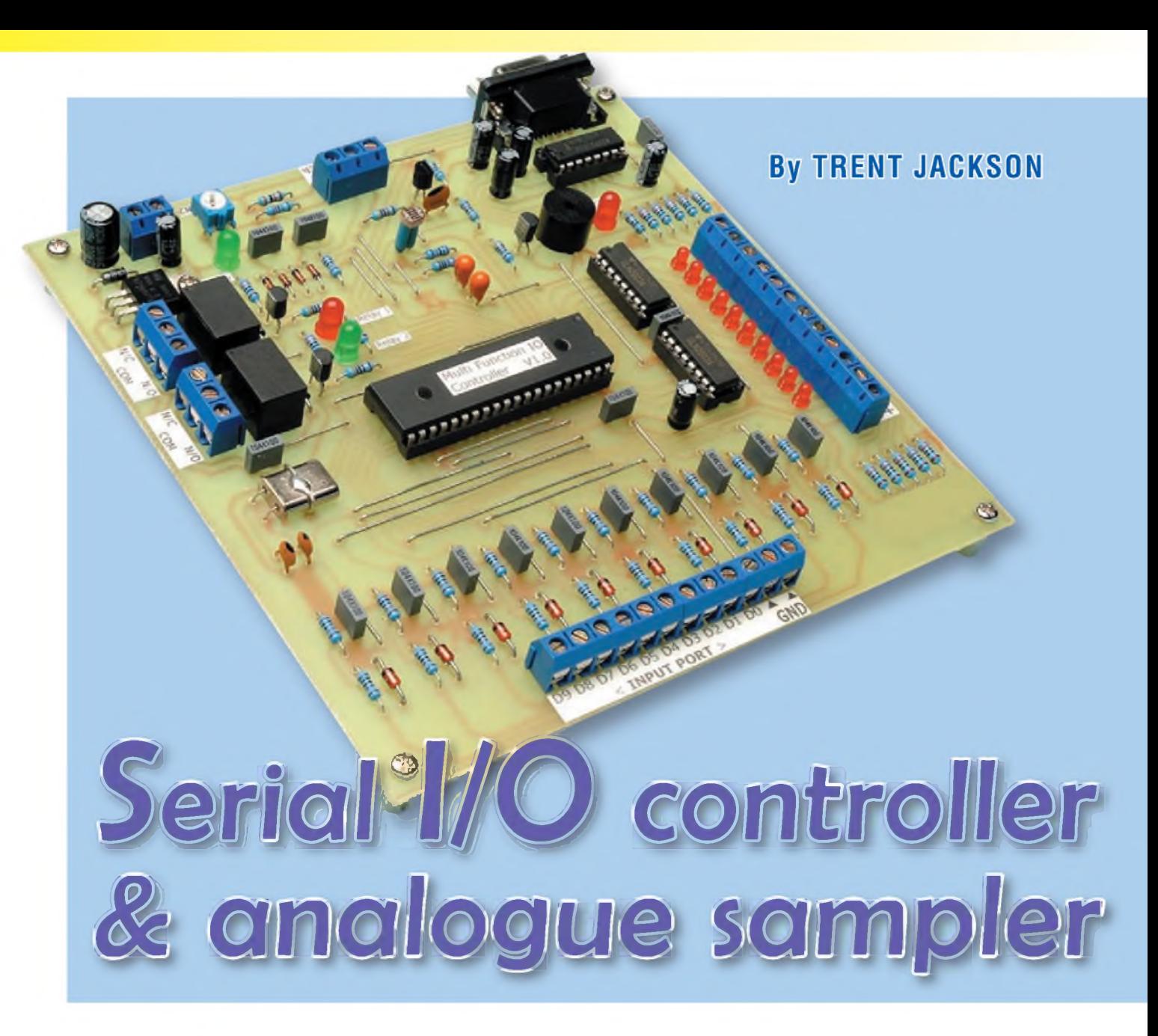

Looking for an easy-to-drive I/O controller? This unit connects to the serial port of your PC and can be programmed to switch relays, in response to voltage, resistance, temperature and digital inputs. It also includes comprehensive system timers to control the relays and you can set the system up to operate as a PLC-style controller.

PC-based serial I/O controllers and analogue samplers are hardly new. However, this 10-bit unit has some special features that are normally hard to comeby in a DIYunit, including closed loop control (as in a thermostat), spreadsheet logging, programmable I/O logic control, and temperature and light

sensing. It also includes real-time system timers that can be used to control two on-board relays.

Speaking of relays, you can also define 'less than' or 'greater than' values in the software to control them. This can be done for any of the input variables - temperature, LDR resistance, analogue voltage inputs and digital inputs. For example, you could set one of the relays to switch on if the temperature goes above say 20°C and this could then control a fan or some other item of equipment. In short, there are lots of possibilities, especially as the unit can also be directly interfaced to other CMOS circuits.

You can also quite easily create your own software to control the heart of this project, which is (of course) a microcontroller - in this case <sup>a</sup> PIC! This particular PIC is a 40-pin 16F877A 'power plant', boasting 8K of flash memory, 256 bytes of RAM, eight analogue inputs, 256 bytes of EEPROM memory and lots of other features.

| encessiture-<br>12.5<br>С<br>LDR Resistance<br>14184<br><b>Special Visite With 100K In Parallel</b><br>Analog Irgot 1-<br>VDC<br>0.00<br>10-5) Volu<br>Analog Irp.42<br>VDIC<br>8.67<br><b>ID-251 Volts</b> | <b>Analac Patter</b><br>Plot<br>25 V<br>AN <sub>2</sub><br>$V$ ON<br>Every<br><b>Secs</b><br>$\sim$<br>$\mathbf{0}$ ix<br><b>GND</b><br>[Closed Loop Control Using Relay 1]<br>[Closed Loop Control Using Relay 2]<br><b>DE ON. IF</b><br>$\nabla$ ON, IF<br>6N 1<br>Temp<br>20<br>T ON IF<br><b>4N1</b><br>$\blacksquare$ ON, IF<br>Temp<br>1055.15<br>AN <sub>2</sub><br>$\blacksquare$ OFF, IF<br><b>DEF</b> IF<br>V OFF, IF<br>AN <sub>2</sub><br>Temp - |                                                                                                    |                                                                                  |
|----------------------------------------------------------------------------------------------------|----------------------------------------------------------------------------------------------------|----------------------------------------------------------------------------------------------------|----------------------------------------------------------------------------------|
| -10 BIT Output Port -<br>DO D1 D2 D3 D4 D5 D6 D7 D8 D3<br>Decimal Value -<br><b>HEXValue-</b><br>255<br>FF<br>< Write Data To Port >                                                                        | $-10B$ II Input Part $-$<br>O<br>0000<br>DB 01 02 03 04 05 06 07 08 09<br>– Decmal Value –<br>HEXVAL»-<br>o<br>0<br>< Combination Logic Control >                                                                                                    | - Communications Seriel Port-<br>Comm 5<br>Toggle Relay 1<br><b>Buzzer ON</b><br>Data Logging<br>RESET | Connect<br>Toggle Relay 2<br><b>Buzzer OFF</b><br>Alarms & Timers<br>Calibration |

**Fig.1: the Serial I/O Controller is controlled by Windows-based software. This is the main GUI (graphical user interface) - check out 'The PC Software At <sup>A</sup> Glance' section for <sup>a</sup> rundown on all the functions.**

# Features & Specifications

**Rugged 10-Bit Digital Input Port (0-16V) 0-5V and 0-25V Analogue Voltage Inputs Temperature & Light Sensing (LDR) Inputs High-Current 10-Bit Digital Output Port Closed-Loop Control Using Two Relays Serial Interface (2400 bits/s, Inverted)**

**Temperature Accuracy: ±1°C On-Board System Timers Plus Buzzer 32-bit Windows-Based Software Full Function Spreadsheet Logger CRO-Style Analogue Graph Plotter Combination I/O 'AND OR' Logic**

In operation, the PIC communicates with your PC via a serial port. You can connectitto the PC using either a serial cable or a USB-to-serial adaptor.

It's worth noting that there are not many DIY serial-based 10-bit I/O controllers 'out there', most being parallel port-based. The downside to using the serial port is that it is a bit slower. However, given the fact that all data is updated about four times a second, it isn't all that bad.

Faster speeds can be obtained if you click on the 'Dedicated Fast Update' option in the software. In this mode, the variable that you select is updated at a rate of about 20 times a second. Once again, any of the data elements can use this mode, including temperature, analogue inputs, digital inputs

and LDR resistance value. The serial rate is 2400 bits/s, which is fast enough for the job and works reliably.

The system can also be set up to function as a 'PLC-style' controller. You can program it via the accompanying Windows software to accept a certain decimal value from the input port and in turn write a pre-defined value to the output port. With 1024 combinations to play with, there's lots of logic control that can be used for your applications.

The input values, along with temperature and other analogue values, canbe assigned to control either of the two onboard relays. Abuzzer is also included - eg, to sound <sup>a</sup> warning when certain preset thresholds are exceeded.

Also included is an analogue plotter. This can be set to plot a graph of the data element that you select over a preset period ranging from 1-999 seconds. In effect, it's basically a mini low-speed oscilloscope - see Fig.1.

The output port can be directly written to by clicking the D0-D9 output lines on the software interface (to set the data value) and then clicking the <Write Data To Port> button. Alternatively, the data value canbe enteredby directly typing it in, in either decimal or hexadecimal format.

It's the PC software that really makes this project. However, this software would be of little use without the PIC microcontroller - it generates all the analogue and digital ports and converts all the data on these ports into a serial data stream for the PC.

#### **Logging as well**

The data logging side of things can handle up to 1000 samples. You can set the sampling time anywhere from 1-999 seconds, which means that this unit is suitable for long-term data acquisition.

All analogue inputs have 10-bit resolution, which equates to a step size of about  $5mV$  (ie,  $5/1023$ ). As a result, the temperature readout is capable of displaying 0.5°C changes. The first analogue input has a range of 0-5V and the second 0-25V (with a resolution of 25mV).

Provision has also been made for measuring resistance and there is an on-board LDR that changes resistance according to the light level present. You could replace this LDR with some other resistive device if desired. As stated previously, thresholds for this variable can also be set in the software to control the relays.

#### **Circuit details**

Fig.2 shows the block diagram of the I/O Controller, while Fig.3 shows the full circuit details. The circuit is dominated by the PIC16F877A microcontroller, which is clocked at 4MHz using crystal X1 and two 22pF loading capacitors.

This particular microcontroller was chosen mainly for its pin count, rather than for its 8K of program code space. In fact, the code occupies a mere 1K of memory for this project!

All but two pins on the 40-pin PIC micro are used, including four for A/D inputs, 20 for I/O lines, two for serial data transmission, two to control the relays, one for a buzzer and two for the TX/RX lines. Of course, this could all

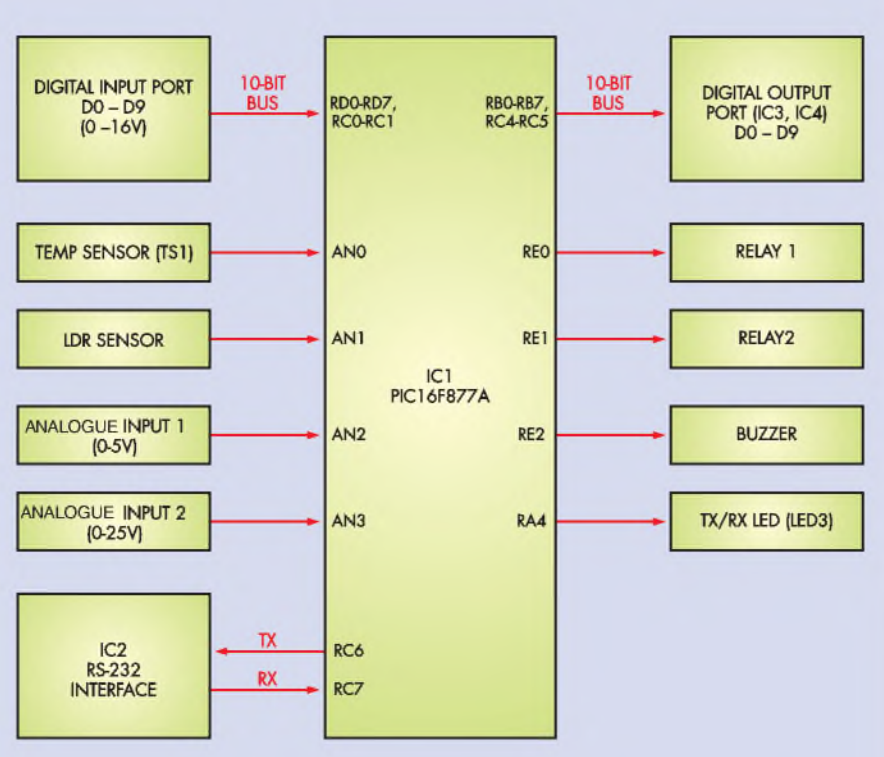

**Fig.2: the PIC microcontroller (IC1) dominates the hardware side of the I/O Controller. It generates all the analogue and digital ports and converts all the data on these ports into a serial data stream for the PC.**

have been done with (say) an 18-pin PIC16F628 plus a few discrete ICs. However, the 16F877A microcontroller has a price tag of just £4, so why bother?

As shown in Fig.3, the output port consists of two ULN2003 Darlington open-collector driver ICs (IC3 and IC4), along with 10 LEDs (LEDs 5 to 14) and their associated  $330\Omega$  current-limiting resistors. The LEDs draw about 10mA each, which is well within the capabilities of the ULN2003 drivers. In fact, these drivers can provide sink currents of up to 500mA per line (although this must be derated when more than one line is active), so there's still plenty of 'headroom' to connect your own 'goodies' to this port.

The LEDs hanging off this port actually have two functions. First, they give an obvious indication as to the status of the data lines (ie, which bits are set). And second, they act as pullups for the open collector outputs of IC3 and IC4. As a result, this port can be directly interfaced with other logic circuits (both TTL and CMOS). Note that because of the LEDs, the outputs are no longer open collector.

#### **10-bit input**

Want a 10-bit input as well? No problem -that'<sup>s</sup> provided by lines D0- D9 on ports RD0-RD7 and RC0-RC1.

These lines feature Zener diode clamping (ZD1-ZD10), which means that up to 16V DC can be applied. In practice, 3.5 to 16V is the valid range for a logic high, while 0-2V is the valid range for logic lows. Values between these two ranges can be read as either high or low, depending on where the threshold is set.

As shown, a  $1k\Omega$  resistor, a  $100nF$ capacitor, a 5.1V Zener diode and a  $100k\Omega$  pull-down resistor are connected to each input line. The Zener diodes clamp input voltages that are greater than 5.1V, while the 100nF capacitors and associated  $1k\Omega$  resistors act as filters.

The 100 $k\Omega$  resistors have two functions. First, they act as pull-down resistors when the input lines are floating and second, they discharge the 100nF capacitors when the logic states change, so that the RC time-constants remain valid.

Data communication is achieved via the serial port and an RS232 interface based on IC2, a MAX232 serial data buffer. The external transmit (TX) and receive (RX) signals are on pins 13 and 14 of IC2 respectively, while the PIC micro communicates via ports RC6 and RC7 (pins 25 and 26).

At all times, the software in the PC calls the shots. The PIC micro 'sits back' and waits for a command on the serial port with the format 'Sync Byte, Function' - see the Control Function Code panel for further details

This makes it very easy for custom software to be developed for this project and in fact, the whole idea was for it to be as universal as possible. A complete list of all the function commands is provided with this article.

Other circuits could easily be adapted to interface to this controller, including PICAXE circuits. The microcontroller software for this project was written using PIC Basic Pro, which is a true compiled high level BASIC language, with similar commands to the PICAXE. The source code is available as a free download from the *EPE*website at **[www.epemag](http://www.epemag). <co.uk>.**

#### **A/D converters**

Four out of the eight available 10 bit A/D converters inside the PIC are used in this circuit - one for sensing temperature via an LM335Z precision temperature sensor, one for measuring the resistance of an LDR (or some other variable resistor) and two for measuring the 0-5V and 0-25V analogue voltage inputs.

The relevant inputs are ports AN0 to AN3 on the microcontroller (pins 2-5). The LM335Z temperature sensor is connected to AN0, the LDR to AN1, the 0-5V analogue input to AN2 and the 0-25V analogue input to AN3.

All calibration for these measurements is done via the Windows software provided. For example, temperature measurements are accurate to  $\pm 1^{\circ}$ C after proper calibration. Considering that the A/D converter is 10-bit and the LM335Z output varies by 10mV/°C, this figure is to be expected.

Calibration for the 0-25V input is achieved using both the software and a 100 $k\Omega$  trimpot (VR1). This trimpot, and its associated  $330k\Omega$  resistor function as an adjustable voltage divider. In practice, VR1 is adjusted to provide a division ratio of 5:1.

The best way to do this is to apply a precise 12.5V to the input, run the PC software and adjust VR1 until you read 12.5V on the screen. Further fine tuning can then be done via software.

Properly calibrated, this input is very stable and quite accurate. In fact, you could use it as a second meter for measuring DC voltages up to 25V.

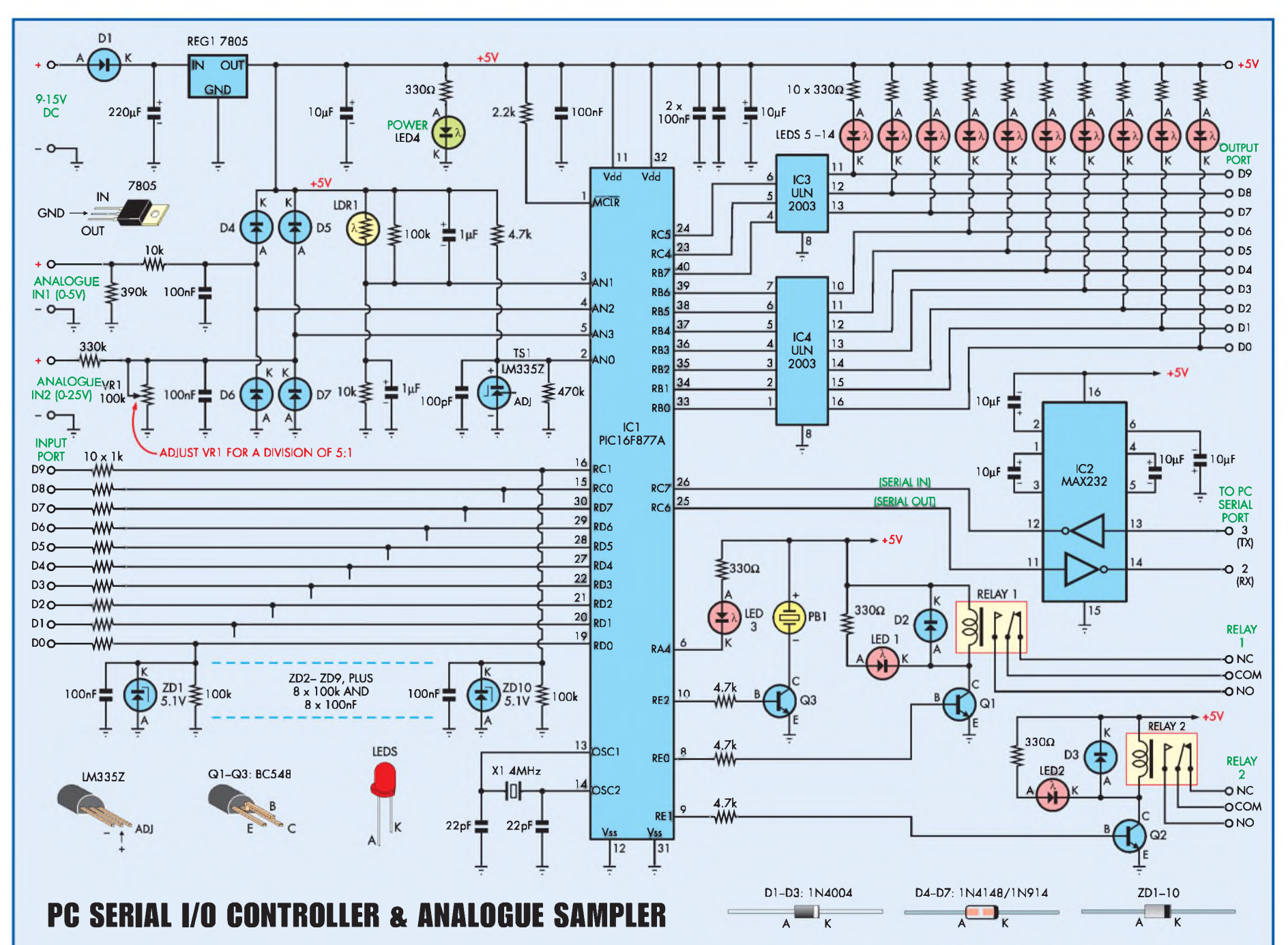

Fig.3: this is the full circuit diagram of the Serial I/O Controller. The PIC microcontroller (IC1) accepts the analogue and digital inputs and generates outputs to drive the relays (via Q1 and Q2) and the digital output port (via Darlington arrays IC3 and IC4). It also interfaces with the serial port via a MAX232 serial data buffer (IC2).

### **THE PC SOFTWARE AT A GLANCE**

THE SOFTWARE for the I/O Controller has been tested with Windows XP and Windows 98SE but should also work<br>with Windows 95, Windows 98 and Windows 2000. It has four main interfaces: (1) the main GUI (designated Mult<br>Functio HE SOFTWARE for the I/O Controller has been tested with Windows XP and Windows 98SE but should also work with Windows 95, Windows 98 and Windows 2000. It has four main interfaces: (1) the main GUI (designated Multi via the main interface by clicking on the menu items.

Most of the control is retained within the main GUI. This has a host of options which range from displaying the values of all the data elements, a graphical analogue plotter, closed loop control, and input and output data control. In addition, there are a number of command buttons in the bottom righthand corner that perform various tasks (all of which are selfexplanatory).

The first step in getting it working is to find an available Comm (serial) port on your PC and click the 'Connect' button. A communications link will then be established.

After that, it's simply a matter of setting up the system to perform the required task. The accompanying breakout boxes give further details.

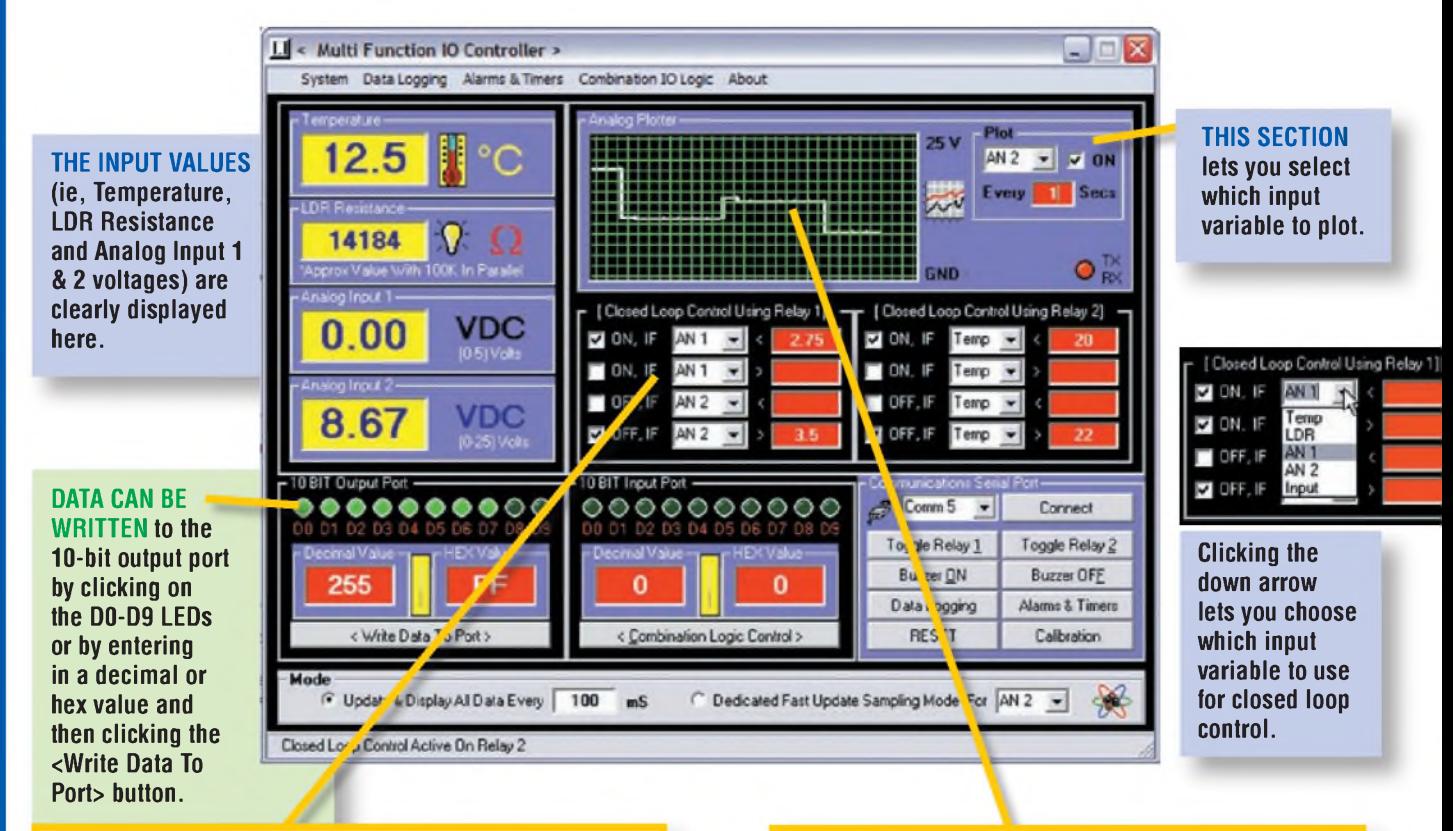

**CLOSED LOOP CONTROL: this section lets you control either relay <sup>1</sup> or relay 2 (or both), according to an input variable (voltage, resistance or temperature). Here, for example, relay <sup>1</sup> has been set up to switch on if Analog Input <sup>1</sup> is less than 2.75V and to switch off if Analog Input 2 goes above 3.5V. Similarly, relay 2 switches on if the temperature is less than 20°C and off if the temperature rises above 22°C (ie, it could be used as a thermostat).**

**However, you have to be careful not to overlap conditions - eg, setting relay <sup>1</sup> to switch on if Analog Input <sup>1</sup> is greater than 3V and off if it goes above 2V would cause erratic operation by toggling the relay on and off continuously. Note that all data is automatically saved when you exit the software.**

#### **ANALOG CRO-STYLE GRAPH PLOTTER: this nifty little window shows the history of any input variable that**

**you select by plotting a graph. You can define the update rate anywhere between 1-999 seconds.**

**Alternatively, for faster speeds, you can select the fast update mode option that's located right at the bottom of the window. In this mode, the plotter is updated at about 20 times a second. Make sure you remember to enable this function by placing a tick in the 'ON' box. Plotter scaling is fully automatic for each element.**

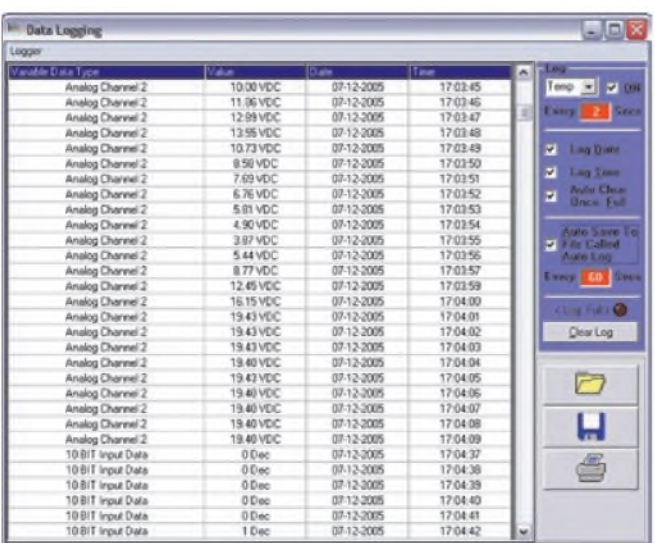

**THE COMBINATION IO LOGIC CONTROL dialog allows you to set the unit up to function as a PLC-style controller.**

**To assign values, just type the data in (in decimal or hex format), or click on the data lines. Do this for the input and output values and click on Add To List.**

**You can save, open and print all logic scripts. And there are a few options that allow you to manipulate the logic - invert,** <sup>x</sup>O<sup>r</sup> **and latch.**

**With latching, the output remains in its last state until a new input condition has been detected. Without latching enabled, the output port will be cleared once the input value has been removed.**

**After you create or open a script, be sure to enable it by ticking the Enable Logic Script box. When a script is active, a virtual red LED is turned on. The response time is about 250ms for normal update all data mode and 100ms for dedicated fast update sampling mode.**

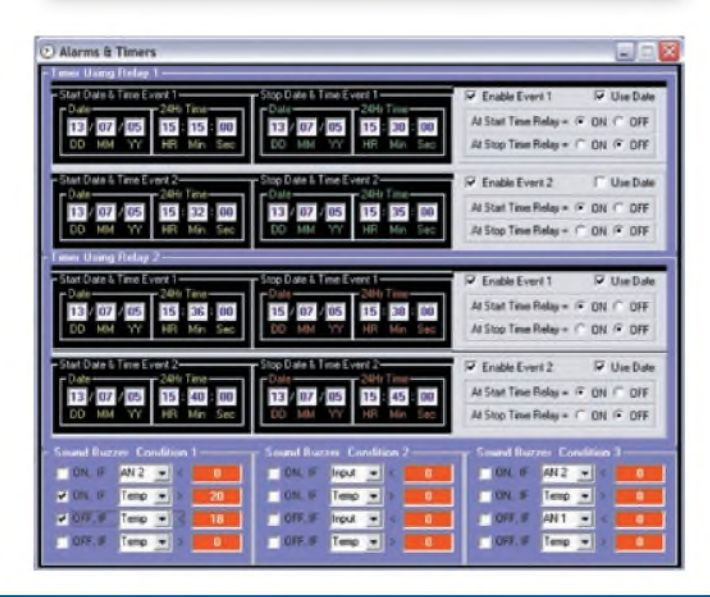

**DATA LOGGING: you name it you can log it -Temperature, LDR resistance, Analog Input channel <sup>1</sup> or 2, 10-bit input data . . . the choice is yours! What's more, you can set the logging interval from 1-999 seconds and up to 1000 individual logs can be recorded.**

**There's also a facility to automatically save logged data at a specified interval, to retain data in the event of power failure. The auto-log file is stored in the program's applications folder and can be opened in any text editor. Other features include: save, open and print capabilities; logging with orwithout date ortime; the ability to auto-clear the log sheet after 1000 samples have been recorded; and the ability to change the input variable on the fly.**

**The log sheet scrolls automatically as new data is logged. Once the log is full, a red LED flashes to indicate that you need to save or clear the log so that new data can be recorded -just click on the Clear Log button or select Start New under the logger menu.**

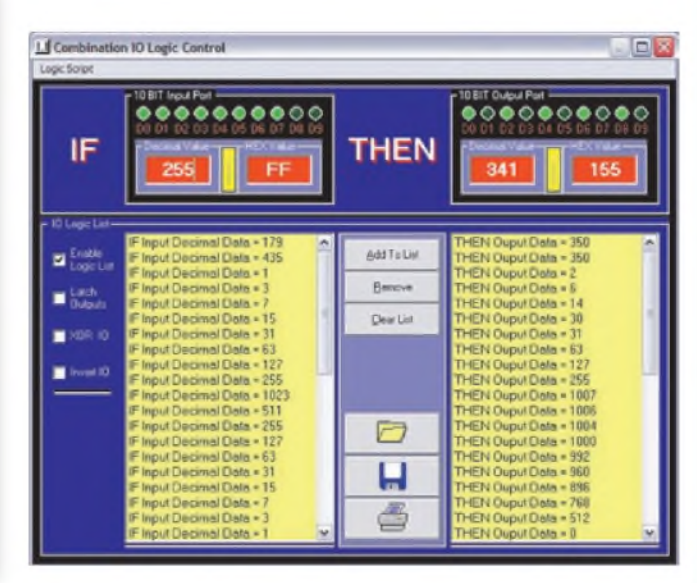

**THE ALARMS & TIMERS INTERFACE has a vast array of timer parameters and buzzer alarm settings, most of them self-explanatory. The main thing to keep in mind is that the time format for the timers is 24-hour mode and must include all digits - ie, trailing zeros.**

**All settings are automatically saved to a configuration file each time the program closes. These settings are then automatically loaded each time the program executes at start up. Deselecting the Use Date option allows the timers to be cycled on a daily basis (rather than just the programmed dates).**

**The buzzer alarm conditions are located at the very bottom and you can use any data element you wish. There are three separate conditions - make sure that none of them overlap.**

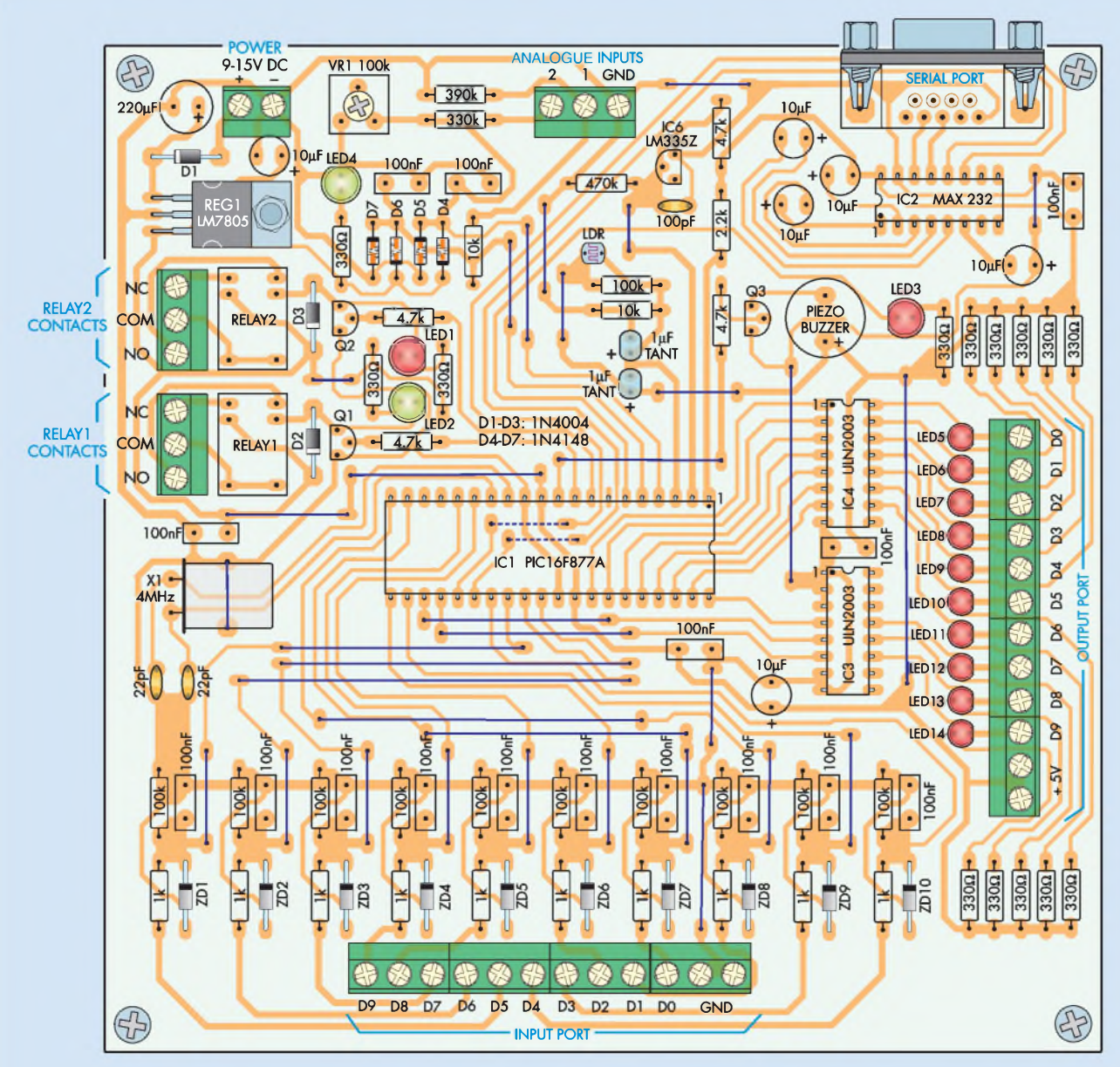

Fig.4: install the parts on the PC board as shown here but don't install the PIC microcontroller until after the power supply has been tested (see text). Take care to ensure that all polarised parts are correctly oriented and be sure to take the usual precautions against static electricity when handling the ICs. Note that the relays are capable of **switching low voltages (up to about 50V DC) only.**

# **Table <sup>1</sup> : Resistor Colour Codes**

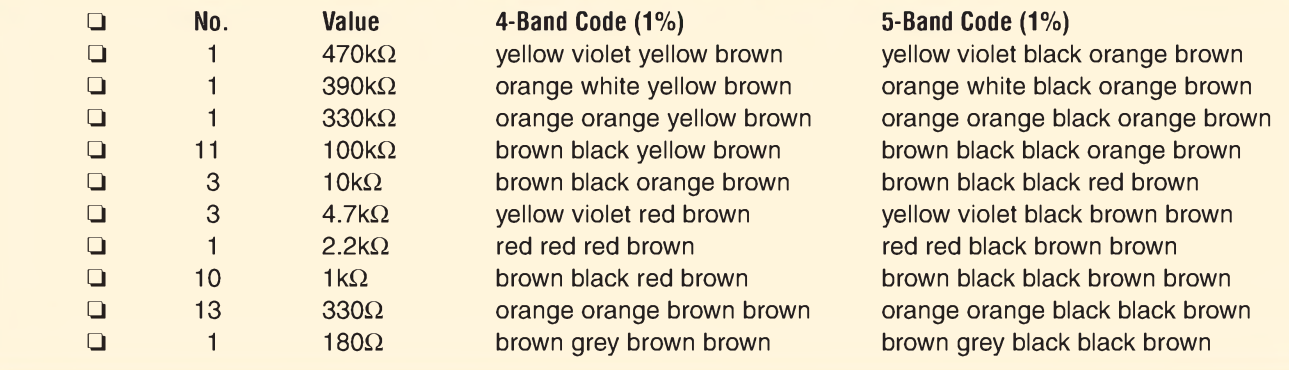

Diodes D4 to D7 provide over-voltage protection for each of the four input channels (within reason). They do this by clamping the input voltage to the supply rail if it rises above 5.6V. The 100nF MKT capacitors on the inputs are rated at 100V, while the input impedance is a respectable 390 $k\Omega$ .

Basically, the two analogue inputs should be able to cope with inputs up to about 50V DC.

Diodes D4 to D7 also eliminate any positive or negative-going spikes due to pulsed DC inputs. ADCs in PIC micros aren't very tolerant when it comes to glitches on the input being measured, so it's necessary to eliminate these.

Ports RE0 and RE1 on IC1 are used to control the on-board relays via buffer transistor stages Q1 and Q2. A 1N4004 diode is included across each relay coil to protect the driver transistors from any back-EMF that may be generated when the relays switch off. LEDs 1 and 2 indicate the status of the relays -ie, LED1 is on when Relayl is on and LED2 is on when Relay2 is on.

Port RE2 is used to switch the buzzer (PB1) via transistor buffer Q3. This buzzer can be used to warn of certain conditions, as set via the software. For example, it could be set to turn on if the ambient temperature rises above a certain level. Alternatively, it could by programmed to sound if the analogue voltage reading on Ch1 falls below a critical threshold.

It could even be set up so that it sounds only when a combination of two or more variable conditions are breached.

Port RA4 is used to pulse LED3 to indicate TX/RX activity. This occurs in real-time and ifthis LED isn't flashing, then it's likely that there's no communications link between the controller board and the PC. It doesn't tell you where the fault is though  $-$  it could be on either side (or on both).

#### **Temperature sensing**

Let's now see how the LM335Z temperature sensor operates. At 0°C, this device produces 2.73V between its centre pin and ground. This voltage increases by 10mV for each 1°C temperature rise.

As shown, the LM335Z is forwardbiased via a  $4.7k\Omega$  resistor, which ensures enough current to produce a reasonably accurate measurement. A 100pF capacitor and  $470k\Omega$  resistor

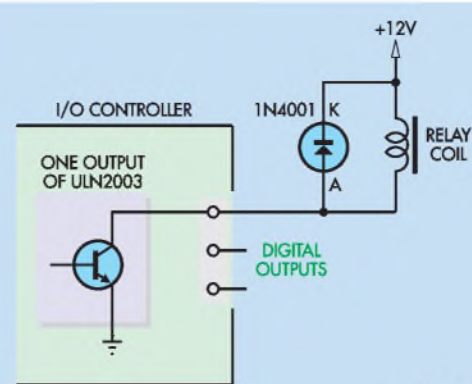

**Fig.5(b): if the current required to drive the relay is more than the ULN2003 can handle, a transistor buffer can be added as shown here. This circuit will switch at least 500mA. Note that you must remove the indicator LED from the output line (otherwise the reverse voltage rating of the LED will be exceeded). Both these circuits can be powered from an external 12V regulated plugpack supply.**

filter the output voltage from the sensor, which reduces toggling of the least significant bit that is common to most  $ADCs - ie$ , when the voltage level is right on the threshold of a step. This effect is further cancelled out via the software.

The calibration can be tweaked by changing the value of the  $470k\Omega$  resistor. A higher value will increase the temperature reading and vice versa. If you play around with the calibration enough, you could probably obtain ±0.5°C accuracy.

#### **Light sensing**

LDR1 performs the light sensing operation. It's wired in parallel with a 100 $k\Omega$  resistor, to bring its low-light level value down to around  $90k\Omega$ . The resulting voltage across the series  $10k\Omega$  resistor is proportional to the light level and this is applied to port AN1.

In the software, the  $10k\Omega$  resistor is treated as part of a voltage divider. Once the voltage across it is known, the LDR's resistance can be calculated to give a value in ohms (the parallel  $100k\Omega$  resistor is taken into consideration for this calculation).

The two 1µF tantalum capacitors connected to AN1 ensure stability and provide some hysteresis across the  $10k\Omega$  resistor. Note that this input can be calibrated as well and as mentioned **Fig.5(a): here's how to connect a relay to any of the 10 digital output lines (D0-D9). The diode must be soldered directly across the relay terminals (be sure to get it the right way around). Note that you must remove the indicator LED from the output line (otherwise the reverse voltage rating of the LED will be exceeded).**

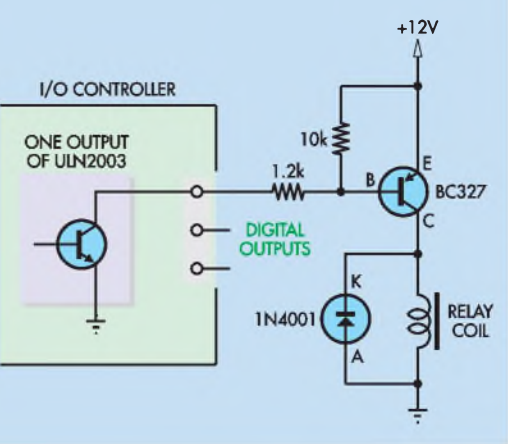

earlier, you can use it to measure other resistive devices as well. Be careful though - there'<sup>s</sup> no input protection.

#### **Power supply**

Power for the circuit is derived from a 9-15V DC supply (eg, a plugpack), with diode D1 providing reverse polarity protection. This feeds regulator REG1, which delivers a +5V supply. The associated 220µF capacitor on the input and the 10**m**F and 100nF capacitors on the +5V rail provide filtering and decoupling.

#### **Construction**

Construction is quite straightforward, with all parts mounted on a single PC board coded 652 (161 x160mm). Fig.4 shows the assembly details.

Begin by installing the 34 wire links. Some ofthese are quite long and are close together, so make sure they don't short together. Note also that two of the links go under the microcontroller (IC1).

Once these are in, install the resistors in the locations shown. Table 1 shows the resistor colour codes but you should also check each value on your multimeter before installing it. Follow these with the diodes and LEDs, taking care to ensure these parts are installed with the correct polarity.

The capacitors can go in next, again taking care with the polarity of the

### **CONTROL FUNCTION CODES**

**W** ANT TO WRITE your own control programs? Here's how a basic rundown on how the control codes work, together with a list of all the codes that control the system.

During normal operation, the PIC 'sits back' and waits for a command. When a valid command is received, it's immediately executed and the PIC then goes back to its main internal loop and waits for another command to be issued (Fig.7).

The first byte of data that the PIC expects to receive is an 'a' in the data string. This 'a' is the sync byte and is commonly used to indicate the start of a string. It also greatly reduces errors in the transmission,

while also reducing the amount of code required in reading the actual data.

As stated in the article, it's easy to interface other circuits to this controller. Due to its simplicity, you could even use an 8-pin PICAXE micro to control it, in turn giving a huge number of I/O pins to play with.

The first step is to issue the controller with a command string, telling it what function you want processed. Depending on the function, you then issue another command to define the action to be taken. For example, if you want the 'Read Tem-

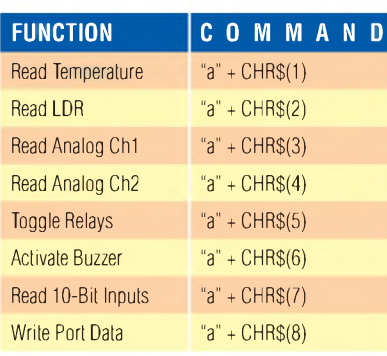

perature' function, then 50ms after you issue this command, it will read the voltage at the output of the LM335Z temperature sensor. Following A/D conversion, this value will then be output as a serial data string to the serial port.

On the other hand, if you issue the 'Toggle Relays' command, it will then wait for another command to tell it which relay to toggle (Relay1 or Relay2), followed by the state of the relay - ie, ON or OFF. In the case of a data string, it's either a 0 or a 1.

#### After a command is sent

Now let's see what happens after a command has been sent. We'll take each command in turn.

**READ Temperature Command** – at least 50ms after this command has been issued, the following string will be sent out: **["a" + #VCC Step Value + "@"]**

As previously mentioned, the 'a' is the sync byte and  $-$  in the case of the controller talking back - it also sends out an end of string sync byte.

The **#VCC Step Value** will be a decimal number ranging from 0-1023 which equates to 10-bit binary.

At the receiving end, you will need to convert this value into temperature (as in the PC software provided). The analogue converters are all 10-bit, so the step size is 4.887mV. The decimal value represents the number of steps.

The best way to go about converting these values is to use tables rather than calculations.

**Temperature, LDR, Analogue Channel <sup>1</sup> and 2, Input Port Commands** - at least 50ms after this command has been issued, the following string will be sent out: **["a" + #Decimal Value + "@"]**

**Toggle Relays Command** - at least 50ms after you have issued the select function command, you must then issue this string to define which relay is to be used and its state (ON or OFF): **["a" + CHR(Relay Number) + CHR(State)]**

Note that the 'Relay Number' variable must be in the range of 1-2, while the 'State' variable must be either a <sup>1</sup> or 0 (all in ASCII).

**Activate Buzzer Command** - at least 50m after you have issued the select function command, you must then issue this string defining the state of the buzzer (ie, ON or OFF, <sup>1</sup> or 0): **["a" + CHR(State)]**

**Write Port Data Command** - at least 50ms after you have issued the select function command, you must then issue this string defining the value of the output port (range 0-1023): **["a" + CHR(Port Value)]**

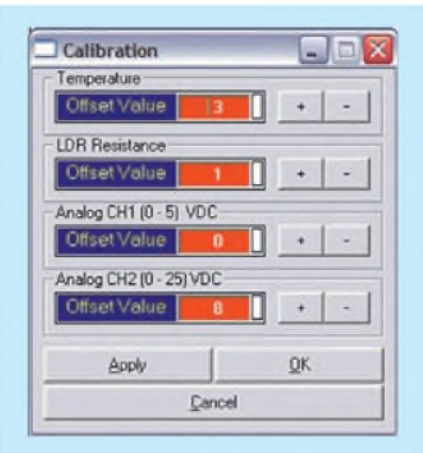

**Fig.6: the calibration dialogue lets you enter offset values, to accurately calibrate the four analogue input channels. Once you enter in an offset, the related element is updated instantly. You then click on 'OK' to save these settings to disk, which are automatically restored the next time you run the program.**

tantalum and electrolytic types. These can then be followed with the two miniature relays, the buzzer, the screw terminal blocks and the IC sockets.

Now install the three BC548 transistors (Q1-Q3), followed by the LM335Z temperature sensor. This sensor comes in a similar package to the transistors, so don't get them mixed up.

The LM7805 regulator is mounted with its metal tab flat against the PC board. To do this, first bend its leads down through 90° about 4mm from its body, then secure it to the board using an M3 x 6mm machine screw and nut and solder its leads.

The 4MHz crystal is also mounted flat against the PC board  $-$  just bend its leads through 90° and push it all the way down onto the board before soldering its leads. It's then secured in place using a wire loop which is soldered at either end to the PC board and also to the top of the metal case (this also connects the case to ground).

Trimpot VR1 and the LDR can now be installed. The latter can be mounted about 10mm proud of the PC board, with its leads sleeved so that they don't short together. That done, you can install the three 16-pin ICs into their sockets, making sure the MAX232 chip is used for IC2. Check that these devices are all oriented correctly and be sure to observe the usual precautions to prevent damage from static electricity.

#### **Parts List**

- <sup>1</sup> PC board, code 652, available from the *EPE PCB Service*, size 161 x 160mm
- 11 PC-mount 3-way screw terminal blocks, 5mm spacing
- <sup>1</sup> PC-mount 2-way screw terminal block, 5mm spacing
- 2 SPDT PC-mount 5V DC Mini relays
- <sup>1</sup> mini PC-mount piezo buzzer
- $1100k\Omega$  horizontal trimpot (VR1)
- <sup>1</sup> light dependent resistor (LDR1)
- <sup>1</sup> 4MHz crystal (X1)
- <sup>1</sup> PC-mount DB9F connector
- <sup>1</sup> serial cable
- <sup>1</sup> 500mm-length tinned copper wire (for links)
- 3 16-pin IC sockets
- <sup>1</sup> 40-pin IC socket
- 5 M3 x 6mm screws
- <sup>1</sup> M3 nut
- 4 M3 x 12mm tapped spacers

#### **Semiconductors**

- <sup>1</sup> PIC16F877A microcontroller programmed with lO.hex (IC1)
- <sup>1</sup> MAX232 serial transceiver  $(IC2)$
- 2 ULN2003 Darlington array (IC3, IC4)
- 3 BC548 NPN transistors (Q1-Q3)
- <sup>1</sup> LM335Z temperature sensor (TS1)
- <sup>1</sup> LM7805 voltage regulator (REG1)
- 3 1N4004 diodes (D1-D3)
- 4 1N4148 or 1N914 diodes (D4-D7)
- 10 5.1V 0.5W Zener diodes (ZD1-ZD10)
- 2 5mm red LEDs (LED1, LED3)
- 2 5mm green LEDs (LED2, LED4)

10 3mm red LEDs (LED5-LED14)

#### **Capacitors**

 220**m**F 25V electrolytic 10**m**F 16V electrolytic 1**m**F 16V tantalum 100nF 100V MKT polyester 100pF 50V ceramic 22pF 50V ceramic

#### **Resistors (0.25W, 1%)**

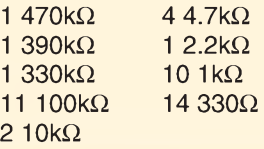

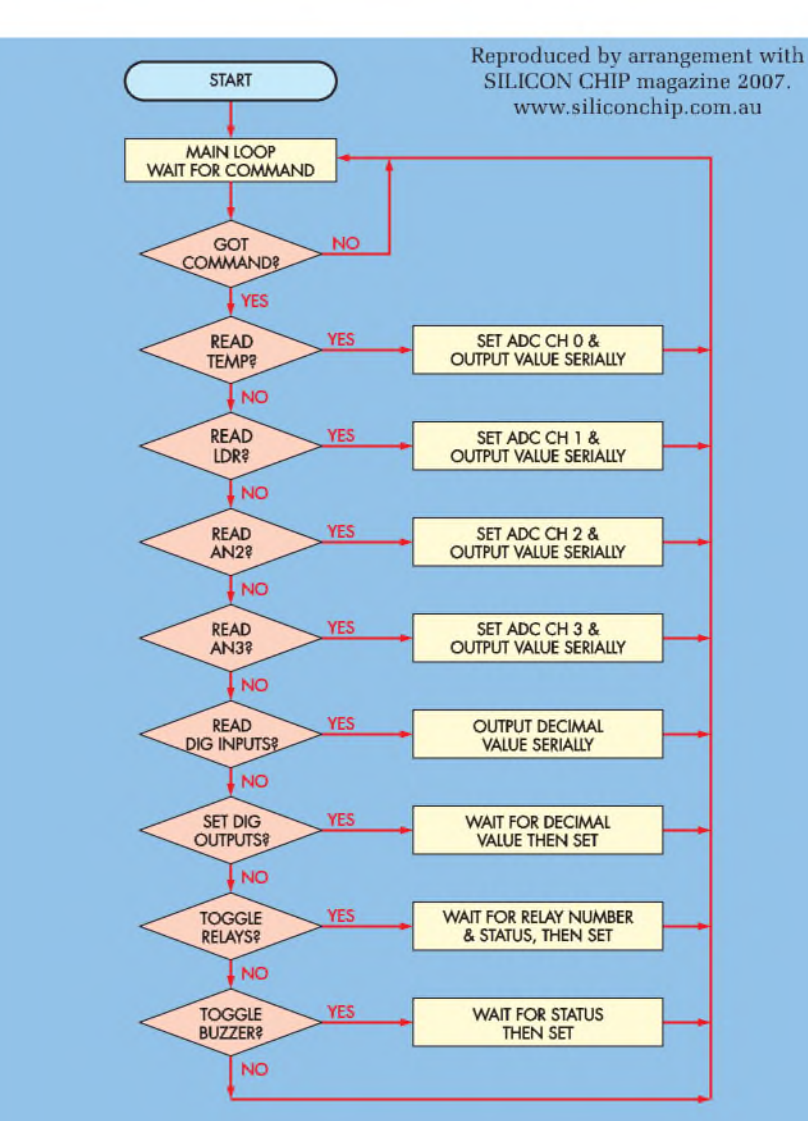

**Fig.7: this is the basic flowchart for the PIC software. In operation, the instructions are executed sequentially, after which the microcontroller returns to the 'Main Wait For Command Loop'.**

#### **Initial checks**

All parts should now be in place except for the PIC microcontroller (IC1) -that'<sup>s</sup> left until the power supply has been checked out.

First, check the assembly carefully to ensure that all parts are in their correct locations and that all polarised parts are correctly oriented. That done, apply power and check the voltage at the output terminal of the 7805 regulator -you should get <sup>a</sup> reading that'<sup>s</sup> close to  $+5V$  with respect to ground. This same voltage should also be present on pins 11 and 32 of IC1's socket.

If all is well, switch off and install IC1 (notched end towards IC3 and IC4). You're now ready to put your new I/O Controller through its paces.

Don't forget to set VR1 as described earlier.

To drive the system, you can either use the Windows-based software or you can write your own control programs. The Windows-based software is easy to drive - just take <sup>a</sup> look at the accompanying screen grabs and the explanatory notes.

For those who wish to write their own software, the control codes are listed in a separate panel.

**Finally, note that the on-board relays are suitable for switching lowvoltages only -eg, up to about <sup>50</sup><sup>V</sup> DC. DO NOT use them to switch mains voltages (ie, 240V AC). The board is not designedto do this and it wouldbe much too dangerous.** *EPE*

# **Everyday Practical Electronics Featured KITS**

Everyday Practical Electronics Magazine has been publishing a series of popular kits by the acclaimed Silicon Chip Magazine Australia. These projects are 'bullet proof' and already tested down under. All Jaycar kits are supplied with specified board components, quality fibreglass tinned PCBs and have clear English instructions. Watch this space for future featured kits.

#### **Tempmaster Kit**

**KC-5413 £11.75 + post & packing This project turns a regular fridge or freezer into a wine cooler by accurately controlling the temperature between 2.5 - 33° making it suitable for wine storage. Kit supplied with PCB , panel mount Aussie mains socket, mains lead, machined case with screen printed lid and all electronic components.**

**socket or . • PP-4019 adaptor @ £2**

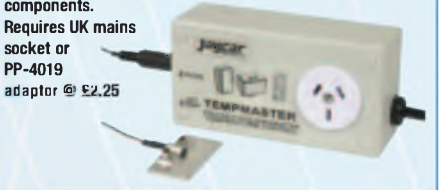

#### **45 Second Voice Recorder Module KC-5454 £11.75 + post & packing**

**This improved version can now be set up easily to record two, four or eight different messages for random-access playback or a single message for 'tape mode' playback. Also, it now provides cleaner and glitch-free line-level audio output suitable for feeding an amplifier or PA system. It can be powered from any -**

**source of 9 - 14V DC. . <sup>b</sup> .**  $\frac{Supplied}{Silk$  **screened masked PCB and all electronic . . '' components.**

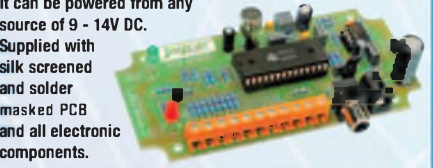

#### **Screecher Car Alarm MKII**

**KA-1813 £9.95 + post & packing The Screecher MK II is very effective and produces an ear-piercing scream that will scare the pants off any would be thief. This project is easy to construct and features entry delay with a soft warning tone, exit delay and high intensity J**

**deterrent LED. Kit includes PCB,**

**siren, all**  $R$  **<b>electronic components and two adhesive warni stickers.**

#### **Automotive Headlight Reminder Kit KC-5317 £7.75 + post & packing**

**Nothing is more frustrating than getting into your car to discover that you had left your headlights on and the car's battery is flat. This kit will warn you if the lights are still on**

**when the ignition has been switched off. Features** optional door **switch detection, time-out alarm and a 1 short delay before the I alarm sounds. Supplied with PCB and electronic components.**

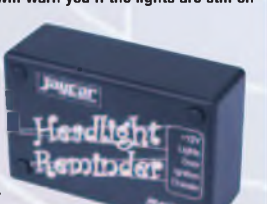

#### **PC Link for Automatic Control KV-3590 £18.95 + post & packing**

**Automate your house, switch on garden lighting, turn on sprinklers or even control your household heating with this terrific kit. Each SPDT relay can handle 10 amps and has an LED to show whether it is on or off. Software is provided on a 3.5 disk. Kit includes PCB, relays, software, and all electronic components. 8 - 12V DC power required.**

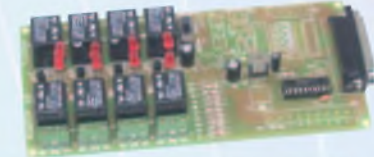

**KG-9250 £6.00 + post & packing**

**component :**  $recognition$ and **basic**<br>**electronics** 

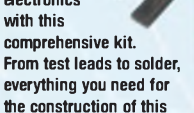

**meter is included. All you'll need is a soldering iron!**

#### **Engine Immobiliser MK II KC-5255 £9.75 + post & packing**

**This immobiliser repeatedly stalls the engine when a thief tries to start your car. The circuit allows the engine to start, but will stall after about two seconds, giving the thief the impression that there is**

**an intermittent j problem. Kit ' £ supplied with PCB, plastic , <sup>A</sup> . j enclosure and all specified** *W* **electronic components..**

#### **Fog Horn**

**KG-9092 £3.85 + post & packing**

**This kit generates a deep sounding noise similar to fog horns on ships. Use as a unique warning siren or to improve a child's toy. Operating voltage is 4.5 - 12V DC. Output power up to 5 watts depending on the input voltage used. Requires " an 8ohm speaker. \***

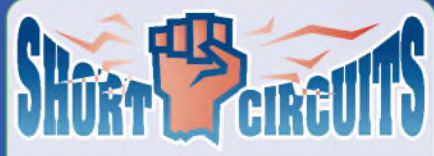

**Short Circuits** is a learning system that was develope **by Jaycar to introduce young readers to the exciting world of electronics. The system is implemented across a series of three books and takes the reader from novice to experienced constructor. Volume one even includes the parts required to construct all the projects described in the book.**

#### **Short Circuits Book I Including Parts BJ-8502 £11.95 + post & packing**

**This full colour 96 page book has over 100 drawings and diagrams. The projects are fun to build and relevant to**

**the electronics scene millennium. Included I with the book, you get the baseboard, plenty components required to build every project ^Bj^B \ in the book, INCLUDING the bonus projects. Book measures 205mm <sup>x</sup> 275mm**

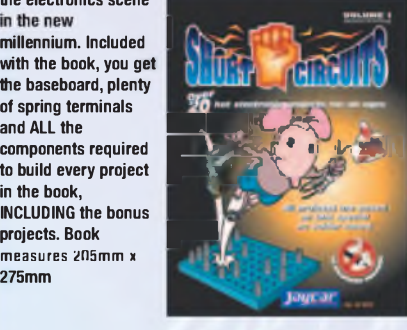

#### **Short Circuits Book - Volume II**

**BJ-8504 £4.00 + post & packing Once you have the basic skills and knowledge from tackling Short Circuits Vol 1, you can now have some real fun! With this book (and associated project packs available separately) you can make such things as; a mini**

**strobe light, police radio transmitters, an ^Kjnllf \ i^MUrpfl FM** radio - even a  $'$ Knight Rider' scanner! **Al components are r . .V y \_ fully described and ? /**   $e$ **xplained,** along with **tutorials on soldering \* '4 : iron and multimeter use. All projects are .**  $\mathbf{s}$  and **battery powered**. **Softcover - full colour 205 x 275mm.**

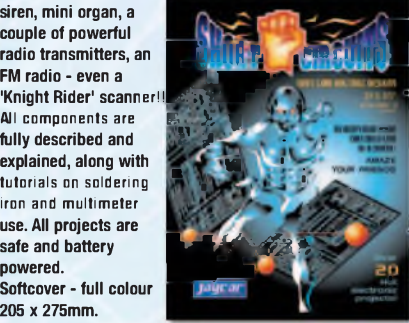

#### **Short Circuits Volume III BJ-8505 £7.99 + post & packing**

**This is the definitive electronics training manual and presents more than 30 individual printed circuit board-**

**based construction projects. Each project contains a full technical description, with experimental changes to each circuit also explained. This ; book will give you the ' knowledge and skill <sup>j</sup> that will elevate you <sup>I</sup> into a fully fledged ' constructor! Softcover . - full colour 128 pages. 205 x 275mm.**

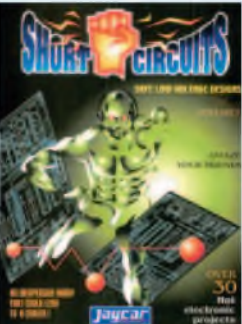

# **More-Information? Secure Ordering?** ww.jaycarelectronics.co.uk

#### **Digital Multimeter Kit**

**Learn everything there is J to know about -**

electronics **and basic comprehensive kit.**

**with this V J**

**• Meter dimensions: 67(W) x 123(H) x 25(D)mm**

### *or usiasts Grea*<sup>l</sup> *lectronic*

# *Top Selling Kits*

#### *DC Relay Switch*

*KC-5434 £4.50 + post & packing* **An extremely useful and versatile kit that enables you**

**to use a tiny trigger current - as low as 400pA at 12V to switch up to 30A at 50V DC. It has an isolated input, and is suitable for a variety of**  $triggering options. The kit$ **includes PCB with overlay and all electronic ( j| components with clear English instructions.**

#### *Battery Zapper MKII*

*KC-5427 £29.00 + post & packing* **This kit attacks a common cause of failure in wet lead acid cell batteries: sulphation. The circuit produces short bursts of high level energy to reverse the damaging sulphation effect. This new improved unit features a battery health checker with LED indicator, new circuit protection against badly sulphated batteries, test points for a DMM and**

**connection for a battery charger. Kit includes case with screen printed lid, PCB with overlay, all electronic j components and <sup>f</sup> clear English instructions. Suitable** for **6,** 12 **and 24V batteries • Powered by the** *gk* **battery itself**

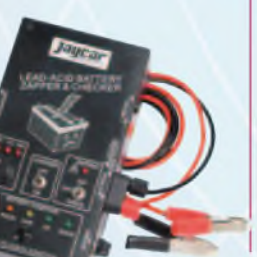

# *Universal High Energy Igni***tion Kit**

*KC-5419 £27.75 + post & packing* **A high energy 0.9ms spark burns fuel faster and more efficiently to give you more power! This versatile kit can be connected to conventional points, twin points or reluctor ignition systems. Kit supplied with diecast case, PCB and all electronic components.**

#### *Build-Yourself Electronic Project Kits*

#### **Looking for a particular KIT?**

Checkout Jaycar's extensive range. We have kits and electronic projects for use in:

- Audio & Video
- Car & Automotive
- Computer Reserves and Allycar
- Learning & Educational
- Lighting
- 
- Power /<sup>1</sup> Test & Meters **<sup>I</sup>**
- General Electronics Projects **2 430**+ **pages** - just for fun! I**ALL prices in PDS**

# **Expect 10-14 days for air parcel delivery**

#### Check out the Jaycar range in your FREE Catalogue - logon to *[www.jaycarelectronics.co.uk/catalogue](http://www.jaycarelectronics.co.uk/catalogue) 0800 032 7241*

*or check out the range at [www.jaycarelectronics.co.uk](http://www.jaycarelectronics.co.uk)*

#### *Two-Way SPDIF/Toslink Digital Audio Converter Kit*

*KC-5425 £7.25 + post and packing* **This kit converts coaxial digital audio signals into optical or vice-versa. Use this bit stream converter in situations where one piece of equipment has an optical audio input and the other a coaxial digital output. Kit includes Toslink**

**optical modules, PCB with overlay, case with screen printed lid, all electronic components and clear English instructions.**

**Requires 9-12V DC wall adaptor (Maplin #UG01B £13.99)**

#### *IR Romote Control Extender MKII KC-5432 £7.25 + post & packing*

*JORcar*

**Operate your DVD player or digital decoder using its remote control from another room. It picks up the signal from the remote control and sends it via a 2-wire cable to an infrared LED located close to the device. This improved model features fast data transfer, capable of transmitting Foxtel digital remote control signals using the Pace 400 series decoder. Kit supplied with case, screen printed front panel, PCB with overlay and all electronic components.**

# Improved **Model! Requires 9V DC wall adaptor (Maplin #GS74R £10.99)**

#### *Post and Packing Charge*

June ar

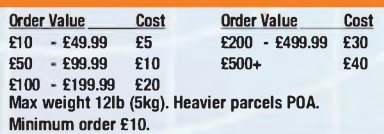

**Note: Products are despatched from Australia, so local customs duty and taxes may apply.**

**How to order: Phone: Call Australian Eastern Standard Time Mon-Fri on 0800 032 7241 Email: [techstore@jaycarelectronics.co.uk](mailto:techstore@jaycarelectronics.co.uk) Post: PO BOX 6424, Silverwater NSW 1811. Australia**

*(Monday - Friday 09.00 to 17.30 GMT + 10 hours only) For those who want to write: 100 Silverwater Rd Silverwater NSW 2128 Sydney AUSTRALIA*

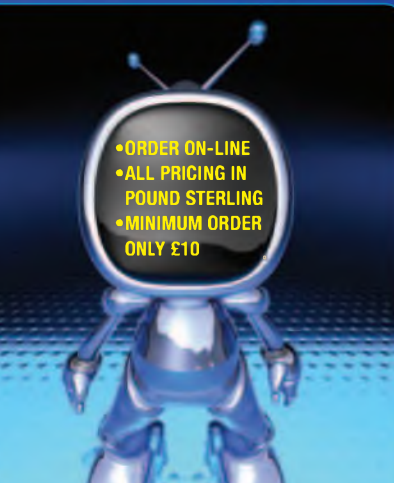

# *Handy Tools*

#### *Step Drill Bits*

*£6.50 + post and packing £9.50 + post and packing TD-2436 TD-2438*

**Drill multiple size holes with the one bit. Ideal for plastics and soft metals such as aluminium or copper sheeting up to 4mm thick. Made from high speed steel. Two sizes available:**

**4 - 12mm in 1mm steps - TD-2436 12 - 20mm in 1mm steps - TD-2438**

#### *File Saw*

*TH-2127 £3.95 + post and packing* **Perfect for cutting odd shaped holes in plastic pipes, plywood or other soft materials. It's not pretty, but it does the job.**

#### *Budget 6" (150mm) Digital Vernier Calipers*

*TD-2081 £5.75 + post and packing* **This carbon composite digital caliper is ideal for use**

**where the cost of our precision stainless steel tool is not justified. The digital display is calibrated in imperial and metric units and a corresponding vernier scale is etched onto the caliper slide. Excellent value for money and tradesman tough.**

#### *6 in <sup>1</sup> Foldable Keyring Tool*

*TH-1904 £1.50 + post and packing* **This handy tool is a wire cutter, standard pliers, crimping tool, wrench, and <sup>a</sup> -¿5 Phillips and slotted screwdriver all in one! Folded up, it measures just <sup>48</sup> <sup>x</sup> 30mm. ! Lightweight and ~ . compact. A perfect \_\_ companion to your keyring.**

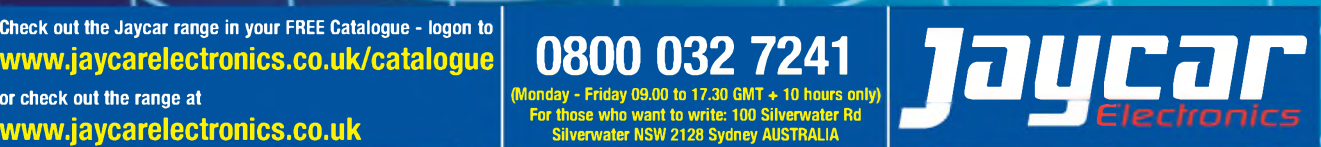

# **Teach-In 2008**

# Using PIC Microcontrollers **Part Three - More PIC Control Concepts** Plus Multiplexing

# **JOHN BECKER**

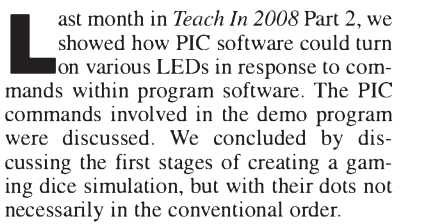

This month we show how a similar concept can be used to create the example of two normal gaming dice showing the dice dots resulting when they are 'shaken' (activated by a switch). The dice dot order will become as normally expected. Several new concepts and commands are introduced and discussed.

The demo program itself is given in Listing 3.1. (Note: line spaces have been omitted to fit listing on one page.)

First assemble the breadboard with the components required for the demo circuit shown in Fig.3.1. Connect the board to the PIC as indicated, with the PIC programmed with the hex file for Listing 3.1, Teachincol.hexl.

Switch on the power, press the breadboard switch S1, and release it. The LED display will then show some LEDs turned on to represent a double-dice throw.

Pressing S1 immediately turns off the the LED display. Releasing it will show a different pair of values. The switch may be pressed as many times as you like, just as you would throw dice in a game.

The program first has its function shown as a comment preceded by a semicolon, as was discussed in Part 2. Now, in Listing 3.1, follow the two statements:

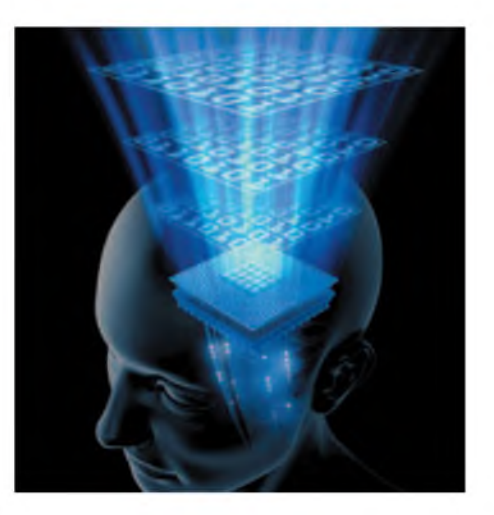

#DEFINE BANK0 BCF STATUS,5 ; define STATUS register bit 5 clear, as BANK0

#### #DEFINE BANK1 BSF STATUS,5 ; define STATUS register bit 5 set, as BANK1

We showed last month that the PIC's data direction register (DDR) for PORTB can have its bits set for input and output by changing the BANK controlling them through SFR (special function register) TRISB. The STATUS register associated with various functions, such as BANK changing, is frequently needed in PIC software programs. So too are other common PIC commands which may never need changing.

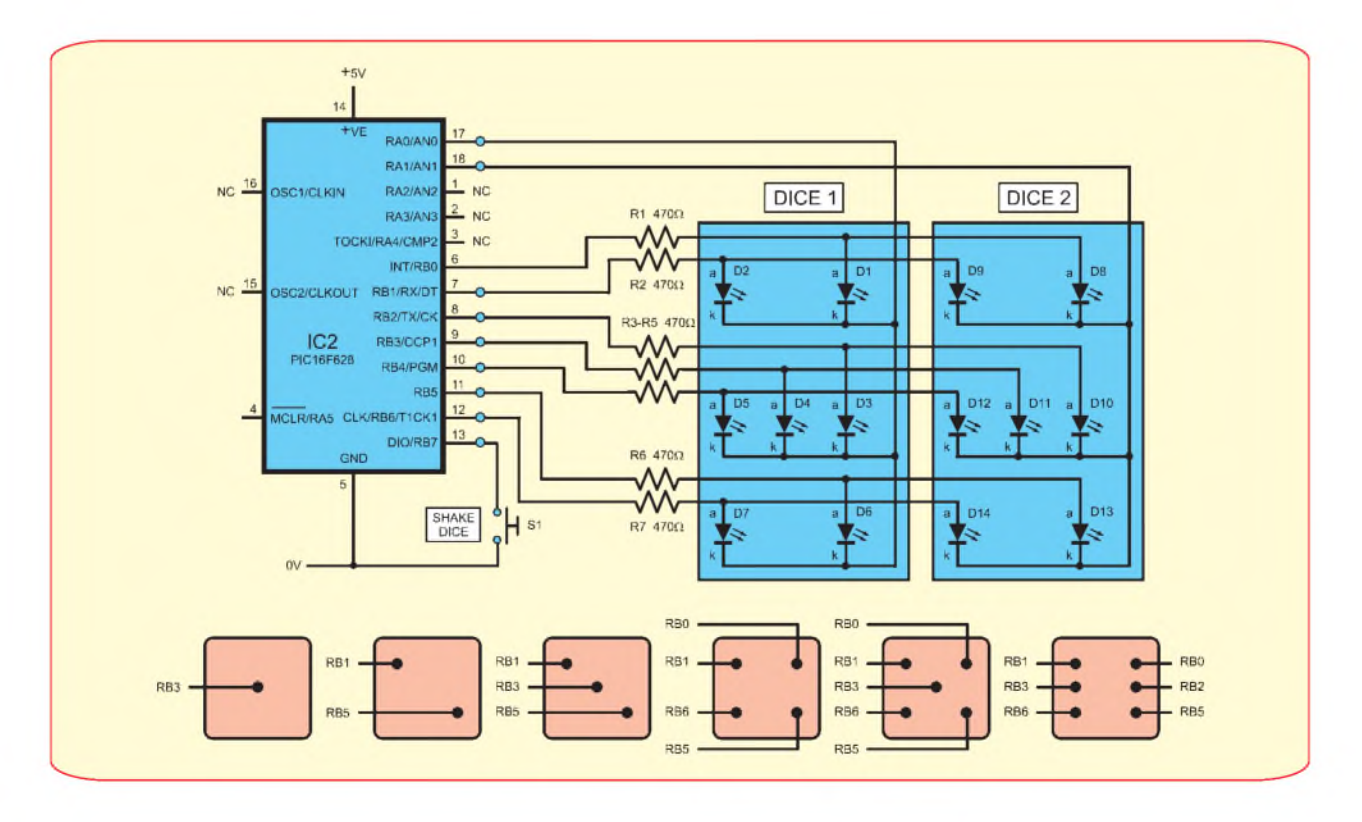

*Fig.3.1. Circuit diagram for this month's demonstration is a double dice*

#### **Listing 3.1** ;TEACHINC01.ASM 07JUN07 - TEACH IN 2008 PT3 #DEFINE BANK0 BCF STATUS,5 #DEFINE BANK1 BSF STATUS,5 ; define STATUS register bit 5 clear as BANK0 ; define STATUS register bit 5 set as BANK1 list p=16f628 ; tell MPASM-type programmer to create a list (LST) file<br>
\_\_config \$3F30 ; internal 4MHz oscillator internal 4MHz oscillator include p16f628.inc ; bring in all standard register values DICE1 DICE2 EQU 'h20' ; user register at 'h20' allocated as DICE1 EQU 'h21' ; user register at 'h21' allocated as DICE2<br>ORG 0 ; reset vector : reset vector goto STARTIT<br>ORG 4 ; Interrupt vector address goto STARTIT<br>ORG 5 ; PIC program memory location at which to start goto STARTIT DICETABLE andlw b'00000111 ; restrict val to first 3 bits (max val below 8)<br>addwf PCL,F ; add incoming val in W to program counter ; add incoming val in W to program counter (PCL) ; (incoming vals are below 8, so jumps beyond 7 ; not poss.) retlw 'b00000000' ; jump 0 (no dice LEDs to be on) retlw 'b00001000' ; jump 1 (dice LED to be on - bit retlw 'b00001000' ; jump <sup>1</sup> (dice LED to be on - bit 3) ; jump 2 (dice LEDs to be on - bits 1 and 5) retlw 'b00101010' ; jump 3 (dice LEDs to be on - bits 1, 3 and 5) retlw 'b01100011' ; jump 4 (dice LEDs to be on - bits 0, 1, 5 and 6) retlw 'b01101011' ; jump 5 (dice LEDs to be on - bits 0, 1, 3, 5 and 6) retlw 'b01110111' ; jump 6 (dice LEDs to be on - bits 0, 1, 2, 4, 5, 6] retlw 'b00000000' ; jump 7 (no dice LEDs to be on) ; jump 7 (no dice LEDs to be on) STARTIT clrf PORTA ; clear pOrTA'<sup>s</sup> output if any ; clear PORTB's output if any movlw \$07 ; needed by some PICs, including PIC16F628<br>movwf CMCON ; so that PORTA is treated as digital port ; so that PORTA is treated as digital port BANK1 movlw b'00000000'; all PORTA as output<br>movwf TRISA : data direction registe data direction register for PORTA movlw b'10000000'; PORTB 0-6 as output, PORTB,7 as input<br>movwf TRISB ; data direction register for PORTB ; data direction register for PORTB movlw B'00000000'; pull-ups on (bit  $\overline{7} = 0$ ) (off if bit  $7 = 1$ ) movwf OPTION\_REG BANK0<br>btfsc PORTB,7 DICESTART btfsc PORTB,7 ; is PORTB,7 low (= 0) (switch pressed) ? goto DICESTART ; no movlw b'00000011'; yes, turn off DICE1 and DICE2 displays movwf PORTA ; via PORTA<br>clrf DICE1 : clear DICE clrf DICE1 ; clear DICE1 to zero<br>clrf DICE2 ; clear DICE2 to zero clrf DICE2 ; clear DICE2 to zero<br>clrf PORTB ; clear PORTB to zero clrf PORTB ; clear PORTB to zero to turn off any LEDs<br>moviw 7 : add 7 (a prime number) to DICE1 DICELOOP movlw 7 ; add 7 (a prime number) to DICE1 addwf DICE1,F<br>movlw 3 ; add 3 (a prime number) to DICE2 addwf DICE2,F<br>btfss PORTB,7 btfss PORTB,7 ; is PORTB,7 hi (= 1) yet (switch released)?<br>goto DICELOOP ; no, continue looping ; no, continue looping **SHOWDICE** movlw B'00000010'; turn off DICE2, turn on DICE1 movwf PORTA ; via PORTA<br>movf DICE1,W ; get value in movf DICE1, W ; get value in DICE1<br>call DICETABLE ; call value conversiall DICETABLE ; call value conversion table<br>bsf PORTA,0 : turn off DICE1 ; turn off DICE1 movwf PORTB ; put resulting value in W out to PORTB movlw B'00000001'; turn on DICE2, turn off DICE1 movwf PORTA movf DICE2, W ; get value in DICE2<br>call DICETABLE ; call value conversion ; call value conversion table bsf PORTA,1 ; turn off DICE2<br>movwf PORTB ; put resulting va movwf PORTB ; put resulting value in W out to PORTB<br>btfsc PORTB,7 ; is switch pressed (PORTB bit 7 clear)? , is switch pressed (PORTB bit 7 clear)? goto SHOWDICE ; no, so repeat multiplexed dice show<br>goto DICESTART ; yes, go back to DICESTART, and do ; yes, go back to DICESTART, and do another dice throw END ; end of program code

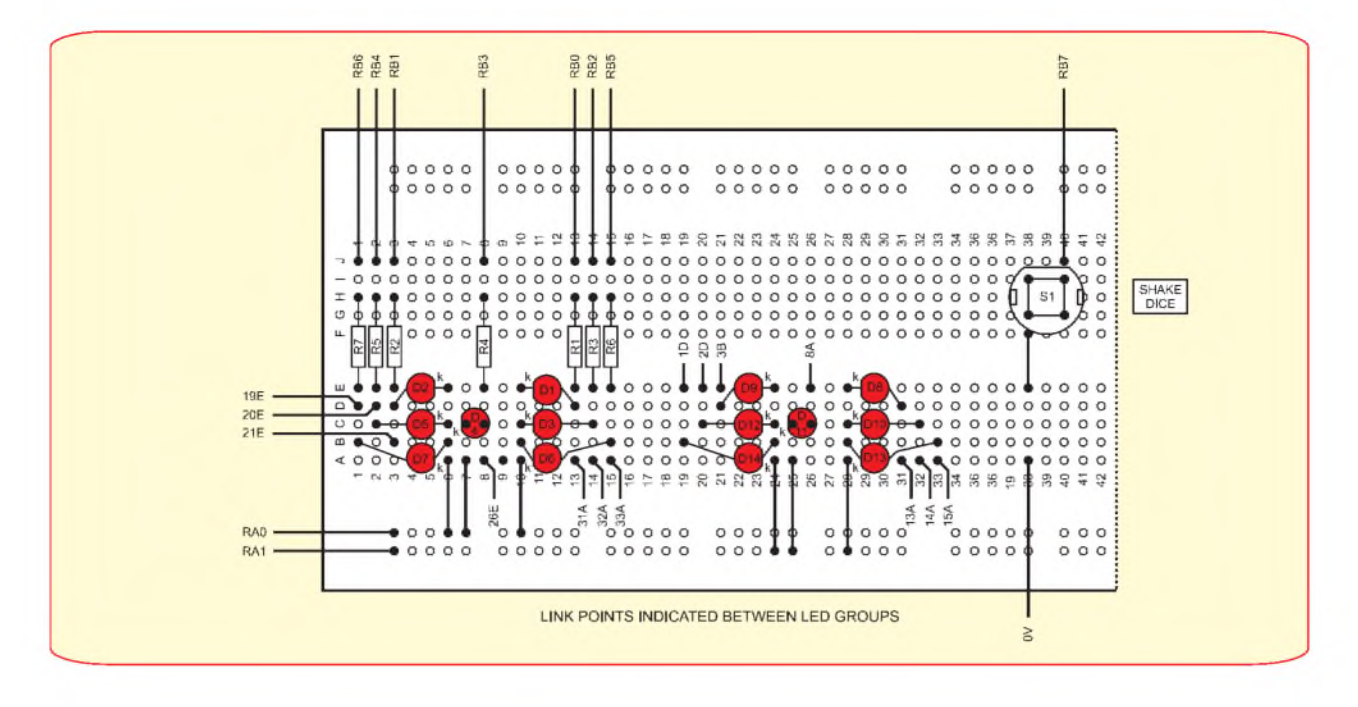

*Fig.3.2. Breadboard layout for the 'double-dice' demonstration circuit in Fig.3.1.*

As you were told in Part 2, the TRIS registers for most PICs are normally in BANK1, whereas most other SFRs are in BANK0. There is often the need in a program to change between BANKs. It can be useful to be able to use just short commands to cause such actions, without the full command line having to be keyed in. The instruction #DEFINE can be used this way, to *define* a single word, which the assembly software will replace with the associated correct command line each time it comes across that word in a program.

Thus, the action to clear STATUS bit 5 can be told to occur each time the word BANK0 is found. Similarly, with the word BANK1 setting STATUS bit 5. The use of BANK statements is also illustrated a little later in the software.

Following the 'definitions' is the instruction:

#### list p=16f628

On coming across instructions preceded by 'list', assembly programs such as MPASM will produce a List (.LST) file which shows the manner in which the assembly has dealt with the ASM file and its various statements, whether or not they are program commands. Such List files can be useful when developing software and the way in which it has been assembled can be viewed in words.

An example of part of a list file for this demo program is shown in Listing 3.2. The comments have been omitted.

Different assemblers may have slightly different formats for the way the information is displayed, but the essential information should still be obvious. The List file example shown was created through the *TK3* assembly software. Note that this assembler always creates a List file, whether or not a 'list' statement has been found.

Next, follow the 'include' statement explained last month.

The next two lines, show how usernamed registers can be specifically allocated instead of using 'Cblock'. The required name is stated in column one followed in column two by the register value required, e.g. DICE <sup>1</sup> EQU 'h20'. The 'Equated' value here is the earliest available for the PIC16F628.

The next six lines are the same as used in Part 2's software. Ignore label DICE-TABLE and its entries for the moment we'll come back to them shortly.

At label STARTIT are now the commands:

#### clrf PORTA clrf PORTB

The way in which PIC register files contain initial data at switch on or reset was discussed in Part 2. The PIC'<sup>s</sup> datasheet shows their status at such times. Now, in this application, we need to ensure that registers PORTB and PORTA have known values in them whenever the program is run. In this case they are told to hold a value of zero, cleared, using the command CLRF (upper or lower case) and the register file that has to be cleared.

#### **Commands CLRF and CLRW**

Command CLRF stands for CLeaR File and is always followed by a single number or name which indicates the file on which the action is to be performed. The command instructs the PIC that all bits within the stated file are to be cleared.

The allied command CLRW (CLeaR Working register) simply clears the contents of the Working register (W) and is used on its own without a subsequent number or name. In practice, this command may be seldom used, the commands MOVLW 0 and RETLW 0 probably finding preference (the latter command is

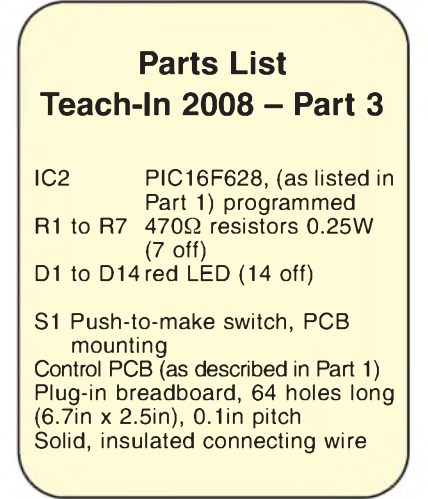

discussed in a future part. Command CLRW has, in fact, been dropped from some PIC families.

There are no direct opposites of CLRF and CLRW, which will set all bits high; other techniques have to be used for this action.

#### **Register CMCON**

Many PICs can have their ports used in various ways, as digital inputs and outputs (I/O) for example. Some can also be used for analogue purposes, such as comparison of analogue voltage values or analogue-todigital conversion (ADC). The PIC16F628 can provide comparison of input pin voltage levels in relation to other values set within the software. That is the mode to which PORTA is automatically set at switch-on. To use PORTA for digital I/O, it needs to be specifically set for that mode, using the two commands:

movlw 7 movwf CMCON

#### **Listing 3.2**

C:\PIC\TEACHIN2008\TEACHINC01.ASM LIST FILE 10-25-2007 19:27:50

This file is for information only and is not for editing

A ++ symbol beside column <sup>1</sup> indicates an Include program file (but not headers) A +M symbol beside column <sup>1</sup> indicates a MACRO A ## symbol following binary value indicates a source code error in that line. Some error types not indicated here, but are given in the errors file.

NOTE THAT LIST COUNT OMITS STATEMENTS FROM 'INCLUDE' FILES THAT HOLD REGISTER EQUATES (e.g. P16F628.INC)

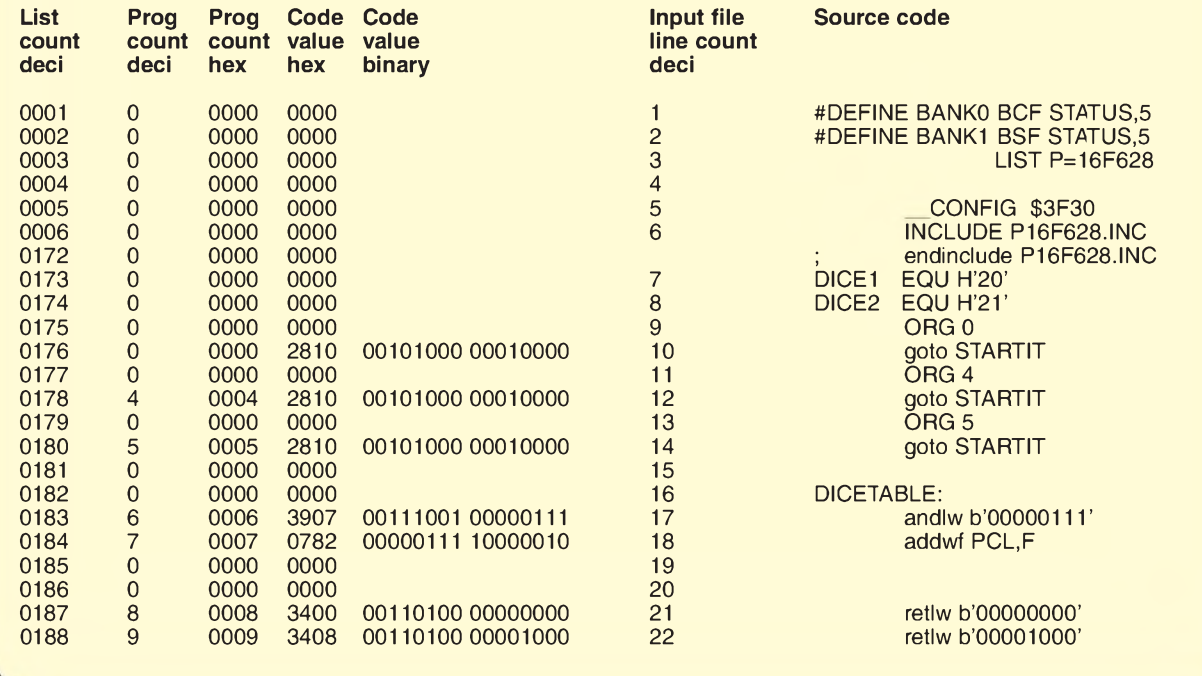

There is no need to concern yourself at this time with why the value of 7 needs to be placed into register CMCON, just remember that these two commands are needed for PIC16F628s (and some other PIC devices, including the PIC16F627) in order to use PORTA in digital mode.

But also be aware that other PIC families may have different requirements, or none at all.

Then follows an example of how BANK statements are used in place of keying in the commands for setting and clearing STATUS bit 5:

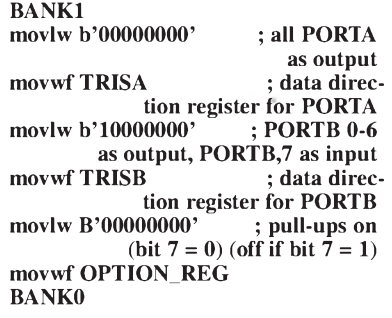

PORTA needs to be initialised for all its pins to be used as outputs (although in this program only bits 0 and <sup>1</sup> are actually used) and so is cleared to zero. With PORTB, bits 0 to 6 (right to left) are to be

used as outputs, but bit 7 will be used as an input to monitor the status of the 'dice shake' switch, and so is set to 1.

While still in BANK1 mode, the behaviour of PORTB's pins that are in input mode can be set so that 'light pull-ups' are applied to them (avoiding the need for external biasing via resistors.

Bit 7 (far left) of OPTION\_REG is the bit that controls these pull-ups. A value of 0 turns them on, a value of  $\hat{1}$  turns them off.

#### **Main start**

At label DICESTART begins the real program, everything until now has been preparatory.

First, PORTB bit 7 is read to see if it is low - btfsc PORTB,7 - which it will *not* be if the switch is not pressed, as the light pull-ups have been turned on earlier.

Since the answer is untrue (false), an immediate jump back to DICESTART is made. This check is then repeated, ad infinitum, until the switch *is* pressed, when the check will cause the next command to be actioned instead of the jump back.

This next command is movlw b'00000011', and the specified value is then placed into PORTA. The reason for this is connected with multiplexing the two blocks of LEDs, and will be explained presently.

DICE1, DICE2 and PORTB are then cleared. At label DICELOOP, a value of 7 is loaded into W and added to the contents of DICE1. The subject of adding values will be dealt with more thoroughly later in the series. DICE2 also has a value of 3 added to it.

Both values are prime numbers to ensure that a fair degree of randomness appears to hold true with regard to the resulting dice throws when the switch is released. The DICE registers are 8-bit registers and when a value is added to the existing value and the result is greater than 255, a 'roll-over' back to 0 is made, plus the difference between the total value and 255.

Following the addition, a check of the status of the switch is made, and if it is still pressed, the additive loop is repeated. If the switch has been released, the routine starting at SHOWDICE is entered.

Ignoring the command to write data to PORTA for now, the value held in DICE1 is copied into W, and the command call DICETABLE is then actioned, the programming jumping to the earlier, undiscussed, routine commencing at DICETABLE.

#### **Tables**

PICs, and other microcontrollers, have the ability to jump to given statements within a table, depending on the value held in W when the table is entered.

In Part 2, the Program Counter was mentioned in passing in relation to bit testing. It is the Program Counter's Low (PCL) aspect which is now brought into play. (There is a Program Counter High - PCH - but its use is more complex and is not discussed now).

The Program Counter keeps track of which commands are being actioned in various ways, and which command is the next to be actioned. Its existing value can have another value added to it and the command then actioned is the one pointed to following the addition.

With a table, the value in W is added to PCL and the table command pointed to by the new value is actioned. Taking the first five lines in DICETABLE:

```
andlw b'00000111'
addwf PCL,F
retlw 'b00000000' ; jump 0
retlw 'b00001000' ; jump 1
retlw 'b00100010' ; jump 2
```
The first command ANDs the value with binary 00000111 (decimal 7) to restrict it to just eight values max (0 to 7).

The next command is addwf  $PCL, F$ add the value in W to the value already in PCL (the program counter value). The value of W has already been placed into it prior to the call to the table.

In the case of the W value being 0, the Program Counter's new value is the same as it would be had 0 not been added to it. Then the next command (at jump  $0 - \text{retlw}$ 'b00000000' is performed.

Command retlw, means 'return to where the call to the routine was made from, with the specified value held in W'. In this instance, the call was made from the command call DICETABLE, and the specified value is (in binary in this case) 'b00000000'. The program thus returns to the command immediately following call DICETABLE, which is bsf PORTA, 0 to turn off **DICE1** then the value of 0 is output to PORTB, which means that no LEDs will be turned on.

Had W held a value of <sup>1</sup> in it, then jumpl would have been actioned, with 'b00001000' now held in W. Outputting this value to PORTB would result in PORTB bit 3 being set high, and applied to both LEDs attached to that port pin.

With W originally holding a value of 2, there would be a return with W now holding 'b00100010', and that would be output to PORTB, turning on its bits 1 and 5.

The reason for the andlw b'00000111' command at the start of DICETABLE, is to restrict the possible number of jumps that could be called to a maximum of eight (0 to 7). Without this limit, the program could become confused if the value is greater than the number of jumps available!

There are several ways in which the value can be limited, apart from ANDing. Some of them will become apparent as we progress through the series.

The DICETABLE is called twice, once for each of the DICE counters. Each time the resulting value is output to PORTB. The reason for not seeing two images simultaneously is the next topic, but first, the conclusion of the main loop: Following the second output to PORTB, switch S1 is again checked. If S1 remains unpressed, the SHOWDICE routing is repeated. If it is now pressed again, a jump is made to DICESTART, and a new dice value is established and shown.

#### **Multiplexing**

In the SHOWDICE routine, both DICE values are output to PORTB. The use of *multiplexing* allows the two values to be shown on different groups of LEDs. The technique simply involves only turning on a particular LED group immediately prior to, or after, a value has been sent to it. In theory, there will be is a very brief period when the LEDs still have the wrong value output to them, but the changeover is too fast for the human eye to see.

Multiplexing is achieved here by using PORTA to switch repeatedly between the displays of DICE1 (LEDs D1 to D7) and DICE2 (LEDs D8 to D14). The cathodes (k) of each LED group are commoned, and the connection between a cathode group and the 0V line is only established alternately. Using the LINK A wire on the Control PCB LEDs last month, was a fixed example of this.

PORTA bits 0 and <sup>1</sup> cause the switching, and their setting and clearing depends on which group is needed to be displayed. Take DICE1 for example.

Its cathode group is connected to PORTA,0. Whatever value is applied to PORTB, those LEDs will only be turned on if the 0V connection for them is made by PORTA,0 being low. When that pin is high, that group is turned off. Similarly, for the DICE2 group – their cathodes are commoned to PORTA,1.

To turn on the displays for the DICE1 LEDs, the display value is written to PORTB, and PORTA has a value of b'00000010' written to it. This turns off the DICE2 LEDs, and turns on the DICE1 LEDs. Conversely, for DICE2, its value is written to PORTB, and PORTA has b'00000001' written to it, thus turning off the DICE1 display and turning on DICE<sub>2</sub>

Multiplexing is a very powerful tool, as is the use of Tables.

#### **ANDing**

Now let's look at two of the commands introduced here, ANDLW and ADDWF. Commands ANDWF and ADDLW will also be examined shortly.

As no doubt most of you are aware, if one binary number is ANDed with another, then only if the same bits of both numbers are set (1) will the answer also have a <sup>1</sup> in that position. Any zeros on either or both sides for any bit will automatically produce a result of 0, eg:

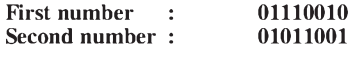

#### ANDed answer : 01010000

This technique is widely used in electronics and computing, the final answer determining the subsequent action to be taken by a circuit or software routine.

There are two ANDing commands available with PICs, ANDLW (AND Literal with W), and ANDWF (AND W with File value). Suppose that the first number in the foregoing examples (01110010) is already contained within W, we then wish to AND it with a fixed number as stated in a program command. Assuming that the fixed number is the second number quoted, the command is:

#### ANDLW B'01011001'

The PIC ANDs the second (literal) number with that already held in W. The answer (01010000) is retained by W and is available to be further manipulated or copied into any file as specified by the command which follows ANDLW. You could, for example, use the command MOVWF PORTB which will turn on any LEDs associated with that value.

Any of the three numerical formats may be used with ANDLW, eg B'00011111' (binary), H'1F' (hexadecimal), 31 (decimal), are all legitimate and equal.

The command ANDWF is used to AND an existing value within W to a value within a named file, either retaining the answer in W (ANDWF FILENAME,W) or putting it back into the named file (ANDWF FILENAME,F).

It is not possible to directly AND the contents of two files together, the value of one or other file must have already been moved into W before the ANDing can take place. With both commands ANDLW and ANDWF, if the answer is zero, the Zero flag of STATUS is set. If the answer is not zero, the Zero flag is cleared. Zero is the only flag affected by an AND command.

#### **ADDing**

There are two ADDing commands available with PICs, ADDLW (ADD Literal to W), and ADDWF (ADD W to a File value). Command ADDLW is used where a fixed number (literal) within a program is to be added to an existing value within W and which has been obtained by a previous operation.

Suppose that W holds the answer produced in the previous ANDing example, 01010000 (decimal 80), and you wish to add a fixed value to it, 53 decimal (00110101), for instance. The command would be:

ADDLW 53 (or ADDLW H'35' hexadecimal), (or ADDLW B'00110101' binary).

The answer in this instance is 10000101 (decimal 133) and is retained in W for further use or copying into a file, e.g. MOVWF PORTB. Command ADDWF adds the contents of W to the value within a stated file. The answer can be held in W (ADDWF PORTB,W) or put back into the named file (ADDWF PORTB,F).

Three flags within STATUS are affected by any ADD command, Carry, Zero and Digit Carry. If the answer to an addition is greater than 255, the Carry flag is set, otherwise it is cleared. If the answer equals zero, the Zero flag is set, otherwise it is cleared. The third flag, Digit Carry (bit DC of STATUS), you have not encountered yet. Although the concept is not illustrated until later, it is appropriate to describe it now.

If you imagine that an 8-bit binary number (eg 10110110) is split into two halves (known as 'nibbles'), 1011 and 0110, the righthand nibble is monitored by the PIC as a separate item and it is served by its own flag, the Digit Carry flag. If an addition takes place which produces a result greater than 15 (binary 1111) for that nibble, the Digit Carry flag is set, otherwise it is cleared.

#### **Command MOVF**

Whereas MOVLW means moving a literal value into W, MOVF means MOVe File value. The file (assuming PORTB in this case) is named following the command, but the command itself does not say where the value is to be moved to (unlike MOVLW, where W as the destination is included in the command). The destination is stated by adding a comma after the file name and then adding either W or F, eg:

#### MOVF PORTB,W or MOVF PORTB,F

Normally, the command would be used with W, so that the contents of the file are brought into W for presumed further use. At first, then, the concept of using F as the destination seems strange. Why move the file value back into the file without the value having undergone some sort of manipulation?

The reason is that many commands automatically affect various flags in the STATUS register, setting or clearing them as appropriate. We have already shown how some STATUS flags are affected by some actions. When command MOVF is performed, irrespective of the W or F destination, the Z flag is affected.

It is set if the file value is zero, cleared if the file value is greater than zero. So if we wish to know whether or not the file value is zero, we can use the MOVF command to affect the zero flag, and do so without changing the file value. It is is also significant that the existing contents of the W register are not affected when using the F destination, and can therefore be used elsewhere if needed following the result of the zero check.

#### **Command CALL**

Programs can be written as a series of sub-routines which can be reached in one of three ways, directly by default (without being told to go there), via a GOTO command, or by a CALL command. (Routing following automatic detection of an interrupt event is another matter and is discussed later in the series.)

We have shown several examples of the first two. However, a CALL command can be used if one routine needs to make use of another and then, once that has been completed, for the program to jump back to continue from the command that follows the call. The use of sub-routines allows the same routine to be accessed from many other areas within the overall program, so saving on program space.

A second command always has to be used before the program returns to the calling origin. That command takes one of two forms, RETURN (which is an obvious command - return to where you came from) or RETLW (RETurn to where you came from with a Literal value held in W). There is a third return command, RETFIE, which we shall meet later in connection with interrupts.

A GOTO command can never be used to end a sub-routine call  $-$  the PIC will continue to expect a return command and, if repeated calls to a sub-routine are made without a RETURN or RETLW command, it will become confused and unpredictable results could occur. For example, the following is 'illegal':

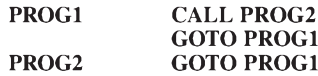

This is 'legal', though:

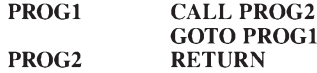

When the program returns from a CALL following a RETURN command, the contents of W are those which were put there by the last command which used W.

Consequently, you can perform a complex sub-routine, end up with an answer in W and, using the RETURN command, return to the main program with that result still retained in W.

Command RETLW, though, returns to the main program with W holding the value which RETLW has acquired as part of that command. A literal value is always specified as part of the RETLW command, eg RETLW 127 or RETLW 0. That value replaces any other value within W and is the one which is held in W on the return to the calling point. The value may be expressed in decimal, hexadecimal, binary or as a 'named' value defined during program initialisation.

#### **Stack function**

It is important to be aware that PICs have a limit to the number of calls that can be nested (calls being made from within calls). This is due to the PIC'<sup>s</sup> Stack (the area that monitors the return addresses when calls are completed) being limited to only eight address values. If the Stack receives more than eight addresses it will over-write the earlier ones, causing a program crash.

There is no way to directly read or write to the stack or to determine how full it is (other than through a program simulator). It is, therefore, imperative that if you are using nested calls then you must keep very careful track of how many you are using. In such cases consider whether you could achieve the same result by using GOTO commands for some of the calls, or by returning to the previous calling routine before making the next call.

#### **Another thing to think about**

To keep your mind active until Part 4, imagine you are writing a program to control a lift. Just using LEDs to indicate what action is on or off, set up a few switches, like door open or close, motor on or off, floor level reached etc, and allow suitable pauses between an action starting and finishing. Add whatever features you want in the interests of safety.

Having written the program as though the controls are outside the lift, rewrite it from the point of view of an operator inside. You are welcome to add additional LEDs if you wish, and to use binary values rather than decimal in terms of floor display.

Again, there are no definitive questions or answers - it'<sup>s</sup> just to put your imagination to work again.

#### **Software**

The software for Teach In 2008 Parts <sup>1</sup> to 3 is available for free download via the *EPE* website at [www.epemag.co.uk](http://www.epemag.co.uk).

#### **Next month**

In Part 4 next month, we show how to use alphanumeric liquid crystal displays (LCDs) and illustrate their use through a breadboarded Event Counter.

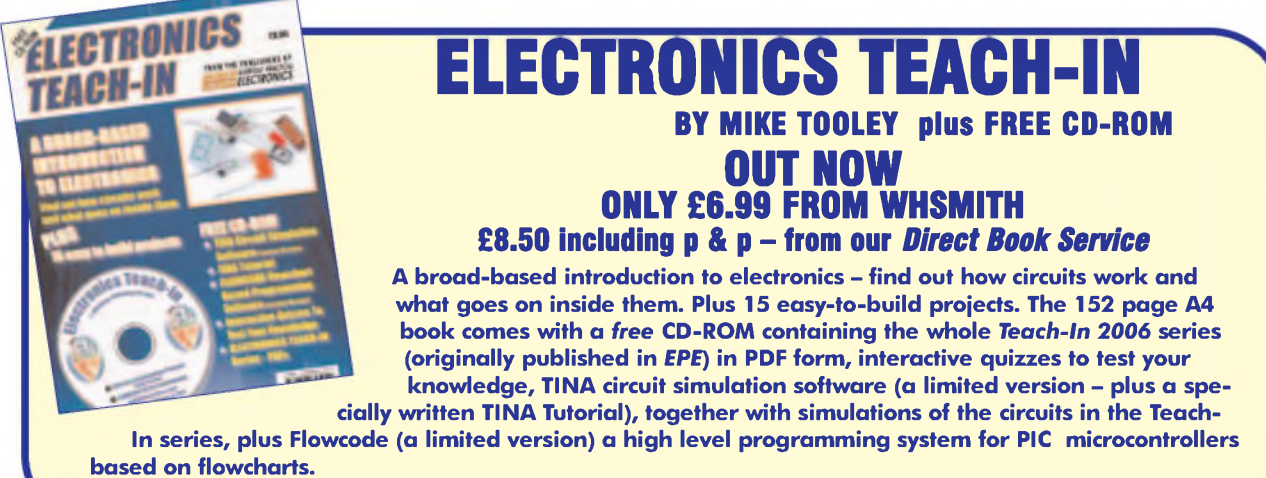

**Available from larger branches of WHSmith or see our** *Direct Book Service*

#### Regular Clinic

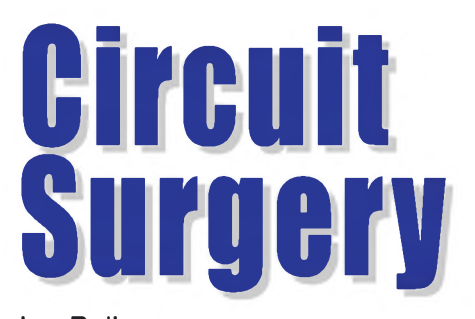

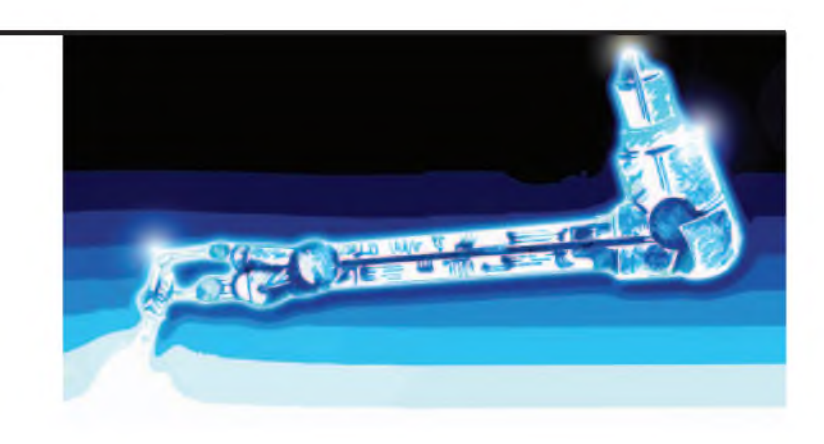

Ian Bell

#### More on SPICE simulation  $-$  difficulties

**T** his month we will continue to discuss<br>
SPICE simulation, taking an in-depth<br>
leak at one simult which presents come his month we will continue to discuss look at one circuit which presents some simulation difficulties. Again, we will use LTSpice, but most of the discussion will be relevant to all SPICE simulators.

Our 'difficult' circuit is shown in Fig.1  $-$  it is an oscillator; or more specifically it is an

astable, or free-running multivibrator. Although this is a classic circuit, it is perhaps little known (and used) now as we tend instead to employ a variety of special purpose oscillator or waveform generator ICs (including the well-known 555); or alternatively, provide system timing using the resources available in microcontrollers such as PICs. However, the circuit serves to illustrate problems we might encounter when trying to simulate oscillators or other 'unstable' circuits.

It is not unusual to find that oscillators do not oscillate in simulators, unless you know how to overcome the problem. The issue of oscillators failing to 'work' in a SPICE simulation was raised some time ago in one of the discussion threads on SPICE on the *EPE Chat Zone* forum (via [www.epemag.co.uk](http://www.epemag.co.uk)). You can install LTSpice (or similar), enter the schematic in Fig.1, run a transient simulation and find that no oscillation occurs, but this does not mean that simulators are use-

**Circuit principles**

complex tool.

Before simulating a circuit you should understand the basic principles of its operation and have some idea of the voltages (and currents) likely to occur in the circuit, and the shape of, and frequency of, key waveforms. You should have some approximate idea of major circuit parameters (in this case oscillation frequency) so that you can compare them with the performance measured from the simulation.

less. It means that you need to know a little more of the subtleties of using this

We will now look in detail at the operation of the circuit in Fig.1 and derive an equation for its oscillation frequency. Assume that TR1 is fully on and TR2 is off. This means that one side of C1 is effectively connected to ground (0V) via TR1, and the other side will charge towards  $V_{CC}$  via resistor R2.

Note that our assumption that TR2 is off implies that the voltage at the base of TR2 is currently somewhat less than 0.5V.

At the same time the voltage across C2 will be at or charging towards something close to  $V_{CC}$ . This is because one of C2's ends is connected to  $V_{CC}$  via R4 and the other is held at around  $\overline{TR}1$ 's V<sub>BE</sub> of about

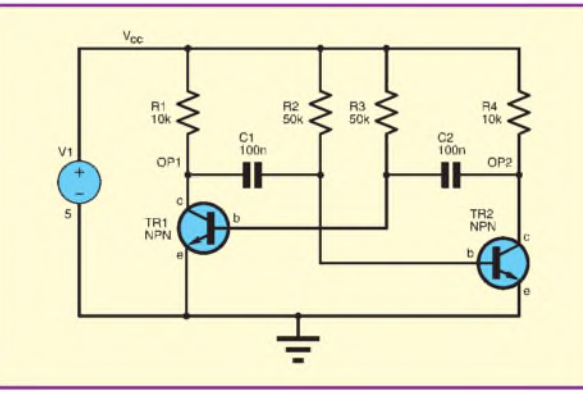

*Fig. 1. Two-transistor astable multivibrator*

0.6V. Note that TR2 does not influence the voltage across C2 at this time because it is fully switched off.

As C1 charges through R2 the voltage at the base of TR2 rises and eventually TR2 will turn on. At this point the voltage at the collector of TR2 falls very rapidly to close to 0V (as TR2 saturates). The voltage across C2 is around  $V_{CC}$  with the TR2 collector side of C2 positive. This is because C2 will have held its charge during the brief time TR2 took to switch on, and means the voltage at the base of TR1 will have dropped to around  $-V_{CC}$ , turning TR1 fully off. At this point the voltage across C1 is quite small (the difference between the  $V_{CE}$  saturation voltage of TR1 and the turn of  $V_{BE}$  of TR2, so less than 0.6V).

The process described above repeats on opposite sides of the circuit. C2 charges up towards + $V_{CC}$  from  $-V_{CC}$  via R3. At this time the voltage across C1 charges from the small voltage it had at the switching point towards  $V_{CC}$ . The circuit switches again when C2 charging through R3 brings the  $V_{BE}$  of TR1 to around 0.6V, switching it on and TR2 off. We are back to the start of our description and the whole cycle starts again.

#### **Circuit switching speed**

The speed at which the circuit switches is determined by how long C1 takes to charge from  $-V_{CC}$  via R2 to turn on TR2; and how long C2 takes to charge from  $-V_{CC}$ via R3 to turn on TR1. For a charging capacitor the time, *t*, taken to reach voltage *Vt* charging from 0V towards an applied voltage of  $V_a$  is given by:

$$
t = -RC \ln \left( 1 - \frac{V_t}{V_a} \right)
$$

where  $ln(x)$  is the natural logarithm of *x*.

In our circuit the capacitors are charging from  $-V_{CC}$  towards  $+V_{CC}$ , which is an effective applied voltage of  $V_a = 2V_{CC}$ . The time we need is when the capacitor voltage is sufficient to  $turn on the transistor - that is it$ has charged from  $-V_{CC}$  to  $+V_{BE}$ . If we ignore the value of  $V_{BE}$  for simplicity we can take the voltage of interest as being  $V_{CC}$ 

above the start point, so  $\tilde{V}_t/V_a$  is  $V_{CC}/2V_{CC} = 1/2$  and the timing equations for the circuit become:

$$
t_1 = -R_2 C_1 \ln\left(\frac{1}{2}\right) = 0.69 R_2 C_1
$$
  

$$
t_2 = -R_3 C_2 \ln\left(\frac{1}{2}\right) = 0.69 R_3 C_2
$$

The period of oscillation is  $t_1 + t_2$ . If we use equal component values in the two halves of the circuit, so that  $R2 = R3 = R$ and C1 = C2 = C, then  $t_1 + t_2$  is 1.38RC and so the frequency of oscillation is:

$$
f = \frac{1}{1.38RC} Hz
$$

From the values used in the circuit in Fig.1 we would expect a frequency of oscillation of 1 / (1.38  $\times$  5.0  $\times$  10<sup>4</sup>  $\times$  1.0  $\times$  $10^{-7}$ ) = 145Hz, which is a cycle time of 6.9ms. We would expect the voltage at the collectors of the two transistors to alternately rise from 0V to close to the supply, following a typical capacitor charging curve, and then very rapidly return to 0V once the transistor switches on, where it

will remain for the rest of the cycle. In each cycle we expect the base voltages to suddenly drop to about  $-V_{CC}$  and immediately follow a capacitor charging curve back up to about 0.6V, where the voltage will remain more or less static for half of the oscillation cycle.

#### **Ready to simulate**

Now we have an understanding of our circuit and an approximate value for a key property, we know what to expect, and are ready to start simulating. We will do a transient simulation, and given that one cycle is around 7ms a total simulation time of 50ms seems reasonable. Using the 'Edit Simulation Command' from the 'Simulation' menu of schematic editor we can set up a transient simulation:

#### .tran 0 50m 0 5m

Unfortunately, the expected oscillation does not happen. Both collectors stay at about 70mV and both bases are at about 770mV throughout the simulation. At this point you might be tempted to give up, thinking the simulator is wrong. Actually, the simulator has correctly simulated the extremely unlikely situation that you asked it to do.

#### **Balancing act**

The schematic in Fig.1 is perfectly symmetrical  $-$  both halves of the circuit are exactly the same. In fact, the circuit will behave in exactly the same way if you removed the capacitors, creating two isolated sub-circuits. The exact symmetry is present in the simulated circuit, but the probability of it happening in a real circuit is so small as to be

effectively zero.

What we have is a situation of perfect balance in an unstable system, like balancing a ball on the point of a needle; it might be theoretically possible, but in a real system there is always some asymmetry, or external disturbance, which causes imbalance.

In the real astable, one transistor will switch on slightly faster than the other when power is first applied, the feedback in the circuit will cause the other transistor to tend to switch off and the faster transistor to switch on more. Thus the circuit will quickly tip into one of two possible initial states and will then start to oscillate in the manner already described. We can get the circuit to oscillate in the simulator by forcing an imbalance at the start of the simulation.

One way of doing this is to use the SPICE directive .IC (initial condition). To enter a SPICE directive click on the '.op' button in the schematic editor. You can enter the text of the directive and then place it on the schematic. Once a directive is in place it can be edited by right clicking on it on the schematic. There is also a useful feature of switching the text between being a directive and a comment. This allows the directive to 'switched off' without having to delete the text.

We can use the following .IC statement to set the initial voltages on the two outputs (collectors) to 0V and 5V ensuring the circuit starts in an asymmetric state. The transient waveform will start from the conditions set by .IC:

#### .ic  $v(op1)=0$   $v(op2)=5$

The resulting simulation waveforms (first 20ms) are shown in Fig.2. The shape of the oscillation waveforms fits with our earlier reasoning about the circuit's behaviour, giving us confidence that it is correct.

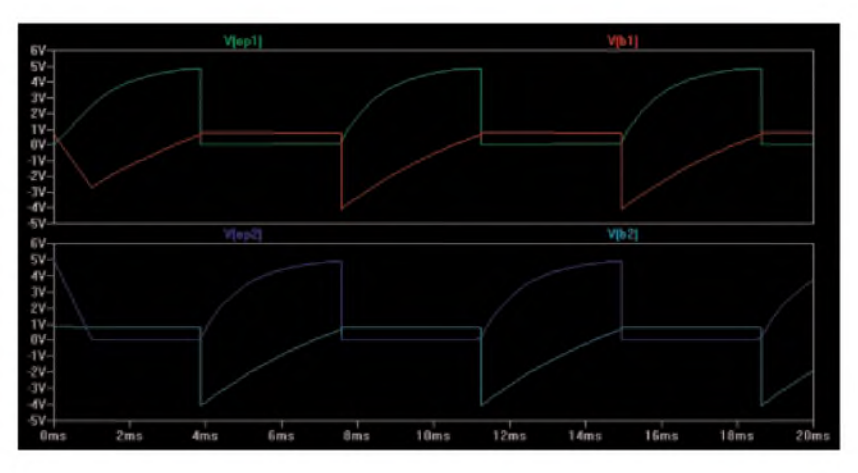

*Fig.2. Working simulation of the astable circuit in Fig.1*

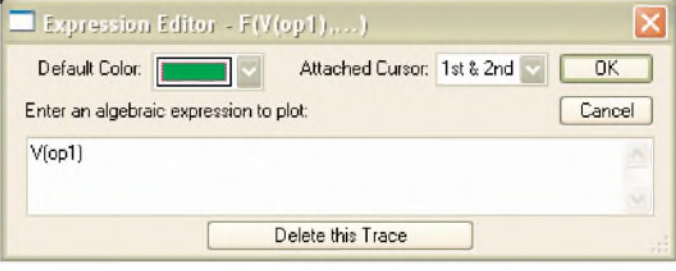

*Fig.3. Setting up cursors on the output waveform*

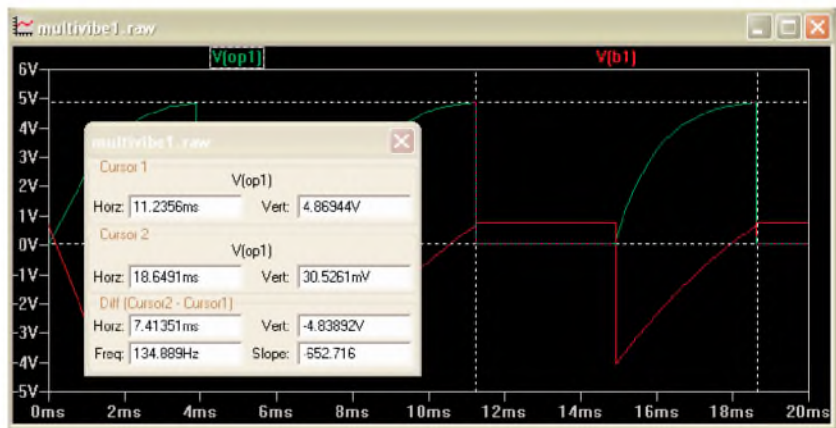

*Fig.4. Measuring signal amplitude and frequency*

We can measure the frequency of oscillation with the help of the cursors facility in LTspice. Right clicking on the waveform name brings up the 'Expression Editor' window (see Fig.3), which allows us to display one or two cursors. Set the 'Attached Cursors' value to 1st and 2nd and close the window. The cursors can then be dragged to cover one cycle of the waveform in time, and the full voltage range, as shown in Fig.4. The measurement window allows us to directly read the corresponding frequency, which is 135Hz. Given that our earlier calculation was quite approximate this value is reasonable.

#### **Realism**

Looking at Fig.2 we might feel that the first millisecond of the simulation is not very realistic. We forced the circuit into asymmetry using the .IC directive, without

thinking if the chosen values were meaningful or not. The .IC directive forces the initial voltages of a transient simulation, whereas normally the simulator performs a DC analysis to set the starting point of a transient simulation. The DC analysis should ensure that simulation starts correctly in terms of the behaviour of the components. Unfortunately, for this circuit the symmetrical result of the initial DC analysis prevents oscillation from starting.

There is a more subtle approach to getting the initial DC solution right. The .NODESET directive is similar in usage to .IC, for example we could use:

#### .NODESET  $v(op1)=0$   $v(op2)=5$

However, whereas .IC forces initial conditions, .NODESET is more like a

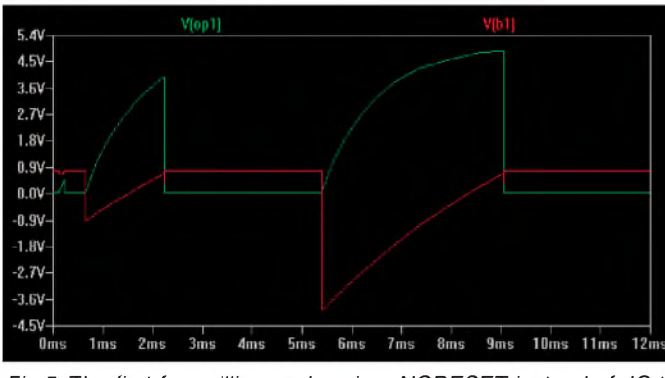

*Fig.5. The first few milliseconds using .NODESET instead of .IC to initialise the simulation*

suggestion to the simulator; it provides an estimate of the DC solution, which the simulator starts from in the DC analysis.

The .NODESET directive is usually used to overcome convergence problems in the DC analysis. Simulators solve circuit equations approximately and use the result of the current 'guess' to produce a better one, and so on until the solution converges on the correct value (or best estimate). Sometimes this process fails to home in on any solution and the simulator reports a convergence error. The .NODESET can be used to start the estimation closer to the solution so that it is actually found. It is also useful for circuits which have multiple correct DC solutions (such as astables and flipflops), allowing the user to start the circuit in a chosen state.

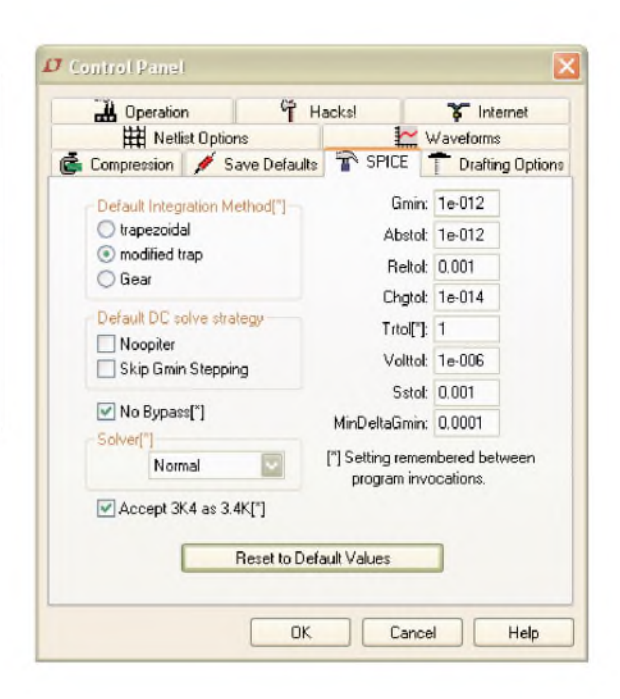

If we use the .NODESET directive given earlier we get the waveform shown in Fig.5. This shows the oscillation building over a couple of cycles. We have not done a detailed analysis of the circuit's start-up behaviour to really confirm its validity, but it intuitively looks better than Fig.2. If you try this remember to convert the .IC directive into a comment first.

*Fig.6. SPICE settings in the control panel*

If you try this simulation you may find that it runs very slowly. This can be

overcome by changing a couple of options. Click on the 'Control Panel' button (hammer symbol) and select the SPICE tab in the window that opens (see Fig.6). Using this form set Trtol to 7 and Reltol to 0.0001 and you should find the speed is improved.

Next month we will conclude this set of articles on SPICE with a look at some SPICE options, such as these, and how they influence the simulation.

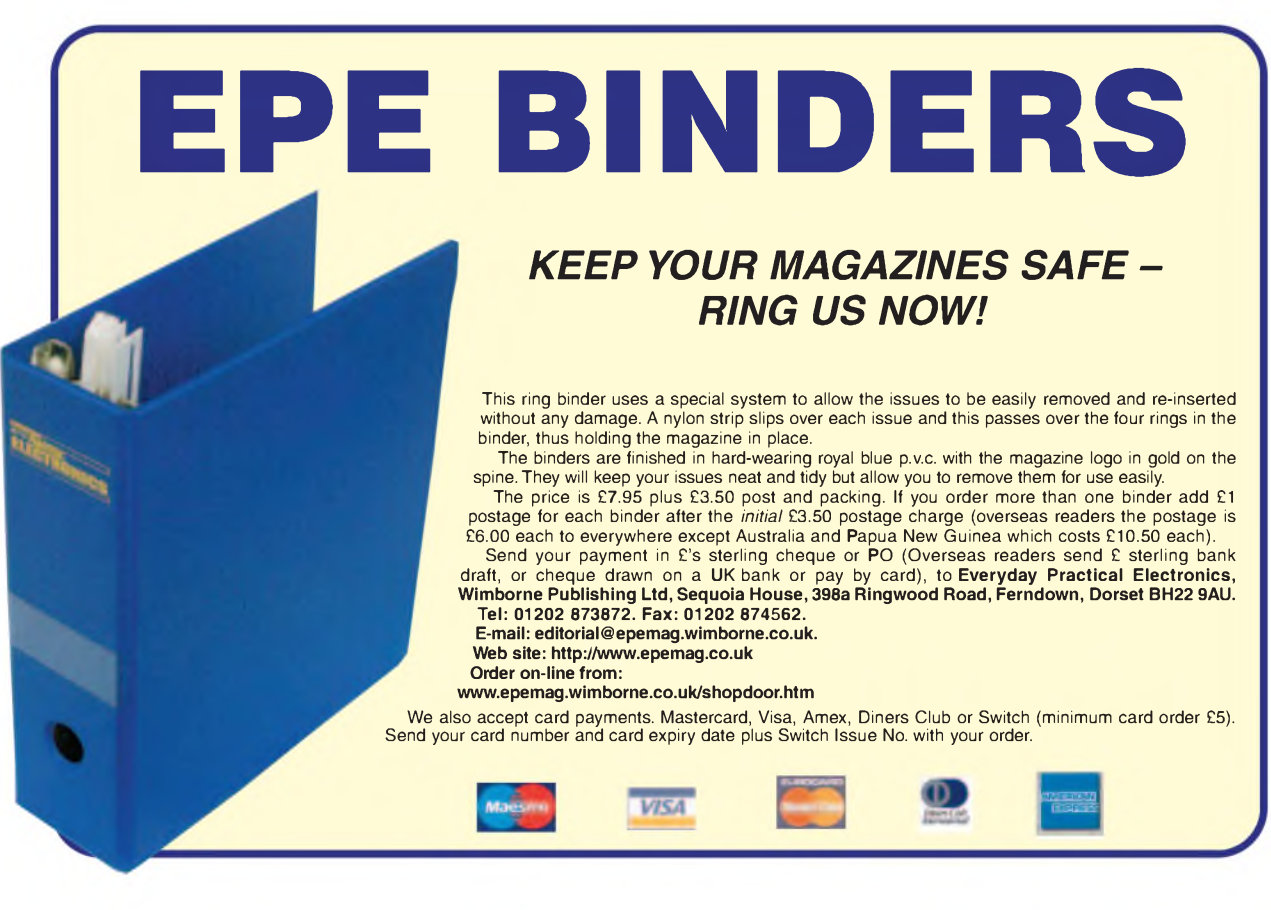

ellemon atalogu

> **K4003 Kit & £12.95** VM113 Assembled £14.75

Audio Amplifier

equired.

Audio Amplifier

 $2 \times 15$ Wrms (4 ohm) or  $2 \times 10$ Wrms (8 ohm). Overheating & short cir-<br>cuit protected. No meed for rectifi-<br>er & smoothing, only AC supply

100Wrms @ 4ohm DC sup-

ply circuit on board with LED indication ideal for active speaker system or subtheatre systems, etc. Over-

£39.95

£11.95 £25.95

**VELLEMAN®** is a major European distributor of high quality electronic products. They have been trading for more than 35 years and operate from Gavere, Belgium. With a network of over 17,000 dealers in more than 80 countries.

We are now able to offer you the complete range of their e lectronic kits, modules and PC based development products. If you would like a copy of the latest 80 page catalogue please phone, fax or email your name and address. [www.esr.co.uk/velleman](http://www.esr.co.uk/velleman)

#### PIC Programmer

Microchip® FLASH PIC™ microcontrollers supports 4 different 300 mil. PICs: 8p, 14p, 18p and 28p

test buttons and LED indicators. Supplied with programming examples & easy connection to a PC through the serial port. Supplied with a PIC16F627 and software to compile and program your source code.<br> **K8048** Kit E18 45

**VM111** Assembled **E24.95** 

#### **USB** Interface

**K8048 Kit** 

 $A$  interface board with 5 digital input & 8 digital output channels. In addition, there are two **BSL** analogue inputs & two ana-

woofer, guitar amp, home applications in Delphi, Visual Basic, C++ Builder or any other 32-bit Windows application development tool that supports calls to a DLL. logue outputs with 8 bit resolution. All communication routines are contained in a Dynamic Link Library (DLL). You may write custom Windows (98SE, 2000, Me, XP)

K8055 Kit VM110 Assembled

**USB Interface Board**<br>With a total of a total of 33 input/outputs: including ana $logue /$  digital and + 1PWM output. Connection to the computer is galvanically optically isolated, so that damage to the computer is not

possible thus providing a high level of secure implementation. Supplied with test software & examples.<br>**KROGI** Kit **K8061 Kit** 

#### High Power LED Driver

Power up to four IW or two 3W high-power LEDs (not incl.) Delivers accurate constant current required by most high-power LEDs, built-in rectifier for easy

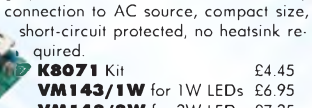

VM143/1W for 1W LEDs £6.95 VM143/3W for 3W LEDs £7.35

#### Remote Control by Telephone

Turn up to three devices on or off over the telephone. It is also possible to check the condition of a switch (open or closed). A major advantage of this circuit lies in the fact

that audio signals are used to tell whether a specific output has been turned on or off. Operation is protected off. Operation is protected<br>by a user defined code,<br>which is simply keyed in from the telephone keypad.<br>**K6501** Kit 626.95 **K6501 Kit** 

#### USB DMX Interface

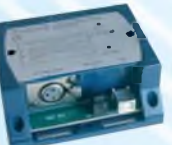

Control DMX fixtures using a PC and USB interface, test software and "DMX Light Player" software is included, a DLL is pro-<br>vided to write your own vided to write your software. Stand-alone test function that outputs all 512 channels at a time, with adjustable levels.

**K8062 Kit** 

#### Remote Control Transmitter

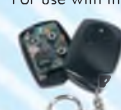

 $E8.45$  **ED** indicator.<br>**E8.45 EXAMPLE 20 AMPLE 27.85 EXAMPLE 20** Mini kit **E4.95** LED indicator. K8059 Kit Generates unique 32-bit code more than 1,000,000,000 unique codes code can easily be changed for safety purposes p choose continuous or 'burst' transmission

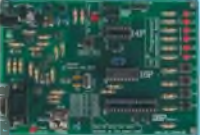

£16.90 £27.95

#### Remote Control Receiver

**K8057** Kit **E10.95** Two relay contact outputs for use with K8059 and VM108 two channel RF codelock transmitters, toggle or pulse function selectable per output, can learn a unique 32-bit code from the transmitters, store up to <sup>31</sup> transmitters, LED indicators for outputs and functions.

#### Remote Control Transmitter

£6.25 **<sup>2</sup>33** Compact 2-button IR keychain remote compati-**Laid Up Die with most Velleman IR receivers, 2 powerful in the UP LEDs for a range of up to 15m, 16 channels** IR LEDs for a range of up to 15m, 16 channels (allow use of multiple transmitters in one room), easy channel configuration, no jumpers required. **MK162 Mini Kit** 

#### Remote Control Receiver

most Velleman Kit IR remotes. Two channels with relay output (24VAC/DC 1A max.) ultra compact channel and reception indication through LEDs toggle / pulse selec-<br>tion for each channel learn mode for channel ID all settings are \* stored in EEPROM compatible with

£6.85

 $\frac{1}{2}$ 

Suitable as a power supply for all 3-30V 3A Power Supply common Velleman kits using a stabilised DC voltage between 3 and '30V, 3A max. Of course this power supply unit can also be used

adjustable power supply unit. Supplied with heat sink. for other purposes. By replacing the trimmer by a potentiometer, it may even be used as an

**K7203 Kit** £17.95

#### Sound to Light Unit

**MK161 Mini Kit** 

Low, mid and high channels.<br>Sensitivity adjustment per adjustment per channel. LED indication per channel. Attractive translucent enclosure. Microphone includ-

**K8017 Kit** ed. Noise suppressed according to EN55015<br>**K8017** Kit

#### $\frac{64.45}{66.95}$  K8017 Kit<br> $\frac{64.45}{66.95}$  Clap On/Off Switch

Operate your lighting simply by clapping your hands. Good immunity against surrounding noises, '1-clap' or '2-clap'-mode selection, '2-clap'-mode features built-in

safety turn-off timer (approx. 5h), output relay 'pulse' or 'toggle' selection.

£7.35

#### **MK139 Mini Kit** Voice Changer

**PCG10A** Assembled£98.95 **and the teephone keypod.** The contract of the prophene and power amplifier with volume control, just add a speaker. MK171 Mini Kit Make your voice sound like a robot, add vibrato effect, [ use the 'pitch'-buttons and make your voice sound lower or

£6.95

#### Ultrasonic Radar Module

VM125 Assembled £16.45 Buzzer output: fast / slow / continuous distance indication with 3-LED-bar adjustable alarm. LED alarm indicator, dry contact NO/NC relay

#### IR Light Barrier

 $(LED)$  alert, range: 1 to  $4m$ ,  $\approx 0$ on/off switch provided, Audible (85dB) and visibl power supply: 9V battery, holder and adapter jack ii cluded<br>**MK120** Mini kit

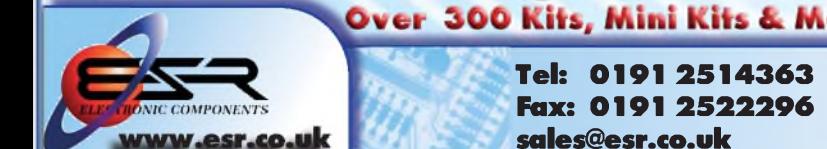

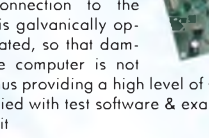

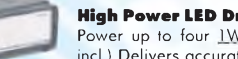

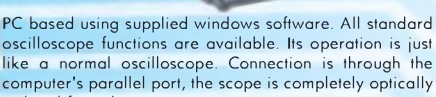

cuit protection, protection against incorrect power supply

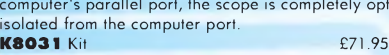

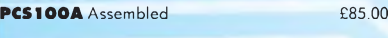

#### PC Function Generator 0.01Hz to 1MHz crystal-based, op-

load & short-circuit protected.

**VM100** Assembled with heatsink

polarity. Speaker transient suppression.

Digital Storage Oscilloscope

K8060 Kit

K4004 Kit

Audio Amplifier Stereo 2 x 50Wrms or a Mono 100Wrms amplifier. Three input<br>sensitivity settings sensitivity

Overload & short-cir-

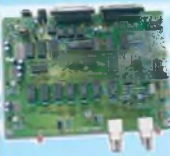

#### **K8016** Kit £76.95<br>**PCG10A** Assembled£98.95 generator.<br>**K8016** Kit tically isolated from the PC. Sine, square & triangle. Includes Win-^^^EShK. dows™ '95/'98/NT/2000/XP integrated software for the function

crocontrollers, onboard configurable 40 pin. ZIF socket, Microcontroller selection using patch

gramming PICprog2006™ software included, SUBD connector set included.

£16.45

Low cost universal symmetric power supply just add a suitable transformer and a heatsink, trimmers can be replaced by potentiometers to allow continuous ad-

justment of output, LED output indicators. **K8042 Kit** 

For use with the K8057/VM109 2-channel RF receivers.

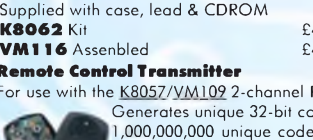

Station Road<br>
Cullercoats<br>
Tyne & Wear Contract Change 22.50 (less than 1kg)<br>
Tyne & Wear Cheques / Postol orders payable to<br>
NE30 4PQ 22. TEST Eschering Components. PLEASE ADD CARRIAGE & VAT TO ALL ORDERS

£43.45

£49.95

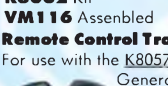

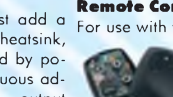

PIC Programmer Suitable for a wide range of Microchip® PIC™ mi-

jumper, easy to use pro-

1A Power Supply

**K8076 Kit** 

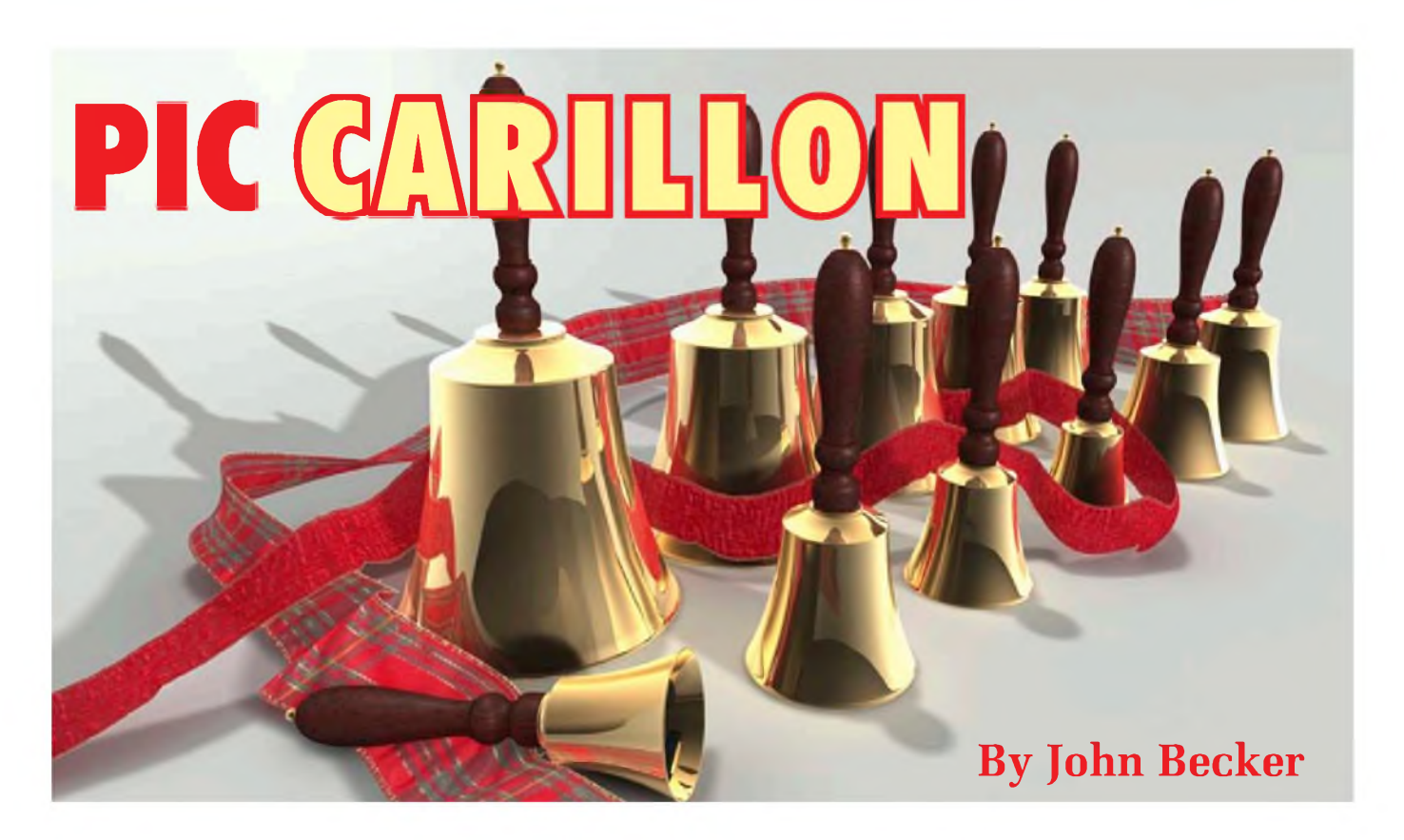

# **DING-DONG MERRILY ON HIGH, OR LOWER!**

**THIS** design produces bell-like into sounds, using the multiple har-<br>monics of sinewaves to give the 'ele-<br>tonality expected from bells, complete The HIS design produces bell-like sounds, using the multiple harmonics of sinewaves to give the with the decay of each note played. In its simple standalone form, as described here initially, it is triggered by  $a$  4  $\times$  4 matrix data keypad.

This allows the 12 notes of an octave, including sharps, to be generated. The remaining four keys causes the octave of the note to be changed, providing a complete four-octave range.

This simple unit is basically monophonic, one note at a time, each note being allowed to fade away before the next one is triggered. However, additional channels can be added so that the play rate can be increased, allowing multiple notes and their decays to occur, overlapping each other.

Following the complete description of the basic design and the simple unit, you are then shown how to interface it to the *PICPolyphonium* (see April-May '07 issues), allowing music scores keyed in or composed through that software to be played through the Carillon unit. Guidance is also given on how it might be interfaced with the *StyloPIC* of July '02, givingringing sounds in place ofthe more 'electronic' sounds normally produced. The latter interface should be treated as experimental and the technique has not been proven by the author.

#### **Bell sounds**

Bells and similar have been used by many cultures around the world for centuries, using many different shapes which are struck in some way, ranging from flat metal plates that reverberate, to hollow metal tubes, and on to the more familiar 'bell-shape'.

Historically, such shapes when used on their own are not tuned to any particular 'musical' tones as we accept them now. They simply produced a pleasant or attention-catching sound when struck.

It was not until the 1700s that the bells used in England were combined into groups and roughly tuned to a basic musical scale for use in church towers. In Europe generally, and elsewhere, the idea of ringing a 'peal' of bells has never really taken on the dominance that prevails in the UK up to the present day.

With the introduction of multiple bells, came the need for them to be tuned harmonically and as accurately as the bell foundry could achieve. A bell generates multiple harmonics in addition to the 'strike note' which dominates what we hear.

The relationship of the harmonics depends on the shape of the bell at different positions within its form. It was not until the nature of sound was better appreciated that any degree of control over the shape, and thus the harmonics, became possible.

It was only in the 1920s or so that better attempts at controlling the harmonics and shapes of bells were made. Even now, bell foundries admit to not yet having produced the 'perfect' bell. French bell founder M. Paccard claims, "The perfect profile of the ideal bell has not yet been discovered by any founder. We have twenty profile types". So a search which began many centuries ago still goes on. None-theless, modern bells have tones that are far better classified and controlled than those of earlier ones still in use. We have, though, 'become used to' the sound of such older bells.
The sound of a bell is also dictated by the material from which it is made. Principally, bronze alloys are used, usually consisting of about 80% copper and 20% tin. Steel is used as well, particularly in American bells of the 19th and early 20th centuries. Castiron is used for Chinese bells.

#### **Harmonics**

In Alexander Wood's *The Physics of Music*, abrief analysis of a bell is given. It quotes a study by Rayleigh made in 1879 of a ring of bells. He found that the harmonics (partials) principally generated had a relationship ofroughly 1, 1.5, 2.0, 2.7 and 3.3 in terms of the frequency (as to how frequency was assessed at that time is unknown). The dominant Strike Note heard was an octave lower than the fifth partial.

Using modern note frequencies, this roughly translates into, for example:

It is this simple ratio that has been used to generate the five frequencies of each strike note in this design.

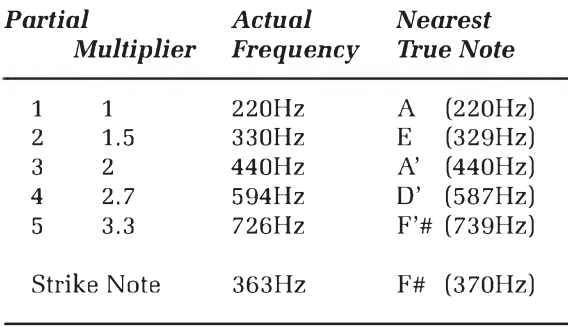

In reality, bell sounds can be comprised of many other partials. Seven partials are quoted in the book for another bell analysed, consisting of the ratios 1.00, 1.65, 2.10, 3.00, 3.54, 4.97 and 5.33.

#### **Carillons**

A true carillon consists of a number of bells played by means of levers, of which any two can be hit at the same time by the human operator's fists. Modern electrical control enables more to be struck simultaneously.

The original home of the carillon is Belgium and Holland, but they are now in quite widespread use elsewhere, including the UK and USA. They are often accompanied by a mechanical display, typically consisting of a rotating platform on which are model figures, sometimes animated, performing at regular intervals around the clock.

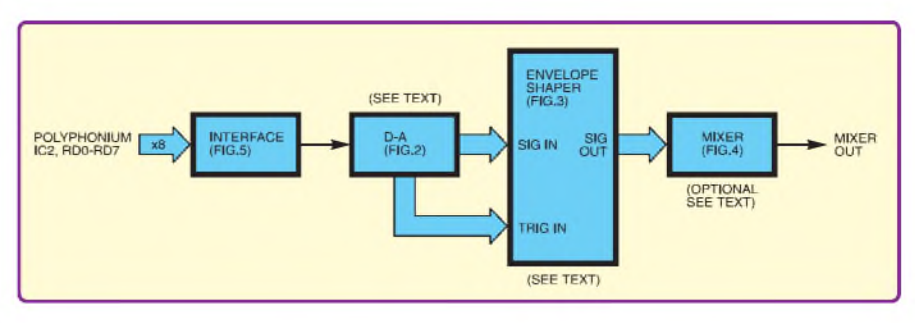

**Fig.1. Basic block diagram for the PIC Carillon**

(The author has seen and heard the one in Munich, Germany, which inspired Elvis Presley to write his famous *Wooden Heart* in which he used the same theme as the carillon.)

Web searches show that carillons can have different quantities of bells. The one at York Minster (UK) has 11, whereas the Riverside Carillon in New York (USA) has 64, the largest of which weighs 18.25 tons.

#### **Synthesising bell sounds**

rate suited to the frequency When implementing this design, see block diagram shown in Fig.1, the author first created a single sinewave of a known length within Visual Basic. The data values for this sinewave were formatted foruse in a PIC microcontroller as Data EEPROM statements. The PIC software reads back the values at an incremental required to be heard. By

using several counters, several frequencies can be created simultaneously. As said earlier, five frequencies are used for each bell strike.

The exact rate of access for each note (frequency) was determined in conjunction with a frequency counter and the known modern frequency for each note (internationally standardised by convention in 1939, with *ConcertA* set at 440Hz. The value was reaffirmed in 1975 as ISO 16).

The maximum rate at which a typical PIC can run (20MHz is used here) does not allow for the same degree of frequency precision when data has to be read and output to create a sinewave, compared to creating a simple squarewave output by means of an additive counter, as used in other recent musical designs from the author (including the *Polyphonium*). However, the frequencies are precise enough for the purpose here, especially considering the range of possible frequencies of bells across the ages.

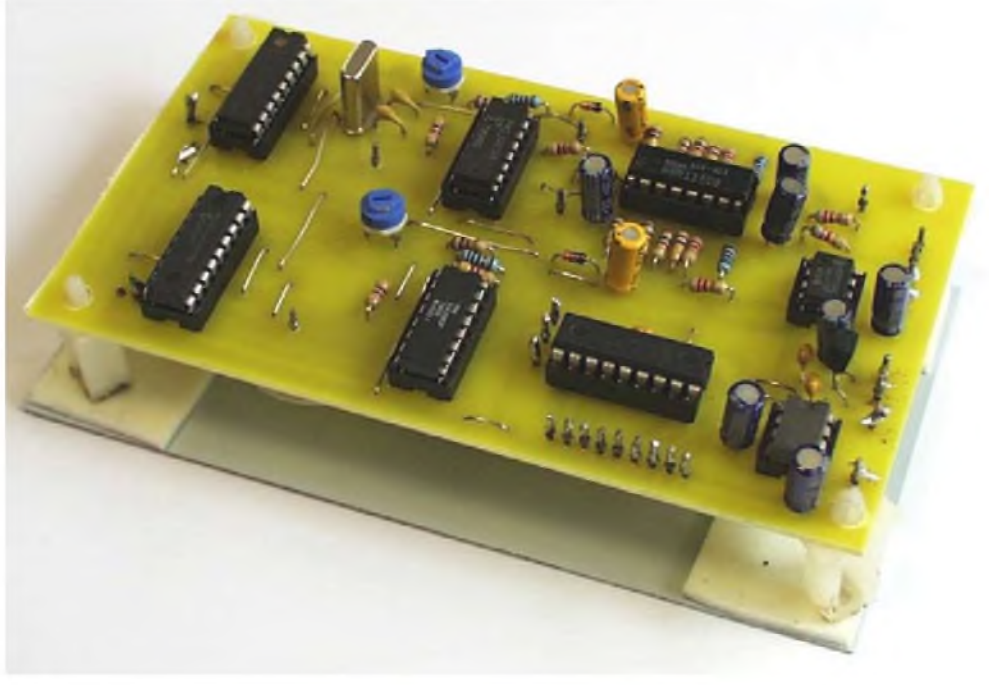

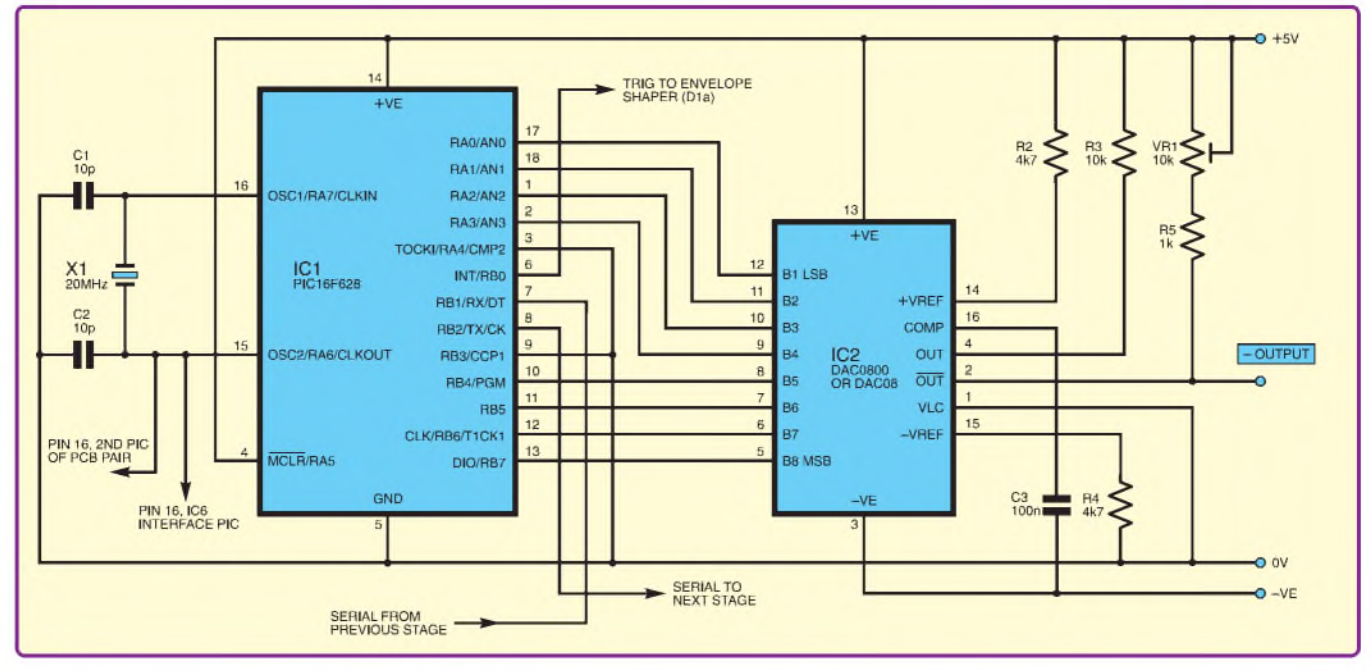

Fig.2. Circuit diagram for the tone control/digital-to-analogue conversion stage of the PIC Carillon. This section is **repeated for each 'channel'**

Referring to Fig.2, the tone controlling PIC, IC1, serially receives data from an earlier source (more on this later) about each strike note required. That data holds the note required, between 1 and 12, and its octave, between 1 and 7.

From that basic data, the software creates the five frequencies relating to the strike note required, using the partials ratios given earlier, effectively adding them together before outputting a composite 8-bit value via Port A and Port B. This binary value is fed to the digital-to-analogue (DAC) chip IC2. This outputs a varying voltage signal via its pin 2, creating the changing waveform that represents five combined frequencies. The amplitude of the voltage generated by the DAC can be adjusted by preset potentiometer VR1.

#### **Envelope shaper**

In principle, this output could be fed direct to the line input of any audio amplifier, and then played through a loudspeaker. Here, though, it is fed to the envelope shaper stage shown in Fig.3.

The envelope shaper is configured around IC4, a transconductance amplifier (TCA). This is used in its voltage controlled amplifier (VCA) mode, in which the signal amplitude that is output is determined by the current flowing into its control pin (via resistor R6), and the value of the resistor (R10) at its intermediate output.

It is a dual-device, the second half being used for another channel. The respective pins are 1, 16 and 5, 7. The device has internal Darlington buffers

and the two outputs are generated across a resistor (R11) at pins 8, 9. It is a very high gain device, and the input signal is attenuated via resistors R7 and R8.

## Parts List - PIC Carillon

#### **TWO CHANNELS**

- <sup>1</sup> PC board, code 656, available from the *EPE PCB Service*, size  $132$ mm  $\times$  76mm
- 1  $4 \times 4$  matrix data keypad - see text
- <sup>1</sup> plastic case, size and type to individual choice
- <sup>1</sup> 20MHz crystal (X1)
- 2 10k $\Omega$  miniature round carbon preset potentiometers (VR1)
- 2 8-pin DIL sockets
- 4 16-pin DIL sockets
- 2 18-pin DIL sockets

4 self-adhesive PCB supports Multistrand connecting wire; bare link wire or component off-cuts; 30 solder stakes: solder, etc.

#### **Semiconductors**

- 2 1N4148 signal diodes (D1)
- 3 PIC16F628 microcontrollers  $(preprogrammed - see$ text) (IC1, IC6) (Ready-programmed PICs are available from Magenta Electronics - see their advert)
- 2 DAC08 or DAC0800 digital-toanalogue converters (DAC) (IC2)
- <sup>1</sup> TL071 low-noise op amp (IC3) <sup>1</sup> LM13600 or LM13700 dual
- transconductance amplifier  $(IC4)$
- 1 ICL7660 voltage inverter see text (IC5)
- <sup>1</sup> 78L05 +5V 100mA voltage regulator

#### **Capacitors**

- 2 10pF ceramic (C1, C2)
- 5 100nF ceramic disc, 0.2in pitch (C3, C7, C11, C12)
- 2  $1\mu$ F radial elect. 16V (C5)
- 2  $2.2\mu$ F radial elect. 16v (C4)
- 5  $22\mu$ F radial elect. 16V (C6, C8 to C10, C13)

**Resistors (0.25W 5% carbon film)**

- 6 1k $\Omega$  (R5, R8, R9)
- 4  $4.7k\Omega$  (R2,R4)
- $1210k\Omega$  (R3, R11 to R14 R1 and R15 (one for each))
- 6 100k $\Omega$  (R6, R7, R10)

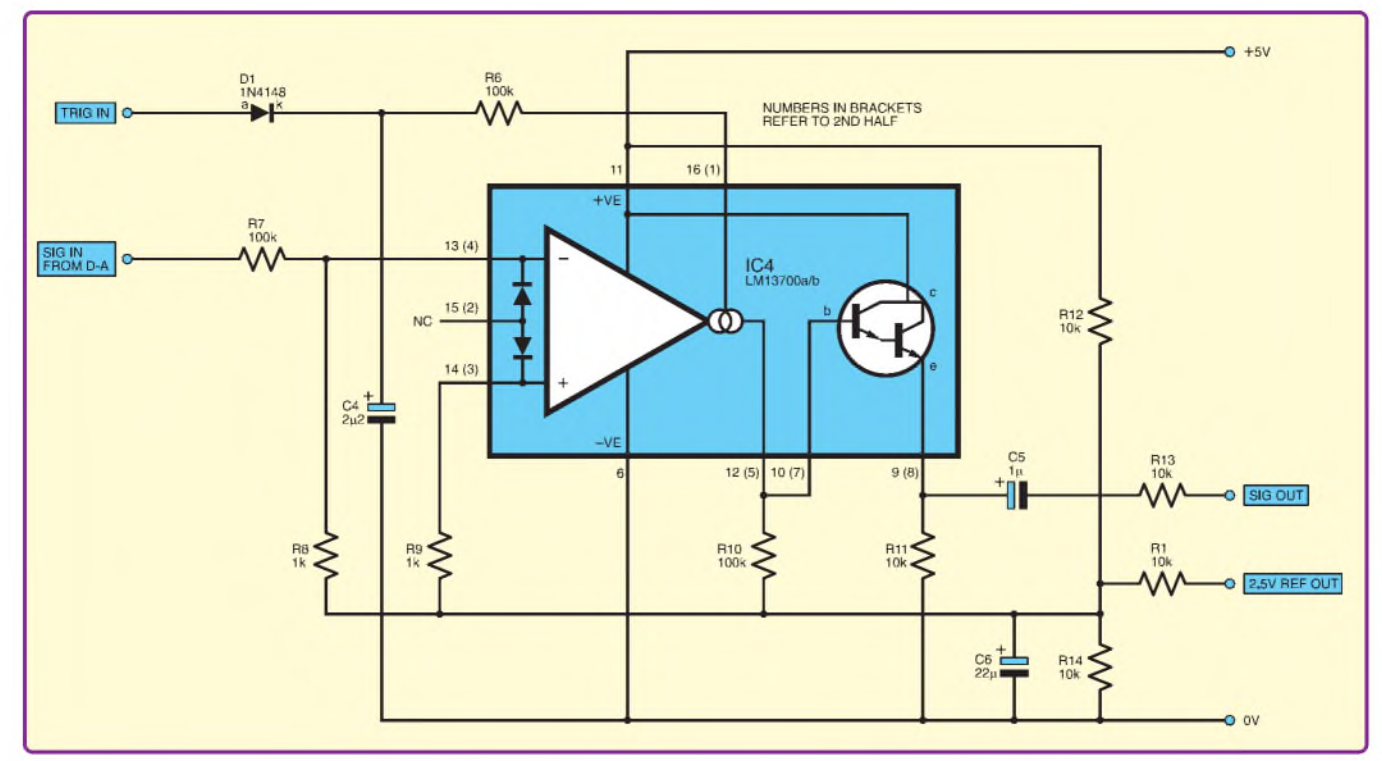

Fig.3. Circuit diagram for the envelope shaper section. This is a dual device IC and the other channels' VCA pins are shown **in brackets.**

As each note commences, PIC IC1 outputs abrief 5V control voltage pulse from pin RB0. This is fed via diode D1 into capacitor C4 and into the TCA control input, via resistor R6, turning on the VCA. On cessation of the pulse, capacitor C4 discharges via R6 and the reducing current flowing into the control input causes the output signal amplitude to decrease, eventually to cease. The audio effect thus starts with maximum amplitude and gradually fades away, as with a bell.

Because multiple channels can be used for polyphony, the output from the envelope shaper(s) is fed via capacitor C5 and resistor R13 into the simple mixer stage around IC3 in Fig.4. The final signal is capacitively coupled via C13 to the line input of the user's existing audio amplifier.

#### **Keypad interface**

As mentioned earlier, the simple version of this design is controlled by a 16-key keypad. The circuit for the interface circuit is shown in Fig.5.

The data keypad has its keys multiplexed internally, outputting an 8-bit code via its connector. This code is fed as two nibbles to PIC IC6, pins RA0- RA3 and RB4-RB7. From the value of the composite byte, the PIC determines which key has been pressed and sends

that information serially to the DAC stage in Fig.2.

The use of the keypad keys in relation to their position can be set by a PIC programming user to be other than those used by the

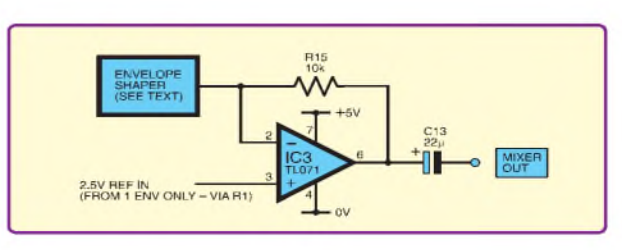

**Fig.4. Circuit diagram for a simple mixer**

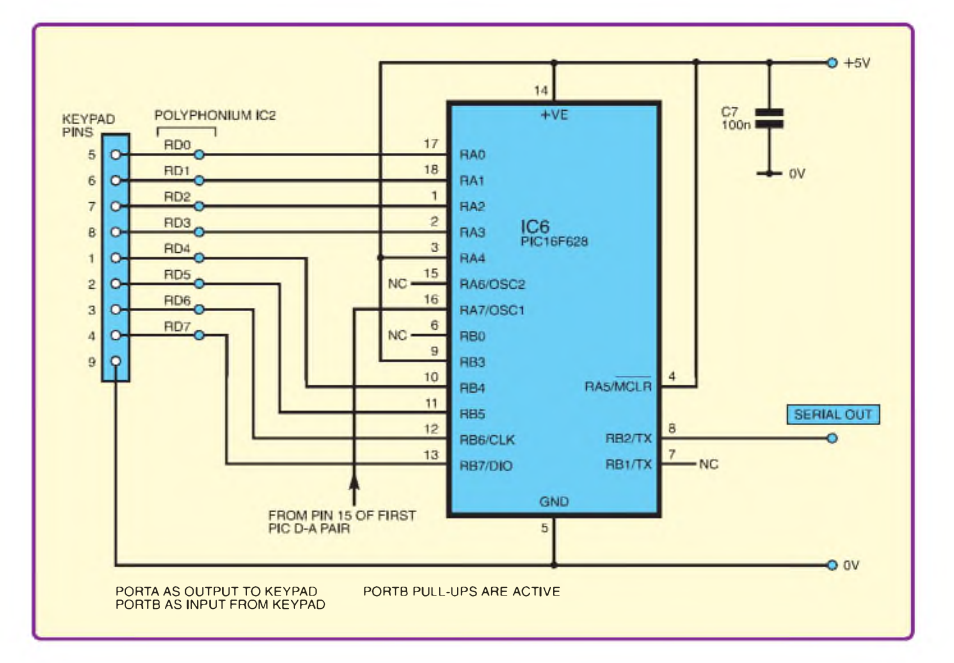

**Fig.5. Interface circuit diagram**

author. The supplied software, and purchased pre-programmed PICs have the author's suggested use configured, as illustrated in Fig.6a. It will be seen that all 12 notes of a standard octave are available. Note that in modern usage, sharp notes (#) are regarded as the flat (b) of the basic note that follows, thus A sharp is the same as B flat.

The remaining four keys set the octave from which any note is allocated following the pressing of any octave key, causing all subsequent note presses to be related to the same octave until changed. Octave 4 is the one initially used until changed. Octave 3 is lower than Octave 4, and Octave 5 is higher, with Octave 6 higher still.

The serial data transfer rate for all devices in this design is 9600 Baud.

#### **Polyphonium interface**

The circuit in Fig.5 is also used for interfacing the *Polyphonium*, without the need to change its hardware or software.

A data output connector was included with the *Polyphonium*, originally used to interface to an LED display. The same connector is used to connect data to the circuit in Fig.5, using the pins that are notated for such use. **The keypad must not be used when the unit is connected to the Polyphonium**.

The Carillon interface only accepts *note frequency* data sent by the *Polyphonium*, ignoring bytes that give *note type* (minims, crochets, etc).

#### **Multiple channels**

The software has been written so that each note is acted upon through to its end before the next note is accepted by that channel. Should notes arrive faster than a channel can handle them, they are passed to a re-transmission routine for sending on to the next channel in series, and so on.

It is imagined that if the playing speed of a true 2-key (fist struck) carillon is being simulated at a typical rate of play, then just two channels are needed. The keypad version possibly only needs one channel, unless the keys are pressed really fast. The *Polyphonium* version could need more channels, maybe even more than four if the music sent to it contains multiple notes intended to be heard at the same time.

Readers with PIC programming facilities could amend the note timing routine if wished. The register used

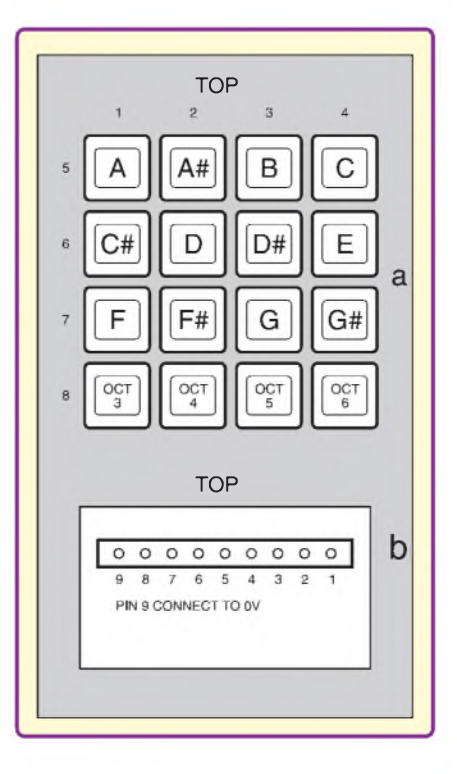

**Fig.6. Suggested keypad annotations and pin allocation**

is **ENDLENGTH**. Register **NOTE-LENGTH** sets the pulse length sent to the envelope shaper. The values relate to the number of times that timer TMR0 rolls over since the start of a note.

It is suggested that you build just one channel, or maybe two, until you know the type of music and its play rate you wish to use. In principle there is no upper limit to the number of channels used. Each PCB draws about 85mA.

#### **Software**

The PIC software has been written so that identical copies of it are used with all PICs, irrespective of their function. PIC pins and tracks on the PCB determine the PIC's function, its status being assessed at the initialisation of the program following switch on.

The source code and hex files are available for free download from the *EPEDownloads* site, accessed via**www. <epemag.co.uk>**. The supplied hex code is in standard MPASM-type format as usual, and any MPASM-compatible PIC programmer is capable of using it. Preprogrammed PICs are available from *Magenta Electronics* (see their ad in this issue for contact details).

The source code was written using the author's *TK3* software and the author has ensured that its ASM coding format is compatible with MPASMtype assemblers. If you do not wish to change itin anyway, you do notneed to use it  $-$  use the hex file as supplied.

#### **StyloPIC interface**

In principle, the Carillon unit canbe used with the *StyloPIC*. But, because the author no longer has his *StyloPIC*, he is unable to confirm how to do it. However, as part of the PIC software available, a description of the expected source code changes that need to made is given, along with the suggested sub-routines. Details of a simple PCB change are also given. See file **CarillonStyloPICmods.asm**.

Information on the alternative course of action that can be taken if the initial technique does not work is provided - it may be necessary to ignore the key connected to PIC pin RC7, which is used for serial data output to the Carillon, C# at the left end of the integral keyboard.

As the link is PIC-to-PIC, an RS232 interface is not required - although it would be if data were to be sent direct from a PC. Previously published PIC

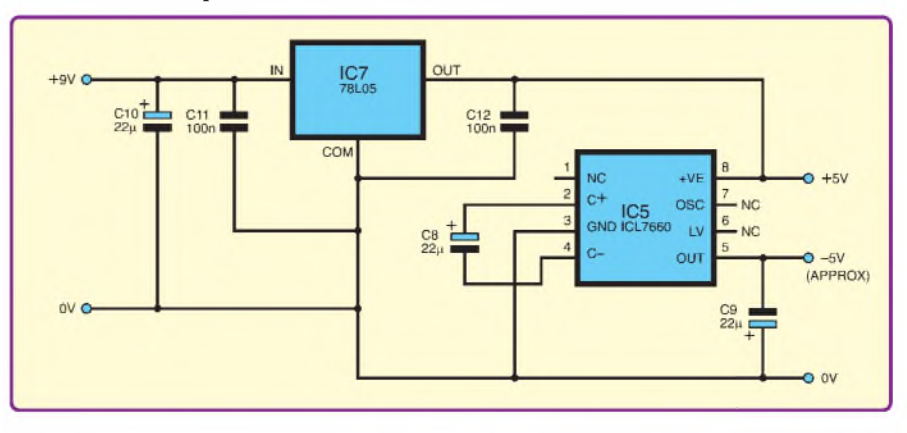

**Fig.7. Power supply circuit diagram for the PIC Carillon**

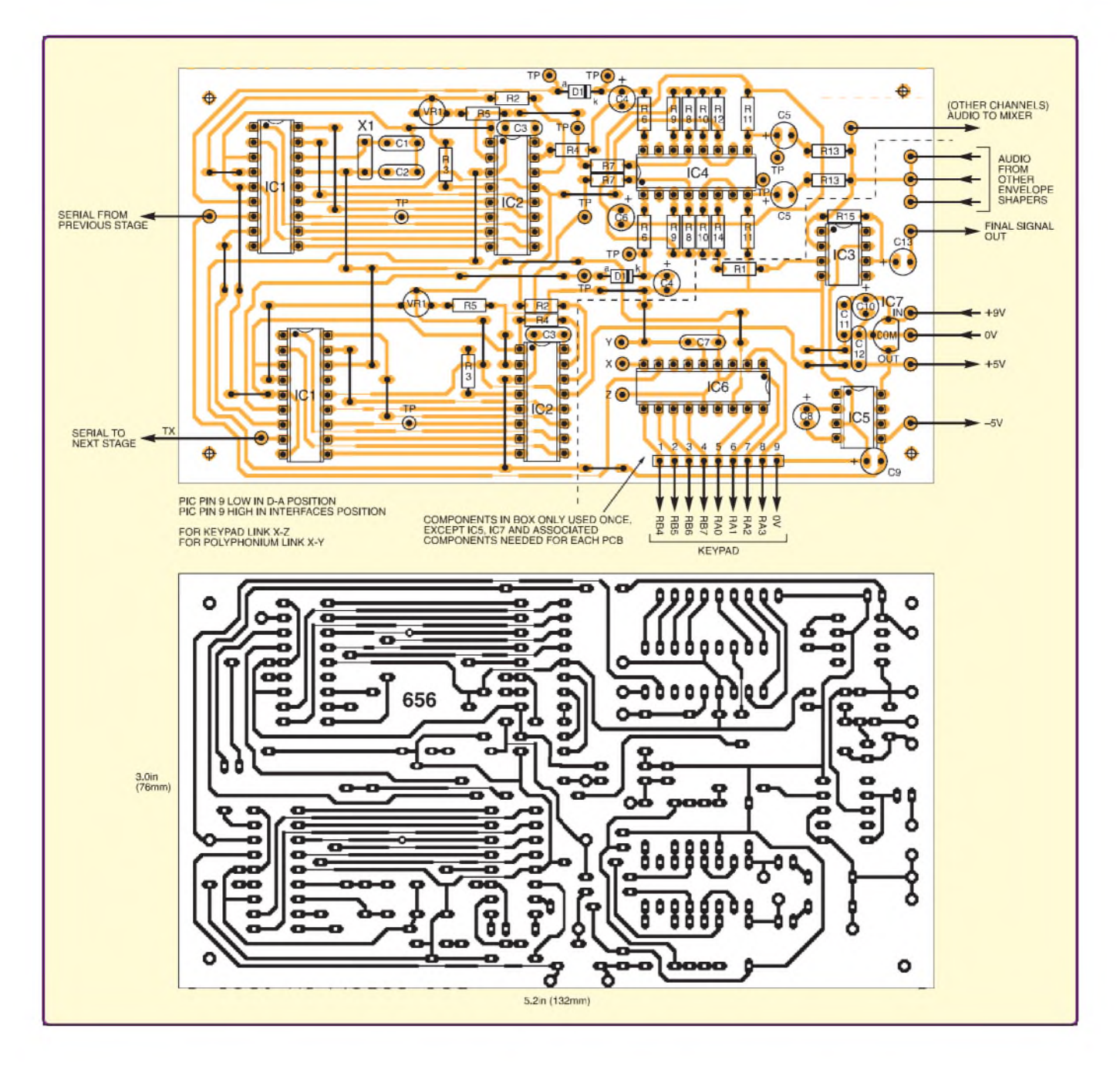

#### Fig.8. Printed circuit board component layout, wiring details and full-size copper foil master for a two-channel version **of the PIC Carillon**

articles cover such interfaces and the topic is not discussed now.

#### **Power supply**

The Carillon is powered from a 9V DC source. As shown in Fig.7, this voltage is reduced to +5V by IC7 and converted to  $-5V$  by IC5.

#### **Carillon construction**

Assembly and track details for the PIC Carillon printed circuit board (PCB) are shown in Fig.8. This board is available from the *EPE PCB Service*, code 656.

One copy of this board is needed for each two channels required. Power supply components IC5, IC7 and associated capacitors are required with each board. The other components shown in the boxed area of the lower RHS of Fig.8 are only needed for the first board used.

Starting with the link wires on the board, assemble in ascending order of component size. Use sockets for dual-in-line (DIL) ICs, but do not insert those ICs until the correctness of the +5V and -5V supply lines has

been proved. Ensure static electricity is discharged from your body prior to handling these CMOS devices - briefly touch the bare unpainted metal of an item of earthed equipment.

Ensure that all semiconductors and electrolytic capacitors are inserted the correct way round. Double-check the accuracy of your assembly before applying power, and switch off power if at any later stage a fault is discovered and needs to be corrected.

Pinout details for the keypad are shown in Fig.6b. It is suggested that ribbon cable and suitable DIL connectors are used to connect them to the PCB.

If using the *Polyphonium* instead of the keypad, use the same PCB pins, connected as shown in Fig.8.

PIC IC6 is not required if the unit is interfaced to the *StyloPIC*. That unit connects to the 'Serial From Previous Stage' point of the first PCB, via a suitable 2-wire lead.

If using multiple PCBs, serial connections between them should be made as shown in Fig.8.

No recommendation is made about casing the design as there are several variants, including the number of channel PCBs used. A plastic case of appropriate size would be suitable.

#### **Setting up**

On power up with all ICs in place, including pre-programmed PICs, double-check the  $+5V$  and  $-5V$  supply lines. Connect the unit to a suitable audio amplifier.

Ifusing the keypad, check that pressing its keys causes notes to be heard from the amplifier. Adjust preset VR1 (on each board) until an undistorted and reasonable amplitude sound is heard. Also, check that the data from the *Polyphonium* or *StyloPIC* is being acted upon.

Let the author know via *EPE* how you like the PIC Carillon. It delights him!

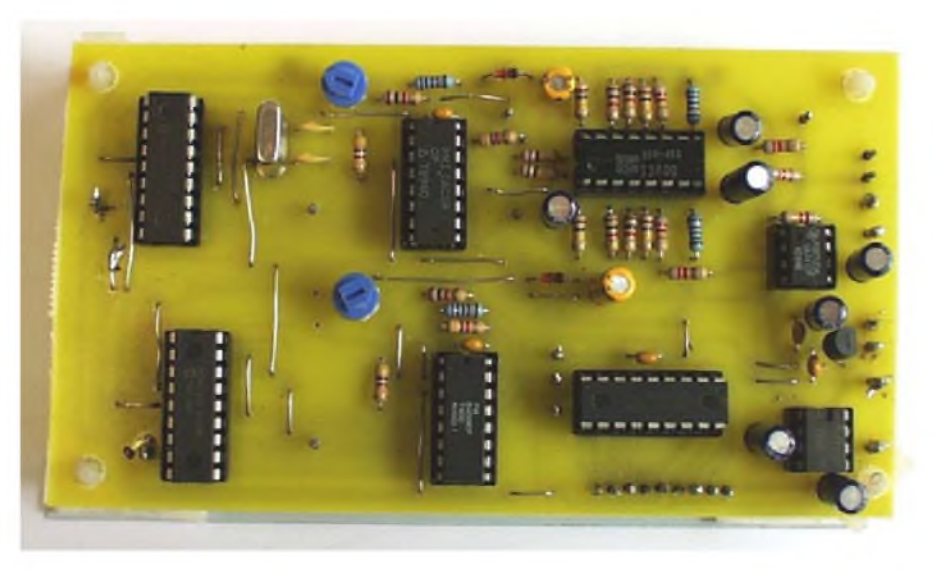

**Layout of components on the author's prototype circuit board**

#### **References**

*The Physics of Music*, Alexander Wood, ISBN 0-470-95978-9.

There are numerous web links about bells on the Web, accessible via **[www.google.com](http://www.google.com)** for instance. An interesting site is also at **[www.msu](http://www.msu). edu/~carillon./batmbook** and includes some historic engravings showing bells in the making.

The UK has at least two bell foundries, Taylor's Foundry at Loughborough, and one at Whitechapel, London. The author has been on a tour of this one. Although safety regulations prohibit the public from seeing the actual casting of bells, other aspects of it are fascinating. Established in 1570, it cast London's Big Ben bell and the Liberty Bell at Philadephia. Browse **[www.whitechepel](http://www.whitechepel-bellfoundry.co.uk)bellfoundry.co.uk.**

Many church towers around the UK offerbell ringing courses, and are looking for new ringers. There are about 40,000 UK ringers. The author's wife is a ringer at a local church, originally training to Ring in the Millennium, as all UK church bell towers did that New Year's Day. She usually rings twice a week. You do not need to be religious in order to join a bell ringing team. You are sure to be welcomed! Also browse **[www.ringingworld.co.uk](http://www.ringingworld.co.uk)**. *EPE*

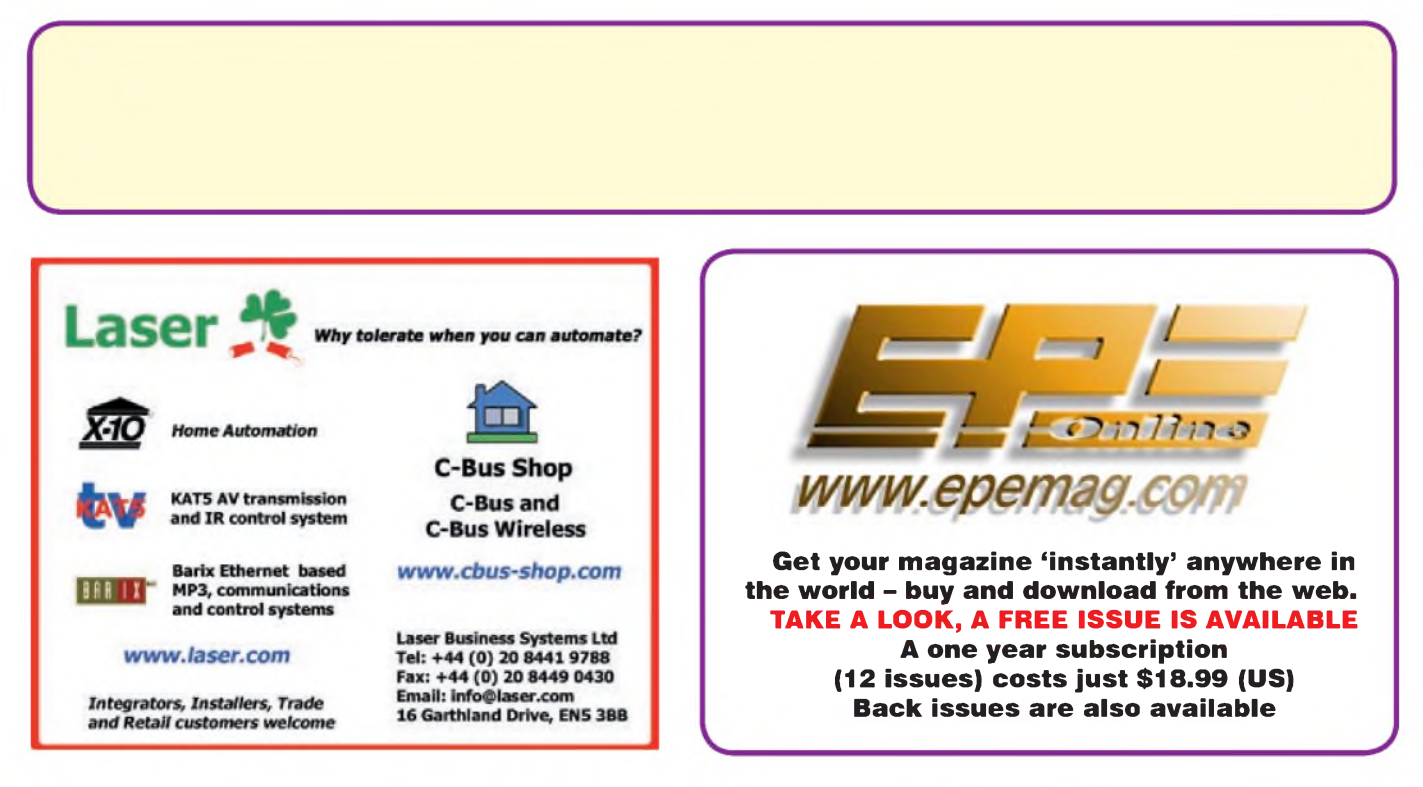

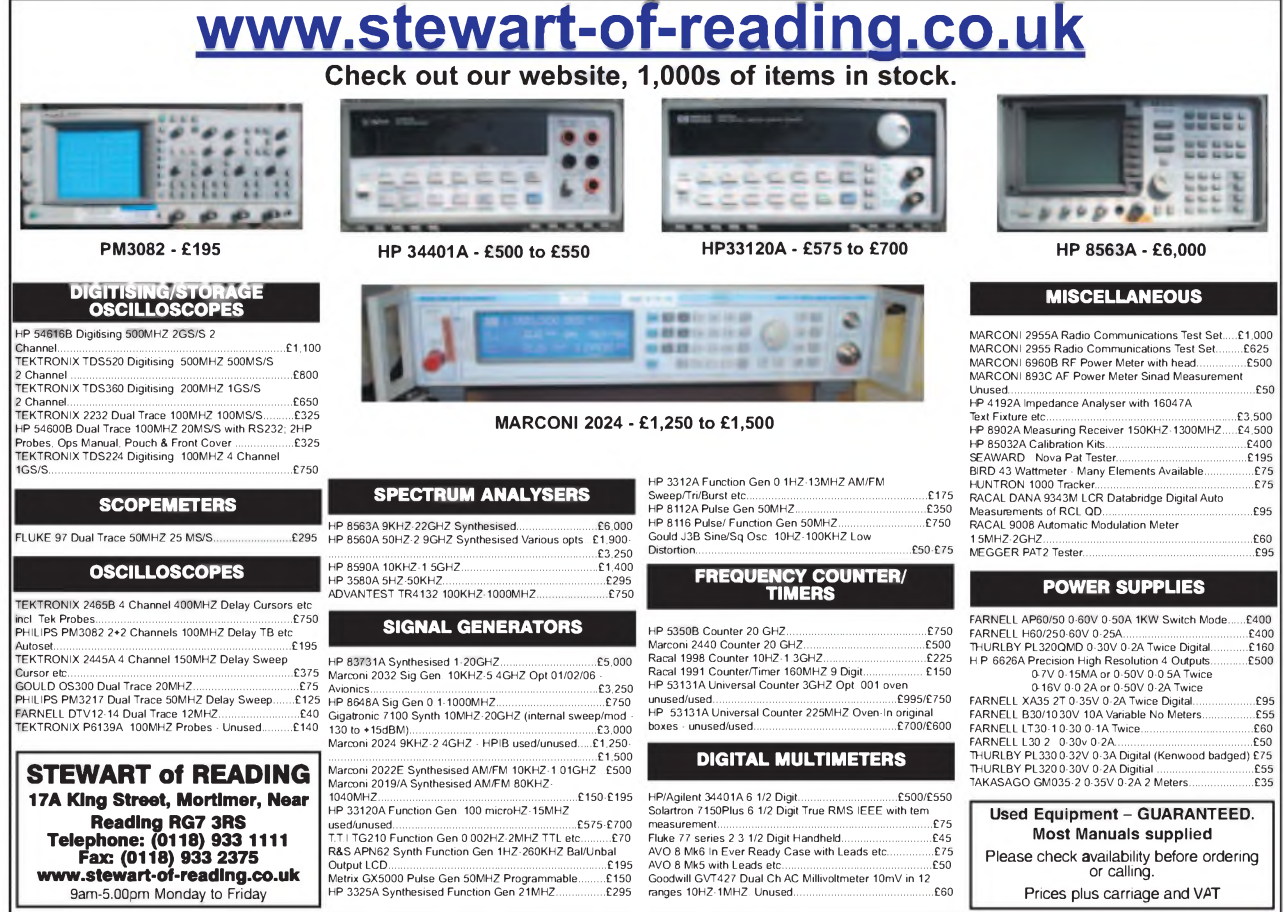

## **PLEASE TAKE NOTE**

#### **V2 PC Scope (August 07)**

In Fig.6 the two leads marked NC on the left should be marked 'CLK' (upper) and 'Data' (lower). IC15 should be a 79LO5, the circuit diagram is correct. In Fig.6 there is a small section of PCB track missing the right-hand side of C11 needs connecting to the 0V line (the left-hand side of C12).

Readers whose software is not storing new Baud Rate data, for reasons unknown, can change the Baud value in the V2scopeSettings.txt file to the one required.

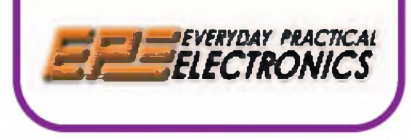

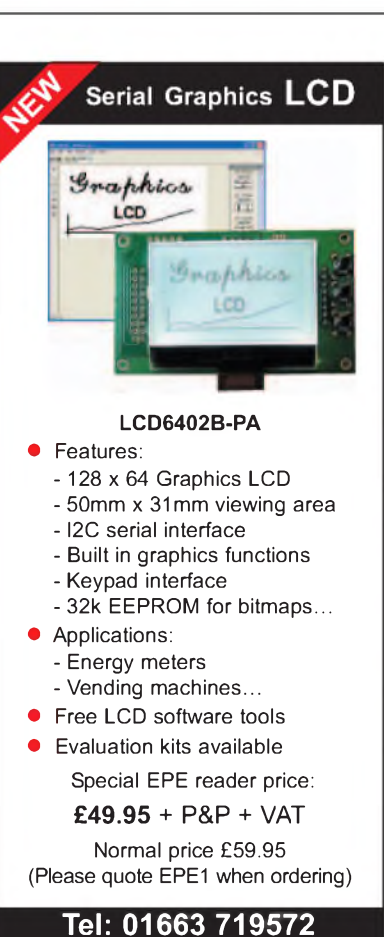

**[www.summitelectronics.co.uk](http://www.summitelectronics.co.uk)**

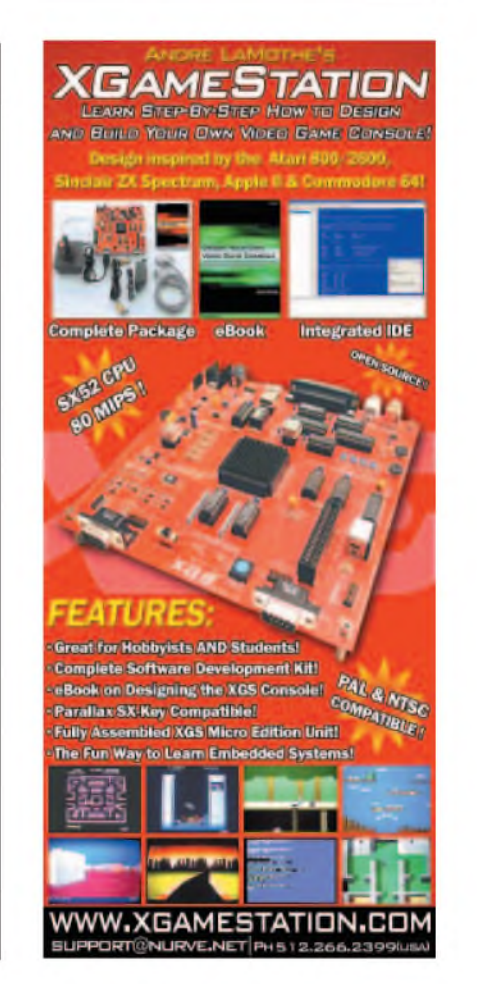

*Everyday Practical Electronics, January 2008* 41

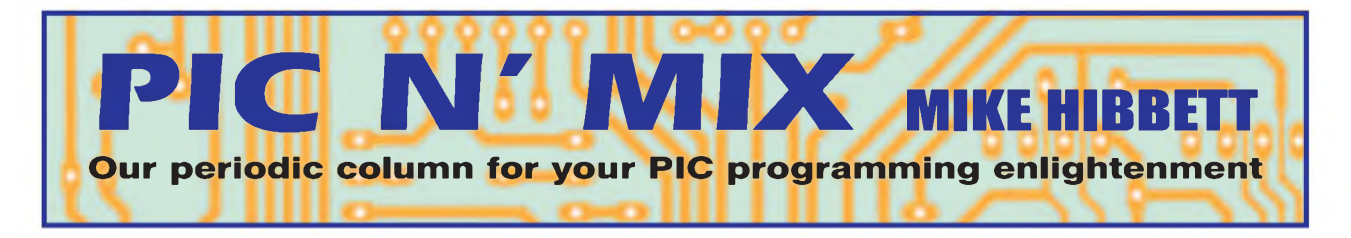

**W** in the majority of cases we rely<br>
on the program being written to a nu<br>
Flash memory, and our data (variables) opp hen we write software for PICs, in the majority of cases we rely on the program being written to being held in Random Access Memory (RAM). Microchip refer to RAM as registers, but they perform exactly the same function as RAM on other processors. Flash memory is non-volatile  $-$  which simply means that its contents are preserved when power is removed – while the contents of RAM are lost.

This separation, where code goes into Flash and data goes into RAM is emphasised by the internal architecture of the PIC processor. The code and data areas of memory occupy physically separate parts of the chip, and you cannot easily move information from one area to another. In fact, on the PIC10, 12 and 16 family devices, the only way to transfer information from Flash memory to RAM is using the retlw instruction. This can be used to transfer a single byte of Flash memory to the W register, and not very efficiently, since it uses a whole Flash word location to do it.

This kind of CPU architecture is called *Harvard Architecture*, which unlike the larger CPUs from Intel and AMD, are based on *von Neumann Architecture*. The benefit of Harvard Architecture processors is that they can access both Flash and RAM in a single instruction cycle, which speeds up program execution - important for processors running at a low clock speed.

While the PIC16 family of processors provide an additional area of non-volatile EEPROM (Electrical Erasable Programmable Read-Only Memory), this is implemented as a peripheral device attached to the CPU, and so acts like an external EEPROM memory chip, just built into the PIC package.

So why are we discussing this as though there is a problem with the design of PIC microcontrollers? The reason is that there is a wide range of microcontroller system projects that cry out for the ability to transfer information between Flash and RAM, and vice-versa. We will discuss the uses later on in the article, but for now let's see how Microchip solved this 'problem', and how we can make use of it.

#### **Data transfer**

Microchip addressed the problem with the introduction of the PIC18 range of processors. At their introduction, for the first time, it was possible to transfer data in both directions - from Flash to RAM, or

#### Writing to Flash

from RAM to Flash. And that latter feature opened up a number of very interesting opportunities, as we shall see in a moment. With the PIC18F family of processors, Microchip introduced two new sets of instructions TBLRD and TBLWT. These are used to transfer data from Flash and into Flash respectively.

Before we discuss how to use Flash memory, let's take a look at how the memory is organised. Fig.1 shows the memory layout of a typical<br>PIC18 device, the device, PIC18F2420. (It's worth pointing out that although there are hundreds of PIC variants with different amounts of memory, they do all follow a similar structure.)

#### **Memory layout**

The Flash memory contains three distinct blocks of memory: Program Flash, that contains all your code; configuration registers, that define the operation of certain features of your CPU when it powers up; and two bytes called the *device ID* that identify what type of PIC the device is. These last two bytes can only be read, since they are set by Microchip to allow chip programming software to automatically detect the device.

The PIC reserves a few bytes at the beginning of Flash memory for the 'reset address', the first program location that the processor will run at start-up, but otherwise you are free to use the remaining program Flash memory locations as you wish.

The Program Counter register is a special variable used by the processor to remember the address of the current instruction being executed. This register is 21 bits wide, which means, in theory, it can address up to 200000h bytes of memory (the 'h' character means the number is being shown in hexadecimal. 200000h means 2097152 in decimal – rather a lot of memory!)

Although the Program Counter can address this amount of memory, it does not mean your PIC has that much. The PIC18F2420 has only 16384 bytes of Flash, and the remaining possible locations are unused. The config and device ID bytes are shown at addresses much higher than 200000h, so you might wonder how these could be useful to us if the Program

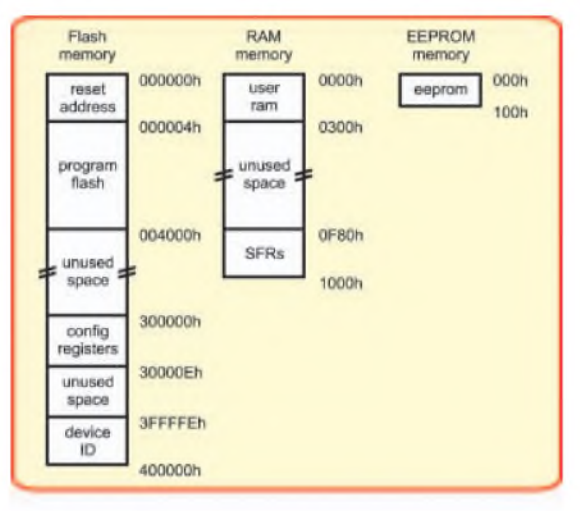

*Fig.1. Memory organisation, PIC18F2420. Memory addresses shown in hexadecimal*

Counter cannot access them. This is where the TBLRD and TBLWT instructions come in, as we shall see in a minute.

Accessing the RAM is quite straight forward as most PIC instructions can access them directly, with the Bank Select Register (BSR) determining from which bank of 256 bytes to read.

The EEPROM area is not directly accessible by any PIC instructions, but must be accessed indirectly using a special sequence of program instructions.

While the Device ID bytes are read-only, they can still be used by your program to detect what type of PIC the program is running on, and alter the behaviour of the software accordingly.

#### **Reading Flash**

Finally, before getting into the details of accessing Flash memory it's worth taking a quick look at how the Flash memory is arranged. Microchip refers to Flash memory in terms of 'words'. The term 'word' refers to the size of each instruction in memory. The size of this word (in bits) has changed over the years as Microchip introduced processors with greater and lesser capabilities. The PIC10F Flash memory is 12 bits wide, the PIC16F 14 bits wide and the PIC18F uses 16 bits - conveniently, two bytes exactly. This makes reading and writing data in Flash straightforward on the PIC<sub>18F</sub>

Reading from Flash requires several steps, and involves a number of Special Function Registers (SFRs), as shown in Fig.2.

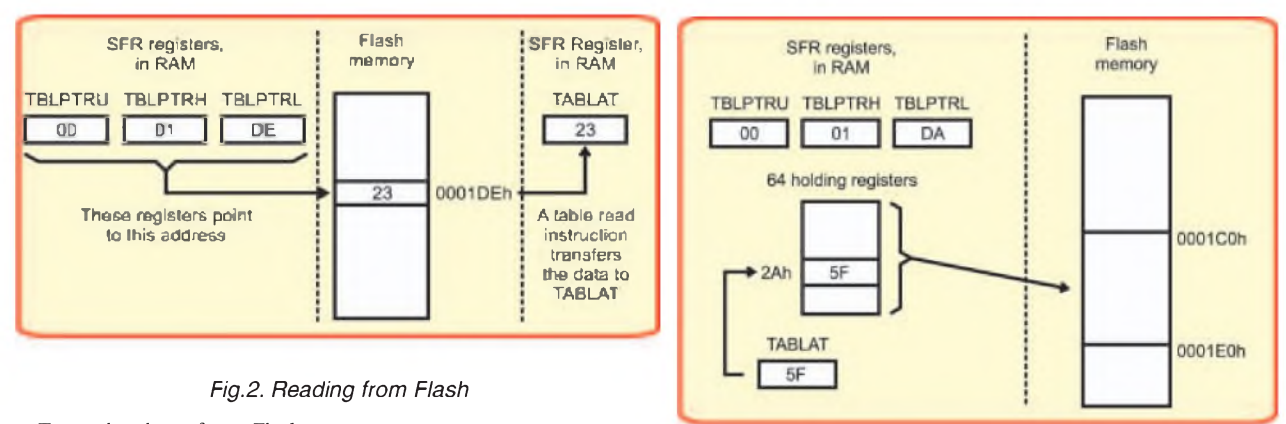

To read a byte from Flash you must write the address that you want to read from into the three address SFRs called TBLPTRU, TBLPTRH and TBLPTRL. Together these form a 24-bit address register, although the top two address bits in TBLPTRU are unused, and should be loaded with zeros.

Having loaded these three registers, you can execute the TBLRD\* instruction to copy the contents of that address into the TABLAT SFR, from where you can then copy it into the W register and use it like any other RAM-based variable.

The code that matches the example in Fig.2 is as follows:

movlw 0x00 movwf TBLPTRU movlw 0x01 movwf TBLPTRH movlw 0xDE movwf TBLPTRL TBLRD\* movfw TABLAT

Loading up the three registers before each TBLRD\* instruction would of course be very inefficient, so it is fortunate that Microchip has provided several versions of the TBLRD\* instruction that will automatically update the three registers for us. These variants are:

TBLRD\*+ increment the TBLPTR registers by a value of <sup>1</sup> after reading the byte out

TBLRD+\* increment the TBLPTR registers by a value of <sup>1</sup> before reading the byte out

 $TBLRD^*$  - decrement the TBLPTR registers by a value of <sup>1</sup> after reading the byte out

These are very powerful instructions: they not only read a byte out of memory, they also increment the 22-bit number stored in the three TBLPTR registers, all in a single instruction period.

#### **Writing to Flash**

Writing to Flash is more involved than reading, and differs slightly between different processor types. Writing to Flash memory is complicated because the area to be written to must be first erased, just like the old EPROM memories that had to be placed under a UV lamp before being reprogrammed. With Flash, however, the

erase process is somewhat simpler, requiring a few instructions to be executed and a short delay while the erase takes place.

Unfortunately, it is not possible to erase individual byte locations, but instead you must erase a consecutive block of bytes (sometimes referred to as a *row*). On the PIC18F2420 blocks are 64 bytes in size, but this can be smaller for different processors. Always check your datasheet!

The procedure for erasing a block is as follows:

Set the TBLPTR registers to an address anywhere within the 64 byte address range that you want to erase;

Issue the 'flash erase' instruction sequence.

This code sequence is shown in Fig.4. Something quite unusual happens when you execute the erase instructions: when the final instruction is executed the CPU will halt for around 2ms. No other instructions can run, not even interrupts (which is why global interrupts must be disabled.) This is because

the entire Flash memory becomes unavailable until the block erase has completed.

**; Point TBLPTR to the block we want to erase**  $m \circ v \cdot \cdot \cdot$  $\begin{array}{lll} \texttt{movwf} & \texttt{rBLPTRU} \\ \texttt{mov1w} & \texttt{01h} \end{array}$  ${\tt m} \circ {\tt v}$ l w movwf TBLPTRH movlw OCOh movwf TBLPTRL ; Prepare for a flash erase request bsf EECON1, EEPGD bsf EECON1, EEPG<br>bcf EECON1, CFGS bsf EECON1, WREN<br>bsf EECON1, FREE bsf EECON1,<br>bcf INTCON, INTCON, GIE ; disable interrupts ; start the flash erase  $m \circ v \mathop{\perp} w$ movwf EECON2<br>movlw 0AAh  $m \circ v$ lw movwf EECON2 bsf EECON1, WR ; this takes 2ms bsf INTCON, GIE ; re-enable interrupts

*Fig.4. Erasing a Flash block*

#### *Fig.3. Writing to Flash*

Once the erase has completed you are now free to write data into this block of 64 bytes.

Writing to flash is also somewhat complicated by the fact that you have to write 64 bytes at a time (to match the 64 byte area you just erased.) The process to do this appears rather odd and is shown in Fig.3:

Set the TBLPTR registers to the address you want to write to;

Load the byte you want to write to flash into the TABLAT register;

Issue a TBLWT\* instruction;

Repeat the above three steps for other bytes you want to change;

When all bytes written, issue the flash write instruction sequence.

The reason for the above steps is that when writing bytes with the TBLWT\* instruction, your bytes are transferred to a special 64-byte holding buffer. The final flash write instruction sequence transfers all 64 bytes in one go. Once again, the CPU will stall, this time for around 6ms, while the

bytes are actually programmed into memory.

The instructions for performing the write operation is shown in Fig.5.

As with the TBLRD\* instruction, there are four variants of TBLWT, which provide for automatic increment or decrement of the TBLPTR registers.

As a final point, you should note that when erasing and writing to Flash, your blocks must be aligned on 64-byte boundaries. This means that, for example, the first block in Flash is at locations 0 to 63, and the second block is at locations 64 to 127 and so on. You cannot choose to use an arbitrary start location for a block; it must be a multiple of 64. If you have a block of data

```
; Point- TBLPTR to the block we want- to write t
Limitations
movlw 00h<br>movwf TBL
           TBLPTRU
movlw 01h<br>movwf TBL
           TBLPTRH<br>ODAb
m \circ v \cdot w Fmat.pmat.
; Do a write into the write buffer.
; Normal ly, you would write all 64 bytes
mo vlw 5Fh
mo vwf
tblwt*
           TABLAT
; Now do the actual transfer from the buffer
; to the flash memory<br>hsf = RECON1, REPGD
bsf EECON1, EEPGD<br>bcf EECON1, CFGS
           EECON1, CFGS
bsf EECON1, WREN<br>bef INTCON, GIE
           INTCON, GIE ; disable interrupts<br>55h
m \circ v1w<br>m \circ v \leq 5EECON2<br>0AAh
movlw<br>movwf
mo vwf EECON2<br>bsf EECON1
bsf BECON1, WR ; start program - takes 6ms<br>bsf    INTCON, GIE ; re-enable interrupts
bsf INTCON, GIE ; re-enable interrupts<br>bcf EECON1, WREN
           EECON1, WREN
```
#### *Fig.5. Programming a Flash block*

that straddles a block boundary you must erase and reprogram both blocks - even if you only want to change the values of two bytes.

There are several control flags being setup in these erase and write instruction sequences, but the details can be ignored as the sequences required are always the same. Other settings of the control bits can be used to read and write to the EEP-ROM, which we will cover in a later article.

Flash, unlike RAM, has limitations on the number of times you can write to it. Each time you erase a block, the device experiences stresses that slowly degrade the silicon. The memory is limited to approximately 100,000 erase operations, however, so this should not be a problem in most applications. The other issue to bear in mind is that a block erase and reprogram can take around 8ms, around 10,000 times slower than writing to RAM!

#### **Use of Flash Programming**

Despite the limitations there are some very interesting uses for Flash reprogramming under

software control. The main use, which has been covered in an earlier *PicNMix* article, is to implement a bootloader within the application code. A bootloader allows a PIC's program to be updated while the chip is in-circuit or even while in use, and is invaluable for commercial projects.

A somewhat more exotic use would be to implement dynamically loading *Device Drivers*, small pieces of code that are used to control an external peripheral.

You could, for example, create a system that can have a series of plug-in modules, with the module-specific device driver software stored in an EEPROM chip in the card. The PIC could read the code from the EEPROM, transfer it to Flash memory and then execute  $it - all$  without ever having to switch the system off. When you remove the module and plug in a different one, the new device driver software could be automatically loaded and the system continue operation.

More mundane uses include storing calibration data, or text strings, since, while more involved than using the simple retlw instruction, it is a more efficient way of storing data.

#### **Brain teaser**

We've mentioned that the use of Flash programming can be used to implement dynamically loadable device drivers - but what kind of uses could that actually be put to in a hobby project? If you have an interesting suggestion for a project that could benefit from such a facility, let us know. We will publish any interesting ideas in a subsequent *PIC N' Mix* article. Submissions by email to mike.hibbett@ <gmail.com> or in writing to *EPE*.

#### **Errata**

There was a small error in one of the figures in last month's article. In the main flowchart of Fig.4, the arrow from the bottom of the diagram is shown coming back in at the top, coming into the 'menuState(STARTUP)' box. It should join immediately below this box, not above it.

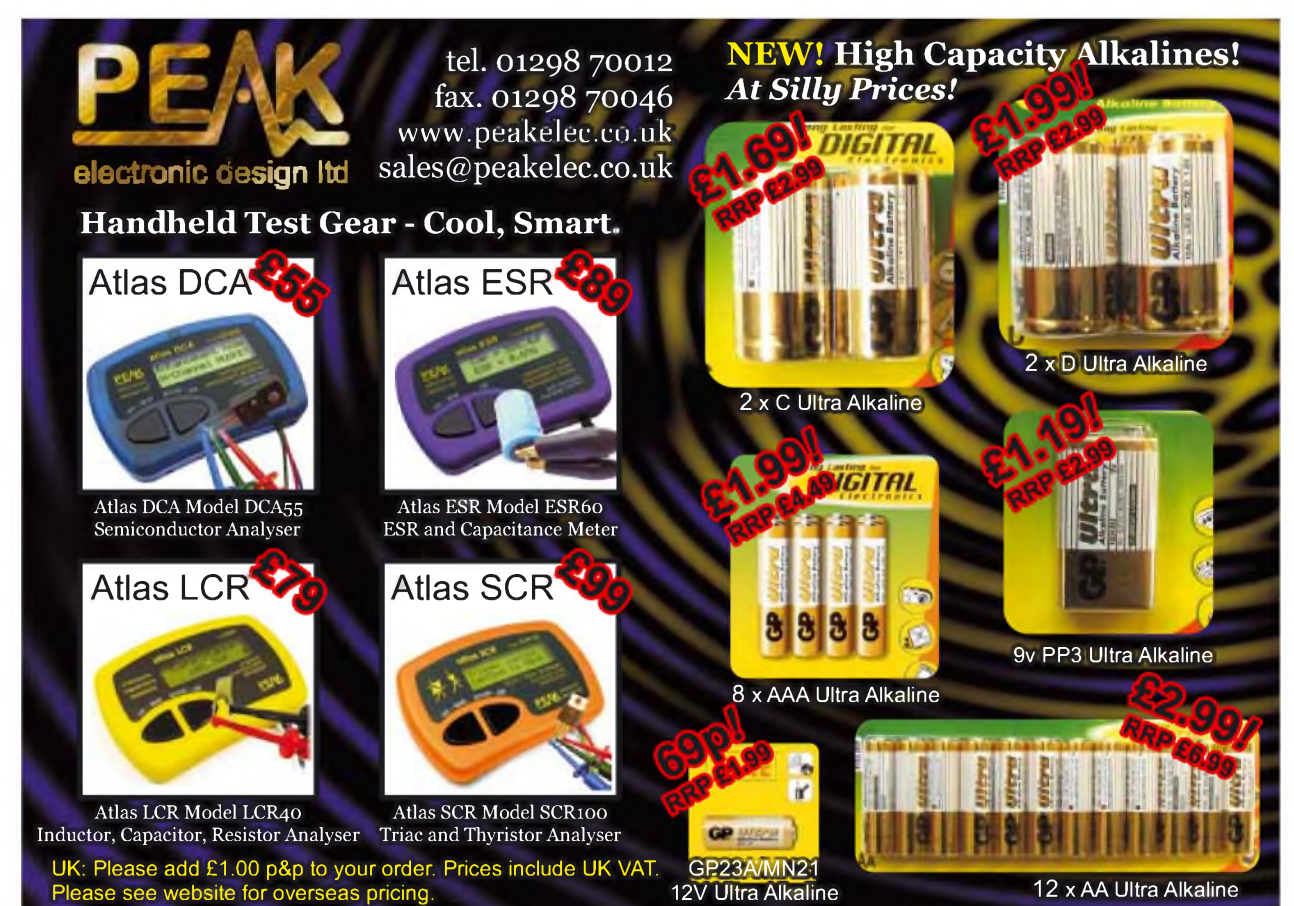

44 *Everyday Practical Electronics, January 2008*

# *EPE* **PIC PROJECTS VOLUME <sup>1</sup> MINI CD-ROM**  $\frac{1}{\sqrt{2012}}$

#### **A plethora of 20 "hand-PICked" PIC \ Projects from selected past issues of** *EPE*

#### **Together with the PIC programming software for each project plus bonus articles**

#### **The projects are:**

#### **PIC-Based Ultrasonic Tape Measure**

You've got it taped if you PlC this ultrasonic distance measuring calculator

#### **EPE Mind PICkler**

Want seven ways to relax? Try our PIC-controlled mind machine! **PIC MIDI Sustain Pedal**

Add sustain and glissando to your MIDI line-up with this inexpensive PIC-controlled effects unit

#### **PIC-based MIDI Handbells**

Ring out thy bells with merry tolling  $-$  plus a MIDI PIC-up, of course!

#### **EPE Mood PICker**

Oh for a good night's sleep! Insomniacs rejoice - your wakeful nights could soon be over with this mini-micro under the pillow!

**PIC Micro-Probe**

A hardware tool to help debug your PIC software

#### **PIC Video Cleaner**

Improving video viewing on poorly maintained TVs and VCRs **PIC Graphics LCD Scope**

#### A PIC and graphics LCD signal monitor for your workshop

**PIC to Printer Interface** How to use dot-matrix printers as data loggers with PIC microcontrollers

#### **PIC Polywhatsit**

A novel compendium of musical effects to delight the creative musician

**PIC Magick Musick**

Conjure music from thin air at the mere untouching gesture of a fingertip

**PIC Mini-Enigma** Share encrypted messages with your friends — true spymaster entertainment

#### **PIC Virus Zapper**

Can disease be cured electronically? Investigate this controversial subject for yourself

#### **PIC Controlled Intruder Alarm**

A sophisticated multi-zone intruder detection system that offers a variety of monitoring facilities

**PIC Big-Digit Display** Control the giant ex-British Rail platform clock 7-segment digits that are now available on the surplus market

#### **PIC Freezer Alarm**

How to prevent your food from defrosting unexpectedly **PIC World Clock**

Graphically displays world map, calendar, clock and global time-zone data

#### **PICAXE Projects**

A 3-part series using PICAXE devices - PIC microcontrollers that do not need specialist knowledge or programming equipment

#### **PIC-based Tuning Fork and Metronome**

Thrill everyone by at long last getting your instrument properly tuned!

#### **Versatile PIC Flasher**

An attractive display to enhance your Christmas decorations or your child's ceiling

## **ONLY\ £14.45**

**Vol 2 Vol 3**

> **pen** (c) 1998 - 2003 Ter e Publishing Ud

#### **INCLUDING** VAT and P&P

#### *Order on-line from* [www.epemag.wimborne.co.uk/shopdoor.htm](http://www.epemag.wimborne.co.uk/shopdoor.htm) or [www.epemag.com](http://www.epemag.com) (USA \$ prices)

or by Phone, Fax, Email or Post.

NOTE: The PDF files on this CD-ROM are suitable to use on any PC with a CD-ROM drive. They require Adobe Acrobat Reader.

#### **EPE PIC PROJECTS CD-ROM ORDER FORM**

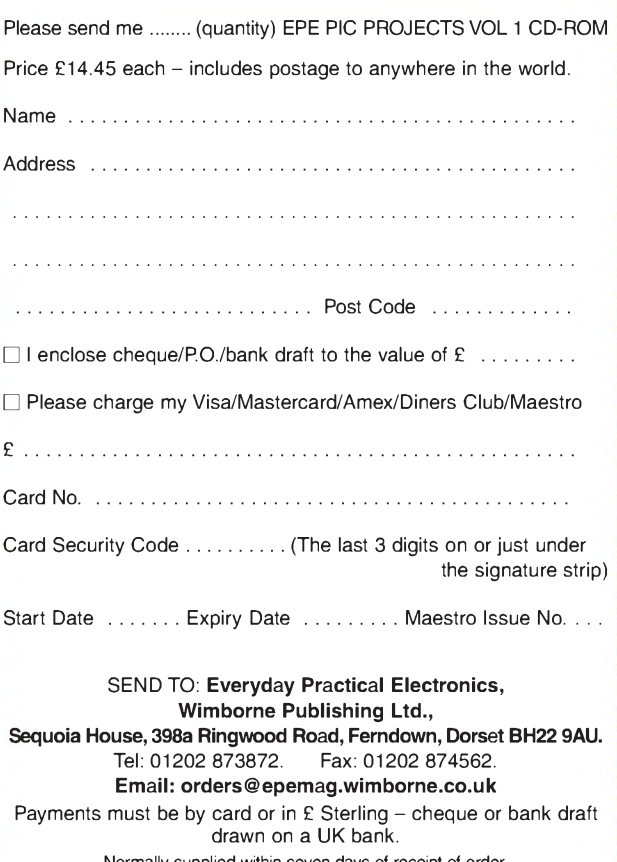

Normally supplied within seven days of receipt of order. Send a copy of this form, or order by letter if you do not wish to cut your issue.

## **BECOME A PIC PROJECT BUILDER WITH THE HELP OF** *EPE!*

# *EPE IS PLEASED TO BE ABLE TO OFFER YOU THESE ELECTRONICS CD-ROMS*

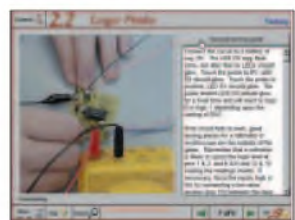

**Logic Probe testing**

#### **ELECTRONICS PROJECTS**

*Electronic Projects* is split into two main sections: Building Electronic Projects contains comprehensive information about the components, tools and techniques used in developing projects from initial concept through to final circuit board production. Extensive use is made of video presentations showing soldering and construction techniques. The second section contains a set of ten projects for students to build, ranging from simple sensor circuits through to power amplifiers. A<br>shareware version of Matrix's CADFACK schematic capture, circuit simulation and

**p.c.b. design** software is included.<br>The projects on the CD-ROM are: Logic Probe; Light, Heat and Moisture Sensor<br>NE555 Timer; Egg Timer; Dice Machine; Bike Alarm; Stereo Mixer; Power<br>Amplifier; Sound Activated Switch; Re and p.c.b. layouts are included on the CD-ROM.

#### **ELECTRONIC CIRCUITS & COMPONENTS V2.0**

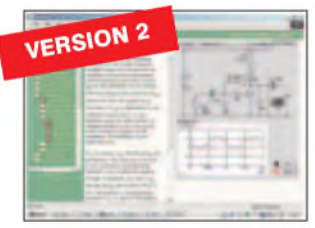

**Circuit simulation screen**

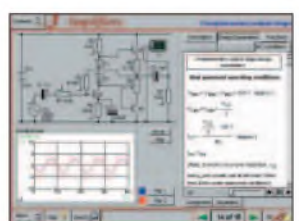

**Complimentary output stage**

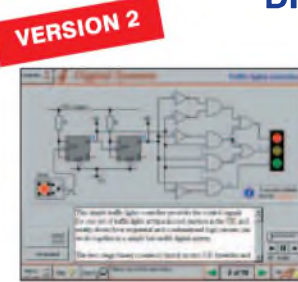

**Virtual laboratory - Traffic Lights**

 $\overline{a}$ 

**Filter synthesis**

Provides an introduction to the principles and application of the most common types of<br>electronic components and shows how they are used to form complete circuits. The<br>virtual laboratories, worked examples and pre-designed learn, experiment and check their understanding. Version 2 has been considerably expanded in almost every area following a review of major syllabuses (GCSE, GNVQ, A level and HNC). It also contains both European and American circuit symbols. Sections include: *Fundamentals:* units & multiples, electricity, electric circuits, alternating circuits. *Passive Components:* resistors, capacitors, inductors, transformers. *Semiconductors:* diodes, transistors, op.amps, logic gates. *Passive Circuits. Active Circuits. The Parts Gallery* will help students to recognise common electronic components and their corresponding symbols in circuit diagrams. Included in the Institutional Versions are multiple choice questions, exam style questions, fault finding virtual laboratories and investigations/worksheets.

#### **ANALOGUE ELECTRONICS**

Analogue Electronics is a complete learning resource for this most difficult<br>branch of electronics. The CD-ROM includes a host of virtual laboratories,<br>animations, diagrams, photographs and text as well as a SPICE electron simulator with over 50 pre-designed circuits.

Sections on the CD-ROM include: Fundamentals – Analogue Signals (5<br>Sections on the CD-ROM include: Fundamentals – Analogue Signals (5<br>– 17 sections, Transistors (4 sections), Waveshaping Circuits (6 sections). **Op.Amps**<br>– Networks (4 sections), Active Filters (6 sections). Oscillators - 6 sections from Positive Feedback to Crystal Oscillators. Systems - <sup>12</sup> sections from Audio Pre-Amplifiers to 8-Bit ADC plus a gallery showing representative p.c.b. photos.

#### **DIGITAL ELECTRONICS V2.0**

*Digital Electronics* builds on the knowledge of logic gates covered in *Electronic Circuits & Components* (opposite), and takes users through the subject of digital electronics up to the operation and architecture of microprocessors. The virtual laboratories allow users to operate many circuits on screen.

Covers binary and hexadecimal numbering systems, ASCII, basic logic gates,<br>monostable action and circuits, and bistables – including JK and D-type fip-flops<br>Multiple gate circuits, equivalent logic functions and specialise Introduces sequential logic including clocks and clock circuitry, counters, binary<br>coded decimal and shift registers. A/D and D/A converters, traffic light controllers,<br>memories and microprocessors – architecture, bus syst units. Sections on Boolean Logic and Venn diagrams, displays and chip types have been expanded inVersion 2 and new sections include shift registers, digital fault finding, programmable logic controllers, and microcontrollers and microprocessors. The Institutional versions now also include several types of assessment for supervisors, including worksheets, multiple choice tests, fault finding exercises and examination questions.

#### **ANALOGUE FILTERS**

*Analogue Filters* is a complete course in designing active and passive filters that makes use of highly interactive virtual laboratories and simulations to explain how filters are designed. It is split into five chapters: Revision which provide underpinning knowledge required for those who need to design filters. Filter<br>Basics which is a course in terminology and filter characterization, important classes of filter, filter order, filter impedance and impedance matching, and effects of different filter types. Advanced Theory which covers the use of filter tables,<br>mathematics behind filter design, and an explanation of the design of active filters. Passive Filter Design which includes an expert system and filter synthesis tool for the design of low-pass, high-pass, band-pass, and band-stop Bessel,<br>Butterworth and Chebyshev ladder filters. **Active Filter Design** which includes an<br>expert system and filter synthesis tool for the design of low-pass, pass, and band-stop Bessel, Butterworth and Chebyshev op.amp filters.

**PRICES Prices for each of the CD-ROMs above are:** *(Order form on third page)*

Hobbyist/Student............................................................£45 incVAT Institutional (Schools/HE/FE/Industry).............. £99 *plus* VAT Institutional 10 user (Network Licence).......... £249 *plus* VAT Site Licence...................................................................£499 *plus*VAT

*(UK and EU customers add VAT at 17.5% to "plus VAT" prices)*

**ELECTRONICS CAD PACK**

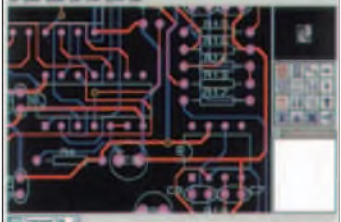

#### **PCB Layout**

Electronics CADPACK allows users to design complex circuit schematics, to view circuit animations using a unique SPICE-based simulation tool, and to design printed circuit boards. CADPACK is made up of three separate software modules. (These are restricted versions of the full Labcenter software.) ISIS Lite which provides full schematic drawing features including full control of drawing appearance, automatic wire routing, and<br>over 6,000 parts. PROSPICE Lite<br>(integrated into ISIS Lite) which uses unique animation to show the operation of any circuit with mouse-operated switches, pots. etc.The animation is compiled using a full mixed mode SPICE simulator. ARES Lite PCB layout software allows professional quality PCBs to be designed and includes advanced features such as 16-layer boards, SMT components, and an autorouter operating on user generated Net Lists.

#### **ROBOTICS & MECHATRONICS**

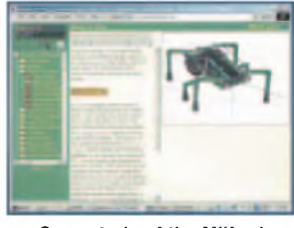

**Case study of the Milford Instruments Spider**

Robotics and Mechatronics is designed to enable hobbyists/students with little previous experience of electronics to design and build electromechanical systems. The CD-ROM deals with all aspects of robotics from the control systems used, the transducers available, motors/actuators and the circuits to drive them. Case study material (including the NASA Mars Rover, the Milford Spider and<br>the Furby) is used to show how practical<br>robotic systems are designed. The result<br>is a highly stimulating resource that will<br>make learning, and building robotics and<br>mechatronic syst

- worksheets and multiple choice questions. **•** Interactive Virtual Laboratories
- **•** Little previous knowledge required **•** Mathematics is kept to <sup>a</sup> minimum and
- all calculations are explained **•** Clear circuit simulations
- 

46 *Everyday Practical Electronics, January 2008*

# **PICmicro TUTORIALS AND PROGRAMMING**

#### **VERSION 3 PICmicro MCU DEVELOPMENT BOARD**

*Suitable for use with the three software packages listed below.*

This flexible development board allows students to learn both how to program PICmicro microcontrollers as well as program a range of 8, 18, 28 and 40-pin devices from the 12, 16 and 18 series PICmicro ranges. For experienced programmers all programming software is included in the PPP utility that comes with the development board. For those who want to learn, choose one or all of the packages below to use with the Development Board.

- 
- Makes it easier to develop PICmicro projects<br>● Supports low cost Flash-programmable PICmicro devices<br>● Fully featured integrated displays 16 individual l.e.d.s,<br>quad 7-segment display and alphanumeric l.c.d. display
- 
- 
- Supports PICmicro microcontrollers with A/D converters<br>● Fully protected expansion bus for project work<br>● USB programmable<br>● Can be powered by USB (no power supply required)
- 
- 

SPECIAL OFFER

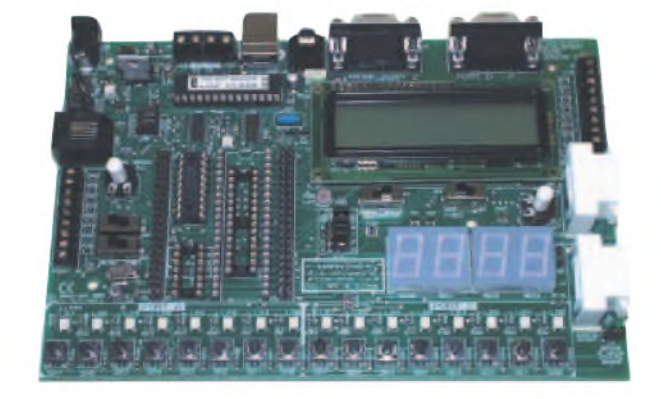

**£158** including vat and postage, supplied with usb cable and programming software

**£40 OFF** Buy the Development Board together with any Hobbyist/Student or Institutional versions of the software CD-ROMs listed below and take £40 off the total (including VAT) price.

#### **SOFTWARE**

#### **ASSEMBLY FOR PICmicro V3 (Formerly PICtutor)**

Assembly for PICmicro microcontrollers V3.0 (previously known as PICtutor) by John Becker contains a complete course in programming the PIC16F84 PICmicro microcontroller from Arizona Microchip. It starts with fundamental concepts and extends up to complex programs including watchdog timers, interrupts and sleep modes. The CD makes use of the latest simulation techniques which provide a superb tool for learning: the Virtual PICmicro microcontroller. This is a simulation tool that allows users to write and execute MPASM assembler code for the PIC16F84 microcontroller on-screen. Using this you can actually see what happens inside the PICmicro MCU as each instruction is<br>executed which enhances understanding.

Comprehensive instruction through 45 tutorial sections <sup>•</sup> Includes Vlab, a Virtual PICmicro microcontroller: a fully functioning simulator • Tests, exercises and projects covering a wide range of PICmicro MCU applications • Includes MPLAB assembler • Visual representation of <sup>a</sup> PICmicro showing architecture and functions  $\bullet$ Expert system for code entry helps first time users  $\bullet$  Shows data flow and fetch execute cycle and has challenges (washing machine, lift, crossroads etc.) • Imports MPASM files.

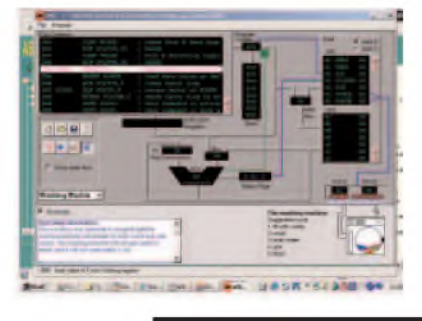

#### **'C' FOR 16 Series PICmicro VERSION 4**

The C for PICmicro microcontrollers CD-ROM is designed for students and professionals who need to learn how to program embedded microcontrollers in C. The CD contains a course as well as all the software tools needed to create Hex code for <sup>a</sup> wide range of PICmicro devices - including a full C compiler for a wide range of PICmicro devices.

Although the course focuses on the use of the PICmicro microcontrollers, this CD-ROM will provide a good grounding in C

programming for any microcontroller.<br>• Complete course in C as well as C<br>programming for PICmicro microcontrollers Flighly interactive course • Virtual C PICmicro improves understanding Includes a C compiler for a wide range of PICmicro devices  $\bullet$  Includes full Integrated Development Environment • Includes MPLAB software  $\bullet$  Compatible with most PICmicro programmers · Includes a compiler for all the PICmicro devices.

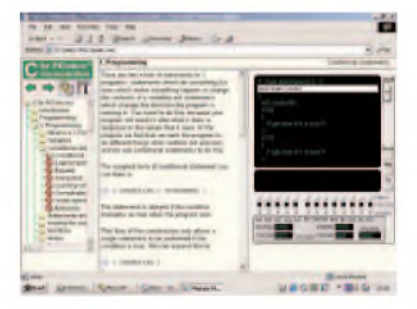

Minimum system requirements for these items: Pentium PC running Windows 98, NT, 2000, ME, XP; CD-ROM drive; 64Mb RAM; 10MB hard disk space.

#### **FLOWCODE FOR PICmicro V3**

Flowcode is a very high level language<br>programming system for PlCmicro programming microcontrollers based on flowcharts. Flowcode allows you to design and simulate complex systems in a matter of minutes. A Powerful language that uses macros to facilitate the control of devices like 7-segment displays, motor controllers and l.c.d.'s. The use of macros allows you to control these devices without getting bogged down in understanding the programming.

Flowcode produces MPASM code which is compatible with virtually all PICmicro programmers. When used in conjunction with the Version 3 development board this provides a seamless solution that allows<br>you to program chips in minutes.

 $\bullet$  Requires no programming experience  $\bullet$ Allows complex PICmicro applications to be designed quickly • Uses international standard flow chart symbols • Full onscreen simulation allows debugging and<br>speeds up the development process.

speeds up the development process.<br>• Facilitates learning via a full suite of ■ Facilitates learning via a full suite of<br>demonstration tutorials ● Produces ASM<br>code for a range of 18, 28 and 40-pin devices • New features in Version 3 include 16-bit arithmetic, strings and string manipulation, improved graphical user interface and printing, support for 18 series devices, pulse width modulation, I2C, new ADC component etc. The Hobbyist/Student version is limited to 4K of code (8K on 18F devices)

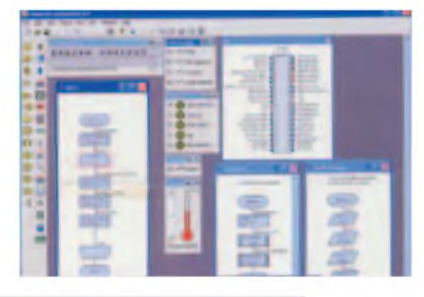

**PRICES Prices for each of the CD-ROMs above are:** *(Order form on next page)*

Hobbyist/Student Institutional (Schools/HE/FE/Industry) Institutional/Professional 10 user (Network Licence) Site Licence Flowcode 10 user (Network Licence) Flowcode 50 user (Network Licence) *(UK and EU customers add VAT at 17.5% to "plus VAT" prices)*

£45 inc VAT £99 *plus* VAT £300 *plus* VAT £599 *plus* VAT £350 *plus* VAT £699 *plus* VAT

*Everyday Practical Electronics, January 2008* 47

#### *SPECIAL PACKAGE OFFER*

#### *TINA Pro V7 (Basic) + Flowcode V3 (Hobbyist/Student)*

#### **TINA Analogue, Digital, Symbolic, RF, MCU and Mixed-Mode Circuit Simulation,Testing and PCB Design £50.00**

TINA Design Suite is a powerful yet affordable software package for analysing, designing and real **including VAT**<br>time testing analogue, digital, MCU, and mixed electronic circuits and their PCB layouts. You can also **and** 

Enter any circuit (up to 100 nodes) within minutes with TINA's easy-to-use schematic editor. Enhance your schematics by adding text and graphics. Choose components from the largé library containing more than 10,000 manufacturer<br>models. Analyse your circuit through more than 20 different analysis modes or with 10 high tech virtual instrum where you can even edit your circuit during operation.

Customise presentations using TINA's advanced drawing tools to control text, fonts, axes, line width, colour and layout.<br>You can create, and print documents directly inside TINA or cut and paste your results into your favo

TINA includes the following Virtual Instruments: Oscilloscope, Function Generator, Multimeter, Signal Analyser/Bode Plotter, Network Analyser, Spectrum Analyser, Logic Analyser, Digital Signal Generator, XY Recorder.

Flowcode V3 (Hobbyist/Student) - For details on Flowcode, see the previous page.

This offer gives you two seperate CD-ROMs in DVD style cases - the software will need registering (FREE) with<br>Designsoft (TINA) and Matrix Multimedia (Flowcode), details are given within the packages.

#### **Get TINA + Flowcode for a total of just £50, including VAT and postage.**

#### **PROJECT DESIGN WITH CROCODILE TECHNOLOGY** An Interactive Guide to Circuit Design **ELECTRONIC**

An interactive CD-ROM to guide you through the process of circuit design. Choose from an extensive range of input<br>process and output modules, including CMOS Logic, Op-Amps, PIC/PICAXE, Remote Control<br>Modules (IR and Radio)

Click Data for a complete guide to the pin layouts of i.c.s, transistors etc. Click More Information<br>for detailed background information with many animated diagrams.<br>Nearly all the circuits can be instantly simulated in Cr

included on the CD-ROM) and you can customise the designs as required.

#### WHAT'S INCLUDED

Light Modules, Temperature Modules, Sound Modules, Moisture Modules, Switch Modules, Astables including 555, Remote Control (IR & Radio), Transistor Amplifiers<br>Thyristor, Relay, Op-Amp Modules, Logic Modules, 555 Timer, PIC/PICAXE, Output<br>Devices,Transistor Drivers, Relay Motor Direction & Speed C Data sections with pinouts etc., Example Projects, Full Search Facility, Further Background Information and Animated Diagrams.

Runs in Microsoft Internet Explorer

\*All circuits can be viewed, but can only be simulated if your computer has Crocodile<br>Technoloy version 410 or later. A free trial version of Crocodile Technology can be<br>downloaded from: [www.crocodile-clips.com](http://www.crocodile-clips.com). Animated d

**Single User £39.00 inc. VAT. Multiple Educational Users (under 500 students) £59.00 plus VAT.** Over 500 students £79.00 plus VAT. *(UKand EU customers add VAT at 17-5% to "plus VAT" prices)*

Minimum system requirements for these CD-ROMs: Pentium PC, CD-ROM drive, 32MB RAM, 10MB hard disk space. Windows 95/98/NT/2000/ME/XP mouse, sound card, web browser.

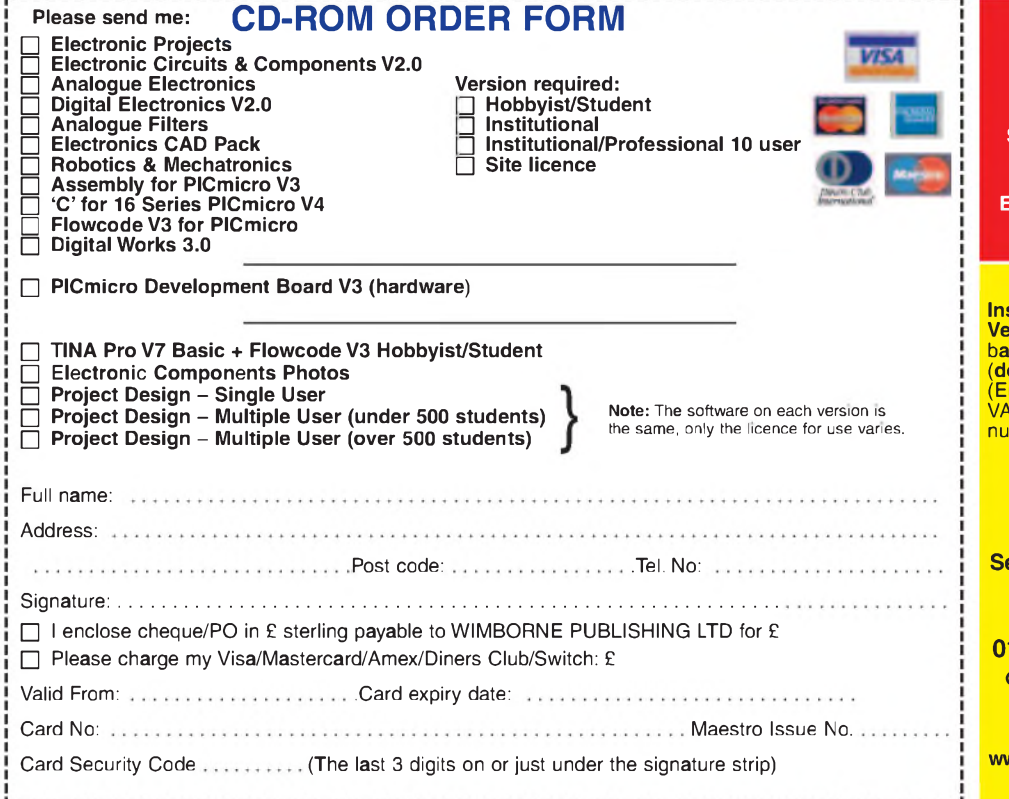

#### **DIGITAL WORKS 3.0**

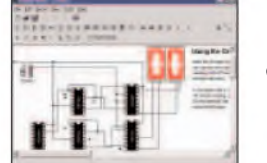

**Counter project**

*Digital Works Version 3.0* is a graphical design tool that enables you to construct digital logic circuits and analyze their behaviour. It is so simple to use that it will take you less than 10 minutes to make your first digital design. It is so powerful that you will never outgrow its capability **«** Software for simulating digital logic circuits **«**Create your own macros - highly scalable **«**Create your own circuits, components, and i.c.s **«**Easy-to-use digital interface **«**Animation brings circuits to life **«**Vast library of logic macros and 74 series i.c.s with data sheets **«**Powerful tool for designing and learning. Hobbyist/Student £45 inc. VAT. Institutional £99 *plus*VAT. Institutional 10 user £249 *plus*VAT. Site Licence £599 *plus*VAT.

## **COMPONENTS PHOTOS**

A high quality selection of over 200 JPG images of electronic

components. This selection of high resolution photos can be used to enhance projects and presentations or to help with training and educational material. They are royalty free for use in commercial or

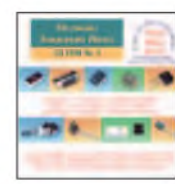

personal printed projects, and can also be used royalty free in books, catalogues, magazine articles as well as worldwide web pages (subject to restrictions -see licence for full details).

Also contains a FREE 30-day evaluation of Paint Shop Pro <sup>6</sup> - Paint Shop Pro image editing tips and on-line help included!

Price**£19.95** inc. VAT

#### **ORDERING ALL PRICES INCLUDE UK POSTAGE**

**Student/Single User/Standard Version price includes postage to most countries in the world EU residents outside the UK add £5 for airmail postage per order**

**Institutional, Multiple User and Deluxe Versions** - overseas readers add £5 to the sic price of each order for airmail postage (**do not add VAT** unless you live in an EU (European Union) country, then add 17%% VAT or provide your official VAT registration mber).

Send your order to:

Direct Book Service Wimborne Publishing Ltd equoia House, 398a Ringwood Road Ferndown, Dorset BH22 9AU **To order by phone ring 01202 873872. Fax: 01202 874562**

Goods are normally sent within seven days

**E-mail: [orders@wimborne.co.uk](mailto:orders@wimborne.co.uk)**

**Online shop: [www.epemag.wimborne.co.uk/shopdoor.htm](http://www.epemag.wimborne.co.uk/shopdoor.htm)**

Over 150 pages Over 150 pages<br>Over 600 images

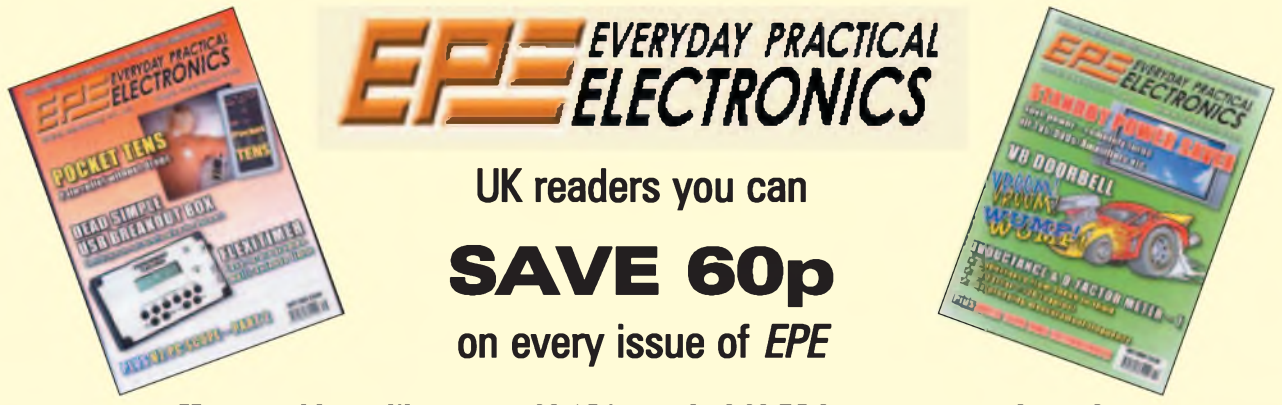

#### **How would you like to pay £3.15 instead of £3.75 for your copy of** *EPE***? Well you can -just take out <sup>a</sup> one year subscription and save 60p an issue, or £7.20 over the year**

You can even **save over 81p an issue** if you subscribe for two years - <sup>a</sup> total saving of **£19.50**

#### **Overseas rates also represent exceptional value**

#### **You also:**

- Avoid any cover price increase for the duration of your subscription
- Get your magazine delivered to your door each month
- Ensure your copy, even if the newsagents sell out

Order by phone or fax with a credit card or by post with a cheque or postal order, or

#### *EPE***SUBSCRIPTION PRICES**

Subscriptions for delivery direct to any address in the UK: 6 months £19.95, 12 months £37.90, two years £70.50; Overseas: 6 months £23.00 standard air service or £32.00 express airmail, 12 months £44.00 standard air service or £62.00 express airmail, 24 months £83.00 standard air service or £119.00 express airmail.

Cheques or bank drafts (in **£ sterling only**) payable to *Everyday Practical Electronics* and sent to *EPE*Subs. Dept., Wimborne Publishing Ltd., Sequoia House, 398a Ringwood Road, Ferndown, Dorset BH22 9AU. Tel: 01202 873872. Fax: 01202 874562. **Email**: [subs@epemag.wimborne.co.uk](mailto:subs@epemag.wimborne.co.uk). Also via the **Web** at **<http://www.epemag.co.uk>**. Subscriptions start with the next available issue. We accept MasterCard, Amex, Diners Club, Maestro or Visa. (For past issues see the *Back Issues* page.)

#### **ONLINE SUBSCRIPTIONS**

Online subscriptions, for downloading the magazine via the Internet, \$18.99US (approx. £9.50) for one year available from **[www.epemag.com](http://www.epemag.com)**.

#### **USA/CANADA SUBSCRIPTIONS**

To subscribe to *EPE* from the USA or Canada please telephone Express Mag toll free on 1877 363-1310 and have your credit card details ready. Or fax (514) 355 3332 or write to Express Mag, PO Box 2769, Plattsburgh, NY 12901-0239 or Express Mag, 8155 Larrey Street, Anjou, Quebec, H1J 2L5. **Email** address: [expsmag@expressmag.com](mailto:expsmag@expressmag.com).

**Web** site: **[www.expressmag.com](http://www.expressmag.com)**.

USA price \$79(US) per annum, Canada price \$125(Can) per annum - <sup>12</sup> issues per year.

*Everyday Practical Electronics,* periodicals pending, ISSN 0262 3617 is published twelve times a year by Wimborne Publishing Ltd., USA agent USACAN at 1320 Route 9, Champlain, NY 12919. Subscription price in US \$79(US) per annum. Periodicals postage paid at Champlain NY and at additional mailing offices. POSTMASTER: Send USA and Canada address changes to Everyday Practical Electronics, c/o Express Mag., PO Box 2769, Plattsburgh, NY, USA 12901-0239.

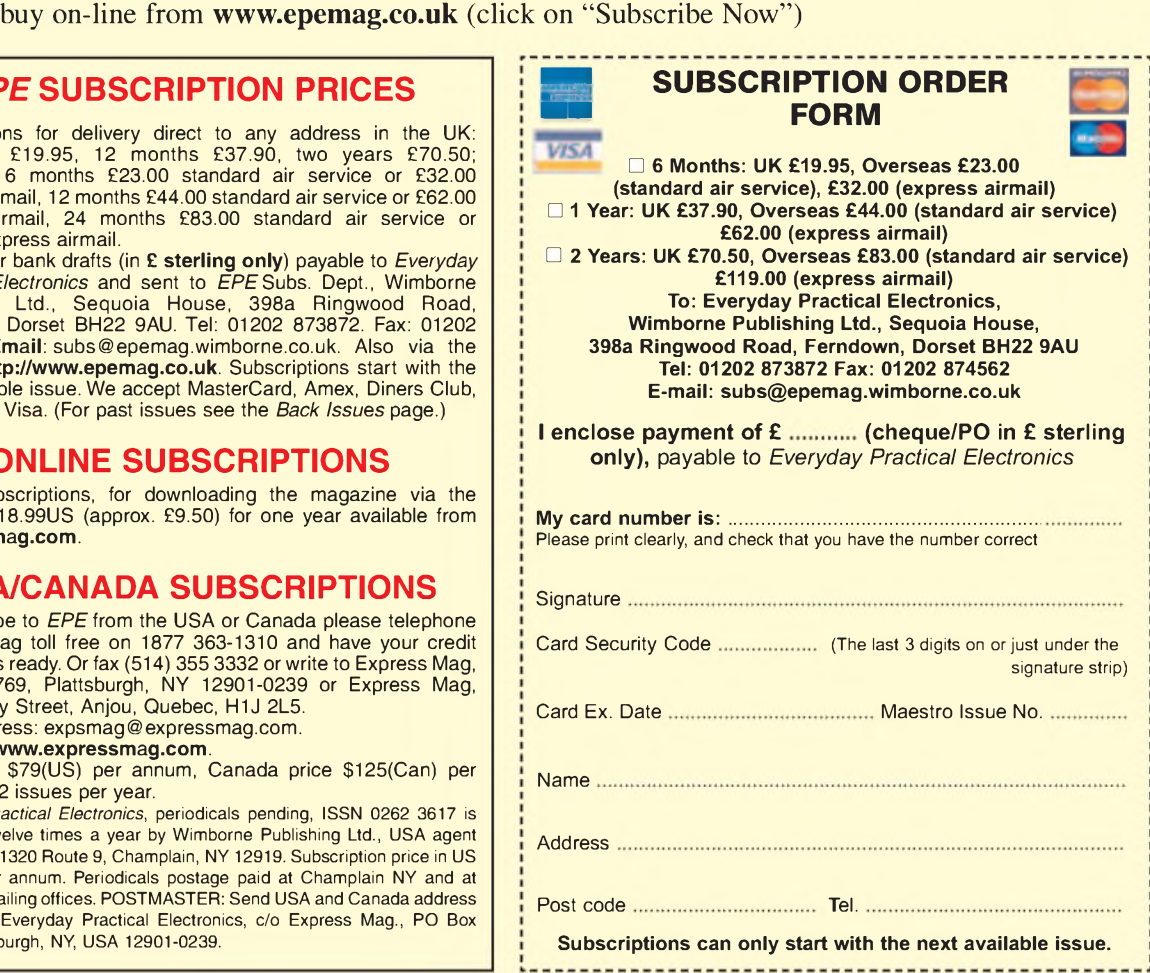

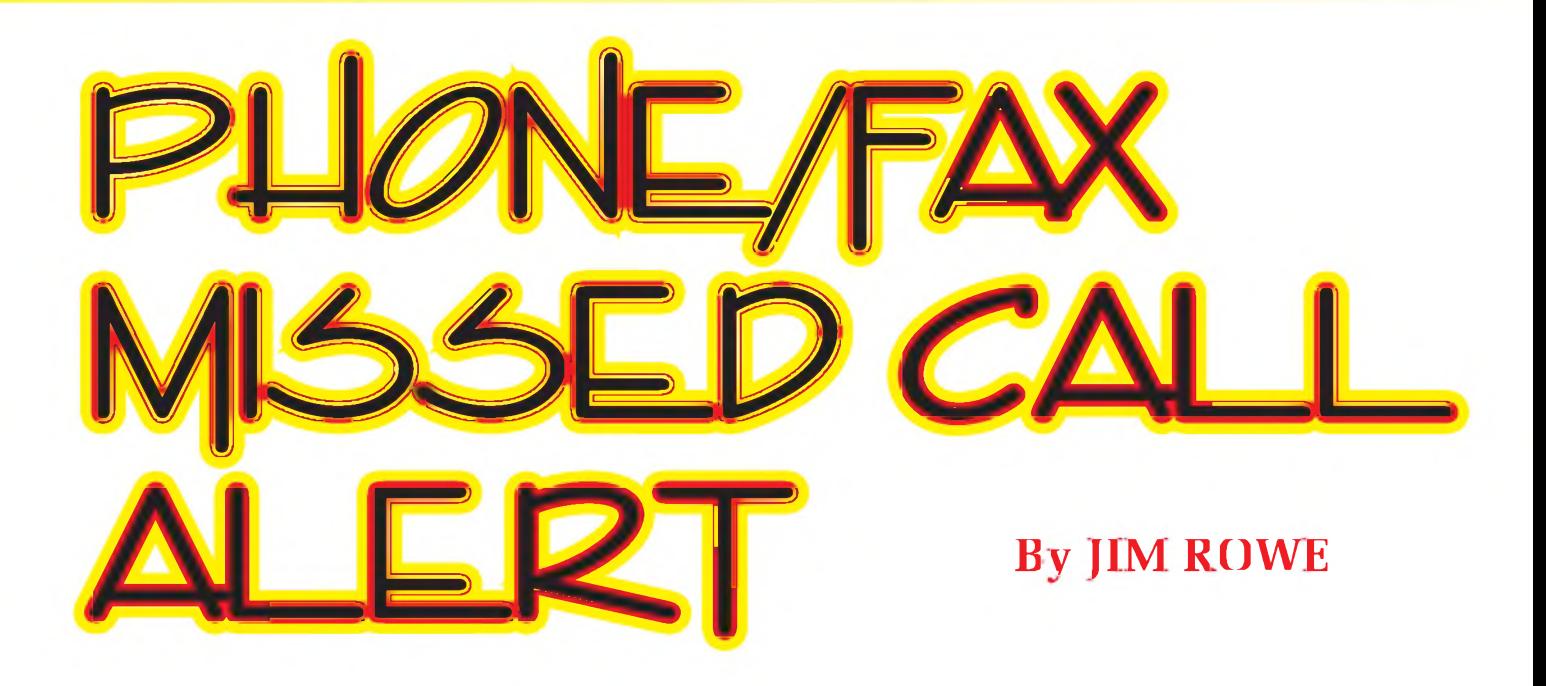

## This device detects an incoming call on your phone or fax and lights an LED and latches on a relay, which you can use to switch on a lamp or horn in another room or your garage.

Fraction what seeming the state of the phone inger<br>
or looking at the fax machine's 'out' tray? If you work<br>
or faxes as soon as they come in, but you cannot be hovering<br>
ch **o what's wrong** with listening for the phone ringer or looking at the fax machine's 'out' tray? If you work at home you need to be able to respond to phone calls over the phone all day; there are times when you have to leave your office or home and if you do not physically lift the phone handset and listen (if you have BT Answer 1571) or check the fax as soon as you arrive back, calls or faxes could be without a response for some time.

Or maybe you have an office but spend some time in the workshop. Same problem - or even more so if you are waiting on an important call or fax.

So this is the remedy. Build this device and it will let you know that a phone call has been made or a fax has been received, without you needing to actually check the phone or fax.

What's more, you can use it with a remote light or siren to alert you over the noise of machinery!

The Phone/Fax Missed Call Alert hooks up easily to the fax machine's phone line. It connects in very easily, using a standard low-cost modular cable. The kit of parts should set you back no more than about £15 and you should be able to build it up in a couple of hours at most.

#### **How it works**

When someone dials your phone or fax number, the exchange sends out short (200ms) bursts of a 75V 17Hz AC signal - the 'ring signal'. It'<sup>s</sup> this signal that causes your phone to ring or triggers the fax machine into answering and receiving the message.

Our Missed Call Alert is designed to monitor the phone line and respond to the same ring signal, using it to trigger a flipflop and hence latch a relay.

As you can see from the circuit diagram Fig.1, the Missed Call Alert has two standard RJ12 modular phone sockets, interconnected so that it can easily be connected in 'daisy chain parallel' (ie, it doesn't break the circuit) with your phone or fax machine. It connects across the phone line with a simple 'bridging' circuit, consisting of a 470nF capacitor and  $22k\Omega$  resistor connected in series, which passes only AC and limits the current, plus a bridge rectifier formed from diodes D1 to D4 to convert the 17Hz AC signal into pulsating DC.

This small pulsing DC current (about 2mA) is passed through the input diode of the 4N25/28 optocoupler. With each pulse the diode emits IR light, which in turn causes the phototransistor inside the opto to conduct.

Zener diode ZD1 is connected across the opto's diode to protect it from damage in the event of noise 'spikes' on the phone line. These can occur, for example, during thunderstorms.

Now until this happens, the phototransistor is not conducting and as a result the input of gate IC1a (pin 1) is pulled up to  $+12V$  by the 100k $\Omega$  resistor. The 100nF capacitor also charges up to +12V. But when the phototransistor conducts, as a result of the ring signal, the 100nF capacitor is discharged and pin 1 of IC1a is pulled down to ground potential. As a result the output of the gate (pin 3) switches high, pulling input pin 13 of gate IC1d high as well.

At the same time the 100nF capacitor connected between input pin 12 and ground also begins charging, via the  $1\text{M}\Omega$  resistor.

If the sensing circuit has detected a true ring signal, the output of IC1a will remain high for about  $200 \text{ms} - \text{the}$ length of the first burst of 17Hz AC. This gives more than enough time for the 100nF capacitor to charge up to logic

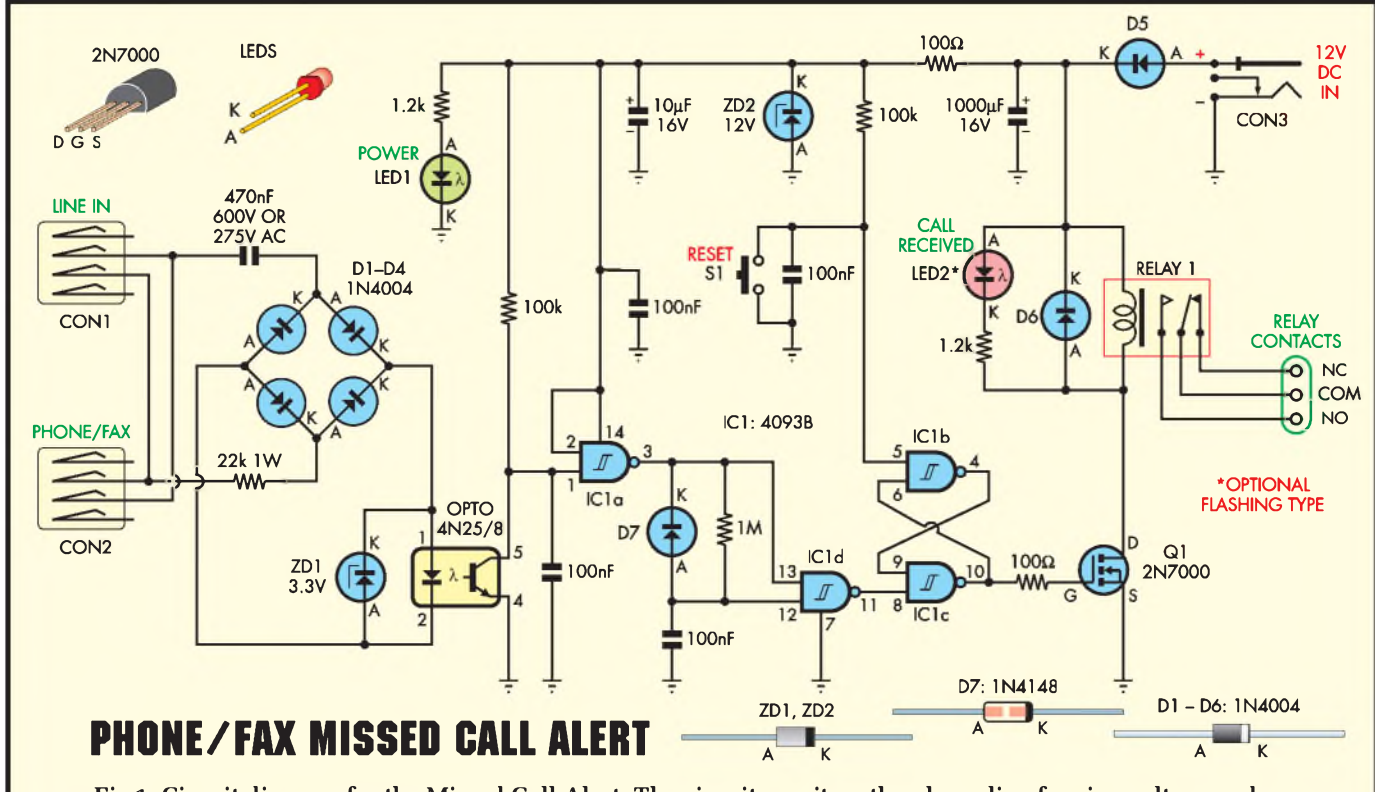

Fig.1: Circuit diagram for the Missed Call Alert. The circuit monitors the phone line for ring voltage and **turns on a LED and the relay.**

high level via the 1M $\Omega$  resistor and as soon as this happens both inputs of IC1d will be at this level. As a result the output of IC1d (pin 11) will switch low  $-$  producing a negative-going pulse to trigger the R-S flipflop formed by interconnected gates IC1b and IC1c.

Ifthe sensing circuit has not detected a true ring signal, the output of IC1a will fall low again before the voltage on pin 12 of IC1d has reached logic high level and when it drops it will remove the charge on the 100nF capacitor via diode D7. As a result both inputs of IC1d will return to ground potential and its output will never switch low. So the purpose of D7, the 1M resistor and 100nF capacitor is to ensure that the flipflop is only triggered by a valid burst of ring signal.

The flipflop based on IC1b and IC1c is normally in its reset state (output pin 4 high, output pin 10 low), because when 12V power is first applied pin 5 of IC1b is held at logic low level for a couple of milliseconds until the 100nF capacitor connected from this pin to ground has time to charge up via the  $100 \text{k}\Omega$  resistor.

With the flipflop in this reset state, the gate of MOSFET transistor Q1 is held down at ground potential via pin 10 of IC1 and the  $100\Omega$  suppressor resistor. Q1 is therefore held off. But when pin 11 of IC1d drops low, as a result of the circuit sensing a valid burst of ring signal, the flipflop is triggered into switching into its set state, this results in pin 10 of IC1c switching high. This switches on Q1, allowing it in turn to activate the relay and LED2, to indicate that a call has been received.

It stays this way until you physically reset the Missed Call Alert by pressing pushbutton switch S1 briefly. This discharges the 100nF capacitor, applying a negative-going pulse to pin 5 input of IC1b until the capacitor recharges via the  $100k\Omega$  resistor.

## *NOTE:* **The** *Missed Call Al* **is not BT Approved**

All devices designed to connect directly to the PSTN (public switched telephone network) require official BT Approval before they may be legally connected to the

Strictly speaking this requirement also applies to our Phone/Fax Missed Call Alert. However, in designing the unit we have taken great care to ensure that if built up exactly<br>as described, the Missed Call Alert may be connected to a<br>PSTN line with complete safety as described, the Missed Call Alert may be connected to a

This briefnegative-going pulse switches the flipflop back to its reset state, with pin 10 held at ground potential and Q1 turned off again. Thus the relay is de-activated and LED2 also turns off.

Most of the circuit operates from a nominal 12VDC supply, which can come from either a 12V plugpack or a 12V battery. DiodeD5 provides protection against reverse polarity damage, while ZD2 ensures that the supply voltage for IC1 can never exceed about 12.5V. LED1 provides power on indication.

By the way, you can use either a standard 5mm red LED for LED2 or alternatively, one of the types featuring its own built-in flasher. The latter cost a few pence more than a standard LED, but the flashing feature makes thembetter at attracting your attention. Whichever type of LED you use, the relay simply turns on when a call occurs and remains on until you press the reset button.

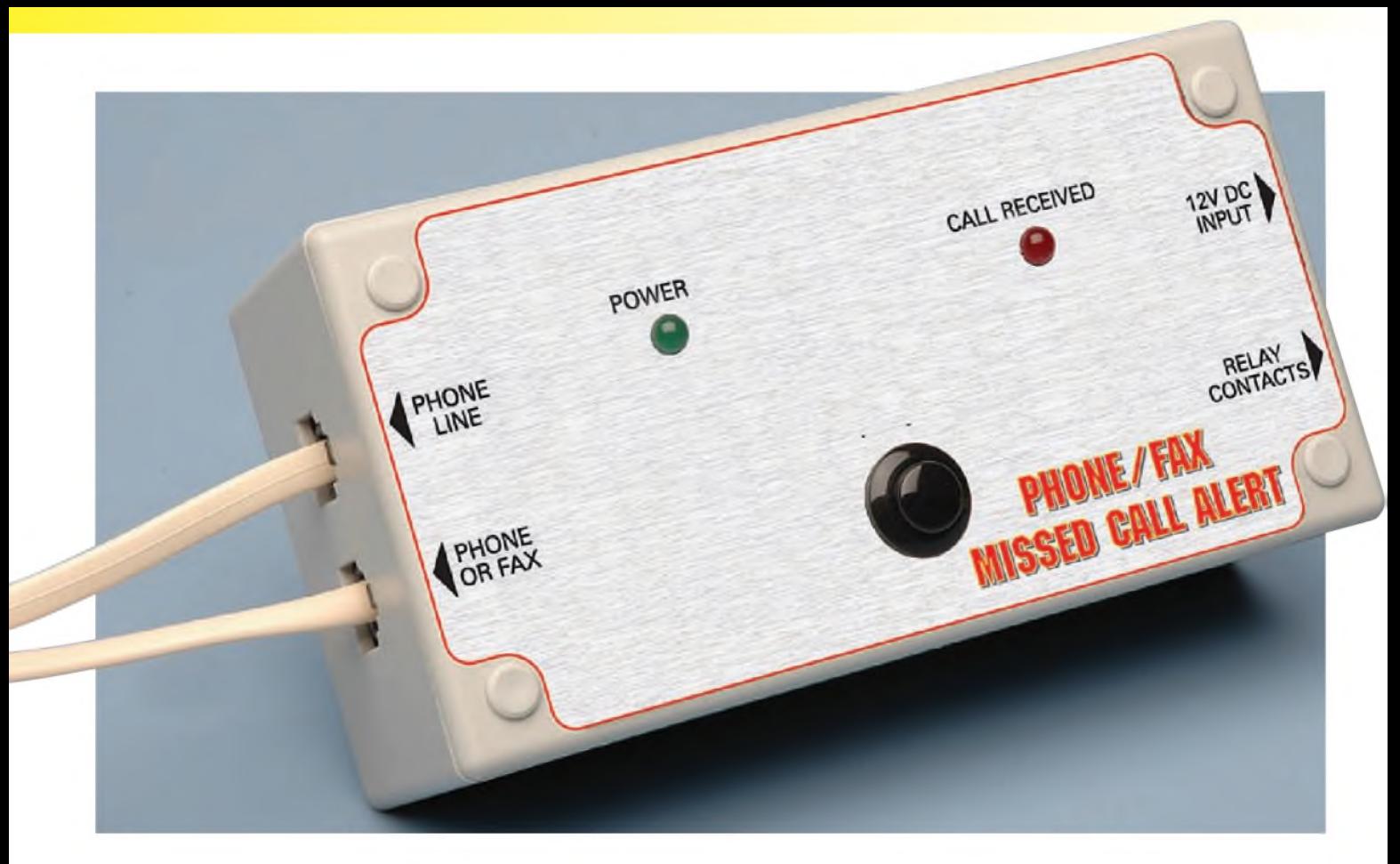

#### **No electrical connection**

Note that because we're using an optocoupler to sense the presence of a ring signal on the phone line and couple this information to the rest of the circuit, there is no ohmic connection between the two - or between the phone line and anything connected to the Missed Call Alert via the plugpack power supply or the relay contacts.

In fact, the optocoupler provides a very high degree of isolation: it can withstand voltages of more than 5,000V peak for over a minute, with an isolation resistance of something like  $100G\Omega$  (yes, Gigohms!).

So the Missed Call Alert itself is well protected against damage from 'spikes' on the phone line, and the phone line is also protected against anything nasty which might somehow find its way into the circuit.

#### **Construction**

Building the Missed CallAlertis particularly easy, because virtually all ofthe electronic parts are mounted on a small PC board. This measures  $122 \times 58$ mm, carries the code 655 and has rounded cutouts in each corner so that it fits easily inside a standard UB3 plastic box. It actually mounts behind the lid of the box, via four 25mm long M3 tapped spacers.

Wiring up the PC board should be hassle-free if you use the overlay diagram (Fig.2.) and photos as a guide.

Beginby fitting the two RJ12 sockets at the left-hand end. Make sure all six of their fine connection wires are passing down freely through the matching board holes before you push their plastic mounting spigots through the larger holes, as the latter tend to 'snap' into place and this can buckle any of the fine wires that are free to move. Then when both sockets are snapped into position, turn the board over and solder all wire leads to their pads.

Next fit DC connector CON3 to the board, along with the 3-way terminal block. Then fit the resistors, including the larger  $22k\Omega$  1W unit, which fits in the lower left-hand corner.

Follow these with the non-polarised capacitors, noting that the 100nF MKT cap goes just above the vertically orientated 100 $\Omega$  resistor, while the three smaller 100nF multilayer monolithics go in the other positions. Note also that the board has four holes to fit the 470nF capacitor in the upper left-hand corner, so you should have no trouble fitting either a 630V metallised polyester cap or a 250V AC X2 class metallised polypropylene.

Next fit the two electrolytic caps, taking care to fit both with their positive leads downwards. After these you can fit the 1N4004 power diodes D1 to D6, which are all orientated with their cathode band ends upwards. Then fit Zener diode ZD1, which is orientated the same way, and finally signal diode D7 and ZD2. The last two are both mounted 'east-west', with their cathode bands towards the west (or left).

Now fit the 'active' semiconductor parts, starting with Opto1 and progressing through IC1 and Q1. Take care when you're soldering the last two in place, as they're both CMOS devices and therefore susceptible to static charge damage. Use an earthed soldering iron and ideally, earth yourself as well using a wrist strap.

Don't fit the two LEDs permanently at this stage but just pass the leads of each one through the board holes (longer anode leads uppermost) and just tack-solder the cathode leads to their pads to hold each LED in place.

You can now fit the relay to the board, soldering all five of its connection pins to the pads underneath. This will make your board assembly ready for fitting to the lid of your box.

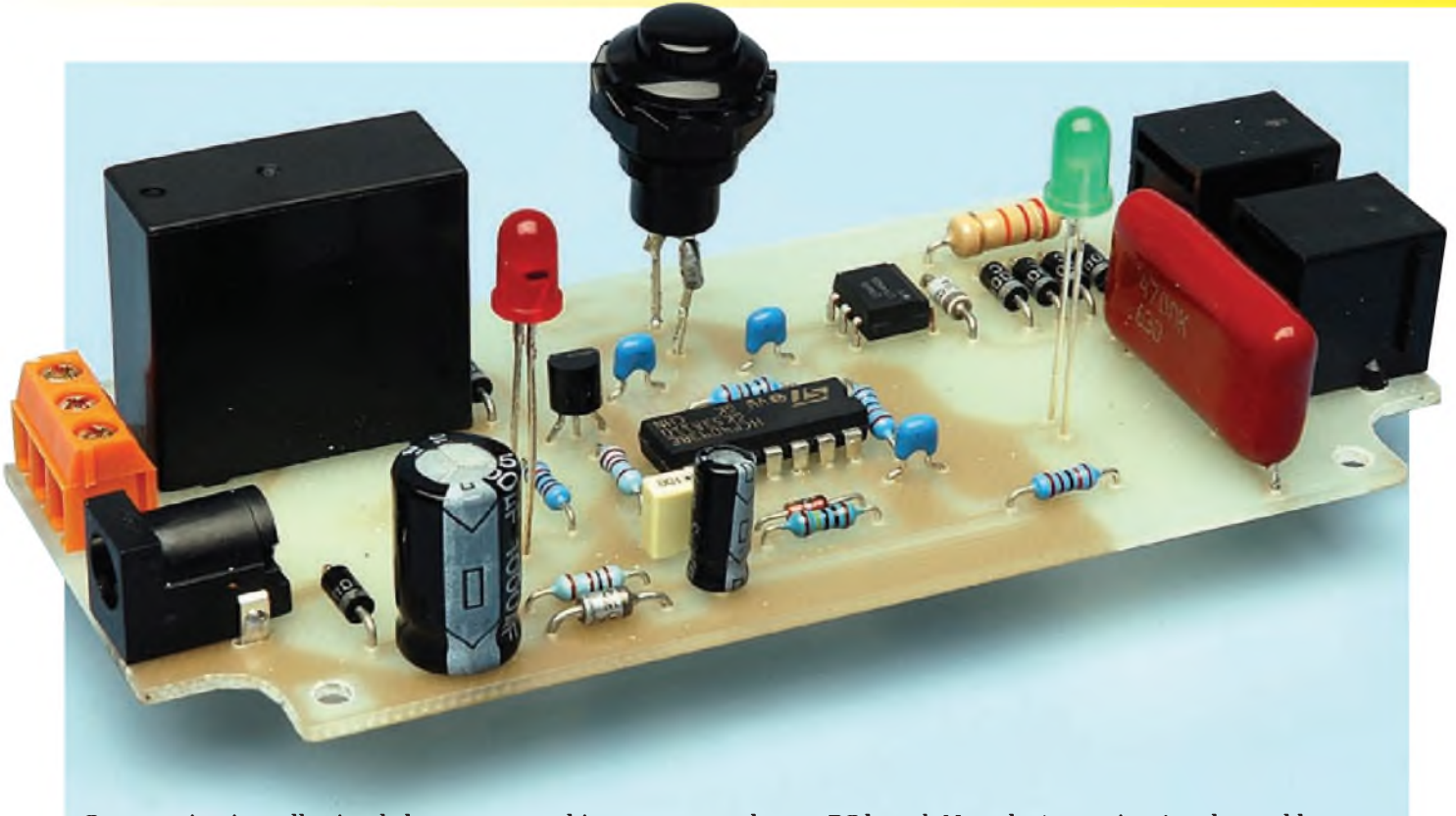

Construction is really simple because everything mounts on the one PC board. Note the 'extensions' to the pushbutton (reset) switch – these are required to bring the switch up to front panel height. The LEDs just poke through the panel.

You'll now need to drill the various holes in the box lid as shown in the cutting diagram, Fig.3. You might also want to cut the holes in the ends of the box itself as well, ready for the final assembly.

Before you fit the PC board assembly to the lid, first fit pushbutton switch S1 through the 12mm diameter hole in the lower centre and gently tighten its large plastic nut underneath using a spanner. Don't apply too much force, as this will strip the plastic threads.

Now turn over the lid, and solder two 20mm lengths of tinned copper wire (or resistor lead offcuts) to the switch connection lugs, to extend them.

Next fit the four 25mm long M3 tapped spacers to the rear of the lid, using four countersinkhead M3 screws and with an M3 flat washer between each spacer and the rear of the lid. The washers are used to extend the lid-PC board spacing to about 25mm, because this is necessary to provide clearance for the relay.

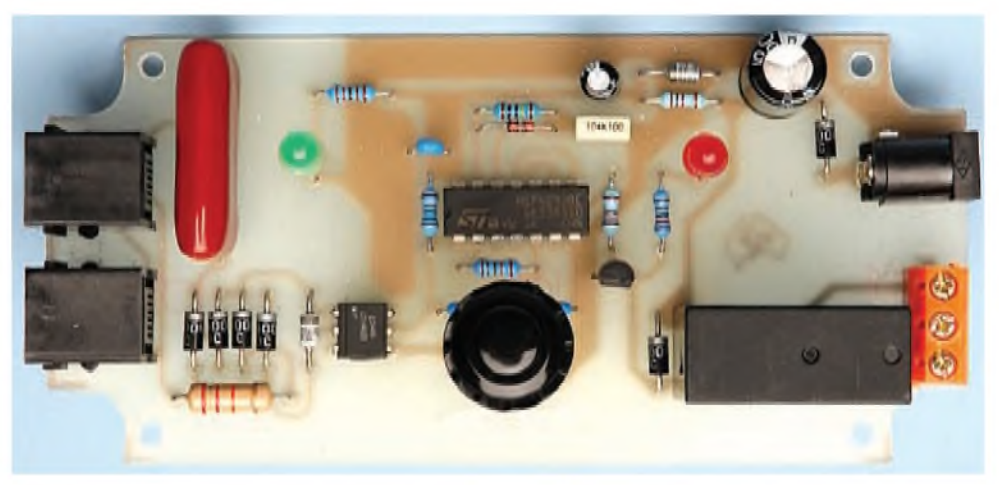

**Use the photo above in conjunction with the layout (Fig.2) below to assemble the project.**

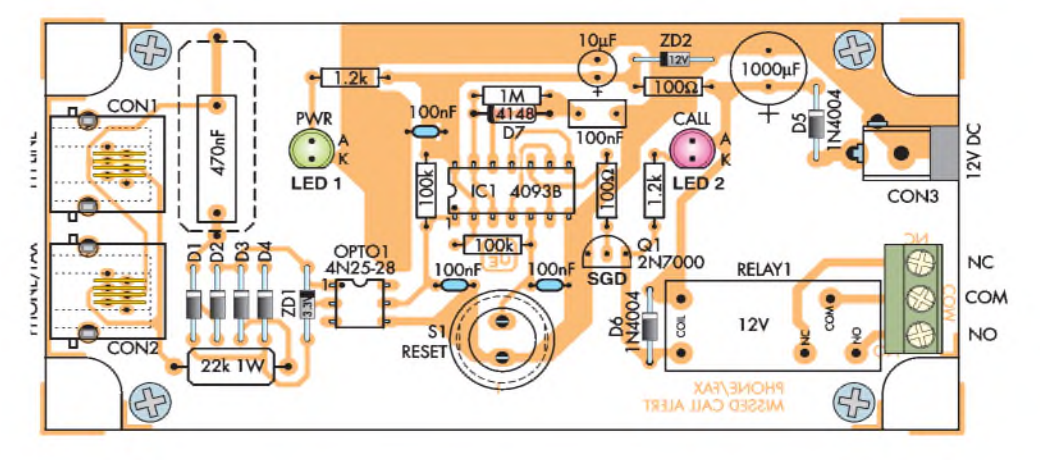

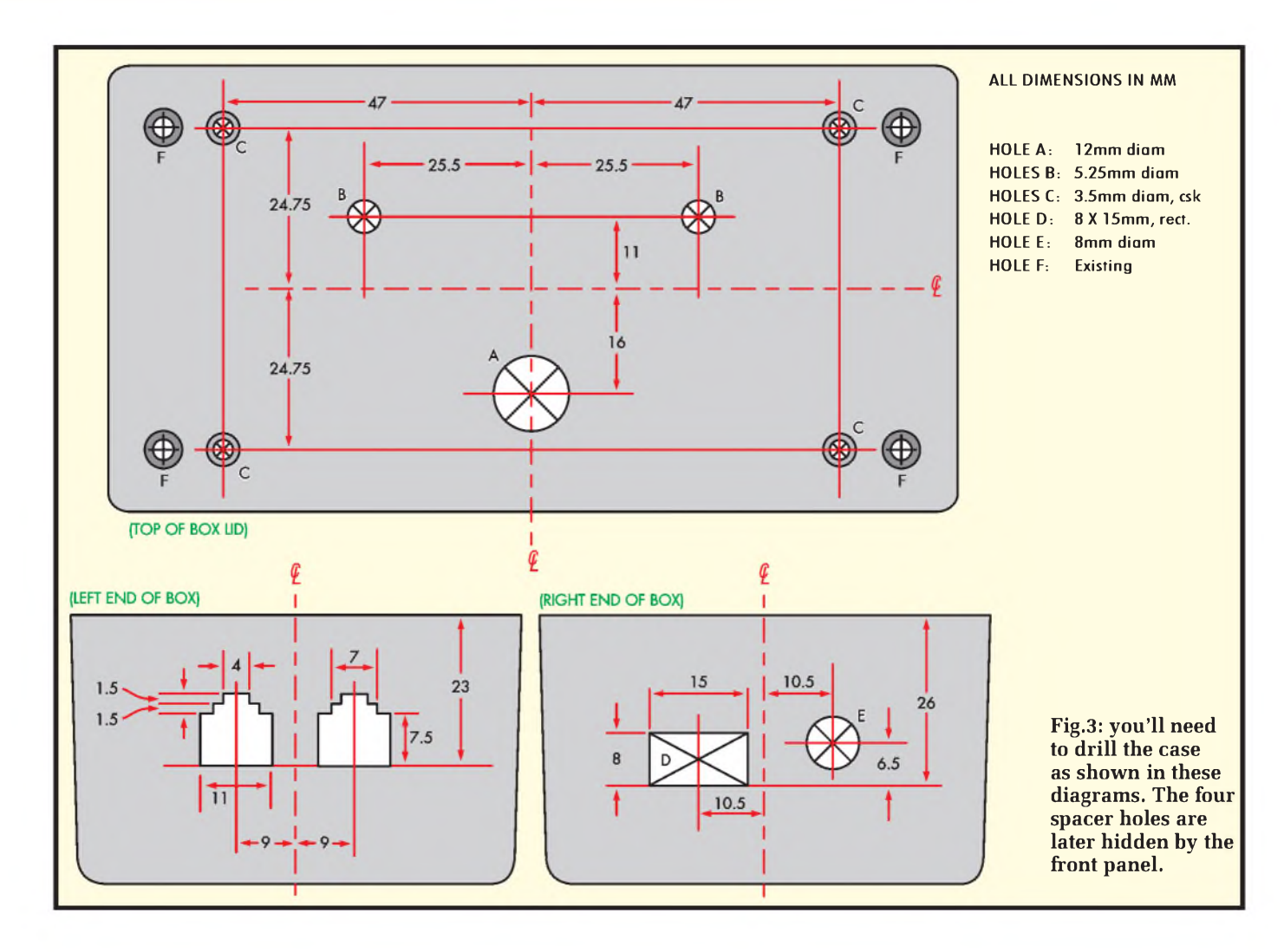

Bring the PC board up to the rear of the lid, lining it up carefully so the wires from the lugs of S1 pass through their matching holes in the board and the bodies of the two LEDs

pass through their matching holes in the lid. Now, with the board resting on the outer ends for the four spacers, fit the four round-head M3 screws to fasten the assembly together.

You should now be able to solder the wires from S1 to their surrounding pads on the board. It will probably also be necessary to untack the temporary LED lead joints, to let you

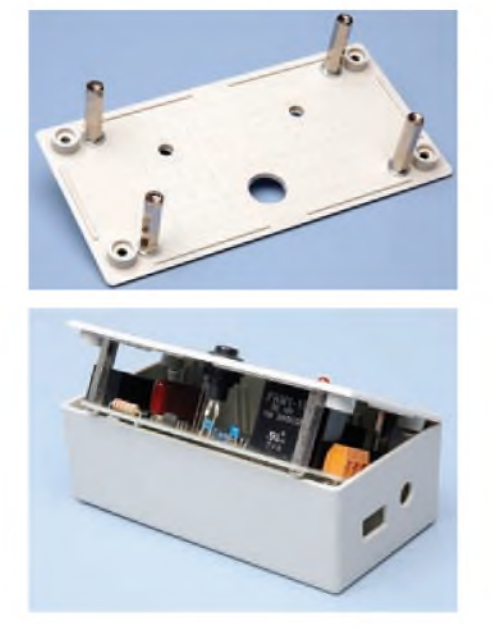

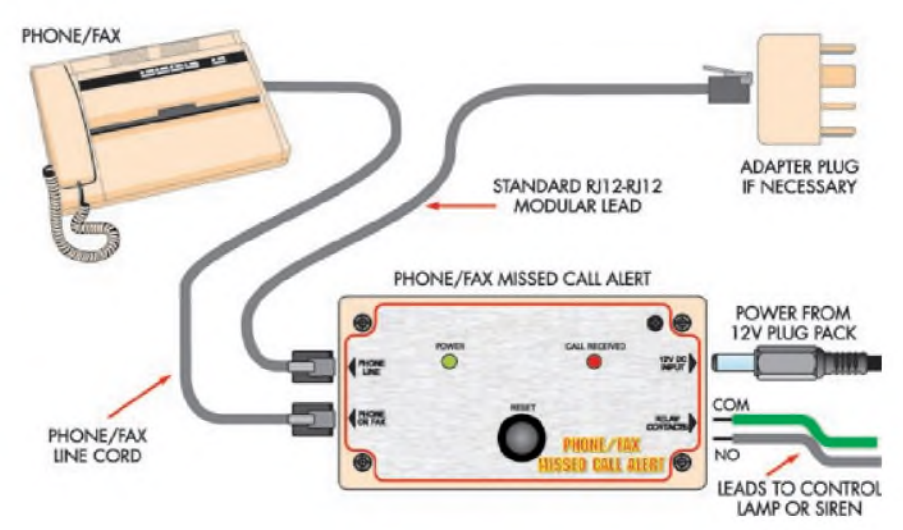

**Fig.4: here's how to connect it to the phone line. At left are shots ofthe drilled case lid and the completed assembly going into the case.**

#### **Parts List**

- <sup>1</sup> PC board, code 655, available from the *EPE PCB Service*, size 122 x 58mm
- <sup>1</sup> ABS plastic box, UB3 size (130 x 67 x 44mm)
- <sup>1</sup> 2.5mm concentric DC connector, PC board mounting (CON3)
- 2 RJ12 modular phone socket, PC board mounting (CON1,CON2)
- <sup>1</sup> 3-way terminal block, PC board mounting
- <sup>1</sup> SPDT 10A PC board mounting relay, 12V/200-285 $\Omega$  coil
- <sup>1</sup> SPST momentary pushbutton, panel mounting switch
- 4 25mm long M3 tapped spacers
- 4 M3 flat washers
- 4 6mm long M3 machine screws, countersink head
- 4 6mm long M3 machine screws, round head

#### **Semiconductors**

- <sup>1</sup> 4093B quad CMOS Schmitt NAND (IC1)
- <sup>1</sup> 4N25 or 4N28 optocoupler (OPTO1)
- <sup>1</sup> 2N7000 N-channel MOSFET (Q1)
- <sup>1</sup> 3.3V 1W Zener diode(ZD1)
- <sup>1</sup> 12V 1W Zener diode(ZD2)
- <sup>1</sup> 5mm green LED (LED1)
- <sup>1</sup> 5mm red LED, flashing type if desired (LED2)
- 6 1N4004 power diodes (D1-D6)
- <sup>1</sup> 1N4148 signal diode (D7)

#### **Capacitors**

- 1 1000µF 16V RB electrolytic
- 1 10µF 16V RB electrolytic
- <sup>1</sup> 470nF 630V metallised polyester (or 250V AC Class X2 metallised polypropylene)
- 3 100nF multilayer monolithic
- <sup>1</sup> 100nF MKT metallised polyester

#### **Resistors** (0.25W 1% unless specified)

1  $1M\Omega$  2  $100k\Omega$ 

2 1.2k $\Omega$  2 100 $\Omega$ 

1 22 $k\Omega$  1W carbon composite

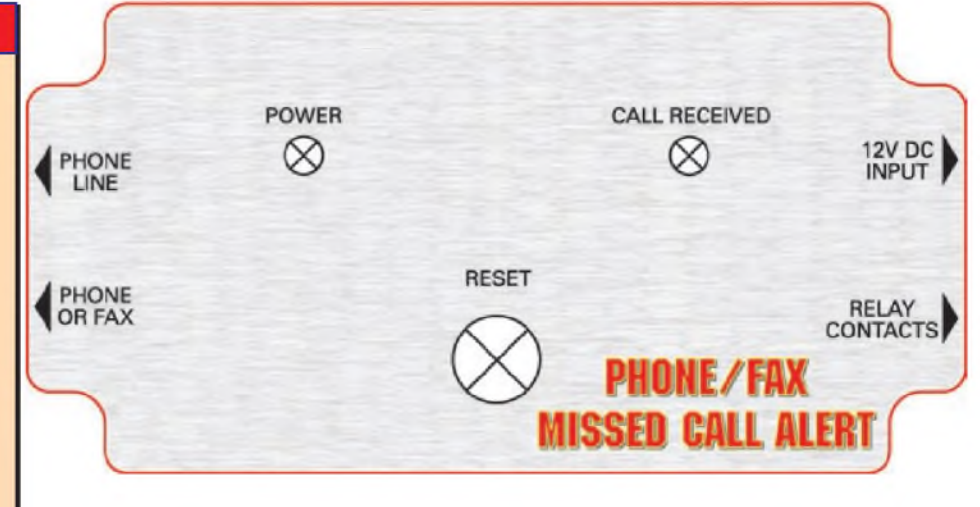

**Fig.5: above is the same-size front panel artwork (also useful as a template!) while the PC board pattern is shown below.**

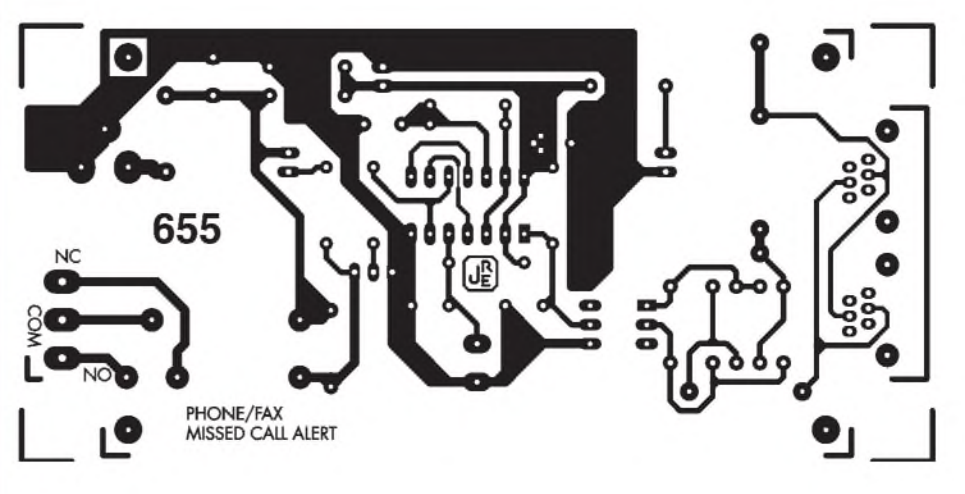

extend the LED bodies through their lid holes as far as they'll go, while leaving enough of the leads on the copper side of the board to allow you to make the final 'permanent' solder joints. Your Missed Call Alert will then be fully wired and assembled, and ready to be fitted into the box. It simply slips down into the box vertically, after which you can fit the four box assembly screws and the plastic sealing bungs.

#### **Putting it to work**

There are no setting-up adjustments to be made to the Missed Call Alert, so you should be able to put it to work as soon as it's finished. Just connect it into the phone line of your phone or fax machine using readily available RJ12-RJ12 modular cables, as shown in the hookup diagram (Fig.4), then supply it with 12V DC power from either a plug pack or a suitable battery. You won't need a heavy-duty plug pack - the Call Alart only draws about 36mA in standby mode, or about 80mA when it has registered a call and activated LED2 and the relay.

That's it. You should find that as soon as a call arrives, the Missed Call Alert will light (or flash) LED2 and activate the relay. So if you use the relay contacts to control a lamp or siren in another room, they'll be activated as well.

To reiterate, to reset the Missed Call Alert all you have to do is press the reset button which turns offLED2 and the relay, resetting the circuitry to wait for the next call. *EPE*

> Reproduced by arrangement with SILICON CHIP magazine 2007. [www.siliconchip.com.au](http://www.siliconchip.com.au)

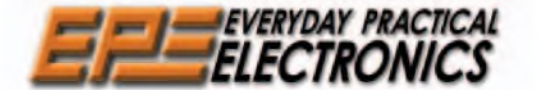

# **THE Noi UK MAGAZINE FOR ELECTRONICS TECHNOLOGY AND FOR ELECTRONICS BACK ISSUE**

We can supply back issues of *EPE* by post, most issues from the past five years are available. An *EPE* index for the last five years is also available at<br>**[www.epemag.co.uk](http://www.epemag.co.uk)** or see order form below. Alternatively, indexes see next page – and back issues from recent years are also available to download from [www.epemag.com](http://www.epemag.com).<br>Please make sure all components are still available before commencing any project from a back-dated issue

## *DID YOU MISS THESE?*

SEPT '06<br>
PROJECTS . Low Cost 50 MHz Frequency Meter . PROJECTS . Energy Meter - Part 1 . Bass<br>
SEPT '07<br>
PROJECTS . The Human Extender . Caravan Lights Check . SMS<br>
FEATURES . Teach-In 2006 - Part 11 . Controller Add-Ons<br>

#### **OCT '<sup>06</sup> JUN '<sup>07</sup> OCT '<sup>07</sup>**

**PROJECTS • Studio 350 Power Amplifier - Part 1 •**<br>Fridge Door-Open Alarm • Through-Glass Alarm •

Linear Supply for 1W Star LEDs<br>FEATURES ● Ingenuity Unlimited ● Circuit<br>Surgery ● Techno Talk ● PIC 'N' Mix ● Interface ●<br>Net Work – The Internet Page

#### **NOV '06**

**PROJECTS •** Giant LED Message Display •<br>Micropower Battery Protector • Quick Brake • Studio<br>350 Power Amplifer – Part 2<br>FEATURES • C For PICs – Part 1 • Ingenuity<br>Unlimited • Circuit Surgery • Techno Talk • PIC<br>'N' Mix • Internet Page

#### **DEC '06**

**PROJECTS • USB Power Injector • RGB To**<br>Component Video Converter • Lapel Microphone<br>Adaptor For PA Systems • Mind Trainer<br>FEATURES • C For PICs – Part 2 • Circuit Surgery • Interface • Ingenuity Unlimited • Techno Talk • PIC 'N' Mix • Net Work - The Internet Page

#### **JAN '07**

**PROJECTS • Balanced Microphone Preamp •**<br>Jumping Spider • High Efficiency Power Supply<br>For 1W Luxeon Star LEDs • Charger For Deep-<br>Cycle 12V Batteries – Part 1<br>Surgery • Practically Speaking • Techno Talk •<br>Surgery • Prac

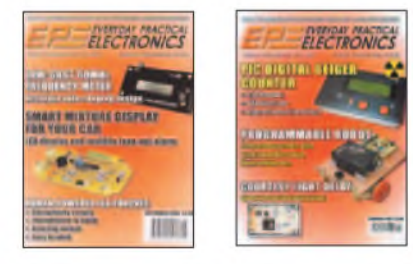

#### **FEB '07**

PROJECTS • PIC Digital Geiger Counter • Courtesy Light Delay • Programmable Robot • Charger for Deep Cycle 12V Batteries - Part 2

FEATURES • <sup>C</sup> For PICs - Part <sup>4</sup> • Techno Talk • PIC 'N' Mix • Interface • Ingenuity Unlimited • Circuit Surgery • Net Work - The Internet Page

#### **MAR '07**

**PROJECTS • PIC Polyphonium – Part 1 • Lap**<br>Counter for Swimming Pools • IR Remote<br>Checker • SMS Controller – Part 1<br>FEATURES • Techno Talk • Practically Speaking<br>• PIC ·N' Mix • Ingenuity Unlimited • Circuit<br>Surgery • Net

#### **APR '07**

**PROJECTS • Students' 20W Amp Module •**<br>Star Power • PIC Polyphonium - Part 2 • SMS<br>Controller - Part 2

FEATURES • Ingenuity Unlimited • PIC 'N' Mix • Interface • Visual C Training Course Review • Circuit Surgery • Net Work -The Internet Page

PROJECTS • Energy Meter - Part <sup>1</sup> • Bass Extender • Caravan Lights Check • SMS Controller Add-Ons

FEATURES • Ingenuity Unlimited • Circuit Surgery • Practically Speaking • Techno Talk • PIC 'N' Mix • Net Work - The Internet Page

PROJECTS · Bat Sonar · 3V to 9V Converter · A Poor Man's Q Meter . Energy Meter - Part 2. **FEATURES • The Power of Mechatronics - Part** 1 • Using MPLAB - Part 1 • Circuit Surgery • Interface · PIC 'N' Mix · Ingenuity Unlimited · Network - The Internet Page . Techno Talk . Free Mechatronics CD-ROM.

#### **JULY '07**

PROJECTS • Lead-Acid Battery Zapper • Video Reading Aid • Minical 5V Meter Calibration

Standard • Digi-Flash Slave<br>FEATURES • Ingenuity Unlimited • Techno Talk •<br>PIC 'N' Mix • Using MPLAB - Part 2 • Circuit<br>Surgery • The Power of Mechatronics - Part 2 •<br>Practically Speaking • Net Work.

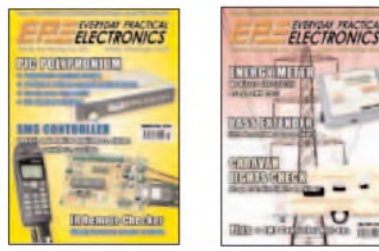

#### **AUG '<sup>07</sup> - PHOTOCOPIES ONLY**

PROJECTS • V2 PC Scope - Part <sup>1</sup> • RFID Security Module • TwinTen Stereo Amplifier •<br>Printer Port Hardware Simulator

Printer Port Hardware Simulator<br>FEATURES ● Ingenuity Unlimited ● Techno Talk ●<br>PIC 'N' Mix ● Using MPLAB – Part 3 ● Circuit Surgery<br>● The Power of Mechatronics – Part 3 ● Interface ●<br>E-Blocks and Flowcode 3 Reviewed ● Net

PROJECTS • Pocket Tens • Flexitimer • USB

Processor • Techno Talk • Using MPLAB - Part 2<br>FEATURES • Ingenuity Unlimited • Techno Talk •<br>PIC 'N' Mix • Using MPLAB - Part 4 • Circuit<br>Surgery • The Power of Mechatronics - Part 4 •<br>Practically Speaking • Net Work.

**PROJECTS • V8 Doorbell • Inductance & Q-**<br>Factor Meter – Part 1 • Standby Power Saver • Build Your Own Seismograph.

FEATURES • Interface • Circuit Surgery • Ingenuity<br>Unlimited • Techno Talk • PIC 'N' Mix • The Power<br>of Mechatronics – Part 5 • Banning The Bulb • Net<br>Work – The Internet Page

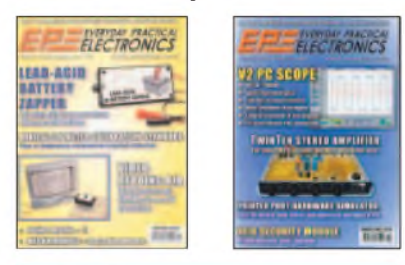

#### **NOV '07**

PROJECTS • Vehicle Multi-Voltage Monitor • USB Electrocardiograph • Experimenter's Audio System • Inductance & Q- Factor Meter - Part 2.

FEATURES •Teach-in <sup>2008</sup> - Part <sup>1</sup> •Techno Talk • IFA Electronics Show Berlin • Circuit Surgery • PIC 'N' Mix •The Power of Mechatronics - Part <sup>6</sup> • Practically Speaking • Net Work

#### **DEC '07**

**PROJECTS • MIDI Drum Kit - 1 • PIC Speech** Synthesiser • A Charger For Your iPod or MP3<br>Player • AVR ISP Socketboard

FEATURES • Circuit Surgery • Techno Talk • Teach-In <sup>2008</sup> - Part <sup>2</sup> • PIC 'N' Mix • Interface • Protecting Your Designs and Copyright • Net Work - The Internet Page

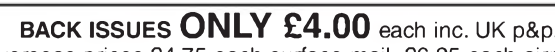

Overseas prices £4.75 each surface mail, £6.25 each airmail. We can also supply issues from earlier years: 2003 (except June), 2004 (except June, July, Oct. and Dec.), 2005 (except Feb., Ncv., Dec.), 2006 (except Jan., Feb., Mar., Apr. May, and July). (2007 except Aug) Where we do not have an issue a photocopy cf any *onearticle*or *onepart*of a series can be provided atthe same price.

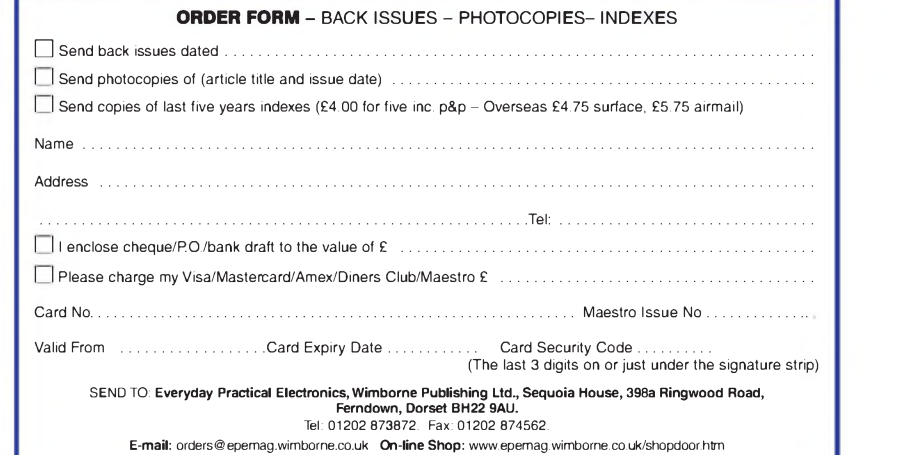

E-mail: [orders@epemag.wimborne.co.uk](mailto:orders@epemag.wimborne.co.uk) On-line Shop: [www.epemag.wimborne.co.uk/shopdoor.htm](http://www.epemag.wimborne.co.uk/shopdoor.htm)<br>Payments must be in £ sterling – cheque or bank draft drawn on a UK bank. Normally supplied within seven days of receipt of order *Send a copy ofthis form, or orderby letter ifyou do not wish to cut your issue.* **IM01/08**

# **STORE YOUR BACK ISSUES ON CD-ROMS**

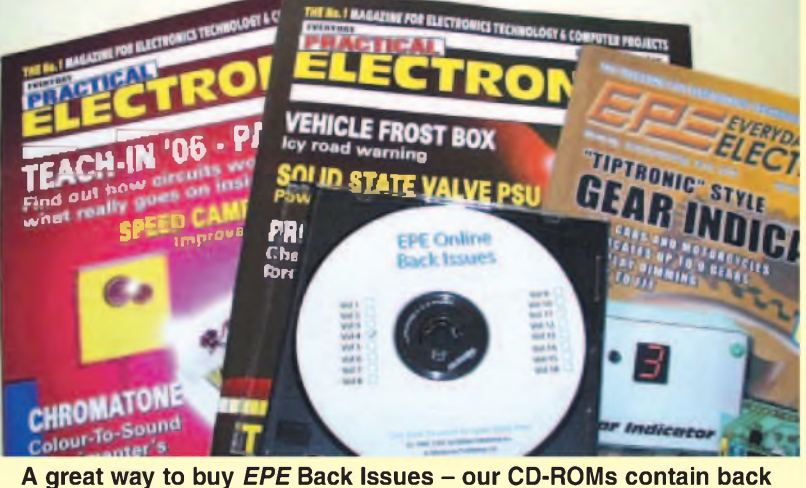

**issues from our** *EPE Online* **website plus bonus articles, all the relevant PIC software and web links. Note: no free gifts are included.**

**VOL 1: BACK ISSUES** - January <sup>1999</sup> to June <sup>1999</sup> **Plus some bonus material from Nov and Dec 1998 VOL 2: BACK ISSUES -** July <sup>1999</sup> to December <sup>1999</sup> **VOL 3: BACK ISSUES** - January <sup>2000</sup> to June <sup>2000</sup> **VOL 4: BACK ISSUES** - July <sup>2000</sup> to December <sup>2000</sup> **VOL 5: BACK ISSUES** - January <sup>2001</sup> to June <sup>2001</sup> **VOL 6: BACK ISSUES** - July <sup>2001</sup> to December <sup>2001</sup> **VOL 7: BACK ISSUES** - January <sup>2002</sup> to June <sup>2002</sup> **VOL 8: BACK ISSUES** - July <sup>2002</sup> to December <sup>2002</sup> **VOL 9: BACK ISSUES** - January <sup>2003</sup> to June <sup>2003</sup> **VOL 10: BACK ISSUES** - July <sup>2003</sup> to December <sup>2003</sup> **VOL 11: BACK ISSUES** - January <sup>2004</sup> to June <sup>2004</sup> **VOL 12: BACK ISSUES** - July <sup>2004</sup> to December <sup>2004</sup> **VOL 13: BACK ISSUES** - January <sup>2005</sup> to June <sup>2005</sup> **VOL 14: BACK ISSUES** - July <sup>2005</sup> to December <sup>2005</sup> **VOL 15: BACK ISSUES** - January <sup>2006</sup> to June <sup>2006</sup> **VOL 16: BACK ISSUES** - July <sup>2006</sup> to December <sup>2006</sup> **VOL 17: BACK ISSUES** - January <sup>2007</sup> to June <sup>2007</sup>

**NOTE: These CD-ROMs are suitable for use on any PC with a CD-ROM drive. They require Adobe Acrobat Reader (available free from the Internet - [www.adobe.com/acrobat](http://www.adobe.com/acrobat))**

#### **WHAT IS INCLUDED**

**All volumes include the** *EPE Online* **editorial content of every listed issue, plus all the available PIC Project Codes for the PIC projects published in those issues. Please note that we are unable to answer technical queries or provide data on articles that are more than five years old. Please also ensure that all components are still available before commencing construction of a project from a back issue. Note: Some supplements etc. can be downloaded free from the Library on the** *EPe Online* **website at [www.epemag.com](http://www.epemag.com). No advertisements are included in Volumes <sup>1</sup> and 2; from Volume 5 onwards the available relevant software for** *Interface* **articles is also included.**

#### **EXTRA ARTICLES - ON ALL VOLUMES**

**BASIC SOLDERING GUIDE** - Alan Winstanley'<sup>s</sup> internationally acclaimed fully illustrated guide. **UNDERSTANDING PASSIVE COMPO-NENTS** - Introduction to the basic principles of passive components. **HOW TO USE INTELLIGENT L.C.Ds**, by Julyan Ilett - An utterly practical guide to interfacing and programming intelligent liquid crystal display modules. **PhyzzyB COMPUTERS BONUS ARTICLE <sup>1</sup>** - Signed and Unsigned Binary Numbers. By Clive "Max" Maxfield and Alvin Brown. **PhyzzyB COMPUTERS BONUS ARTICLE <sup>2</sup>** - Creating an Event Counter. By Clive "Max" Maxfield and Alvin Brown. **INTERGRAPH COMPUTER SYSTEMS 3D GRAPHICS** - <sup>A</sup> chapter from Intergraph'<sup>s</sup> book that explains computer graphics technology. **FROM RUSSIA WITH LOVE,** by Barry Fox - Russian rockets launching American Satellites. PC ENGINES, by Ernest Flint - The evolution of Intel's microprocessors. **THE END TO ALL DISEASE,** by Aubrey Scoon - The original work of Rife. **COLLECTING AND RESTORING VINTAGE RADIOS,** by Paul Stenning. **THE LIFE & WORKS OF KONRAD ZUSE** - <sup>a</sup> brilliant pioneer in the evolution of computers.Note: Some of the **EXTRA ARTICLES** require WinZip to unzip them.

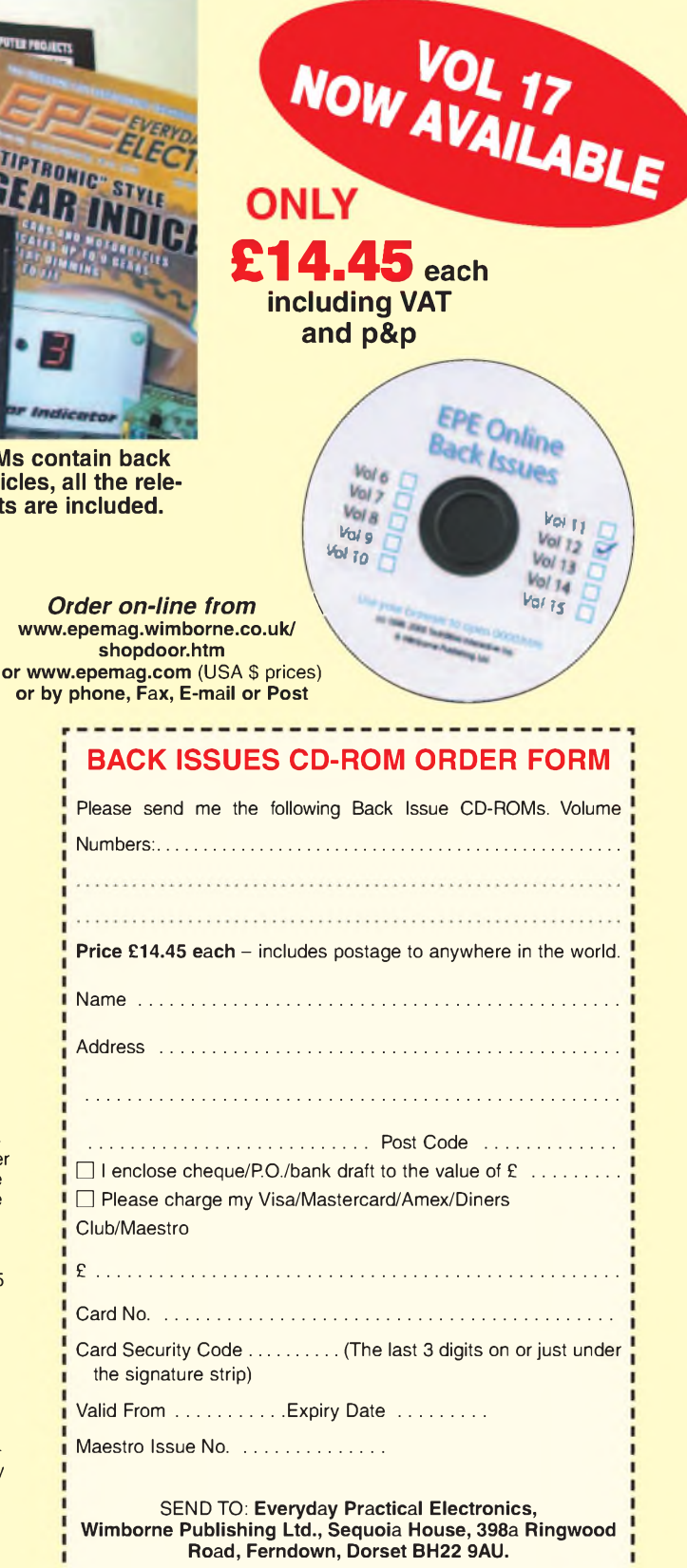

**Tel: 01202 873872. Fax: 01202 874562. E-mail: [orders@epemag.wimborne.co.uk](mailto:orders@epemag.wimborne.co.uk)**

**Payments must be by card or in £ Sterling - cheque or bank draft drawn on a UK bank.** Normally supplied within seven days of receipt of order.

--------------

*Everyday Practical Electronics, January 2008* 57

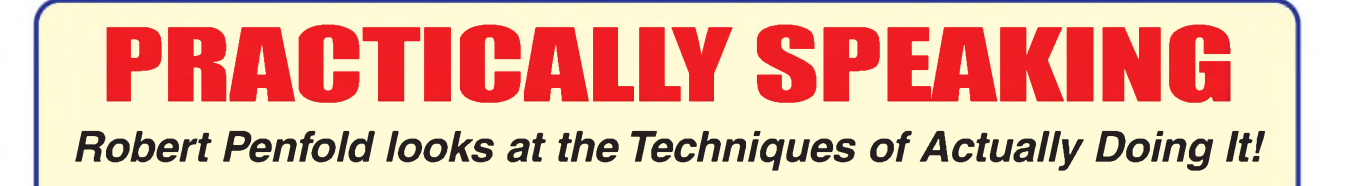

**<sup>s</sup>\_\_\_\_\_\_\_\_\_\_\_\_\_\_\_\_\_\_\_\_\_\_\_\_\_\_\_\_\_\_\_\_\_\_\_\_\_\_\_\_\_\_\_\_\_\_\_\_\_\_\_\_\_\_\_\_\_\_\_\_\_\_\_\_\_\_\_\_\_\_\_\_\_\_\_\_\_\_\_\_\_\_\_\_\_\_\_\_\_\_\_\_\_\_\_\_\_\_ /**

W HEN you start building electronic<br>projects it soon becomes apparent projects it soon becomes apparent that it can be quite time consuming to order every component, right down to the last nut and bolt. The time and effort involved is clearly dependent on the size of the project, and life is usually easier in this respect than it was in the past. Many projects are now based on a microcontroller or a specialist integrated circuit (IC).

#### **Taking stock**

Although some other components are needed in order to make the chip actually do something, the component count is generally much lower than it was in the days when projects often relied on several semiconductors supported by numerous resistors, capacitors, and other passive components. Quite modest projects often used more than fifty electronic component plus various items of hardware.

Even so, ordering everything required for a typical project can take a while, and there is a risk of delays when you actually start building the project and find that a small but crucial component has been overlooked. There can also be delays if one or two of the components are out of stock, and you have to wait for the retailer to get new stocks.

Before too long, most project builders decide that it is worthwhile having a stock of frequently used and cheaper components so that it is no longer necessary to buy every single component each time a project is constructed. The expensive and more specialist items still have to be purchased in the normal way, but all or most of the more mundane components are taken from a stock of such items.

#### **Choice items**

This is fine in theory, but which components should be kept in stock? Unless the components are chosen wisely they could simply be a waste of money. The term 'junk box' has largely fallen from use, but it is what many constructors used to call their stock of components. Care needs to be taken when buying a stock of components, or it could live up to the old 'junk box' name!

It is probably not worthwhile keeping any expensive components in stock, since this would mean committing a significant amount of money with no guarantee that the components would ever be used. Concentrating on the most inexpensive components, and especially those that are used frequently in significant numbers, is a much sounder strategy. The obvious starting point is resistors, which feature prominently in most projects in numbers and cost very little.

Even with resistors, it is necessary to take a 'hard-headed' approach, as there is little point in having a stock of the more exotic resistors such as close tolerance

(one percent) or high wattage types. These tend to be much more expensive than the ordinary types, but are used relatively little in electronic projects. Normal carbon film resistors having a power rating of about 0.25 to 0.5 watts and a 5 percent tolerance rating are a different proposition. These are used in significant numbers in practically every project and are very much in the 'dirt cheap' category.

The problem when buying a stock of small resistors is the huge number of different values available. Matters are complicated by the fact that some values seem to feature prominently in practically every project, while others are hardly ever used. For example, values such as 10k and 100k are used much more often than the nearby values of 8k2, 12k, 82k, and 120k.

The easiest way of obtaining a stock of resistors is to buy one of the resistor development packs that are offered by some suppliers. These typically provide a full range of values from 10 ohms to one megohm, but do not usually weight the quantities to take into account the typical usage of each one. The very high and very low values are little used in practice and are usually absent, so it is helpful if a few of these are purchased separately, together with extra supplies of the most popular values (1k, 4k7, 10k and 100k).

A simple but effective way of building up a stock of resistors is to buy two or three times as many resistors as you actually need. If a project needs (say) four 100k resistors, you would actually order eight or twelve of them. The drawback of this approach is it obviously takes a while to build up a useful stock of resistors. On the other hand, it has the advantage of being relatively painless, since you will hardly notice the increased cost when ordering the components for each project.

Another advantage is the built-in weighting of this method. You automatically obtain larger quantities of the more

popular values, and relatively few of the little-used values. This weighting is based on the quantities used in real-world projects of the type you build, and the quantities you obtain should quite accurately reflect your future need for each value.

The same method can be applied to other components, such as the more common capacitors and the cheaper semiconductors such as diodes, but it should not be used with anything that is expensive or in any way out of the ordinary.

#### **Bargain hunt**

Buying the 'bargain' component packs that are offered by some retailers used to be a popular way of stocking up with resistors and some other components. These were available from a number of companies that dealt in surplus stocks of electronic components, but they are less widely available these days. While these packs usually offer very good value for money, in most cases only a limited range of values is included. This does not matter provided the values included in the pack are fairly popular ones, but there is no guarantee that this will be the case.

There can be some rather odd values included in bargain packs. Most projects for the home constructor use resistor values in the E12 series (1, 1.2, 1.5, 1.8, 2.2, 2.7, 3.3, 3.9, 4.7, 5.6, 6.8, 8.2 and their decades). Resistors are also available in the E24 series, which consists of the E12 series plus 12 intermediate values (1.1, 1.3, 1.6, 2.0, 2.4, 3.0, 3.6, 4.3, 5.1, 6.2, 7.5, 9.1 and their decades). It is probably not worthwhile stocking up with resistors having the intermediate E24 values, because these are little used in electronic projects.

For beginners, it is advisable to avoid 'bargain' resistors that are not modern miniature types. Older components are

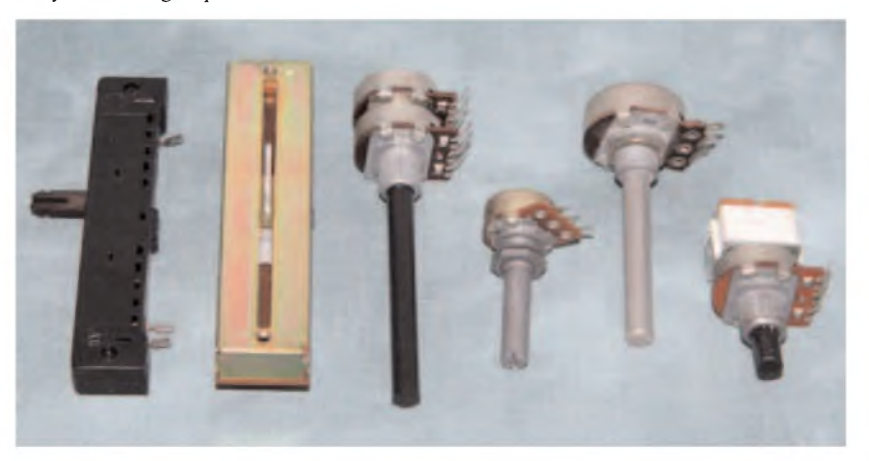

*Fig.1. Potentiometers are available in various styles as well as in a range of different values. They are also relatively expensive*

fine for those who undertake the renovation of old radios and other pieces of 'vintage' electronic equipment, but older resistors are far too big to fit into most modern component layouts.

#### **Potentiometers**

Potentiometers are much more expensive than small fixed value resistors, and they are available in a number of styles and types (Fig.1). Even given that only a relatively small range of values are available, this makes it expensive to produce a reasonable stock of them. The low cost of preset 'resistors' (Fig.2) are a more practical proposition, and it is probably worthwhile obtaining a small stock of the small horizontal mounting types. This is the most popular type, and they can be obtained at quite low prices.

A complication when trying to produce a stock of ordinary potentiometers is that they are available in log (*logarithmic*) and lin (*linear*) versions. This complication is avoided with preset resistors which are normally only available as linear types. They are not normally described as such in component catalogues, but a preset resistor can be assumed to be a linear type unless it is specifically described as a logarithmic type.

#### **High capacity**

On the face of it, putting together a stock of capacitors should not be much more difficult or expensive than producing a hoard of resistors. The reality, however, is rather different, due to the huge range of types and values involved when dealing with capacitors. If you look in a large component catalogue for a capacitor having a mid-range value of around 10nF  $(0.01 \mu F)$  to 100nF  $(0.1 \mu F)$  you will probably find more than a dozen different types to choose from.

This might seem to be excessive, but it is simply a reflection of the difficulty involved in producing a universal capacitor that is well suited to any application. Some capacitors are intended for operation at high voltages, while others are designed to work efficiently at high frequencies, and there are also miniature types, highly stable and accurate components, and so on.

Matters are further complicated by the fact that capacitors of the same general type often exist in more than one physical form. With electrolytic types for instance, there are axial components that have a leadout wire at each end of a tubular body, and printed circuit (PC), or radial, mounting types that have both leads at the same end of the body and are mounted vertically (see Fig.4). These days most types of capacitor are available only in some form of printed circuit mounting guise, but there might be a variety of physical sizes on offer.

The pin spacing of printed circuit mounting components is something that has to be checked carefully. It is usually possible to make a component fit into a layout even if the pin spacing of the component is not quite right. This is unlikely to produce strong or neat results though, and trying to persuade a component to fit into a board that is designed to suit a different pin-spacing can result in damage to the component.

*Fig.2. Various types of preset potentiometer. From left to right: sub-miniature multiturn, miniature open-skeleton, adjustable rotary, multiturn,*  $minature$ *sealed types*

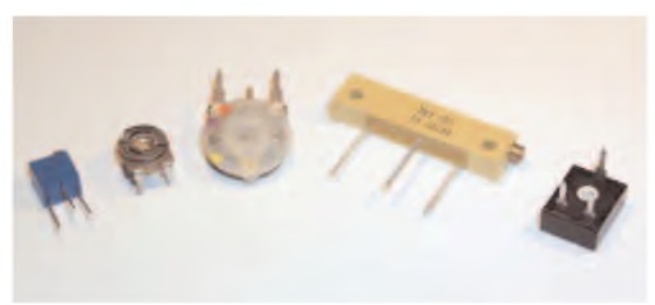

#### **Stocking up**

Trying to produce a comprehensive stock of capacitors is not really a worthwhile proposition since the number of components involved would be huge, and many of them would be relatively expensive types. Even the over-buying method is unlikely to work well with capacitors unless it is restricted to the cheapest types. It can be worthwhile producing a stock of the more common capacitors, but it is necessary to buy them very selectively.

Electrolytic capacitors probably represent the best starting point. These are only generally available in the E6 range of values, which is just every other value in the E12 series (1.0, 1.5, 2.2, 3.3, 4.7, 6.8 and their decades). Things can be rationalised a bit further, as it is only every other value in this series that seems to be used to any extent (e.g. 1.0, 2.2, 4.7 and their decades).

A basic but useful stock of electrolytic capacitors could therefore be reduced to something like 10 each of these values/voltages:

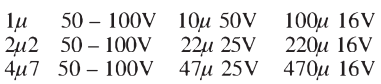

Components having higher voltage ratings and (or) values tend to be quite expensive and should only be bought as and when they are

needed. Bear in mind that, provided the component is physically small enough, it is all right to use a capacitor that has a *higher* voltage rating than the one specified in the components list. Never use a capacitor that has a *lower* voltage rating than the one specified by the designer, as this is likely to result in the component breaking down, and it could be dangerous.

Current projects almost invariably use non-electrolytic capacitors of the printed circuit (box-shaped) variety. As pointed out previously, these are available in various types and with differing lead spacings. Most designs use plastic foil capacitors such as the polyester variety, and some of these with 5mm (0.2inch) and (or) 7.5mm (0.3inch) lead spacing should prove to be very worthwhile. Values below 1nF are not used a great deal in general electronics, and it is probably not worthwhile getting a stock of them unless you are into radio construction, or you can obtain them at an attractive price.

As with resistors, buying development packs can save a lot of time and provide components at relatively low prices. With low value capacitors it should be possible to obtain a ceramic or ceramic plate development pack for a modest outlay.

#### **Semiconductors**

At one time you could be forgiven for thinking that all electronic projects were

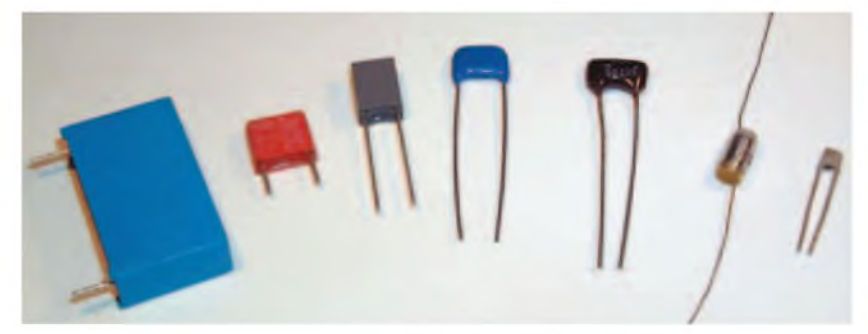

*Fig.3. Various non-electrolytic capacitors with values ranging from 1pF to 470nF and voltage ratings from 50V to 250V*

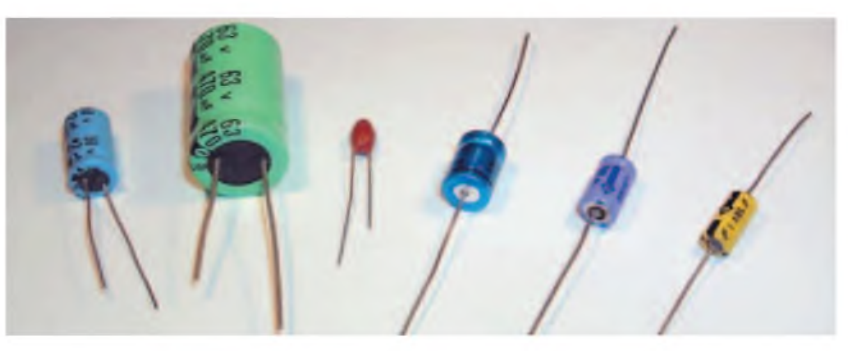

*Fig.4. Various electrolytic capacitors with values ranging from <sup>J</sup>uF to <sup>470</sup>uF and voltage ratings from 10V to 100V*

based on the same few devices. Every project seemed to use a 555 timer, or a 741C operational amplifier, or a CMOS 4001BE, and so on. There were a dozen or so devices that were an essential part of any project builder's stock of components. Things have changed quite radically in recent years, with specialist chips and microcontrollers becoming more popular, and various 'improved' versions of the old favourites appearing.

This makes it difficult to produce a worthwhile stock of semiconductors. It might be worthwhile having a small stock of the old favourites, but it is probably best to limit the stock of semiconductors to a few basics, such as 1N914 or 1N4148 diodes, some 1N4007 rectifiers, and some 5mm LEDs. It is also worth having a selection of DIL integrated circuit holders in the more common sizes, especially the 8-, 14-, and 16-pin varieties.

#### **Nuts and bolts**

Hardware is one area where a good stock of parts can still be really useful. Practically every project requires items such as nuts, bolts, spacers, plastic standoffs and PP3-size battery clips. With nuts, bolts and spacers you will probably have to buy in fairly large quantities anyway, so you will soon end up with a stock of the most-used items.

There is nothing quite like the feeling of running out of solder just as the shops shut, with your latest masterpiece 99 percent completed! Always have plenty of solder in stock, and make it a priority to purchase a 500g reel of 22s.w.g. (0.7mm) solder.

#### **Drawing conclusions**

Even if you put together quite a small collection of stock items, storing them

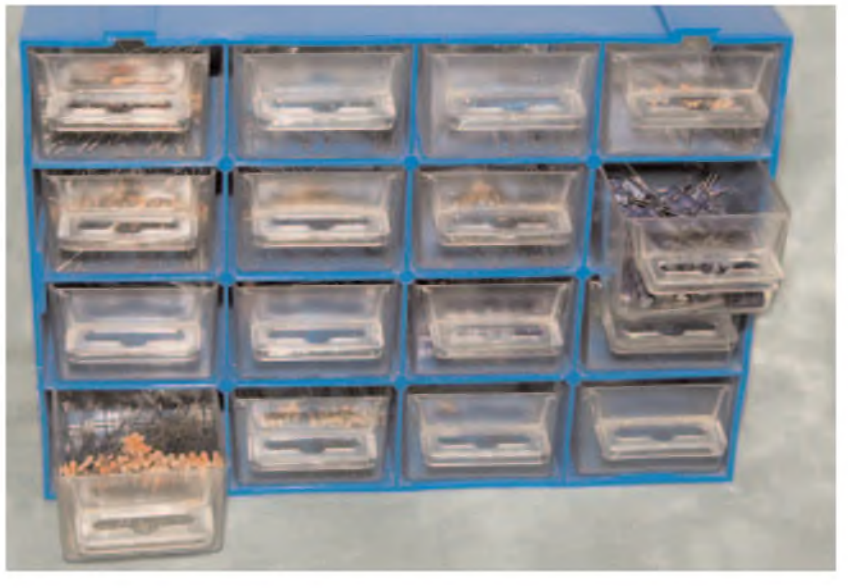

*Fig.5. Miniature chests of drawers are ideal for storing small components. This one will be even better when a label is added to each drawer*

properly is very important, as you will otherwise spend more time trying to find the right components than you will spend constructing projects. It is not difficult to make your own storage system, or to improvise using biscuit tins and any small containers that come to hand. This is not necessarily worthwhile these days, since miniature chests of drawers (Fig.5) can be obtained from your local 'Woollies' or DIY superstore at quite low prices.

The components and items of hardware used in electronic projects are quite light,

so the cheapest plastic drawer units are perfectly adequate for storing them. It is helpful to label each drawer as it will then be possible to rapidly locate any desired component.

Whatever storage system you use, numerous small compartments are better than a few large ones. The diminutive size of electronic components means that they will easily fit into small compartments. Having plenty of small compartments makes it possible to have a narrow range of values in each one, so that it is easy to find the right one.

**Forest Electronics - PIC Programmers, Development Boards and Compilers WIZ <sup>C</sup> - PIC <sup>C</sup> Compiler - Cheaper, More Capable & Now - <sup>a</sup> Free Version**

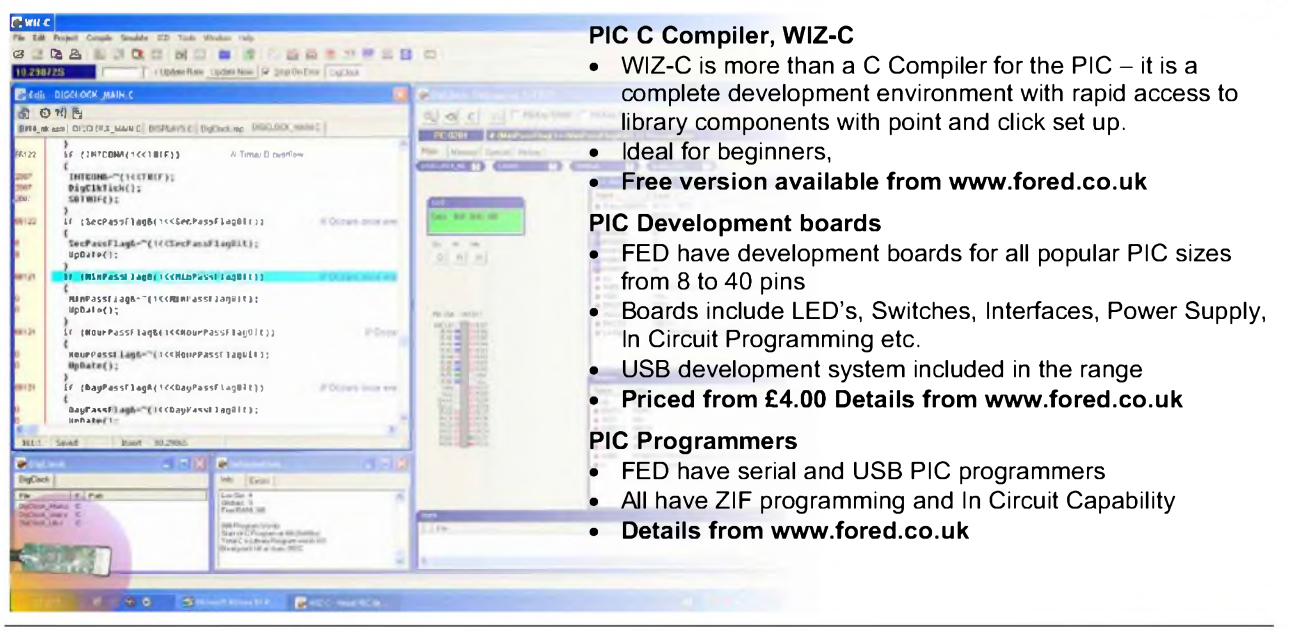

We accept major credit cards and Switch.

Order securely from our site [www.fored.co.uk](http://www.fored.co.uk) or contact us by phone or fax on 01590-681511. email [info@fored.co.uk](mailto:info@fored.co.uk).

**Forest Electronic Developments**

## **[www.fored.co.uk](http://www.fored.co.uk) [info@fored.co.uk](mailto:info@fored.co.uk)**

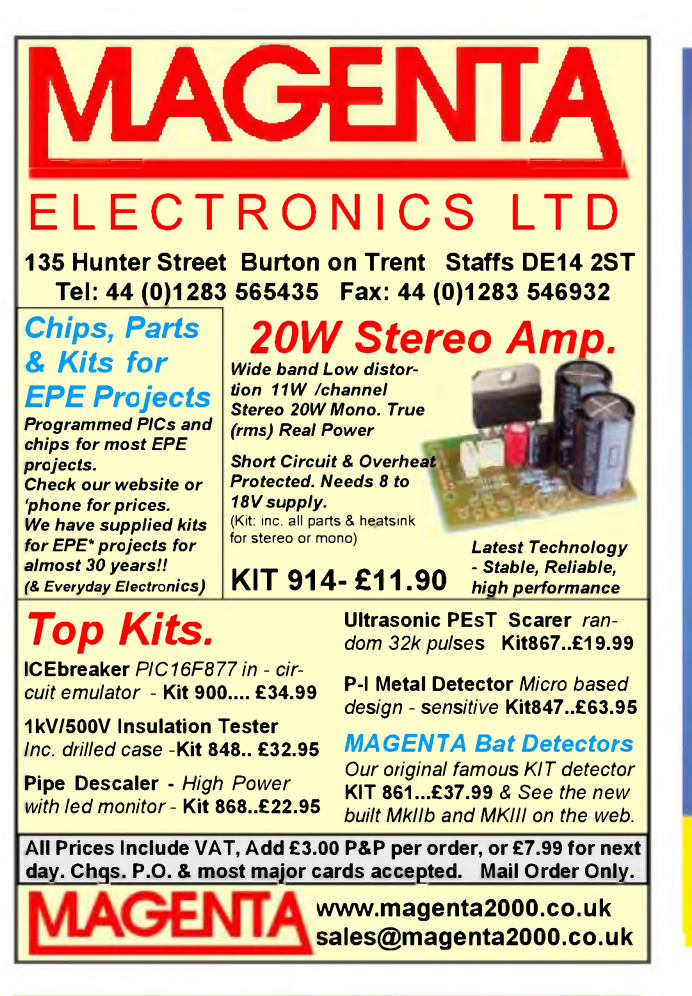

## www. rkeducation .co. uk electronic projects and components

## **RK Range for PIC® and PICAXE® microcontrollers**

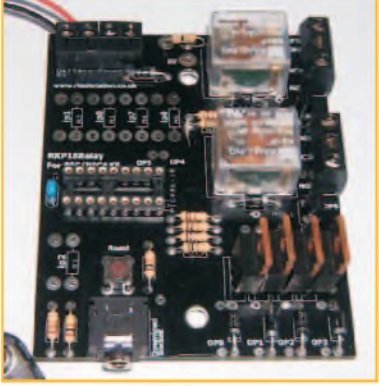

#### **RKPRelav**

Check our RK range of products for use with 8, 14, 18 and 28 pin PIC $^{\circ}$  and PICAXE $^{\circ}$ MCUs. Prices start at 90p for a PCB, £3 for a kit and £4 constructed

**Prices exclude VAT and delivery [rkeducation@hotmail.com](mailto:rkeducation@hotmail.com) Fax: 01262 410154**

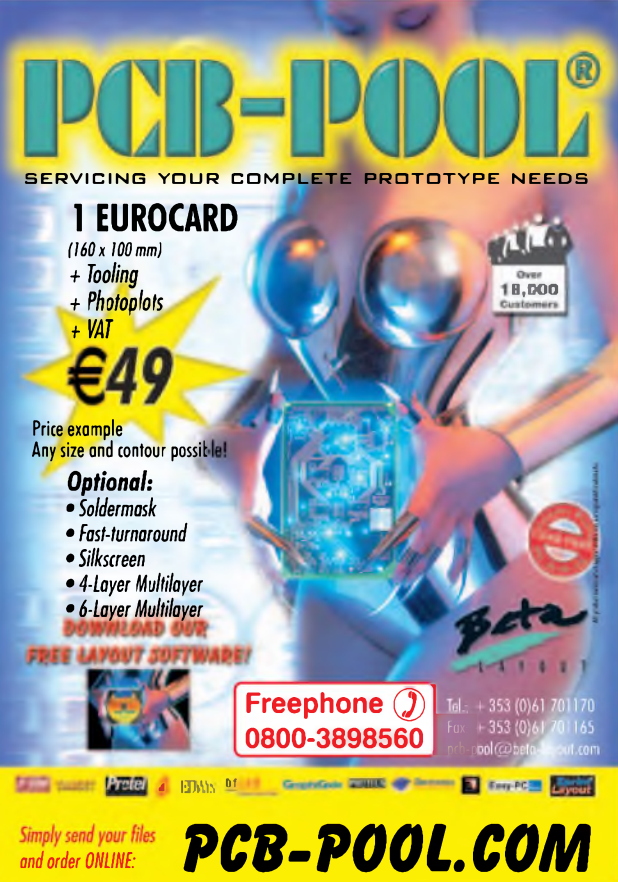

#### **TRAINEE CUSTOMER SERVICE ENGINEERS - MEDICAL EQUIPMENT**

Ashby GB is a leading independent service organisation providing support and maintenance for Radiology & Computer Imaging products within Hospital environments.

The Company is small and very dynamic and has gained an excellent reputation for customer support. Due to our success and subsequent expansion we require additional trainee field service engineers to be trained to maintain Nuclear Medicine and X-ray systems throughout the UK. In addition the

successful candidates will need to become involved with some repair work in our Bedfordshire workshop.

The candidates will be based in the South of England area however consideration will be given to excellent candidates that live elsewhere in the UK.

Recognised electronics qualifications plus experience in electronic engineering will be required as will the ability to fault find and repair to component level. A good electro-mechanical appreciation will prove advantageous. The role will involve extensive travel throughout the UK (a Company vehicle will be provided) and the candidate must be flexible in their work ethic and be willing to work

outside of normal working hours as and when required. Excellent electronics skills and a real desire to provide

excellent service to our customers is more important than Medical engineering or previous field service experience. Extensive product training will be provided.

The positions may suit workshop based Engineers looking to develop their career into Field Service work.

This is an excellent long term career opportunity for the right candidates within this very prestigious field of Engineering.

Please send CVs to John Baker, Technical Director at [info@ashbygb.com](mailto:info@ashbygb.com) or post to PO Box 26, Kings Langley, Herts. WD4 8TZ

# BY JOHN CLARKE  $\bullet$ ¢  $\bullet$  $\bullet$ **I PART 2: PUTTING IT TOGETHER**

62 *Everyday Practical Electronics, January 2008*

## *Last month we introduced our latest MIDI instrument, the MIDI Drum Kit offering a staggering 546 drum sounds and not a stretched skin in sight! Here's all you need to know to put the control unit together- and it'<sup>s</sup> not that difficult. . .*

*A* started with building it. RE YOU HOT TO TROT, wanting to start playing with your new MIDI Drum Kit? Let's get

Following on from the circuit description of the MIDI Drum Kit in the first article last month, we shall now describe the construction of both the main unit and the different types of sensors.

The unit itself is constructed using two PC boards, the main PC board (coded 653 and measuring 187 x 104mm) and the display PC board (coded 654 and measuring 140 x 100mm).

The assembled PC boards are fitted, one on top of the other, into a plastic box measuring  $197 \times 113 \times 63$  mm. The box is actually used upside-down; that is, the normal lid of the box becomes the base and the display board sits in what would normally be the bottom of the box - turned upside down, it becomes the top! Confused? It will all become clearer as we proceed . . .

Before starting construction, check the PC boards for correct hole sizes and that there are no breaks in the copper or shorts between tracks or pads. Hole sizes for the corner mounts on the display PC board and for the LCD module should be 3mm diameter.

Check that the mounting holes for the external jack socket, the DC power socket, the DB9F serial connector and the MIDI output socket are all correct.

Finally, the mainboard has four corner cut-outs, which you can clearly see in our photos, to enable it to fit snugly inside the box mounting pillars. Carefully drill and cut out the various holes in the box, as per the photo below and the front panel artwork - Fig.4..

It is vital that the display cutout, switch holes and mounting holes in what will become the front panel (ie, the bottom of the box) are absolutely perfectly placed, otherwise the various components won't fit through.

Similarly, the various connector holes and cutouts along one side and one end are also quite critical, as the connector positions are fixed by their

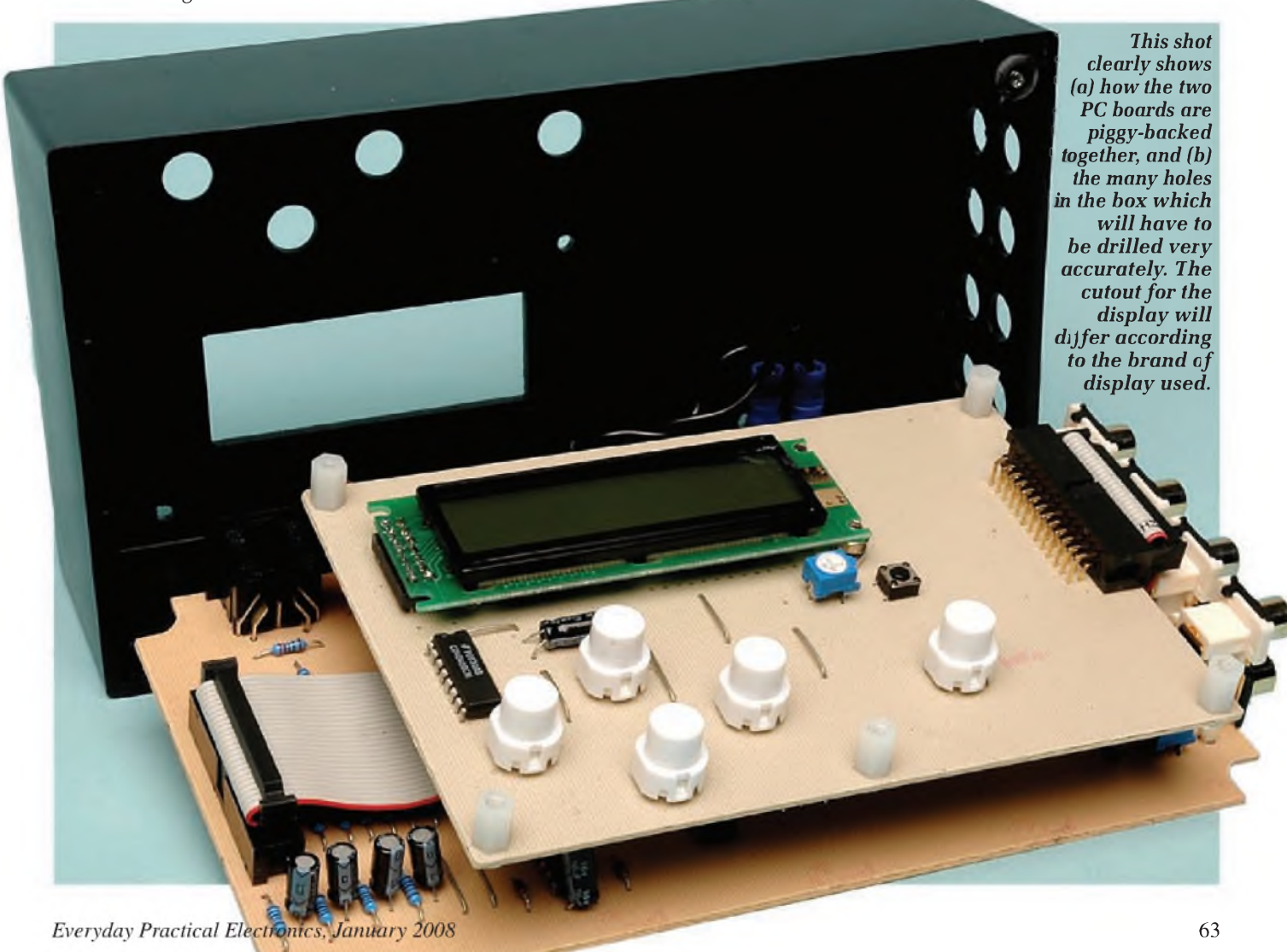

*Fig.1: the 26-way IDC cable connects the two PC boards together and the 16-way cable isfor a games port connection. Note that each end is different - on the 26-way, one suits a verticalIDC socket and the other a horizontal while the 16-way has a DB15 plug on one end. The easiest way tofasten the IDC sockets onto the cables without the specialIDC tool is to squeeze the assembly together in a bench vice.*

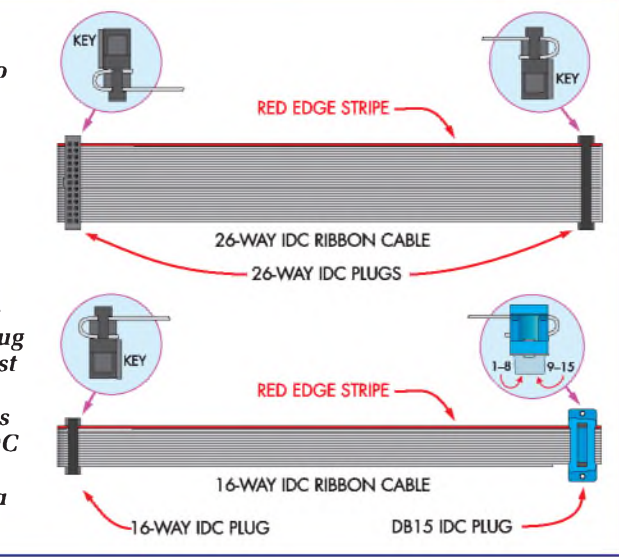

location on the PC board. The only latitude you have is the cutout for the power switch, as it is on flying leads.

#### **The display board**

Start assembly with the display PC board, mainly because there are less components. Insert the links first so you do not forget to do this.

The board has provision for three commonly available LCD modules. If using the Type 1 module, mount it using a dual 7-pin header to connect from the LCD module to the PC board. The Type 2 and 3 modules use a 14-pin SIL header instead.

Solder the pins on the topside of the LCD and on the underside of the display PC board. The two opposite corner mounting holes on the LCD module are held down using two M3 x 10mm screws and M3 nuts, with some Nylon washers placed in between the display PC board and LCD PC board.

Trimpot VR8 and the 10µF capacitor can now be mounted. Note that the 10µF capacitor should lie on its side to provide clearance when the display assembly is secured to the lid. Next is IC4, taking care to orient it correctly. Insert and solder in the 26-way rightangle header plug.

The switches are mounted as shown, with the flat side ofthe larger switches oriented to the side of the PC board. Switch S5 is mounted with the wider spaced pins mounted in the horizontal plane.

#### **The main board**

Begin assembly of the main PC board by installing the links and

resistors. A length of tinned copper wire is useful for links. Otherwise, use the off-cut resistor leads. The resistor colour code table will help you select each resistor but if in any doubt, measure the values using a digital multimeter (some resistor colour bands can be very similar to other colours - brown and red for example - and mistakes are easily made, especially in low light).

Now we move on to installing the semiconductors - the diodes first of all, taking care to orient them as shown. Again, take care with the orientation of the ICs. IC1, IC2, IC5 and IC6 can be soldered directly to the PC board, while IC3 is mounted using a socket.

The capacitors and crystal can be mounted next. Note that the electrolytic capacitors are polarised and must be oriented as shown on the overlay. Neither the crystal nor other capacitors are polarised.

Now mount the PC stakes and trimpots VR1-VR7. REG1 is mounted horizontally, with a heatsink sandwiched between it and the PC board. Bend its leads by holding them in a pair of fine pliers at the correct position, so they fit into the holes while allowing the tab to be secured to the PC board and heatsink using an  $M3 \times 10$ mm screw and nut.

Next, insert and solder in the upright 26-way IDC header, taking care to orient it with the locating tab to the outside of the PC board. Then insert and attach the MIDI out socket, the DB9 connector, the right-angle 16-pin header, the DC sockets and the 4-way stereo RCA phono sockets.

LED1 is mounted with the shown orientation, with the longer (anode) lead to the left and as high on its leads as possible. Leave just a millimetre of cathode lead under the PC board for soldering (naturally the anode lead, being longer, will have a bit more poking through). The LED is later bent over to fit into the hole in the side of the box.

#### **Wiring**

The photo on the previous page shows the connection between the two boards using a short 26-way IDC cable and the two IDC connectors. The boards are oriented with their connectors at opposite ends - when completed, the two boards and cable make a 'Z' shape.

You will probably have to make the IDC cables yourself as they are nonstandard. Follow the diagrams (Fig.1) carefully. Orient the tabs on the side of the connectors as shown and clip in the back of the connector with the cable in place.

The easiest way to press the parts together is to carefully use a vice. Some people use a hammer but this is not recommended for a beginner!

Plug the cable in to both the main PC board and display PC board to make the connections.

The games port wiring is similar to the 26-way wiring except that we use 16-way cable, of which only 15 wires are used (all 16 wires connect to the 16-way plug but the wire connecting to pin 16 is cut before terminating the cable into the 15-pin DB-15 plug. Both the 16-pin IDC plug and the 15-pin DB-15 plug clamp onto the 16-way cable using a vice, as before.

The wires connecting power switch S7 have crimp connectors for the switch lugs, with the opposite ends soldered to the appropriate stakes on the PC board.

Clip the connectors onto the switch lugs (polarity is unimportant). Your MIDI Drum Kit is now completed and ready for testing. You may have noted that you have one IC (IC3) left over. This is deliberate - do not insert it in its socket just yet! Also, for the moment, remove the IDC cable which connects the two PC boards.

#### **Testing**

The Drum Kit is now ready for testing but before you do, give it a careful check-over, looking for dry joints, sol-

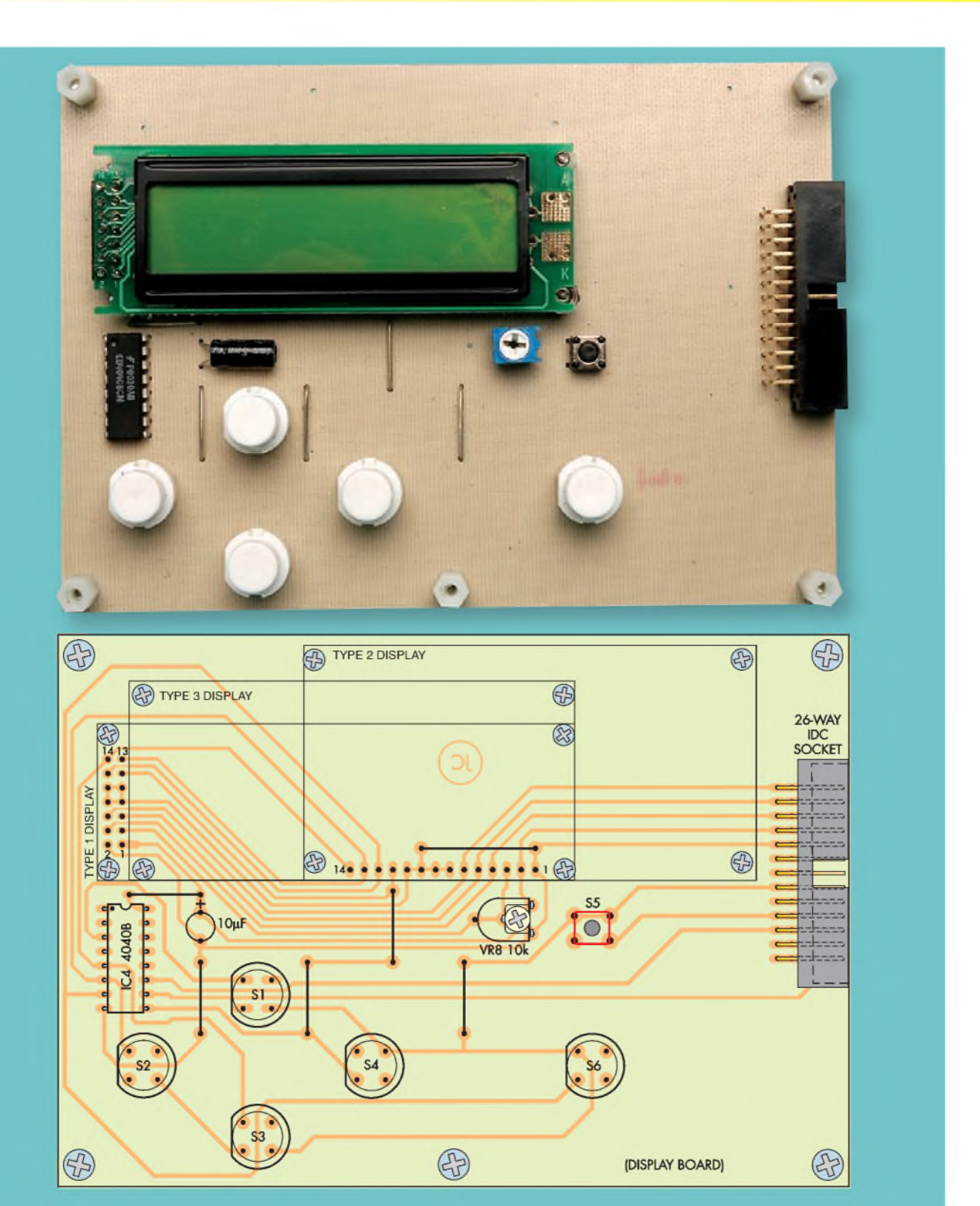

The display board photo (top) and component overlay (Fig.2, above) are reproduced here very close to full-size so you can compare your component placement with the prototype. Note the flat sides on switches S1 to S4 and S6 - they must be inserted this way or they won't work - and also the laid-over  $10 \mu F$  electrolytic capacitor!

der bridges and splashes (especially around IC pins) and of course wrongly placed components. A few minutes now can save hours of frustration (if not damage) later.

If you are satisfied with your construction, plug in the plugpack into the DC socket. Connect your multimeter common (black) lead to pin 11 of IC1 and the positive lead to pin 4.

Switch on the plugpack at the mains and switch on S7.

If you get a reading of about 9V, great. If the reading is zero, check that the DC plug for the plugpack has the right

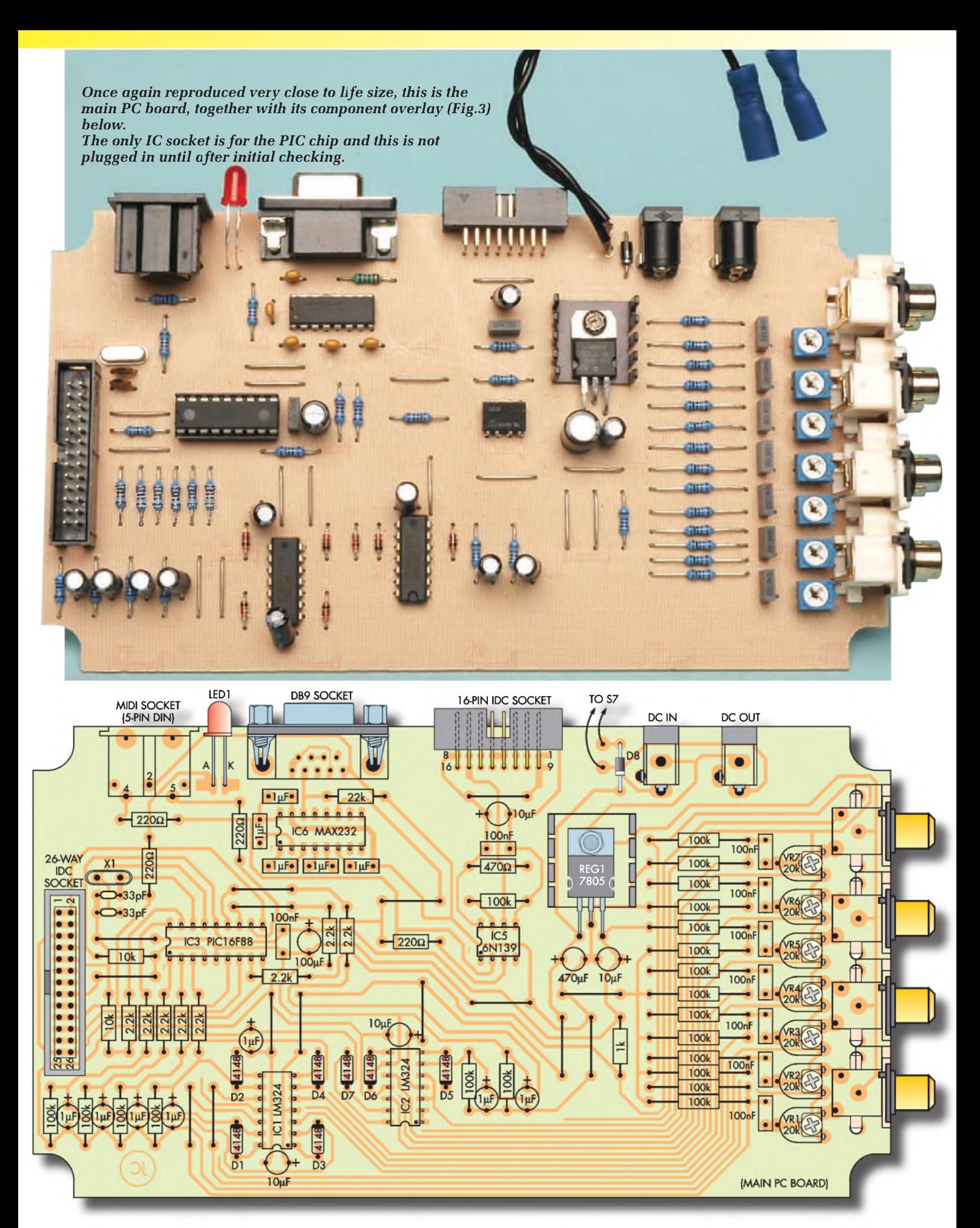

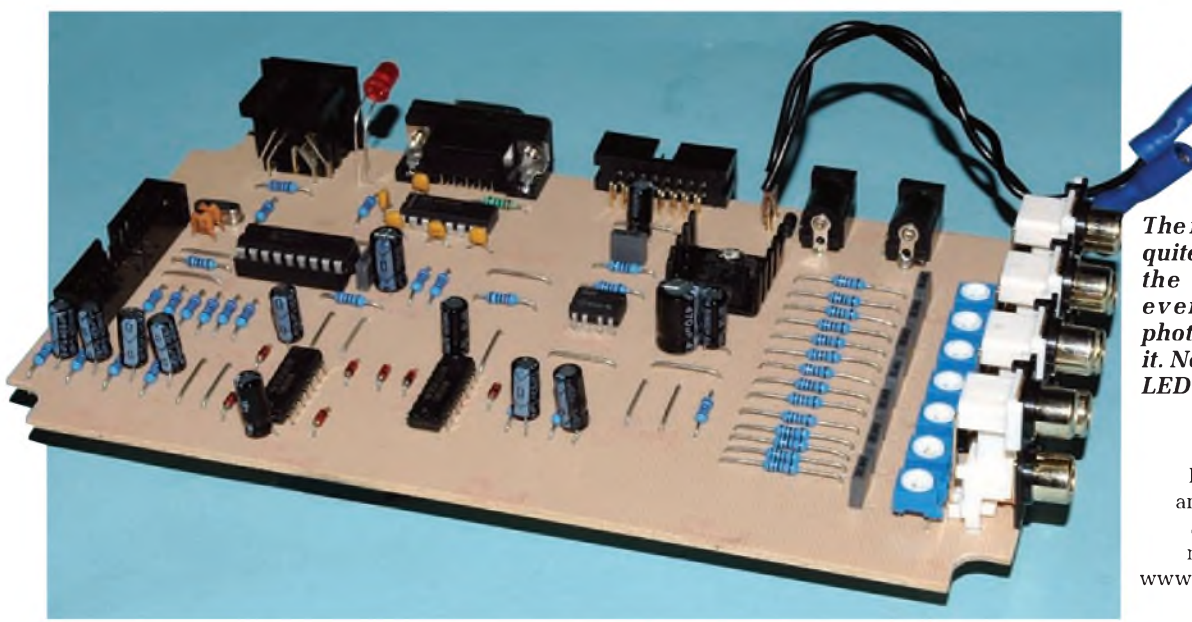

*ThemainPCboardis quite a bitlargerthan the display board, even though this photo doesn't show it. Note the bent-over LED atthe backofthe board.*

Reproduced by arrangement with SILICON CHIP magazine 2007. www.siliconchip.com.au

 $polarity - it should be +ve to the centre$ and -ve to the body. If it is wrong, and your plugpack has a polarity reversing plug and socket, separate the two halves and put back in the other way.

If it is now +ve to the centre, plug it back in and check again. If OK, you're on your way. Otherwise, there is some form of major problem with either the plugpack (a broken wire?), REG1 (a solder bridge or unsoldered joint?), or perhaps the diode is soldered in back-to-front.

Measure the output of REG1 by probing the centre and right terminals. The voltage should be about  $5V - at$ least between 4.75 and 5.25V. If this is not correct, check the PC board for a short circuit.

You should also be able to measure the nominal 5V between pins 5 and 14 of IC3's socket and about 9V between pins 4 and 11 of IC2. On IC6, check for 5V at pin 16,  $-9V$  at pin 6 and  $9V$ at pin 2. These 9V readings may be anywhere up to 9.6V.

If the voltages are OK, you can now install IC3, after switching off the power. Connect the 26-way IDC connection cable between the display PC board and the main PC board. The display should be showing characters - it doesn't matter what just yet. If you cannot see anything on the display, adjust trimpot VR8 for best contrast.

Now you can check the operation of all switches by going through the switch usage description, as detailed last month. (Note that we have not yet installed the PC boards in the box).

#### **Setting up**

At this stage you can calibrate the unit by pressing the Ports/Cal switch and then pressing the  $\wedge$  switch to set the calibration sequence.

Changing the port settings can be done now too. Use the < or > switches to select for the serial or MIDI ports. Finally, rotate trimpots VR1-VR7 fully clockwise. These can be adjusted later if a sensor appears to have more sensitivity than the others (you will need to remove the boards from the box to do this).

#### **Mounting the boards**

First of all, disconnect the 26-way IDC cable from the main board (but

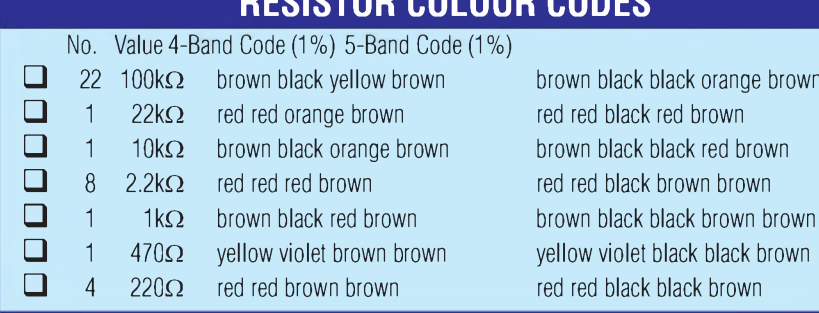

## **RESISTOR COLOUR CODES**

leave it connected to the display board) and unclip the power switch from the mainboard. Atthis point, you can also remove the two capture screws on the DB9 socket - but don't lose them!

Now the display PC board can be mounted within the box. As we mentioned before, the mounting is rather unconventional with the display protruding from the base of the box rather than from the lid. This allows the main PC board to mount close to the opening of the box, making it possible to insert the RCA phono sockets and the DB9 socket into the holes in the sides of the case (even if you have to prise the box edge out a little as you do it).

The display PC board is mounted on 9mm tapped spacers and held in with M3 screws. This is where your precision in drilling and shaping the holes is tested! Once the display board is secured, insert the power switch into its hole in the side of the case. Now comes the main PC board. It is secured in the box only by the screws which hold in the RCA phono sockets and the DB9 sockets  $-$  it doesn't have any mounting screws or pillars, unlike the display board.

As you lower the main PC board into the case, reattach both the 26-way IDC cable and the switch wires. Angle the board down so that the RCA sockets go through the holes in the end of the box and then gently prise the side of the box outwards so that the DB9 socket fits into its hole as you locate the board inside the case.

#### **Parts List - Main Drum Kit**

 PC board, code 653, available from the *EPE PCB Service*, size 187 x 104mm PC board, code 654, available from the *EPE PCB Service*, size 140 x 100mm UB2 box measuring 197 x 113 x 63mm DB9 cable (plug to socket lead 1.8m long) 2-line 16-character LCD module 250mA 9V DC plugpack mini rocker switch (S7) stereo PC mount RCA phono sockets PC mount DC power sockets 5-pin PC mount DIN socket 1 DB15 IDC male plug DB9 PC mount right-angle female connector 26-pin IDC header 26-pin right-angle IDC header 16-pin right-angle IDC header 26-pin IDC line sockets 16-pin IDC socket 7-way DIL header for Type <sup>1</sup> LCD module 14-way SIL header for Type 2 and 3 LCD module SPST PC-mount snap action switches (S1-S4, S6) SPST micro tactile switch (S5) 18-pin IC socket heatsink, 19 x 19 x 10mm 16MHz crystal (X1) 9mm tapped spacers M3 x 10mm screws M3 nylon nuts M3 x 15mm screws No.6 self-taping screws crimp spade female connectors for switch (S7) serial DB9 cable male-to-female 30mm length of 0.8mm tinned copper wire 180mm length of 26-way IDC cable 2m length of 16-way IDC cable 100mm length of medium duty hook-up wire 500mm length of 0.8mm tinned copper wire PC stakes **Semiconductors** LM324 quad op amps (IC1,IC2) PIC16F88 programmed with DRUMKIT16.hex (IC3) 4040 counter (IC4) 6N139 optocoupler (IC5) MAX232 RS232 receiver/driver (IC6) 1 7805 5V three terminal regulator (REG1) 1N4004 1A diode (D8) 1N4148 switching diodes (D1-D7) 5mm red LED (LED1) **Capacitors** 1 470µF 16V PC electrolytic 1 100µF 16V PC electrolytic 5 10µF 16V PC electrolytic 7 1µF 16V PC electrolytic  $51\mu$ F ceramic 100nF MKT polyester 33pF ceramic **Resistors** (1/4W 1%)  $22 100k\Omega$  1  $22k\Omega$  1  $10k\Omega$  8  $2.2k\Omega$ 1 1k $\Omega$  1 470 $\Omega$  4 220 $\Omega$ 

 $7$  20 $k\Omega$  horizontal trimpots (code 203) (VR1-VR7) 1 10k $\Omega$  horizontal trimpot (code 103) (VR8)

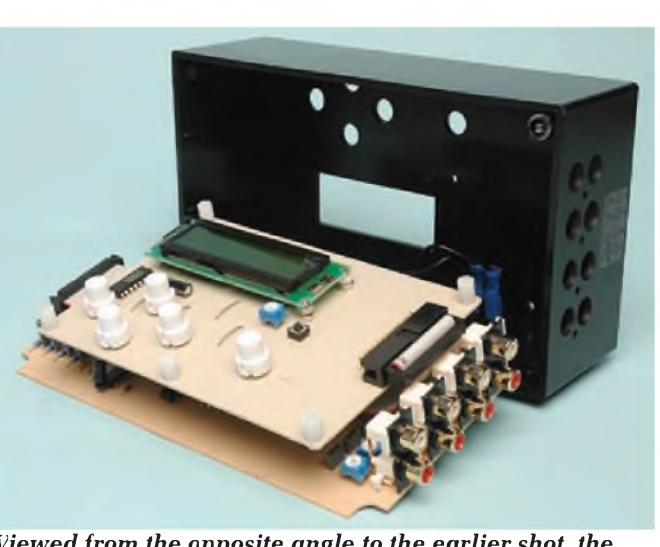

*Viewed from the opposite angle to the earliershot, the 4 x RCA stereo phono sockets can be seen on the lower (main) board, along with the IDC cable emerging from the top board IDC socket.*

The RCA and DB9 sockets are the only sockets which actually emerge through the box  $-$  the rest are flush with the inside of the box.

With the board in place, re-attach the DB9 capture screws from the outside of the box to hold the socket in place. The RCA socket set is held in place using four No.6 self-tapping screws that screw into the holes in the RCA socket mouldings.

(Don't be tempted to rely on the soldered joints to hold the socket set in place - removing and inserting plugs could eventually break the joints).

#### **Mounting on the drum stand?**

As youcansee from our opening photo, we made up a stand

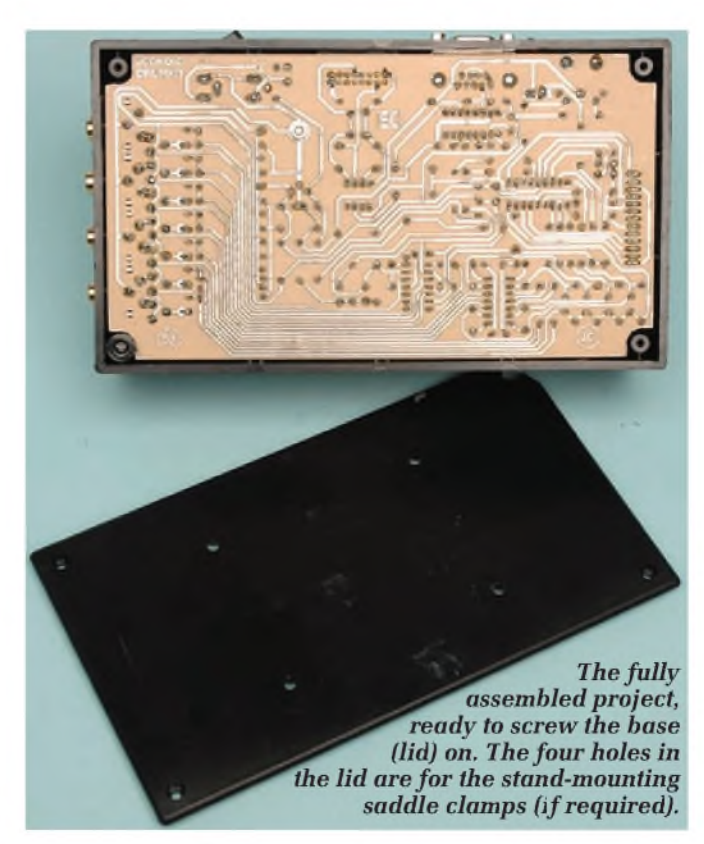

68 *Everyday Practical Electronics, January 2008*

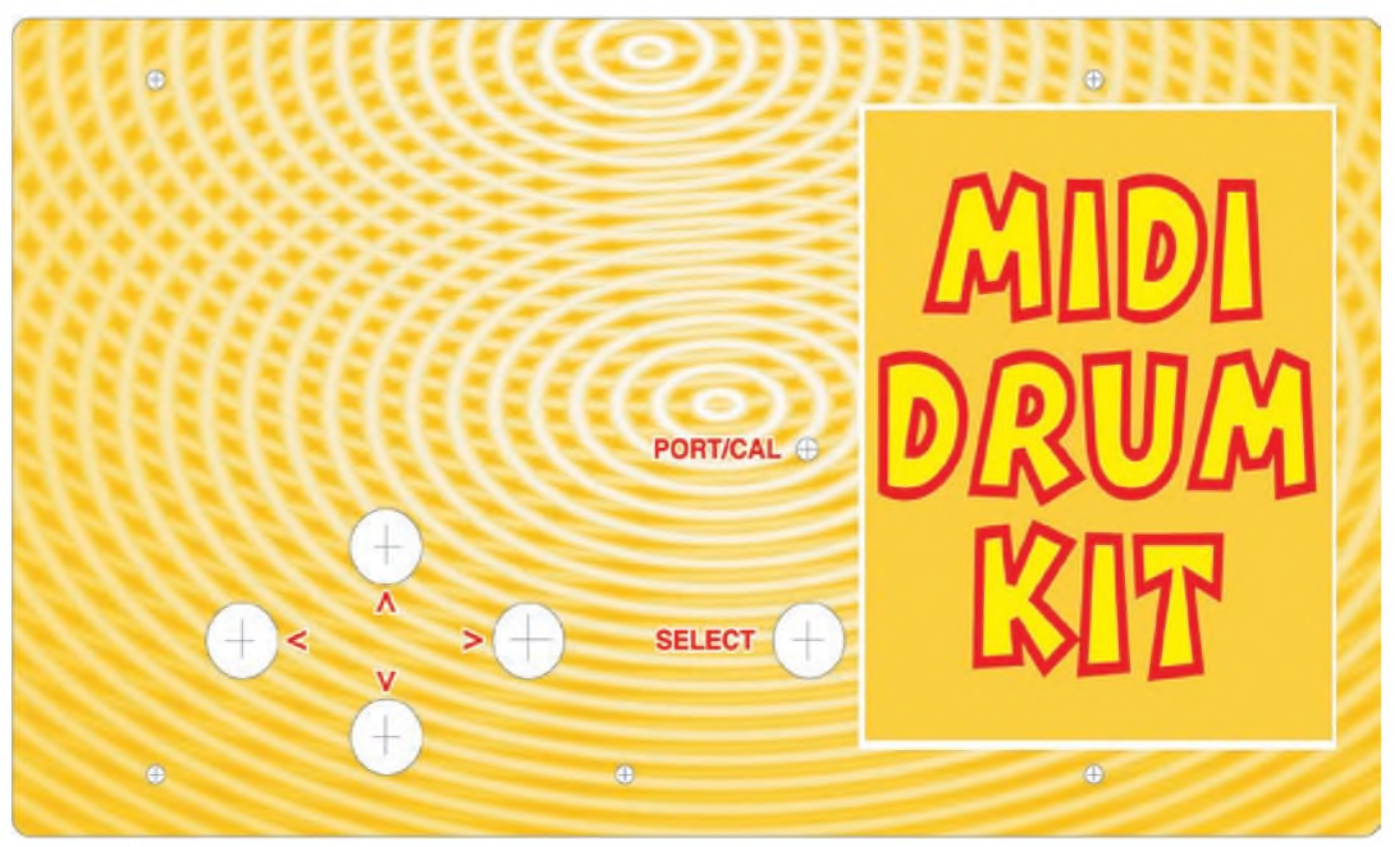

Fig.4: the full-size front panel artwork with hole positions for the switches and mounting holes. No display cutout is shown as this will vary with the type of display. An accurate photocopy of this could also be used as a drilling template.

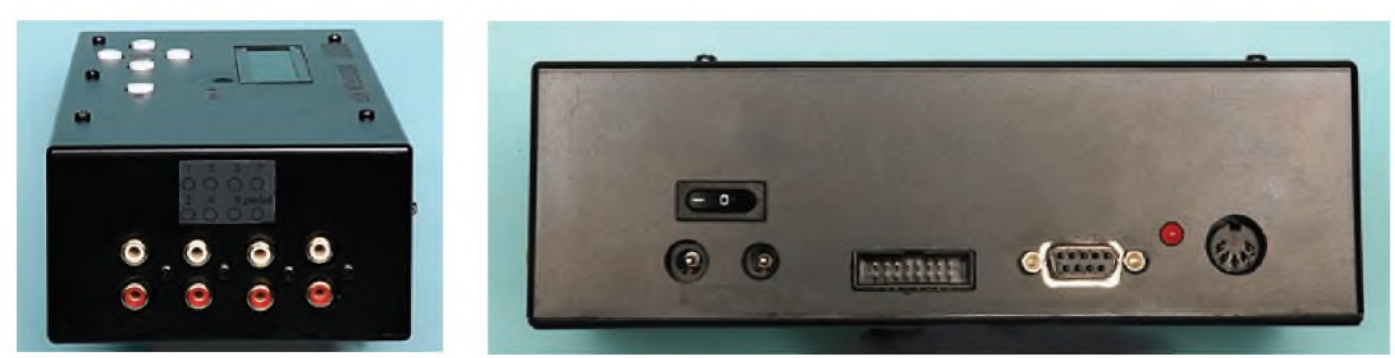

It's almost finished - the PC boards are in, the base is on and the RS232 socket is secured. All that's left now are some labels: one for the front panel and one each for the end (RCA sockets) and side (input/output sockets and *powerswitch).*

from 25mm dowel (actually broom handle!) and T-pieces to hold all of the pad sensor plates. This stand can also hold the MIDI Drum Kit control box if you wish.

Do this by attaching two 25mm saddle clamps to the box lid using  $M4 \times 12$ mm nylon screws and nuts. The screw is inserted from the inside of the case to allow clearance for the PC board.

Nylon screws are required to prevent them shorting anything on the back of the main PC board. The rear panel can now be attached.

#### **Software**

The software for this design can be downloaded free from the *EPE* Downloads website (access via **[www.epemag.co.uk](http://www.epemag.co.uk)**).

Ready-programmed PICs for this project are available from Magenta Electronics (**[www.magenta2000.co.uk](http://www.magenta2000.co.uk)**), see their advert.

We had hoped to describe the construction of the two types of pad sensors, foot pedal, footswitch and stand in this issue but space has beaten us – these will be described next month.

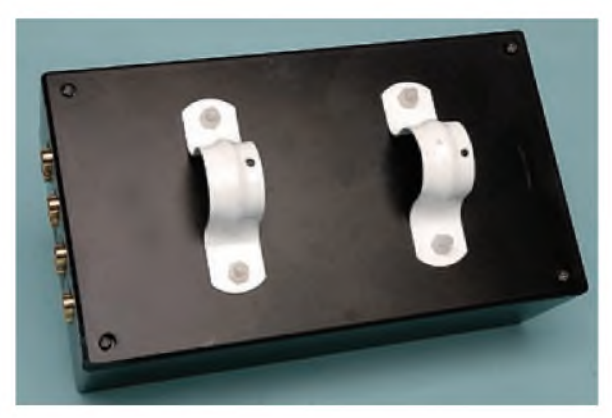

*The two saddle clamps are held in place with nylon screws and nuts to preventshorts.*

#### **Readers' Circuits**

# Ingenuity Unlimited

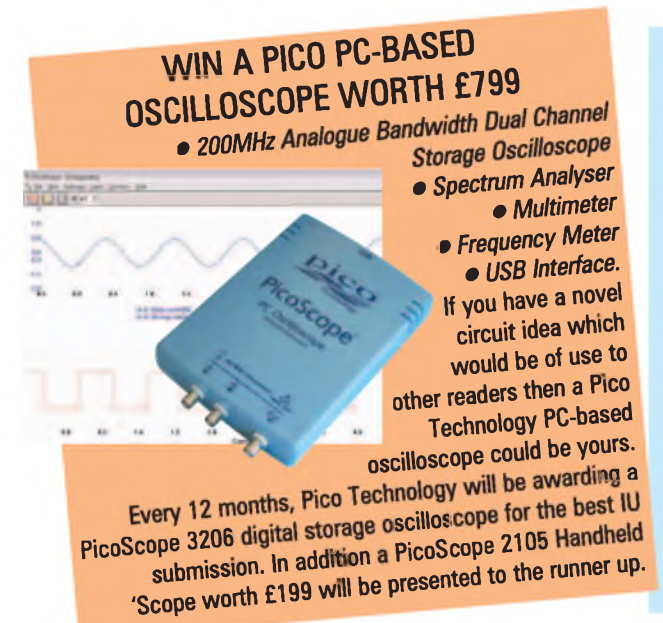

Our regular round-up of readers' own circuits. We pay between £10 and £50 for all material published, depending on length and technical merit. We're

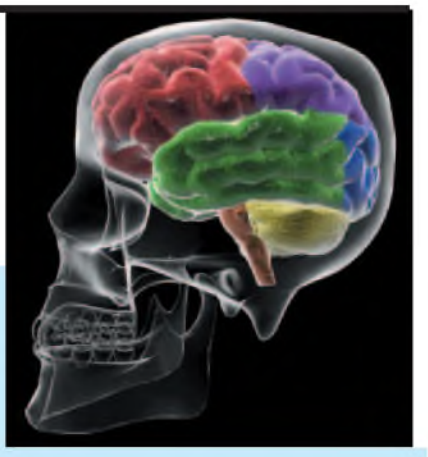

looking for novel applications and circuit designs, not simply mechanical, electrical or software ideas. Ideas *must be the readers own work* and must not have been published or submitted for publication elsewhere. The circuits shown have NOT been proven by us. *Ingenuity Unlimited* is open to ALL abilities, but items for consideration in this column should be typed or word-processed, with a brief circuit description (between 100 and 500 words maximum) and include a full circuit diagram showing all component values. Please draw all circuit schematics as clearly as possible. Send your circuit ideas to: *Ingenuity Unlimited,* Wimborne Publishing Ltd., Sequoia House, 398a Ringwood Road, Ferndown, Dorset BH22 9AU. (We do not accept submissions for IU via email.) Your ideas could earn you some cash and a prize!

## **Automatic PSU Control** *- For PICs andAVRs*

**T**HE circuit shown in Fig.1 allows a microcontroller, such as a PIC or AVR, to control a power supply under switch HE circuit shown in Fig.1 allows a microcontroller, such as a PIC or AVR, operation. This circuit could form part of your own project to allow a micro to control its own power rails.

This is a proven circuit that I have used it in many projects. A press of the On button, S1, will power-up the micro. Thereafter, the micro can keep its supply enabled by making an output pin go high.

When the micro wants to turn off the supply, it simply makes the output pin go low, and the whole supply is cut off. When the supply is off, there is zero power consumption (barely a microamp of leakage through the capacitor on the battery'<sup>s</sup> supply).

#### **How it works**

The circuit operation is pretty straightforward. The main power controlling element is the *PNP* transistor TR1. The circuit to be controlled (including the 5V regulator IC1) is effectively 'hanging' from TR1's collector (c), this ensures that only a tiny voltage drop (around 150mV) is lost across the transistor when it's on.

Transistor TR1 is normally off, that is until a small current is drawn out of its base through resistor R2. The base current is initially drawn when switch S1 is momentarily pressed, the whole circuit bursts into life and the micro can then take over control.

If the micro wants to keep its own supply alive then it simply has to make an output pin go high (turning on TR2). When the

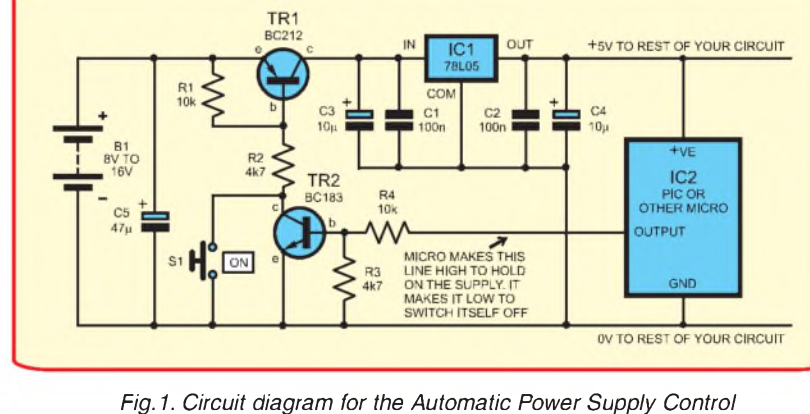

micro wants to turn off its own power, it makes the output pin go low, TR2 turns off and the base current to TR1 is terminated, thus turning off the whole circuit.

Note that the combination of resistors R4 and R3 is particularly important, as they increase TR2's turn-on threshold from around 0.7V to around 2V. The reason that this is important is because a microcontroller's port pins can have a little 'fit' during the collapse of its supply rails (when the supply drops below about 2V). If the micro's port pin does happen to wobble up and down during the supply's collapse, then we don't want it to inadvertently turn itself back on again.

Jez Siddons Chapel-en-le-Frith

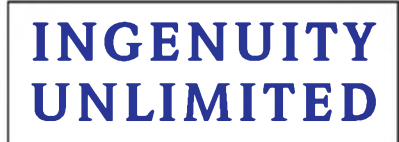

#### **BE INTERACTIVE**

IU is your forum where you can offer other readers the benefit of your Ingenuity. Share those ideas, earn some cash and possibly a prize.
## **EPE PIC RESOURCES CD-ROM V2**

#### **Version 2 includes the EPE PIC Tutorial V2 series of Supplements ONLY (EPE April, May, June 2003) £14.45**

#### **The CD-ROM contains the following Tutorial-related software and texts:**

- **•** EPE PIC Tutorial V2 complete series of articles plus demonstration software, John Becker, April, May, June '03
- **•** PIC Toolkit Mk3 (TK3 hardware construction details), John Becker, Oct '01
- **•** PIC Toolkit TK3 for Windows (software details), John Becker, Nov '01

Plus these useful texts to help you get the most out of your PIC programming:

- **•** How to Use Intelligent L.C.D.s, Julyan Ilett, Feb/Mar '<sup>97</sup>
- **•** PIC16F87x Microcontrollers (Review), John Becker, April '99
- **•** PIC16F87x Mini Tutorial, John Becker, Oct '<sup>99</sup>
- **•** Using PICs and Keypads, John Becker, Jan '<sup>01</sup>
- **•** How to Use Graphics L.C.D.s with PICs, John Becker, Feb '01
- **•** PIC16F87x Extended Memory (how to use it), John Becker, June '01
- **•** PIC to Printer Interfacing (dot-matrix), John Becker, July '01
- **•** PIC Magick Musick (use of 40kHz transducers), John Becker, Jan '02
- **•** Programming PIC Interrupts, Malcolm Wiles, Mar/Apr '<sup>02</sup>
- **•** Using the PIC'<sup>s</sup> PCLATH Command, John Waller, July '02
- **•** EPE StyloPIC (precision tuning musical notes), John Becker, July '02
- **•** Using Square Roots with PICs, Peter Hemsley, Aug '<sup>02</sup>
- **•** Using TK3 with Windows XP and 2000, Mark Jones, Oct '02
- **•** PIC Macros and Computed GOTOs, Malcolm Wiles, Jan '03
- **•** Asynchronous Serial Communications (RS-232), John Waller, unpublished
- **•** Using <sup>I</sup>2<sup>C</sup> Facilities in the PIC16F877, John Waller, unpublished
- **•** Using Serial EEPROMs, Gary Moulton, unpublished
- **•** Additional text for EPE PIC Tutorial V2, John Becker, unpublished

NOTE: The PDF files on this CD-ROM are suitable to use on any PC with a CD-ROM drive. They require Adobe Acrobat Reader - included on the **<sup>C</sup>d-Ro<sup>M</sup>**

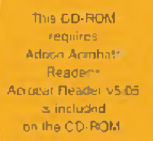

**PRACTICAL** 

**INCLUDING VAT and P&P**

The software should aulo-nrn Il not. doublo-co on My Comouter. your CD drive and then art the file inde\* pdf

## PIC RESOURCES V2

**LEGTRONICS** 

©Wimborne Pub^ing uo 2003 www epernug <wtniborne.oo.uk>

### *Order on-line from*

**[www.epemag.wimborne.co.uk/shopdoor.htm](http://www.epemag.wimborne.co.uk/shopdoor.htm) or [www.epemag.com](http://www.epemag.com)** (USA \$ prices) **or by Phone, Fax, Email or Post.**

## **EPE PIC RESOURCES V2 CD-ROM ORDER FORM**

**Please send me......(quantity) EPE PIC RESOURCES V2 CD-ROM**

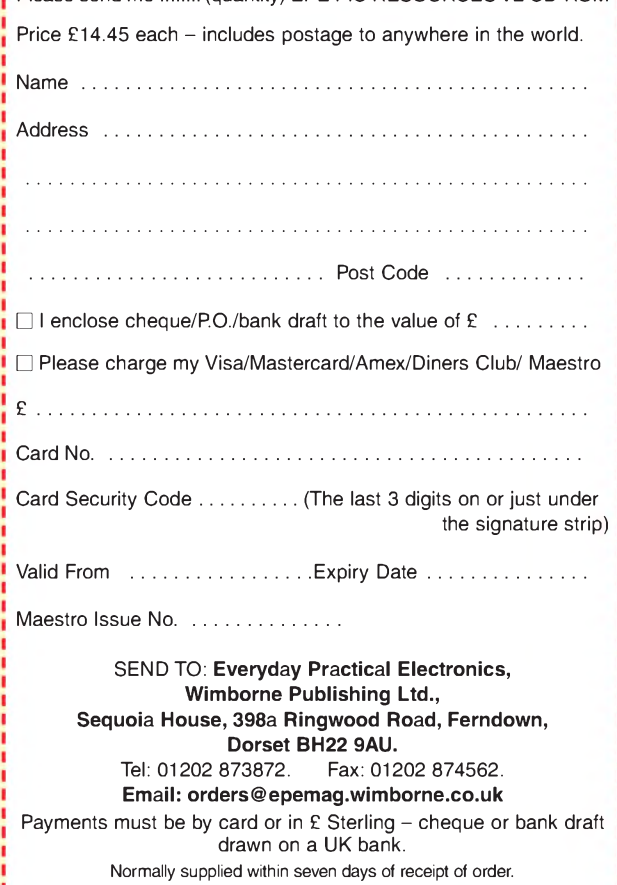

Send a copy of this form, or order by letter if you do not wish to cut your issue.

## **BECOME A PIC WIZARD WITH THE HELP OF** *EPE!*

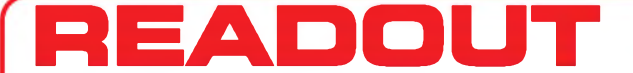

**Email: [editorial@wimborne.co.uk](mailto:editorial@wimborne.co.uk)**

**John Becker addresses some of the general points readers have raised. Have you anything interesting to say?**

**Drop us a line!**

**All letters quoted here have previously been replied to directly.**

### **WIN AN ATLAS LCR ANALYSER WORTH £79**

An Atlas LCR Passive Component Analyser, kindly donated by Peak Electronic Design Ltd., will be awarded to the author of the *Letter Of The Month* each month.

The Atlas LCR automatically measures inductance from  $1\mu$ H to 10H, capacitance from  $1pF$  to  $10,000\mu F$  and resistance from  $1\Omega$  to 2M $\Omega$  with a basic accuracy of 1%.

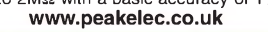

## $\star$  LETTER OF THE MONTH  $\star$

#### **Banning the Bulb**

Dear EPE,

It was most useful to see some light shed on this subject by Dave Geary (*Banning the Bulb* Oct '07) but I feel that some of the manufacturers quote statistics that are, like the way the proverbial drunkard uses a lamp-post (sorry, I mean street lighting column), more for support than illumination. I have to take on trust the amount of energy consumed in the production of compact fluorescents compared to GLS lamps. Of course, the specific energy consumption is less in service (lower wattage), a shining example of reduced  $CO<sub>2</sub>$  emissions.

However, CFLs are not yet a mature technology that is ready to replace the standard filament lamp, in fact they do not even occupy the same place in the spectrum of luminous devices. You can guess my age by the impending onset of presbyopia, but I can still solder a surface-mount device aided by a good light and a little magnification. The CFL simply hasn't the right colour temperature for my ageing eyes to read by.

Also, when I walk into a dark room and switch on the light, I expect my passage to be uninterrupted yet made safe by adequate illumination coming on immediately. I'm hardly likely to stand and wait at least 30 seconds while a CFL bothers to 'rise and shine'

Finally, the idea of high-frequency drivers preventing flicker is horrific to one who also likes to listen to weak signals as part of an amateur radio hobby. The harmonics of the tens-of-kHz lamps have already been the documented cause of interference cases.

There's a prescient misprint in the first paragraph, middle column page 45, '...many manufacturers offering such luminaries (sic)...' Were it only true! As Dave concludes on that same

#### **Circuit Diagram Software**

Dear EPE,

I have been purchasing *EPE* over the years and have always thought that your schematics where very clear and easy to read. Now I am in education and have a need to produce both written material and some schematics for use in teaching. Could you please tell me what software you use to generate your circuit diagrams, I have tried various software and am not having a lot of success in being able to produce anything near as easy to read as your diagrams.

Steve Liggett, via email

*We have two artists who do our drawings for us, Richard Hinkley and Matt*

page, CFLs may be used '...success-fully, but only where appropriate'. I'm waiting for an industry luminary to give a red light to the headlong rush to banish all GLS lamps to a previous dark age, to encourage the retrofitting of CFLs only where appropriate, and to recognise that more development is needed before the technology overcomes the above-mentioned hurdles. Also, to put an end to unnecessary 'vanity' lights that burn all night outside many houses and commercial buildings just for appearance's sake but without contributing illumination where it's needed.

Godfrey Manning G4GLM, Edgware, via email.

*Thanks Godfrey. Another reader also queried whether 'pigmy' lamps, such as those used infridges, are to be banned.*

Dave Geary responds:

First, the 'appliance lamps' or 'pygmy lamps' used in fridges and similar will be, it is expected, excluded. They are not energy efficient, but are

only on for a short period of time. Second, Godfrey makes some good points. Like him, I have to trust in the manufacturers' data, but would point out that those that participated in the preparation of the article are subject to rigorous scrutiny by monitoring bodies in the EU and member states. In addition, there is a test to almost every claim they make by pressure groups and, of course, by shareholders.

He is correct in his mention of light spectrum being different to that of a burning filament, but that does not mean that the CFL, or other energy saving light sources, will not provide this in future. Indeed, as I alluded to in the text, there is a frightening pace of

*Pulzer, who both use the same software. Steve's question was sent on to Matt, who replied:*

Thank you Steve for your kind words about the illustrations. I use an application called Corel Draw. My version (3) is absolutely ancient. It is happiest on Win 95, but will work on Win 98. I stick to this because it does exactly what I want, with little fuss.

However  $-$  and this is important  $-$  it could be done just as well on any vector graphics package. I keep on meaning to migrate to Adobe Illustrator, but never seem to find the time.

The key is not the package, but how it is used:

development in both CFL and LED technologies. Different colour temperature CFLs are available, and have been for many years, although the retrofit type has been restricted to something close to that of a GLS (normal!) lamp until now.

The 'warm up' time has been identified by manufacturers as a problem in gaining consumer acceptance and the manufacturers assure me you will see 10 second times in the latest products coming to market. The harmonics issue is one I have not covered, and can only offer the CE marking as a defence. I will ask the manufacturers to comment on this.

Misprints abound, and sadly the trade term 'luminaires' is often changed to 'luminaries' by most spell checkers!

I'll confess to lighting the outside of my house during the night, but for security purposes. The same is true for many commercial buildings. Some may remember the newspaper claims about the cost of lighting Buckingham Palace all night. It is a shame they didralace an ingin. It is a shalle they did-<br>n't check the facts first – it's lit by<br>LED technology from Philips, who quote the consumption as similar to an electric kettle  $-$  not bad for that much illumination.

It also reminds me of the claims about the HSBC building in Canary Wharf and 'wasted' lighting - it'<sup>s</sup> <sup>a</sup> 24-hour work-ing building. Nonetheless, there is no point saving energy if there is unnecessary light pollution, and on that, Godfrey and I are completely in agreement.

Osram have since come back to me regarding Godfrey's point on radiated noise. I quote: 'All of our products are within prescribed RFI limits as defined by EN55015, EN55022.' There is also some comment that these standards are not always met by the cheapest of imports!

#### Dave Geary, via email

1. First and foremost, develop from scratch a set of symbols based on consistent line thicknesses. This is a bit tedious, but it is more or less a one-off job. Start with the basic symbols: resistor, capacitor (ordinary and polarised), inductor/transformer, transistor types, battery, op amp etc

2. Stick to one line thickness for interconnections - we use 0.4mm. (Outlines for components are 0.2mm, 0.4mm or 0.8mm). We use a 1mm filled circle where wires connect

3. Stick to one font- Arial, 5pt for most text, 7pt bold for transistor, IC numbers

4. Be consistent about spacing for IC pinouts - usually it'<sup>s</sup> set at two lines of character text for ease of labeling

5. Use snap mode, so that lines 'jump' to mid and end points for neatness

6. Alignment tools are important for keeping relative spacings neat.

Matt Pulzer, via email

#### **Imperial Success**

*In a thread on our Chat Zone (via [www.epemag.co.uk](http://www.epemag.co.uk)), I raised another topic, as follows, along with a precis of some of the replies that ensued.*

I for one welcome the announcement by the EU that the UK can keep its centuriesold Imperial measurement systems. While for some things I do instinctively think in metric, in others I do not  $-$  especially in electronics, where measurments of the components I use (eg ICs) are in tenths of an inch.

Curiously, the other day I tried to buy a normal low cost plastic ruler graduated in millimetres and tenths of an inch, and had difficulty finding one.

terrym: And just as they are starting to make components in metric spacing. Got some caps the other day that are 5mm pitch instead of 5.08 (0.2 inch). Very small difference until you line up quite a few across a board.

zeitghost: Good show. Now I can go back to measuring things in rods, poles and perches.

winston: Well, over here in the Isle of Man we have no metric martyrs  $-$  I still get my bananas from the supermarket priced in £/lb, same with meat from the butchers  $-$  and we still have £1 notes!

vlf: In Jersey, the Channel Islands, we have a mixed situation...

Produce and goods arrives from UK, France, Poland, Portugal, Kenya and from most other destinations. We can decide what measurement system or language to use, mine is Metric and English, but most days it's a mixture of expletives and frustration!

andrew: This ruling is a complete disaster. Yes, let's keep going with 16 ounces in a pound, 14 pounds in a stone, 1760 yards in a mile etc? You can't be serious? This is all very quaint and historical and familiar, but there's a better way now. But I think age will divide this argument.

kevinbrunt: Of course, part of the rea-son for the prevalence of imperial quantities in electronics is that bastion of Imperialism (at least in units of quantity) on t'other side of the Atlantic. Mind you, the last justification for retaining imperial units because it made trading with the US easier immediately shot itself in the foot by referring to the pint!

winston: Metric should be the only system used in engineering. However, for 'human' kinds of things, people generally do feel happier with feet, pints and inches, but I was born in the metric age.

atferrari: I was born, live and work (most of the time) in Argentina. Metric is the standard here. It's true also that as a seaman I got used to dealing with both systems (and the frequent conversions to the units at least in my area: ships/cargo operations. Fathoms, yards, miles, knots, long tons (even short tons when loading in

USA!) were an every day reality. The major change for me, I was at sea then, occured when the British Admiralty decided to start producing 'metric' charts. Now, nobody asks 'How many fathoms do we have under the keel?' (By the way, those charts and the whole system of publications, is, for me, the best in the world.)

Locally, older generations still express the draft of vessels in feet and inches, but young people are more inclined to talk in metres and centimetres.

For electronics, I feel comfortable with inches, mils (thous?) and the easiest for me is to think of spacing on PCBs (and dimensions in general) in terms of 'hundreds of mils' which are, no surprise, just a tenth of an inch. I always avoided (because I did not need it) the use of nondecimal fractions (1/16, 1/8, and the like).

My question is: what would happen if they decide to change the units of speed for vessels and planes, that is knots to km/hour? What a dangerous mess that would be! Better leave it as is.

One detail: loading chromite once, when about to trim the vessel (adjusting drafts for sailing) the foreman asked me how many 'scoops' I required in the last two holds. My surprise was because I had never heard of that 'imperial' unit before. Finally, I learnt that it was the capacity of a big loader system (clamp) loading some fixed amount of chromite to the rail cars in every drop. He seemed to believe that a 'scoop' was a unit known by all Chief Officers entering that port. Nobody was able to tell me how many metric tons was *that* 'scoop'.

I measure my age in years, months, days, hours, minutes and seconds. Sumerian origin units?

#### **Cold Heat Soldering Irons**

Dear EPE,

I appreciated Alan's article on the coldheat soldering irons. I did not have a good experience with the one I got here in Arkansas, USA. I am only somewhat experienced in electronics, but am a very experienced metalworker (40 professional years). My soldering iron went ballistic after a few joints. It refused to shut off and I had to take the batteries out of it to get it to shut off at all, it was smoking heavily and almost on fire by the time I accomplished this.

I tried to follow the directions exactly, as it seemed like it would be a handy device. I returned it to the store without completing anything worthwhile. I real-ized it may have been an odd, faulty model, but it just did not seem like something I wanted to mess with, and the original purchase seemed defective.

I did not have the benefit of doing as many joints as you, so my experience was more limited. I tried mine when they were first advertised on US TV, I am not sure of the exact time, but I believe it was 2005, perhaps before. I was a little appalled that I could not get it to shut down and am glad I am very used to hot things (I am a blacksmith, artist, jeweller).

Bob Patrick, Arkansas, USA, via email

*Alan replied to Bob -*

Thanks for the useful feedback, Bob. Your experiences sound pretty alarming, my guess is that some material shorted permanently across the two electrodes in that mysterious 'Athalite' tip so the iron couldn't power off again. They can draw something like four to five amps (which goes through the tip) from the batteries in that mode. I have some deep reservations about using these irons on microelectronics circuit boards.

A few sparse details about the tip are at <http://en.wikipedia.org/wiki/Athalite>

Unfortunately, I haven't had any positive feedback from anyone in the electronics sector concerning these irons. They do have some uses though and work best, in my view, when applied to an isolated existing solder joint, which it will then melt and you can then re-work the joint (reflow soldering). Indeed, I saw an instore video of these things in the UK doing exactly that  $-$  resoldering a broken wire to a PCB.

But I still prefer my old Ungar iron as used in my *Basic Soldering Guide*!

> Alan Winstanley, EPE Online Editor, via email

#### **C for PICs**

Dear EPE,

Thank you for Mike Hibbettt's excellent series on *C for PICs*, it has certainly fired my enthusiasm to experiment with C as you suggest. I have been experimenting with debouncing the switches (SW2 and SW3) and noticed the word BOOL at the start of the code for the switches. Is this short for Boolean?

I would certainly be interested in a future article covering boot loaders etc. David Warsop, via email

*Mike replied:*

Thanks for your comments David, glad you enjoyed it. We did cover serial inter-face bootloaders in a *PIC n' Mix* article last year, but following reader requests I am planning another article on USB bootloaders. It should appear this year some time.

Regarding the 'BOOL' that you found in the code - yes, this is <sup>a</sup> boolean data type. The standard C programming language does not provide a boolean type natively, so the author of that piece of code created his own boolean type using the 'typedef' feature of C. You can find it defined in the file typedef.h, on the following line:

typedef enum \_BOOL { FALSE = 0, TRUE } BOOL;

Please note that when you create a variable of type BOOL, for example BOOL bIsValid; this variable will take up a whole byte, even though it can only store one of two values. You can add that typedef to your own software if you wish.

Mike Hibbett, via email

#### **1998 PIC Tutorial**

Dear EPE,

My college instructor gave me John Becker's original *PIC Tutorial* from 1998, which is based around the PIC16F84. When I tried to get the codes running on a PIC16F84A, it would not work. Would you know why?

#### Arazy, Malaysia, via email

*Arazy, that software was not designed to cope with the 84A, which did not exist in 1998 and which has a different software assembly requirement. I regret it can't be used with the original Tutorial.*

*There is no difference in* writing *code for the 84A, it is the same as for the 84. It's the* assembly software *which has different requirements. That is down to the program used to assemble it. Buy a new programmer, a matter on which I cannot advise - there are too many commercial options. You could ask reader opinion on this via our* Chat Zone*, access via [www.epemag.co.uk](http://www.epemag.co.uk).*

*There is a new* PIC Tutorial *being covered in* Teach In 2008*, which started in the Nov issue.*

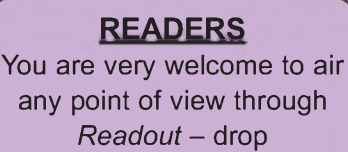

us a line!

## **Surfing The Internet**

# **Net Work**

## **Alan Winstanley**

#### **Word's hidden depths**

In last month's *Net Work* column I highlighted some options available for users looking for word processing packages as alternatives to Microsoft Word, and I mentioned Sun StarOffice from [www.sun.com/staroffice](http://www.sun.com/staroffice) and <OpenOffice.org> available from [www.openoffice.org](http://www.openoffice.org). Both contain fully featured office applications that are directly downloadable, either for a modest cost or completely free of charge. They include a word processor and spreadsheet, and the freeware <OpenOffice.org> is supplied with a useful 'Math' equations editor that scientific or technical users may find valuable.

For those using Microsoft Word, a wide variety of online resources are available to help you get more out of this monstersized word processor. Microsoft's own website at <http://office>. <microsoft.com> is the first place to start, and although the obvious focus is on the latest versions of their software, versions back to Office 97 are listed. Many patches, third party downloads and critical updates are also provided.

At a time when the British Government's HMRC (Her Majesty's Revenue and Customs) recently lost some insecure compact disks holding the confidential personal data of 25 million British citizens (a likely bonanza for identity thiefs - see *The Daily Telegraph* site at <http://tinyurl.com/2cwpdh>), Microsoft Word users may not be aware that Word .doc files also contain hidden data about the document's creation and its originators.

Specifically, it may include details of edits, comments and multiple users who colloborated on it, and if the file is based on earlier files sourced from multiple writers then the hidden data could prove embarrassing or damaging, if you know how to reveal it. For instance, with Word's 'Track Changes' enabled, previous iterations of the file could be seen. For users of Windows XP and Word, Powerpoint or Excel 2002 onwards, Microsoft's Hidden Data Removal Tool is a must. It can be downloaded free at <http://support.microsoft.com/kb/834427>.

Elsewhere on the Internet there are many independent websites and blogs written by users keen to share their knowledge. For example, Allen Wyatt'<sup>s</sup> Word Tips website at http:// <wordtips.vitalnews.com> contains a plethora of useful tips, tricks and answers to enable you to build your expertise on a need-toknow basis.

### **Cracking the IE Defenders**

Recently, I had to handle one of the most annoying and pernicious computer infections I have ever come across. A friend's web browser was hijacked and any Google or Yahoo searches made would generate dire warnings that the PC has been 'infected'. Worse, search engine pages included authentic looking links and explicit graphics pointing to adult sites. The machine was also grinding to a halt. Typical symptoms of spyware or a worm.

The artificial popups pointed to a product called 'IE Defender', which has no connection with Microsoft's unloved Windows Defender spyware tool. Every other website link in the spoofed 'results' pointed to [www.g00gle.com](http://www.g00gle.com). It was a sophisticated attack designed to trick people into subscribing to IE Defender malware. As far as infections go, it is the IE Defender popup itself that is the infection, and after many hours of struggling it proved to be extremely difficult to remove - until you know how. IE Defender even has its own authentic looking web site (best avoided) where users who are supposedly infected can purchase IE Defender software. How convenient!

It wasn't as though we could Google for help, because the web browser results were hijacked to show more falsified results

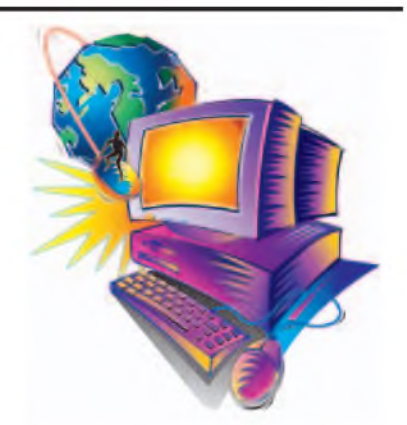

featuring pornographic images and popup alerts for the IE Defender tool. How do you start to deal with such an invasion?

Where possible, try to use a different machine to access the web in search of advice or removal tools; a quick google for 'IE Defender' immediately revealed comments such as: "I was infect-ed with this virus..." or "I'm getting an annoying popup every few minutes..." and "How to remove IE Defender Malware" With so many users saying the same sorry tale, even a non-expert can conclude that IE Defender is not a good thing to have onboard. Security specialists Sophos classifies IE Defender as a 'PUA' or Potentially Unwanted Application, choosing their words rather carefully.

<sup>I</sup> started by downloading an old favourite - Spybot Search & Destroy from [www.safer-networking.org](http://www.safer-networking.org) - onto <sup>a</sup> separate PC initially, transferring it via a USB memory key. Even that was not straightforward, because a Google search for 'Spybot Search & Destroy' threw up misleading sponsored links for unproven or unfamiliar products. In the event, Spybot S&D found several problems, but the IE Defender infection remained firmly in place.

Onto more powerful, paid-for tools then - and sadly my pre-ferred choice of PC Tools' Spyware Doctor (from www. <pctools.com>) was a massive disappointment. It was very slow to load, it slowed down the machine to a complete crawl, and after a tortuous scan it found just one more worm. Spyware Doctor failed to clear the IE Defender problem, and at a subscription cost of £24.95 + tax, the product's saving grace was the trial period provided to allow for a refund. Note that the annual subscription is automatically renewed unless 20 days' advance notice is given, which busy people will often overlook. Nevertheless, I recommend keeping the product installed and running it periodically.

#### **Test of nerves**

The way ahead was to dig deeper and check what others have said online in blogs and forums, and scan through websites in search of other users' solutions. One helpful forum was <http://forums.spywareinfo.com/index.php?showtopic=107621> which alluded to a number of important-looking Windows files that were actually part of the IE Defender infection and need removing. The same troublesome files were mentioned in other sites, so I felt confident that the information was accurate enough.

Very thorough instructions and screenshots were found at the user forum <http://www.bleepingcomputer.com/forums/topic114240>. html noting again that spurious Google adverts for unproven 'Spyware Removal Tools' litter many such sites and in the author's opinion are best avoided. Cross-referring this excellent site with other websites enabled the writer to decide an action plan.

It is a test of nerves to put one's faith in some online instructions and the best you can do is find a consensus of opinion and follow that route. You must take the time to back up any critical data. The Windows Control Panel Uninstall was a failure because IE Defender re-installs itself into a hidden directory. This could be viewed in (Windows XP) Explorer via Tools/ Folder Options/; tick the option 'Show hidden files and folders'. The damaged PC could not boot into Safe Mode as suggested, but various offending DLL files and hidden directories were found and deleted. From Bleeping computer a small Registry fix file (FixIED.reg) was downloaded and executed in a leap of faith.

Happily, after many hours' of time, the laptop then rebooted and sprang into life, with surfing restored and IE Defender banished to where it belongs - in life's Recycle Bin. You can email me at [alan@epemag.demon.co.uk](mailto:alan@epemag.demon.co.uk)

## **Electronics Teach-In + Free CD-ROM**

#### **Mike Tooley**

A broad-based introduction to electronics -find out how circuits work and what goes on inside them. Plus 15 easy-to-build projects. The 152 page A4 book comes with a free CD-ROM containing the whole *Teach-In 2006* series (originally published in *EPE*) in<br> **PDF** form, interactive<br>
quizzes to test your knowl-<br>
edge, TINA circuit simula-<br>
tion software (a limited ver-<br>
sion – plus a specially writ-

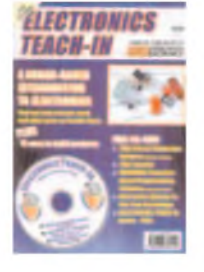

ten TINA Tutorial), together with simulations of the cir-cuits in the Teach-In series, plus Flowcode (a limited ver-

sion) a high level programming system for PIC microcontrollers based on flowcharts.<br>The Teach-In series covers everything from Electric<br>Current through to Microprocessors and Microcontrollers<br>and each part includes demonst

In addition to the Teach-In series, the book includes 15<br>CMOS-based simple projects from the *Back-To-Basics*<br>series by Bart Trepak, these are Fridge/Freezer Alarm,<br>Water Level Detector, Burglar Alarm, Scarecrow, Digital<br>L

*152 pages + CD-ROM* **Order code ETI £8.50**

#### **THE AMATEUR SCIENTIST 3^0 CD-ROM**

The complete collection of The Amateur Scientist arti-cles from *Scientific American* magazine. Over 1,000

classic science projects from a renowned source of<br>winning projects. All projects are rated for cost, difficul-<br>Pius over 1,000 pages of helpful science techniques<br>that new rappeared in Scientific American<br>that new rappear

more science tools. Suitable for Mac, Windows, Linux or UNIX. 32MB RAM

minimum, Netscape 4.0 or higher or Internet Explorer 4.0 or higher. *Over 1,000 projects*

*CD-ROM* **Order code ASICD-ROM £19.95**

## project construction

#### **IC 555 PROJECTS**

**E. A. Parr** Every so often a device appears that is so useful that one wonders how life went on before without it.The 555 timer is such a device. Included in this book are over 70 circuit diagrams and descriptions covering basic and general circuits, motor car and model railway circuits, alarms and noise makers as well as a section on 556, 558 and 559 timers. (Note. No construction details are given.) A reference book of invaluable use to all those who have any interest in electronics, be they professional engineers or designers, students or hobbyists.

*167pages* **Order code BP44 £5.49**

#### **POWER SUPPLY PROJECTS**

**R. A. Penfold** This book offers a number of power supply designs including simple unstabilised types, and variable voltage stabilised designs, the latter being primarily intended for use as bench power supplies for the electronics work-

shop The designs provided are all low voltage types for<br>semiconductor circuits. The information in this book<br>should also help the reader to design his own power<br>supplies. Includes cassette PSU, Ni-Cad charger, volt-<br>age st

*91 pages* **Order code BP76 £5.49**

#### **HOW TO USE OSCILLOSCOPES AND OTHER TEST EQUIPMENT R. A. Penfold**

This book explains the basic function of an oscilloscope, gives a detailed explanation of all the standard controls,<br>and provides advice on buying A separate chapter<br>deals with using an oscilloscope for fault finding on<br>linear and logic circuits, plenty of example waveforms<br>help other pieces of test equipment are also covered, includ-ing signal generators, logic probes, logic pulsers and crystal calibrators.

*104 pages* **Order code BP267 £5.49**

## DIRECT BOO SERVIC

**The books listed have been selected by** *Everyday Practical Electronics* **editorial staff as being of special interest to everyone involved in electronics and computing. They are supplied by mail order direct to your door. Full ordering details are given on the last book page.**

#### **FOR A FURTHER SELECTION OF BOOKS AND CDROMS SEE THE SHOP ON OUR UK WEBSITE [www.epemag.co.uk](http://www.epemag.co.uk)**

#### **All prices include UK postage**

#### **ELECTRONIC PROJECT BUILDING FOR BEGINNERS R. A. Penfold**

This book is for complete beginners to electronic project building. It provides a complete introduction to the practi-cal side of this fascinating hobby, including the following topics

Component identification, and buying the right parts; resistor colour codes, capacitor value markings, etc; advice on buying the right tools for the job; soldering; making easy work of the hard wiring; construction methods, including stripboard, custom printed circuit boards, plain matrix boards, surface mount boards and wire-wrapping; finishing off, and adding panel labels; getting "problem' projects to

work, including simple methods of fault-finding. In fact everything you need to know in orderto get started in this absorbing and creative hobby.

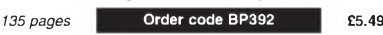

#### **TEST EQUIPMENT CONSTRUCTION**

**R. A. Penfold** This book describes in detail how to construct some simple and inexpensive but extremely useful, pieces of test equipment. Stripboard layouts are provided for all designs, together with wiring diagrams where appropriate, plus notes on construction and use

The following designs are included:- AF Generator, Capacitance Meter, Test Bench Amplifier, AF Frequency Meter, Audio Mullivoltmeter, Analogue Probe, High Resistance Voltmeter, CMOS Probe, Transistor Tester, TTL Probe. The designs are suitable for both newcomers and more experienced hobbyists.

*104 pages* **Order code BP248 £4.49**

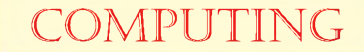

#### **COMPUTING FOR THE OLDER GENERATION**

**Jim Gatenby** Especially written for the over 50s, using plain English and avoiding technical jargon. Large clear type for easy

reading. Among the many practical and useful ideas for using your PC that are covered in this book are: Choosing, setting up and understanding your computer and its main<br>components. Winting letters, leadies, invitations, etc., and<br>other word processing jobs. Keeping track of your<br>dinances using a spreadsheet. Recording details of holi-<br>d

#### *308 pages* **Order code BP601 £8.99**

#### **THE INTERNET FOR THE OLDER GENERATION Jim Gatenby**

Especially written for the over 50s. Uses only clear and easy-to-understand language. Larger type size for easy reading. Provides basic knowledge to give you confidence

to join the local computer class<br>This book explains how to use your PC on the Internet<br>and covers amongst other things: Choosing and setting<br>up your computer for the Internet. Getting connected to<br>the Internet. Sending and all overthe world. Searching for and saving information on any subject. On-line shopping and home banking. Setting up your own simple web site.

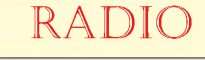

#### **SETTING UP AN AMATEUR RADIO STATION I. D. Poole**

The aim of this book is to give guidance on the decisions<br>which have to be made when setting up any amateur<br>radio or short wave listening station. Often the experience<br>which is needed is learned by one's mistakes, however, cient station. It then proceeds to the steps that need to be taken in gaining a full transmitting licence. Topics covered include: The equipment that is needed; Setting up the shack; Which aerials to use; Methods of

construction; Preparing for the licence.

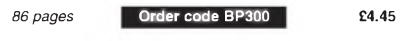

#### **EXPERIMENTAL ANTENNA TOPICS**

**H. C.Wright** Although nearly a century has passed since Marconi's first demonstration or radio communication, there is still research and experiment to be carried out in the field of antenna design and behaviour.

The aim of the experimenter will be to make a measure-<br>ment or confirm a principle, and this can be done with<br>relatively fragile, short-life apparatus. Because of this,<br>devices described in this book make liberal use of ca

Although primarily a practical book with text closely supported by diagrams, some formulae which can be used by straightforward substitution and some simple graphs have also been included.

*72 pages* **Order code BP278 £4.00**

#### **25 SIMPLE INDOOR AND WINDOW AERIALS E. M. Noll**

Many people live in flats and apartments or other types of accommodation where outdoor aerials are prohibited, or a lack of garden space etc. prevents aerials from being erected. This does not mean you have to forgo shortwave-listening, for even a 20-foot length of wire stretched out along the skirting board of a room can produce acceptable results. However, with some additional effort and experi-mentation one may well be able to improve performance further.

This concise book tells the story and shows the reader how to construct and use 25 indoor and window aerials that the author has proven to be sure performers.

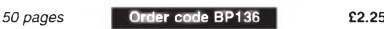

**AN INTRODUCTION TO RADIO WAVE PROPOGATION J.G. Lee**

Radio wave propogation is one of the more important discoveries made in the early 20th century Although technolo-gy lagged behind, early experimenters pursued this newly discovered phenomenon eagerly for, in understanding the physics of propagation, they were discovering more about our Universe and its workings.

Radio wave propagation has its origins in the world of solar physics.The Sun's radiation provides the mechanism for the formation of the ionosphere. How the ionosphere is formed,

and how it provides long-distance communication, is careful-<br>by explained Non-ionospheric propagation, including 'moon-<br>bounce' or satellite communications, is covered as well.<br>This book has been written with the average e short-wave listener, will find explanations of the propogation phenomena which both experience in their pursuit of communications enjoyment.

*228 pages* **Order code BP600 £8.99** *116 pages* **Order code BP293 £4.45**

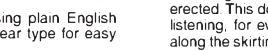

## Theory and Reference

#### **BEBOP TO THE BOOLEAN BOOGIE Second Edition Clive (call me Max) Maxfield**

This book gives the "big picture'' of digital electronics. This indepth, highly readable, up-to-the-minute guide shows you how electronic devices work and how they're made. You'll discover how transistors operate, how printed circuit boards are fabricated, and what the innards of<br>memory ICs look like You'll also gain a working knowl-<br>edge of Boolean Algebra and Karnaugh Maps, and<br>understand what Reed-Muller logic is and how it's used<br>And the

REAL technical book, extremely detailed and accurate. **Contents:** Fundamental concepts; Analog versus digital; Conductors and insulators; Voltage, current, resis-tance, capacitance and inductance; Semiconductors; Primitive logic functions, Binary arithmetic; Boolean alge-<br>bra, Karnaugh maps; State diagrams, tables and<br>machines; Analog-to-digital and digital-to-analog;<br>Integrated circuits (ICs); Memory ICs; Programmable ICs;<br>Applica

CD.ROM

erle

*<sup>470</sup> pages -large format* **Order code BEB1H £26.95**

**BEBOP BYTES BACK (and the Beboputer Computer Simulator) CD-ROM Clive (Max) Maxfield and Alvin Brown**

This follow-on to *Bebop to the . <sup>t</sup> Boolean Boogie* is a multimedia extravaganza of information <sup>1</sup> about how computers work. It picks up where "Bebop I'' left off, guiding you through the fascinating world of computer design . . . and you'll

have a few chuckles, if not belly laughs, along the way. In addition to over 200 megabytes of mega-cool multimedia, the CD-ROM contains a virtual microcomputer, simulating the motherboard and standard computer peripherals in an extremely realistic manner. In addition to a wealth of technical information, myriad nuggets of trivia, and hundreds of carefully drawn illustrations, the CD-ROM contains a set of lab experiments for the virtual microcomputer that let you recreate the experiences of early computer pioneers. If you're the slightest bit interested in the inner workings of computers, then don't dare to miss this!

*Over 800 pages in Adobe Acrobat format*

*CD-ROM* **<sup>I</sup> Order code BEB2 CD-ROM <sup>|</sup> £21.95**

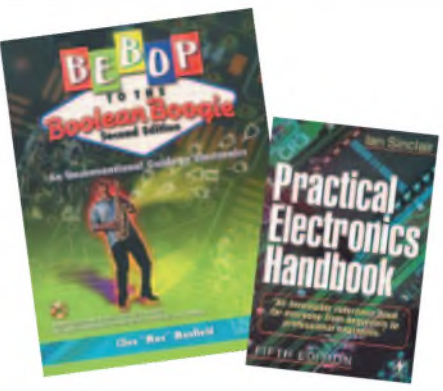

#### **TICKLINGTHE CRYSTAL Domestic British Crystal Sets of the 1920's Ian L. Sanders**

The first book dedicated to the topic of British crystal sets<br>to be published in the last 25 years. For a very brief per-<br>od during the early 1920's, these simple receivers played<br>a crucial role in the expansion of domesti and poor, the crystal set provided an introduction to the<br>new pastime of listening-in to broadcast programmes<br>Rapidly made obsolete from homes as suddenly as it had<br>arrived, but not without leaving its mark on the history

wireless. Written by a long-time authority and enthusiast, *Tickling the Crystal* is the most comprehensive work on the subject ever assembled. Containing almost two hundred excellent quality photographs and a wealth of previously unpublished material, it cannot fail to be an invaluable reference for anyone interested in the history of early wireless receivers.

*256 pages hardback* **Order code TCI^H £34.00**

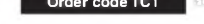

**GETTING THE MOST FROM YOUR MULTIMETER R. A. Penfold**

This book is primarily aimed at beginners and those of limited experience of electronics. Chapter <sup>1</sup> covers the basics of analogue and digital multimeters, discussing the relative merits and the limitations of the two types. In Chapter 2 various methods of component checking are described, including tests for transistors, thyristors, resistors, capacitors and diodes. Circuit testing is covered in Chapter 3, with subjects such as voltage, current and continuity checks being discussed. In the main little or no previous knowledge or experi-

ence is assumed. Using these simple component and

circuit testing techniques the reader should be able to confidently tackle servicing of most electronic projects.

*96 pages* **Order code BP239 £5.49**

**DIGITAL GATES AND FLIP-FLOPS**

#### **Ian R. SInclair**

This book, intended for enthusiasts, students and technicians, seeks to establish a firm foundation in digital electronics by treating the topics of gates and flip-flops thor-oughly and from the beginning.

No background other than a basic knowledge of electronics is assumed, and the more theoretical topics are explained from the beginning, as also are many working practices. The book concludes with an explanation of microprocessor techniques as applied to digital logic.

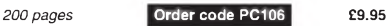

### **OPERATIONAL AMPLIFIER USER'S HANDBOOK**

R. A. Penfold<br>The first part of this book covers standard operational<br>amplifer based "building blocks" (integrator, precision<br>rectifier, function generator, amplifiers, etc), and consid-<br>ers the ways in which modern device superior performance in each one. The second part describes a number of practical circuits that exploit modern operational amplifiers, such as high slew-rate, ultra low noise, and low input offset devices. The projects include: Low noise tape preamplifier, low noise RIAA preamplifier, audio power amplifiers, d.c. power controllers, opto-isolator audio link, audio millivolt meter, temperature monitor, low distortion audio signalgenerator, simple video fader, and many more.

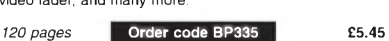

#### **PRACTICAL ELECTRONICS HANDBOOK - Fifth Edition. Ian Sinclair**

Provides a practical and comprehensive collection of circuits, rules of thumb and design data for professional engineers, students and enthusaists, and therefore enough background to allow the understanding and

development of a range of basic circuits<br>Contents: Passive components, Active discrete<br>components, Cricuits, Linear I.C.s, Energy conversion<br>components, Digital I.C.s, Microprocessors and<br>microprocessor systems, Transferri tronics, Hardware components and practical work, Micro-controllers and PLCs, Digital broadcasting, Electronic security.

*440 pages* **Order code NE21 £24.50**

## MUSIC, AUdiO And Video

#### **QUICK GUIDE TO DIGITAL AUDIO RECORDING Ian Waugh** Covers:

- What computer system you need Sound and digital audio essentials What to look for in a sound card
- 
- 
- 
- 
- What effects to use<br>• The art of mixing<br>• How to burn your songs on the Web<br>• How to post your songs on the Web<br>All modern music recordings use digital audio tech-

nology Now everyone with a compouter can produce<br>CD-quality recordings and this book shows you how<br>Written in a clear and straightforward style, it explains<br>what digital audio recording is, how to use it, the equip-<br>ment y

Computer-based recording is the future of music and *208 pages* **Order code PC121 £7.95**

this book shows how you can join the revolution now.

#### **QUICK GUIDE TO MP3 AND DIGITAL MUSIC Ian Waugh**

MP3 files, the latest digital music format, have taken the music industry by storm. What are they? Where do you get them? How doy ou use them? Why have they thrown record companies into a panic? Will they make music easier

How to play MP3s on your computer; How to use<br>MP3s with handheld MP3 players; Where to find MP3s<br>on the Web; How MP3s work; How to tune into Internet<br>radio stations, How to create your own MP3s; How to<br>record your own CDs music formats.

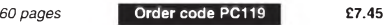

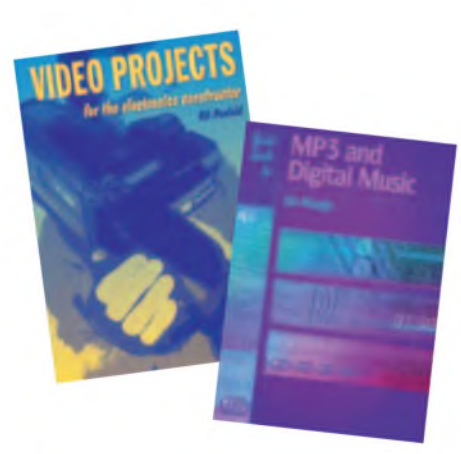

#### **ELECTRONIC PROJECTS FOR VIDEO ENTHUSIASTS R. A. Penfold**

This book provides a number of practical designs for video accessories that will help you get the best results from your camcorder and VCR. All the projects use inexpensive components that are readily available, and they are easy to construct. Full construction details are provided, including stripboard layouts and wiring diagrams. Where appropriate, simple setting up proce-dures are described in detail; no test equipment is needed.

The projects covered in this book include: Four channel audio mixer, Four channel stereo mixer, Dynamic noise limiter (DNL), Automatic audio fader, Video faders, Video wipers, Video crispener, Mains power supply unit.

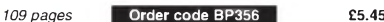

#### **VIDEO PROJECTS FOR THE ELECTRONICS CONSTRUCTOR R. A. Penfold**

Written by highly respected author R. A. Penfold, this book<br>contains a collection of electronic projects specially<br>designed for video enthusiasts. All the projects can be sim-<br>ply constructed, and most are suitable for the

project construction, as they are assembled on stripboard<br>There are faders, wipers and effects units which will add<br>sparkle and originality to your video recordings, an audid<br>mxer and noise reducer to enhance your soundtra

started.<br>Complete with explanations of how the circuit works

Complete with explanations of how the circuit works,<br>shopping lists of components, advice on construction, and<br>guidance on setting up and using the projects, this invalu-<br>able book will save you a small fortune.<br>Circuits i

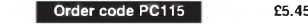

## **ALL PRICES INCLUDE UK POST & PACKING**

*124 pages* **Order code PC115 £5.45**

## fault finding, circuits and design

#### **PIC BASIC PROJECTS - <sup>30</sup> PROJECTS USING PICBASIC AND PICBASIC PRO Dogan Ibrahim**

Covering the PICBASIC and PICBASIC PRO complier this thoroughly revised edition, previously entitled PICBA-SIC Programming and Projects, provides an easy-to-use toolkit for developing applications with PICBASIC. Numerous simple projects give clear and concrete exam-ples of how PICBASIC can be used to develop electronics applications, while larger and more advanced projects describe program operation in detail and give useful insights into developing more involved microcontroller applications.

BOOK + **CDROM** 

BOOK + CDROM + HARDWARE

Packed with simple and advanced projects which show<br>how to programme a variety of interesting electronic<br>applications using PICBASIC. Covers the new and pow-<br>erful. PIC16F627 and PIC16F73, and the popular<br>PIC16F84 and PIC1 sensors and schematics of the circuits used in the book.

*358 pages* **Order code NE44 £21.50**

#### **DISCOVERING PICS W.D.Phillips**

A good introduction to PIC programming, covering everything you need to know to get you started. No previous knowledge of microcontrollers is required, but some previous experience with electronic circuits is assumed. Covers the basic concept of a microcon-troller, fundamentals of a PIC-based circuit and using the MPLAB program. Further chapters introduce binary, PIC architecture, the instruction set, the PIC memory map and

special registers plus real world programming. Four simple projects are also fully described; a Wavy Wand, an Electronic Dice, a Games Timer and a Pulse Monitor. The associated CDROM contains the book in PDF format, MPLAB (plus instruction manuals in PDF format) and all the programs covered in the book as assembler (ASM) files. Those that wish to programme their own PICs will require a PIC programmer.

In addition a p.c.b. based hardware kit is also available that makes up into the Wavy Wand which will spell out a short message via a line of l.e.d.s when waved through the air. *190 pages, A4 spiral bound*

**Book + CDROM Order code DOC1 £22.00 Book + CDROM + Hardware Order code DOC2 £28.50**

#### **PRACTICAL OSCILLATOR CIRCUITS**

**A. Flind**

Extensive coverage is given to circuits using capacitors and resistors to control frequency. Designs using CMOS, timer i.c.s and op.amps are all described in detail, with a special chapter on "waveform generator'' i.c.s. Reliable "white'' and "pink'' noise generator circuits are also included. Various circuits using inductors and capacitors are covered, with emphasis on stable low

frequency generation. Some of these are amazingly simple, but are still very useful signal sources. Crystal oscillators have their own chapter Many of the circuits

shown are readily available special i.c.s for simplicity and reliability, and offer several output frequencies. Finally complete constructional details are given for an audio sinewave generator.

#### *133 pages* **Order code BP393 £5.49 PIC IN PRACTICE (2nd Edition)**

David W. Smith<br>a procedure based around the practical use of the PIC<br>microcontroller through project work. Principles are intro-<br>duced gradually, through hands-on experience, enabling<br>bobbysts and students to develop their *308 pages* **Order code NE39 £19.50**

### **COIL DESIGN AND CONSTRUCTIONAL MANUAL**

**B. B. Babani**<br>A complete book for the home constructor on "how to<br>make" **R**F, IF, audio and power coils, chokes and trans-

formers. Practically every possible type is discussed and<br>calculations necessary are given and explained in detail<br>Although this book is now twenty years old, with the<br>exception of toroids and pulse transformers little has *96 pages* **Temporarily unavailable £4.49**

### **PRACTICAL ELECTRONIC FAULT FINDING AND**

#### **TROUBLESHOOTING Robin Pain**

To be a real fault finder, you must be able to get a feel for what is going on in the circuit you are examining. In this book Robin Pain explains the basic techniques needed to be a fault finder.

Simple circuit examples are used to illustrate principles and<br>concepts fundamental to the process of ault finding. This is<br>not a book of theory, it is a book of practical tips, hints and<br>not a book of theory, it is a book

The fundamental principles of analogue and digital fault<br>finding are described (atthough, of course, there is no such<br>thing as a "digital fault" – all faults are by nature analogue)<br>This book is written entirely for a fau Ohm's law) and all jargon is strictly avoided.

*274 pages* **Order code NE22 £28.99**

## **BOOK ORDERING DETAILS**

**All prices include UK postage.** For postage to Europe (air) and the rest of the world (surface) please add £2 per book. For the rest of the world airmail add £3 per book. CD-ROM prices include VAT and/or postage to anywhere in the world. Send a PO, cheque, international money<br>order (£ sterling only) made payable to **Direct Book Service** or card details, Visa, Mastercard,<br>Amex, Diners Club or Switch/Maest

Books are normally sent within seven days of receipt of order, but please allow 28 days for<br>delivery – more for overseas orders. Please check price and availability (see latest issue of<br>Everyday Practical Electronics) befo

**For a further selection of books see the next two issues of** *EPE.* Tel 01202 873872 Fax 01202 874562. E-mail: [dbs@wimborne.co.uk](mailto:dbs@wimborne.co.uk) Order from our online shop at: [www.epemag.co.uk](http://www.epemag.co.uk)

## **BOOK ORDER FORM**

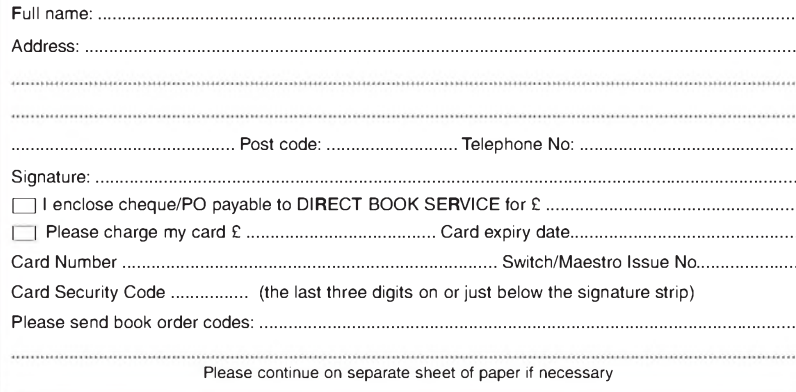

#### **A BEGINNERS GUIDETO CMOS DIGITAL ICs R. A. Penfold**

Getting started with logic circuits can be difficult, since many of the fundamental concepts of digital design tend to seem rather abstract, and remote from obviously useful applications. This book covers the basic theory of digital electronics and the use of CMOS integrated circuits, but does not lose sight of the fact that digital electronics has numerous "real world" applications.

The topics covered in this book include: the basic concepts of logic circuits; the functions of gates, invert-ers and other logic "building blocks''; CMOS logic i.c. characteristics, and their advantages in practical circuit design; oscillators and monostables (timers); flip/flops, binary dividers and binary counters; decade counters and display drivers.

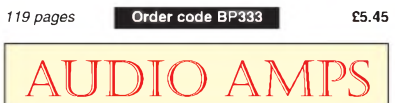

#### **BUILDING VALVE AMPLIFIERS Morgan Jones**

The practical guide to building, modifying, fault-finding<br>and repairing valve amplifiers. A hands-on approach to<br>valve electronics – classic and modern – with a minimum of theory. Planning, fault-finding, and testing are each illustrated by step-by-step examples.

A unique hands-on guide for anyone working with valve *(tube* in USA) audio equipment - as an electronics experimenter, audiophile or audio engineer.

Particular attention has been paid to answering questions commonly asked by newcomers to the world of the vacu-um tube, whether audio enthusiasts tackling their first build, or more experienced amplifier designers seeking to learn the ropes of working with valves. The practical side of this book is reinforced by numerous clear illustrations throughout.

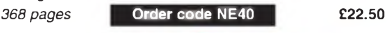

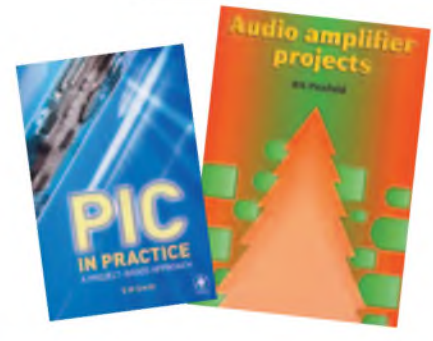

#### **AUDIO AMPLIFIER PROJECTS R. A. Penfold**

A wide range of useful audio amplifier projects, each project features a circuit diagram, an explanation of the circuit operation and a stripboard layout diagram. All

constructional details are provided along with a shop-<br>ping list of components, and none of the designs<br>requires the use of any test equipment in order to set<br>pup properly All the projects are designed for straight-<br>forwar amp and power supply, Dynamic noise limiter.<br>A must for audio enthusiasts with more sense than

money

*116 pages* **Order code PC113 £10795 £5.45**

#### **VALVE AMPLIFIERS**

Second Editions. Morgan Jones<br>This book allows those with a limited knowledge of the<br>field to understand both the theory and practice of valve<br>audio amplifier design, such that they can analyse and<br>modify circuits, and bui principles and construction techniques are provided so readers can devise and build from scratch, designs that actually work.

The second edition of this popular book builds on its main strength - exploring and illustrating theory with<br>main strength - exploring and illustrating theory with<br>practical applications. Numerous new sections include:<br>output transformer problems; heater regulators; phase splitter analysis; and component technology. In addition to the numerous amplifier and preamplifier circuits, three major new designs are included: a low-noise single-ended LP stage, and a pair of high voltage amplifiers for driving electrostatic transducers directly - one for headphones, one for loudspeakers.

*288 pages* **Order code NE33 £34.00**

## **PCB SERVICE**

Printed circuit boards for most recent *EPE* constructional projects are available from<br>the PCB Service, see list. These are fabricated in glass fibre, and are fully drilled and<br>colled timed. Double-sided boards are NOT pl seven days of receipt of order, please allow a maximum of 28 days for delivery<br>– overseas readers allow extra if ordered by surface mail.

– overseas reauers anow extra in ordered by surrace main.<br>Back numbers or photocopies of articles are available if required – see the *Back*<br>*Issues* page for details. We do not supply kits or components for our projects.

#### *Please checkprice and availability in the latest issue. A large number of older boards are listed on, and can be ordered from, our website.* **Boards can only be supplied on a payment with order basis.**

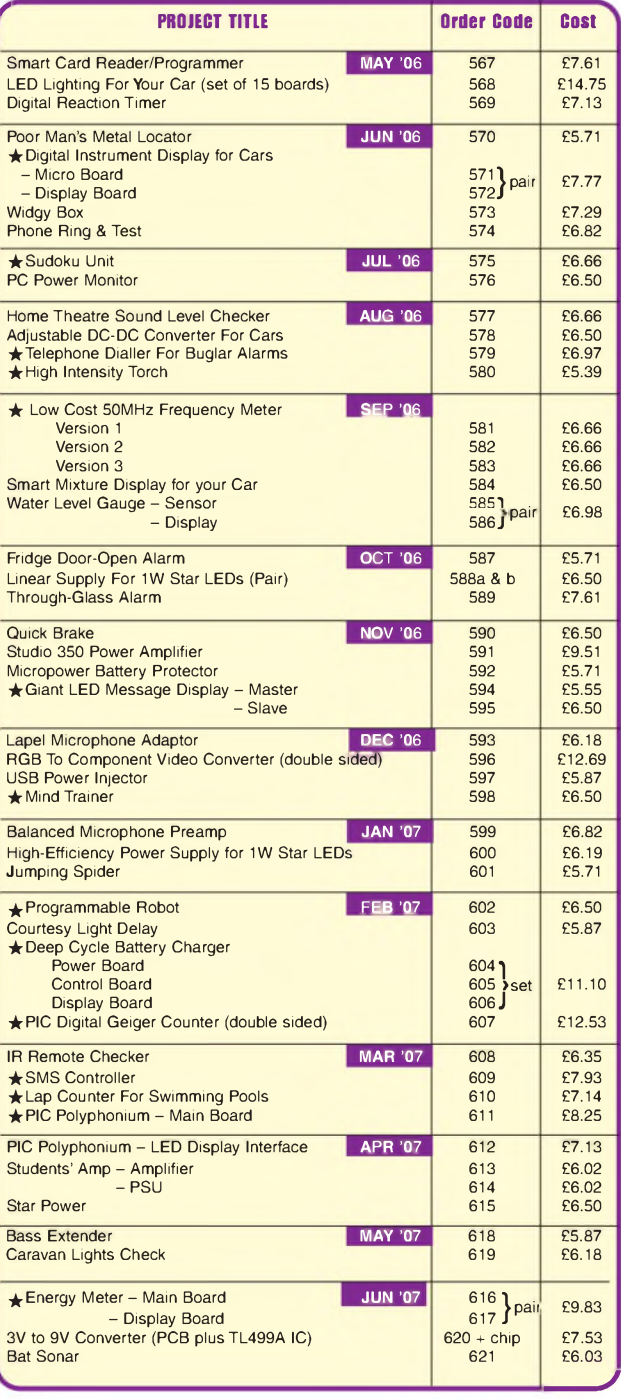

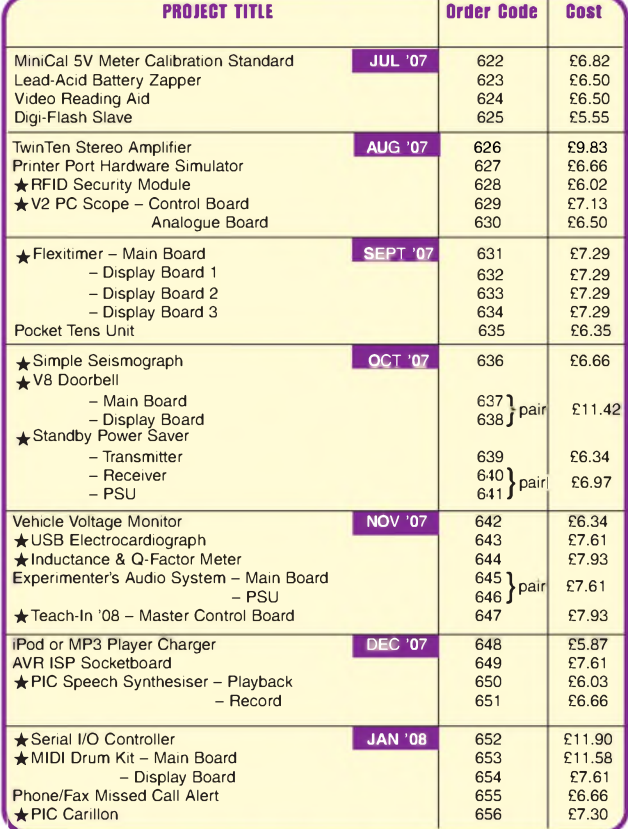

## **EPE SOFTWARE**

All software programs for *EPE* Projects marked with an asterisk, and others previously published, can be downloaded *free* from our Downloads site, accessible via our home page at: [www.epemag.co.uk](http://www.epemag.co.uk)

## **PCB MASTERS**

PCB masters for boards published from the March '06 issue onwards can<br>also be downloaded from our UK website ([www.epemag.co.uk](http://www.epemag.co.uk)); go to the 'Downloads' section.

## **EPE PRINTED CIRCUIT BOARD SERVICE Order Code Project Quantity Price**

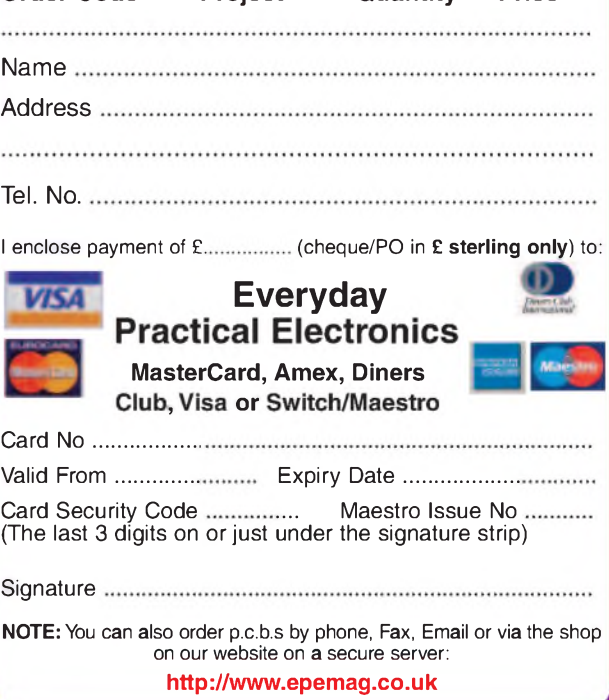

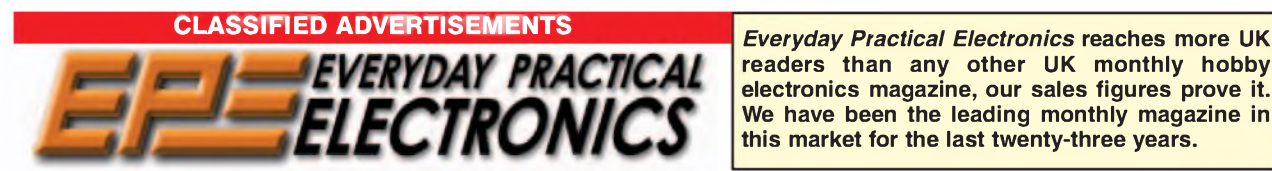

**readers than any other UK monthly hobby electronics magazine, our sales figures prove it. We have been the leading monthly magazine in this market for the last twenty-three years.**

If you want your advertisements to be seen by the largest readership at the most economical price our classified and semi-display pages offer excellent value. The prepaid rate for semi-display space is £10 (+VAT) per single column centimetre (minimum 2^5cm). The prepaid rate for classified adverts is 40p (+VAT) per word (minimum 12 words).

All cheques, postal orders, etc., to be made payable to Everyday Practical Electronics. **VAT must be added.** Advertisements, together with remittance, should be sent to Everyday Practical Electronics Advertisements, Sequoia House, 398a Ringwood Road, Ferndown, Dorset BH22 9AU. Phone: 01202 873872. Fax: 01202 874562. Email: [epeads@wimborne.co.uk](mailto:epeads@wimborne.co.uk). For rates and information on display and classified advertising please contact our Advertisement Manager, Stewart Kearn as above.

**Mechatronics-<online.co.uk> Suppliers of Mechanical and Electronic Components & Kits To the Hobbyist, Student, and Professional [Technical@mechatronics-online.co.uk](mailto:Technical@mechatronics-online.co.uk) [Sales@mechatronics-online.co.uk](mailto:Sales@mechatronics-online.co.uk) Tel 01442 247040 Visit our website [www.Mechatronics-online.co.uk](http://www.Mechatronics-online.co.uk)**

**BTEC ELECTRONICS TECHNICIAN TRAINING NATIONAL ELECTRONICS**

**VCE ADVANCED ICT HNC AND HND ELECTRONICS FOUNDATION DEGREES NVQ ENGINEERING AND IT DESIGN AND TECHNOLOGY**

**LONDON ELECTRONICS COLLEGE 20 PENYWERN ROAD EARLS COURT, LONDON SW5 9SU TEL: (020) 7373 8721 [www.lec.org.uk](http://www.lec.org.uk)**

**BOWOOD ELECTRONICS LTD** *Suppliers ofElectronic Components* Place a secure order on our website or call our sales line All major credit cards accepted Web: [www.bowood-electronics.co.uk](http://www.bowood-electronics.co.uk) Unit 1, McGregor's Way, Turnoaks Business Park, Chesterfield, S40 2WB. Sales: 01246 200222 Send 60p stamp for catalo

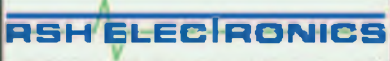

**UK & International Supplier» of Electron« Components & Kits Seasonal Vdleman & Stripboard Project Kits Including: Twinkling Christmas Tres, Flashing Star, Animated Bell Put a greai range or nobby components tor ne eteceoncs enitmwai P&P £2 50 (antera war £29 free P&P) No Mm Order No VAT ORDER ONLINE AT OUR NEW WEBSITE**

**[www.rshelectronics.co.uk](http://www.rshelectronics.co.uk)**

www.epemag.com

e Part Mitted

**the web.**

**ISSUE IS AVAILABLE A one year subscription**

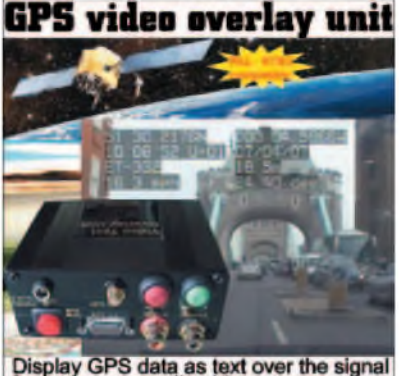

Display GPS data as text over the signal<br>from any composite video camera. WWW.STV5730A.CO.UK

**N.R. BARDWELL Ltd - est <sup>1948</sup> Electronic Component Supplies** LED's, Semis, IC's Resistors, Caps, etc<br>send 44p for lists. 1000's bargains at our<br>secure site: [www.bardwells.co.uk](http://www.bardwells.co.uk) **288, Abbeydale Rd. Sheffield. S7 1FL 0845 166 2329 (local rate)**

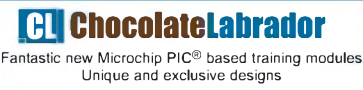

P&P just £4.95. All UK post sent 1st Class.

**Visit our website for great gift ideas www.[choclab](http://www.choclab.eu).eu**

### **THIS SPACE COULD BE YOURS FOR JUST £25**

**Contact Stewart on 01202 873872** [stewart.kearn@wimborne.co.uk](mailto:stewart.kearn@wimborne.co.uk)

**SAFFRON ELECTRONICS LTD** *Suppliers of High Quality Electronic Components since 1991* Resistors, Caps, Batteries, Chargers, Semiconductors, LED's, IC's, PCB's, Switches, Solder, Cable, Wire, Etc. Online Catalogue and Shop available at **[www.SaffronElectronics.co.uk](http://www.SaffronElectronics.co.uk)** 3/04 St. Albans House, St. Alb Telephone: **0845 166 2314** (local rate)

*CPS Solar*

Solar panels, solar cells, and many more alternative energy products for battery charging etc, please visit our website for further info or call

**Tel: 0870 765 2334. [www.solarpanelsonline.co.uk](http://www.solarpanelsonline.co.uk)**

VALVES AND ALLIED COMPO-NENTS IN STOCK. Phone for free list. Valves, books and magazines wanted. Geoff Davies (Radio), tel. 01788 574774.

KITS, TOOLS, COMPONENTS. S.A.E catalogue. SIR-KIT ELECTRONICS, 52 Severn Road, Clacton, CO15 3RB. [www.geocities.com/sirkituk](http://www.geocities.com/sirkituk)

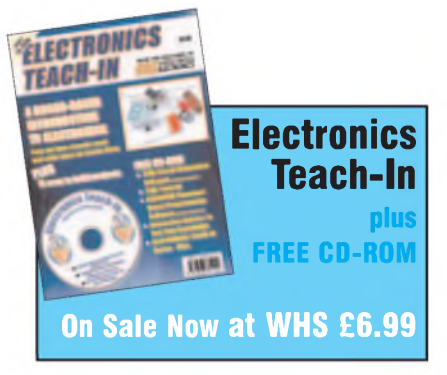

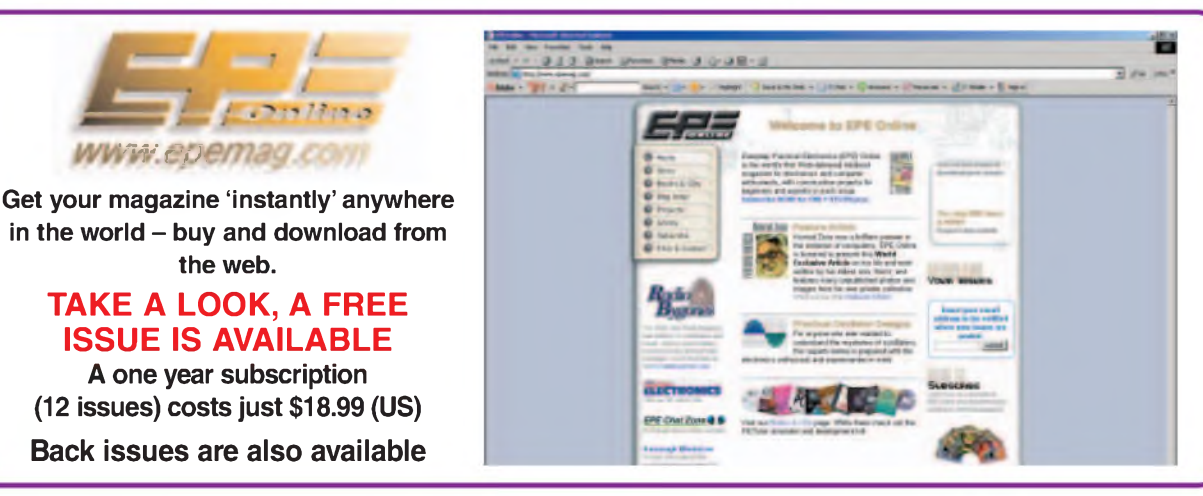

## **Europe's Largest Surplus Store**

## **20,000,000 Items on line NOW !** *. \_ \_ \_ \_ \_\_* **New items added dail y**

Established for over 25 years, UK company Display Electronics prides itself on offering a massive range of electronic and associated electro-mechanical equipment and parts to the Hobbyist, Educational and Industrial user. Many current and obsolete hard to get parts are available from our vast stocks, which include:

6,000,000 Semiconductors

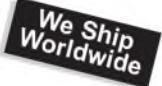

- 5,000 Power Supplies ◆ 25,000 Electric Motors
- ◆ 10,000 Connectors
- 100,000 Relays & Contactors
- ◆ 2000 Rack Cabinets & Accessories
- ◆ 4000 Items of Test Equipment
- 5000 Hard Disk Drives

## **[www.distel.co.uk](http://www.distel.co.uk)**

**Display Electronics 29 / 35 Osborne Road Thornton Heath Surrey UK CR7 8PD**

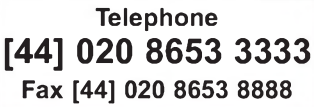

#### *Rechargeable Batteries With Solder Tags*

#### *NIMH NICAD*

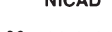

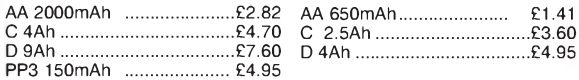

*Instrument case with edge connector and screw terminals*

*Size 112mm x 52mm x 105mm tall*

*This box consists of a cream base with a PCB slot, a cover plate to protect your circuit, a black lid with a 12 way edge connector and 12 screw* terminals built in (8mm pitch) and 2 screws to hold the lid on. The cream<br>bases have minor marks from dust and handling price £2.00 +<br>VAT(=£2.35) for a sample or £44.00+VAT (=£51.70) for a box of 44.

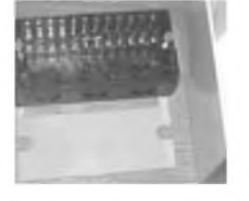

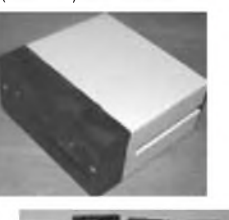

*866 battery pack originally intended to be used with an orbitel mobile telephone it contains 10 1-6Ah sub C batteries (42 x 22 dia. the size usually used in cordless screwdrivers etc.) the pack is new and unused and can be broken open quite easily £7.46 + VAT = £8.77*

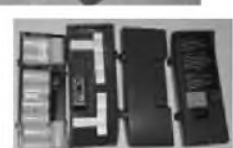

*Please add £1.66 + VAT = £1.95 postage & packing per order*

**JPG Electronics** *Shaws Row, Old Road, Chesterfield, S40 2RB. Tel 01246 211202 Fax 01246 550959 [www.JPGElectronics.com](http://www.JPGElectronics.com) Mastercard/Visa/Switch Callers welcome 9.30 a.m. to 5.30 p.m. Monday to Saturday*

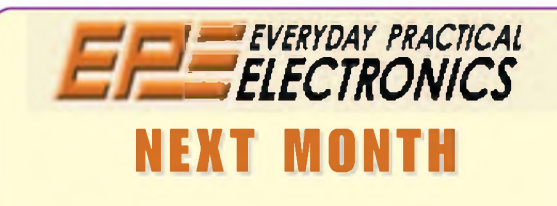

#### **ELECTROSMOG SNIFFER**

Electrosmog or electromagnetic fields have many sources, including computers, cellphones, microwave ovens, fluorescent lighting, electrical power lines, industrial plant etc. Electrosmog may have an effect on human health but this has not been proven. This simple detector will detect electromotive fields from a few Hertz up to about 7MHz.

#### **STUDIO SERIES STEREO PREAMPLIFIER**

A superb preamplifier for the serious audio enthusiast. This easy-to-build hi-fi preamp features high-performance audio op amps for ultra-low noise and distortion. Its modular design incorporates five switched inputs and support for a headphone amplifier.

#### **LOW COST INTERCOOLER WATER SPRAY CONTROLLER**

A cheap but sophisticated way of controlling a turbo car intercooler water spray.

FEBRUARY '08 ISSUE ON SALE JANUARY 10

## ADVERTISERS INDEX

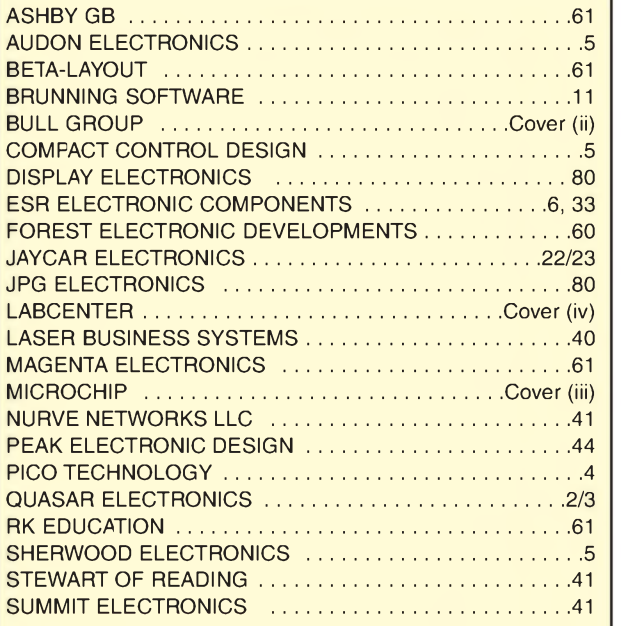

#### **ADVERTISEMENT OFFICES:**

SEQUOIA HOUSE, 398A RINGWOOD ROAD, FERNDOWN, DORSET BH22 9AU PHONE: 01202 873872 FAX: 01202 874562

EMAIL: [epeads@wimborne.co.uk](mailto:epeads@wimborne.co.uk)

*For Editorial address and phone numbers see page 7*

*Everyday Practical Electronics,* ISSN 0262 3617 is published monthly (12 times per year) by Wimborne Publishing Ltd., USA agent USACAN Media Dist. Srv. Corp. at 26 Power Dam Way Suite S1-S3, Plattsburgh, NY 12901. Periodicals postage paid at Plattsburgh, NY and at additional mailing Offices. POSTMASTER: Send address changes to Everyday Practical Electronics, c/o Express Mag., PO Box 2769, Plattsburgh, NY, USA 12901-0239.

Published on approximately the second Thursday of each month by Wimborne Publishing Ltd., Sequoia House, 398a Ringwood Road, Ferndown, Dorset BH22 9AU. Printed in England by Apple Web Offset<br>Ltd., Warrington, WAI 4RW. Dist

## **16-bit Microcontrollers**

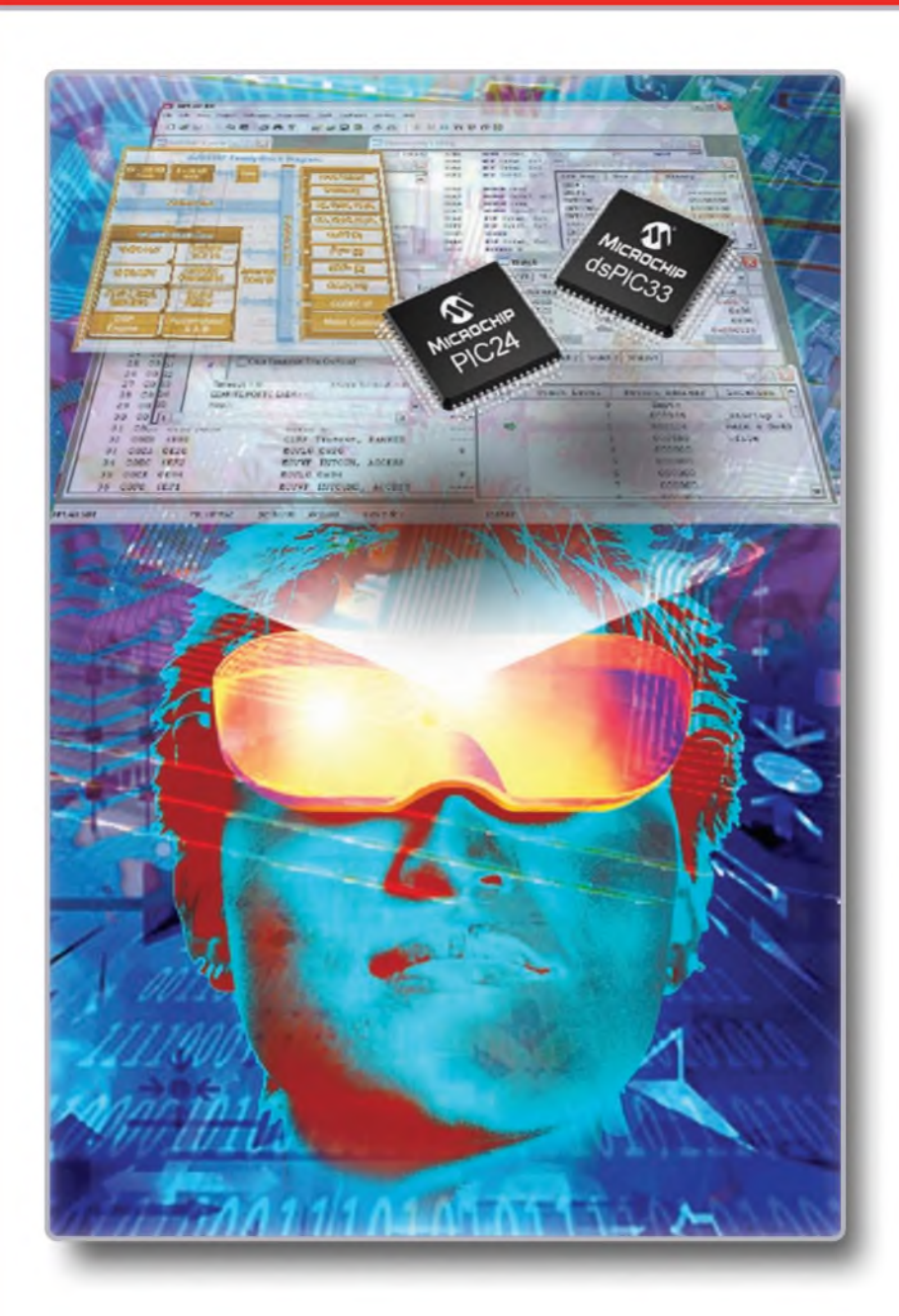

## **16-bit PIC24 MCUs and dsPIC® Digital Signal Controllers**

## **Unified 16-bit Architecture**

- PIC24F, low-cost entry level
- PIC24H, 40 MIPS high performance
- dsPIC30F/33F for seamless DSP integration

## **Low-Risk Design**

- Easy migration from 8-bit MCUs
- Common core instruction set and architecture
- Peripheral and Pin compatible families
- One development tool platform for all products
- Free MPLAB<sup>®</sup> IDE Integrated Development Environment
- Other tools include C-compiler, programmer and In-Circuit **Emulator**

## **Visualise...16-bit Microcontrollers with 32-bit Performance and 8-bit Simplicity**

Today's embedded systems demand more. The 16-bit PIC® microcontroller families from Microchip give you the performance and flexibility you need with 8-bit simplicity. Pin and code compatibility lowers risk, and allows re-use of development tools, software and

hardware designs. For the most demanding applications the dsPIC digital signal controller families seamlessly integrate high-performance DSP capabilities with the PIC microcontroller core.

## **Over 50 PIC24 Microcontrollers and dsPIC Digital Signal Controllers sampling today. For data sheets, samples and pricing go to [www.microchip.com/16bit](http://www.microchip.com/16bit)**

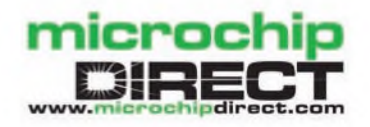

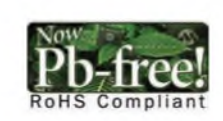

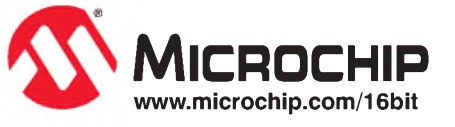

.19 Microchip name and logo, PIC, and dsPIC are registered trademarks of Microchip Technology Incorporated in the USA and other countries. All other trademarks and registered trademarks are the property of their respective

# **<sup>H</sup> mH ib DESIGN HEU3 SUITE**

## TIME FOR A CHANGE ?

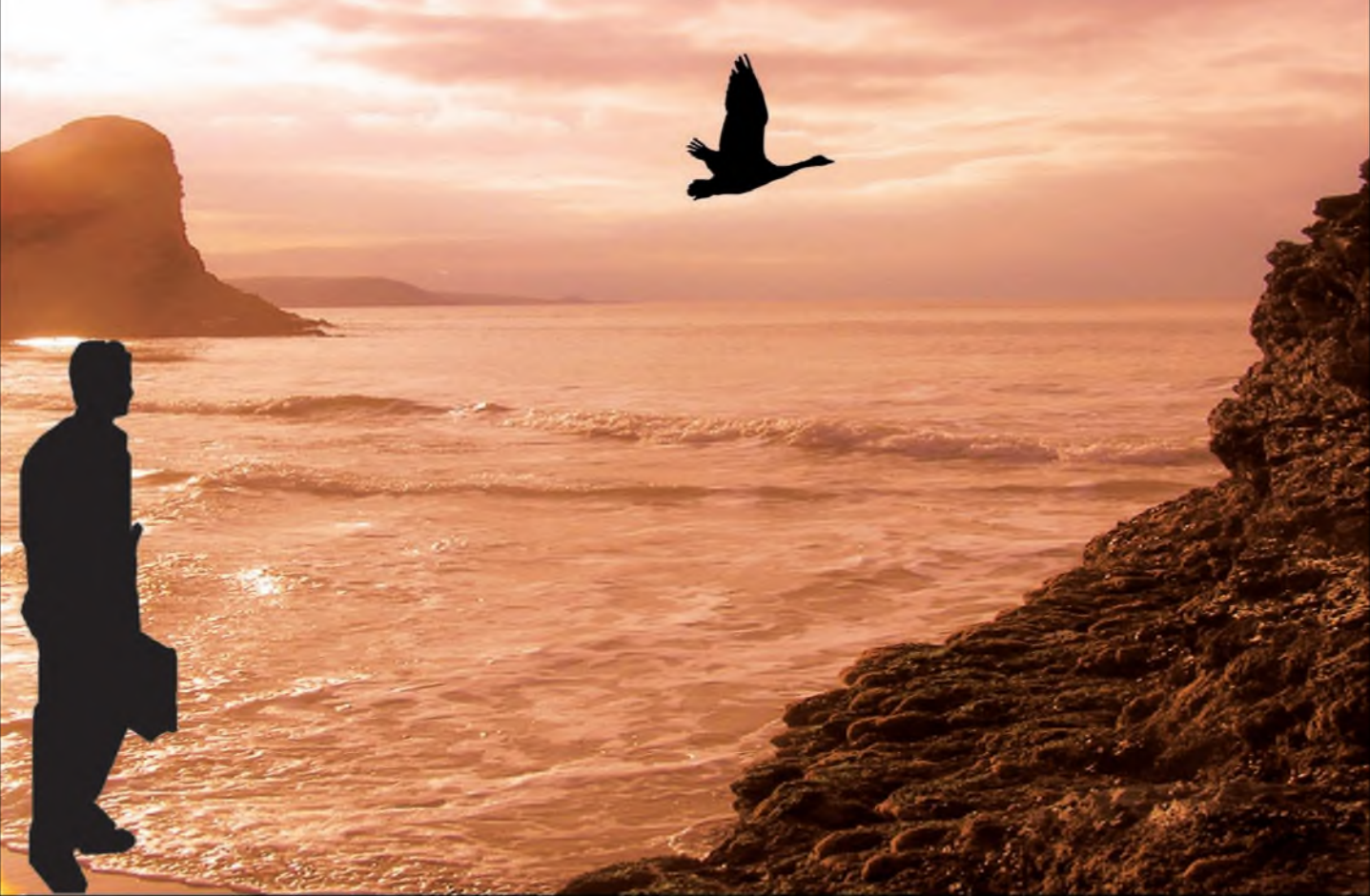

## **NEW IN DESIGN SUITE 7:**

**NEW: Redesigned User Interface includes modeless selection, modeless wiring and intuitive operation to maximise speed and ease of use.**

**NEW: Design Explorer provides easy navigation, design inspection tools and cross-probing support to improve quality assurance and assist with fault finding.**

**NEW: 3D Visualisation Engine provides the means to preview boards in the context of a mechanical design prior to physical prototyping.**

**NEW: Simulation Advisor includes reporting on simulation problems with links to detailed troubleshooting information where appropriate.**

**NEW: Trace capability within both MCU and peripheral models provides detailed information on system operation which allows for faster debugging of both hardware and software problems.**

**NEW: Hundreds of new device models including PIC24, LPC2000, network controllers and general purpose electronic components.**

## **Electronic Design From Concept To Completion**

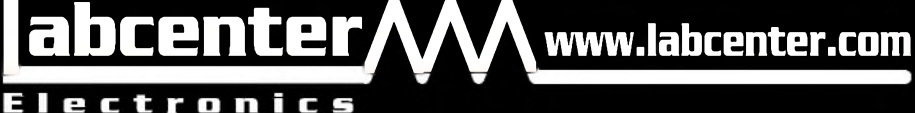

**Labcenter Electronics Limited Registered in England 4692454**

**E-mail: [info@labcenter.com](mailto:info@labcenter.com)** Tel: +44 (O) 1756 753440

Fax: +44 (O) 1756 752857

**Registered Address: 53-55 Main Street, Grassington, North Yorks, UK, BD23 5AA**